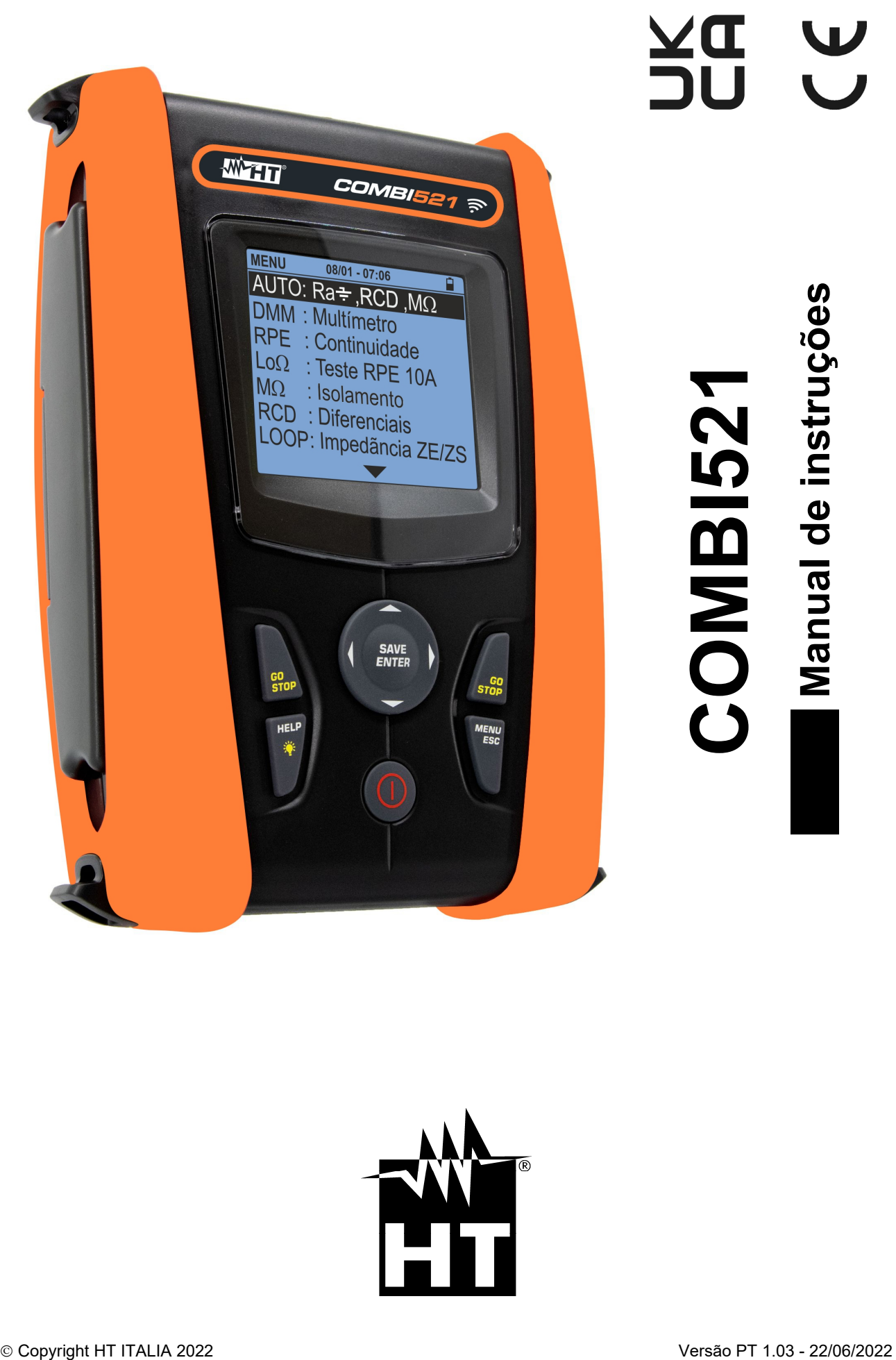

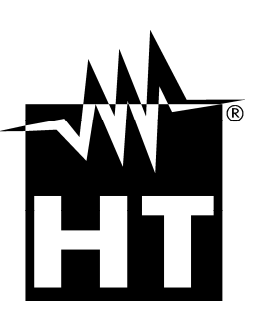

# WHT

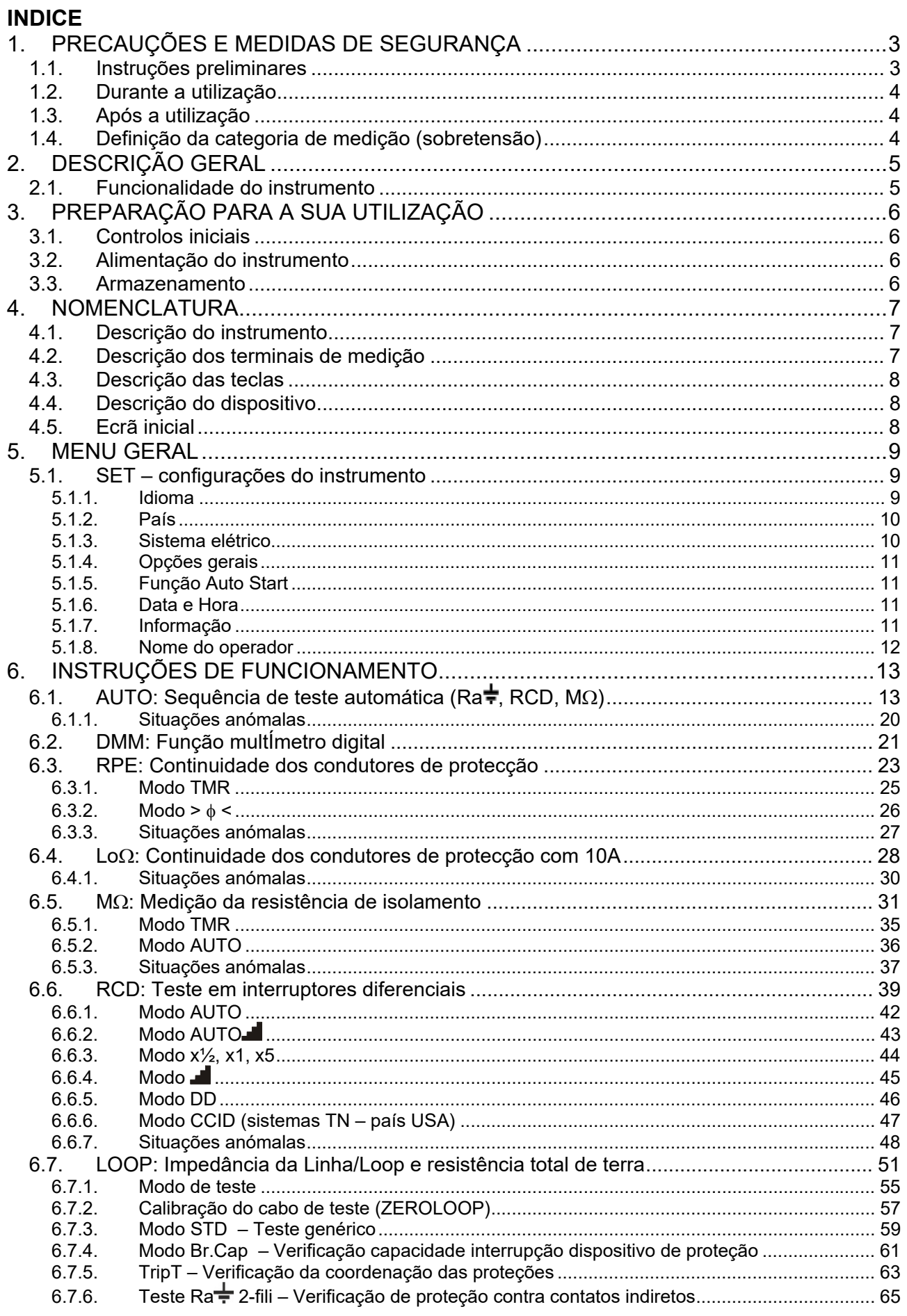

# WHIT<sup>®</sup> COMBI521

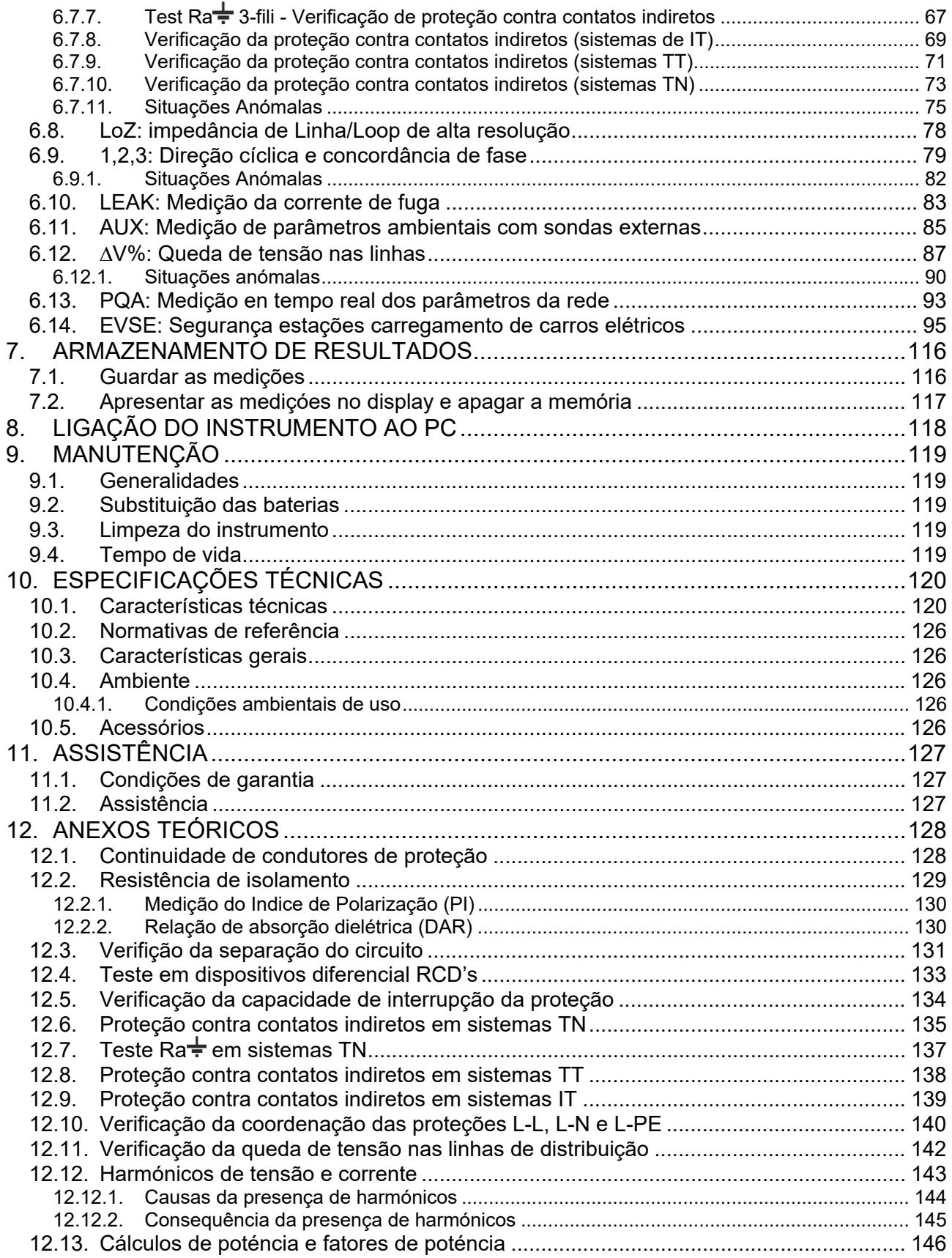

## **1. PRECAUÇÕES E MEDIDAS DE SEGURANÇA**

O instrumento foi projetado em conformidade com as diretivas IEC/EN61557 e IEC/EN61010, relativas a instrumentos eletrónicos de medição. Antes e durante a execução das medidas, siga estritamente as seguintes instruções:

- Não faça medições de tensão ou corrente em ambientes húmidos.
- Não execute medições na presença de gases, materiais explosivos, combustíveis ou em ambientes empoeirados.
- Evite o contato com o circuito em teste se nenhuma medição estiver a ser feita.
- Evite o contato com peças de metal expostas, com cabos de medição não utilizados, etc.
- Não realize nenhuma medição se forem encontradas anomalias no instrumento, como deformações, quebras, vazamentos de substâncias, ausência de exibição, etc.
- Preste atenção especial ao medir tensões superiores a 25V em ambientes específicos (canteiros de obras, piscinas, ...) e 50V em ambientes comuns, pois há risco de choques elétricos.
- Utilize apenas acessórios originais

Os seguintes símbolos são utilizados neste manual:

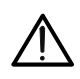

Atenção: siga as instruções fornecidas no manual; o uso impróprio pode causar danos ao instrumento, aos seus componentes ou criar situações perigosas para o operador.

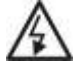

Perigo de alta tensão: risco de choques elétricos.

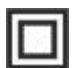

Isolamento duplo

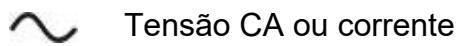

- Tensão CC ou corrente
	- Referência terrestre

O símbolo indica que o instrumento não deve ser usado em sistemas de ∆∆46X0V distribuição com tensão superior a 460V

### **1.1. INSTRUÇÕES PRELIMINARES**

- Esta ferramenta foi projetada para uso em condições ambientais especificadas em § 10.4.1. Não opere em diferentes condições ambientais.
- Pode ser usado para medições e testes de verificação de segurança em sistemas elétricos. Não opere em circuitos que excedam os limites especificados em § 10.1
- Sugerimos que siga as regras normais de segurança destinadas a protegê-lo contra correntes perigosas e proteger o instrumento contra o uso incorreto.
- Apenas os acessórios fornecidos com o instrumento garantem os padrões de segurança. Devem estar em boas condições e substituídos, se necessário, por modelos idênticos.
- Verifique se as baterias estão inseridas corretamente.
- Antes de ligar os cabos de teste ao circuito em teste, verifique se a função desejada foi selecionada

### **1.2. DURANTE A UTILIZAÇÃO**

Leia as seguintes recomendações e instruções com atenção:

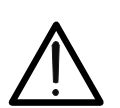

A não observação dos avisos e / ou instruções pode danificar o instrumento e / ou os seus componentes ou ser uma fonte de perigo para o operador.

**ATENÇÃO** 

- Antes de mudar a função, desligue os cabos de teste do circuito em teste.
- Quando o instrumento estiver ligado ao circuito em teste, nunca toque em nenhum terminal, mesmo se não estiver em utilização
- Evite medir a resistência na presença de tensões externas; mesmo se o instrumento estiver protegido, a tensão excessiva pode causar danos

#### **1.3. APÓS A UTILIZAÇÃO**

Ao finalizar as medições, desligue o instrumento mantendo a tecla **ON/OFF** pressionada por alguns segundos. Se o instrumento não for usado por um longo tempo, remova as baterias e siga as instruções em § 3.3

#### **1.4. DEFINIÇÃO DA CATEGORIA DE MEDIÇÃO (SOBRETENSÃO)**

A norma "IEC/EN61010-1: Requisitos de segurança para equipamentos elétricos para medição, controlo e uso em laboratório, Parte 1: Requisitos gerais" define o que se entende por categoria de medição ou categoria de sobretensão. Ao § 6.7.4: Circuitos de medição, afirma: os circuitos são divididos nas seguintes categorias de medição:

 A **Categoria de medição IV** é para medições feitas numa fonte de uma instalação de baixa tensão.

*Os exemplos consistem em medidores de eletricidade e medições nos dispositivos de proteção de sobrecorrente primários e nas unidades de controlo de ondulação.* 

 A **Categoria de medição III** é utilizada para medições realizadas em instalações no interior de edifícios.

*Exemplos: medições em painéis de distribuição, disjuntores, fiação, incluindo cabos, barramentos, caixas de junção, interruptores, tomadas de instalações fixas e instrumentos destinados ao uso industrial e outros equipamentos, por exemplo, motores fixos com ligação ao sistema fixo.* 

- A **Categoria de medição II** é usada para medições feitas em circuitos diretamente ligados à instalação de baixa tensão. *Exemplos: medições em eletrodomésticos, ferramentas portáteis e instrumentos semelhantes.*
- A **Categoria de medição I** é utilizada para medições realizadas em circuitos não ligados diretamente à REDE DE DISTRIBUIÇÃO. *Exemplos: medições não derivadas da REDE e derivadas da REDE, mas com*

*proteção (interna) particular. Neste último caso, as tensões transitórias são variáveis, por este motivo (OMISSIS) o utilizador deve conhecer a capacidade de resistência transitória do equipamento* 

## **2. DESCRIÇÃO GERAL**

### **2.1. FUNCIONALIDADE DO INSTRUMENTO**

O instrumento pode realizar os seguintes testes:

- **RPE** Continuidade dos condutores de terra, proteção e equipotencial com corrente de teste superior a 200mA e tensão sem carga entre 4 e 24V
- **MΩ** Medição de resistência de isolamento com tensão de teste contínuo 50V, 100V, 250V, 500V o 1000V DC
- **LOOP** Medição da impedância de Linha/Loop PN, PP, PE com cálculo da corrente de curto-circuito assume resistência global à terra sem intervenção de RCD (RA $\neq$ ), verificação da capacidade de interrupção das proteções magnetotérmicas (MCB) e fusíveis, verificação das proteções no caso de contatos indiretos com ligação de 2 e 3 fios
- **LoZ** Medição de impedância de Linha/Loop P-N, P-P, P-E com cálculo da corrente de curto-circuito assume mesmo com alta resolução (0,1m $\Omega$ ) (com acessório opcional IMP57)
- **ΔV%** Medição da queda de tensão percentual nas linhas
- LoΩ Continuidade de condutores de terra, proteção e equipotencial com corrente de teste superior a 10A (com relativo acessório opcional EQUITEST)
- **RCD** Teste em RCDs tipo caixa (Padrão STD) Geral (G) e Seletivo (S) tipo A/F ( $\Lambda$  $\Lambda$ /ww), AC ( $\sim$ ), B/B+ (==/==+), DD e CCID ( $\sim$ , ===) (país USA) dos seguintes parâmetros: tempo, corrente, tensão de contato
- **AUTO** Medição automática de funções RA  $\neq$ , RCD, M $\Omega$  com ligação de 3 fios
- **1,2,3** Indicação da direção cíclica das fases com método de 1 terminal
- **DMM** Função de multímetro para medir tensão e frequência Fase-Neutro, Fase-Fase ou Fase-PE
- **AUX** Medição dos parâmetros ambientais (iluminação da fonte de luz branca, iluminação da fonte de LED, temperatura do ar, humidade) através de sondas externas opcionais e sinais de tensão CC
- **PQA** Medição em tempo real de parâmetros de rede elétrica (potência, harmônicos, fator de potência / cos<sub>(0</sub>) em sistemas Monofásicos
- **LEAK** Medição da corrente de fuga (com acessório opcional HT96U)
- **EVSE** Teste em sequência automática de segurança dos sistemas de carregamento de carros elétricos nos modos 2 e 3 (com acessório opcional EV-TEST100 e conectores Tipo 1 / Tipo 2)

## **3. PREPARAÇÃO PARA A SUA UTILIZAÇÃO**

#### **3.1. CONTROLOS INICIAIS**

O instrumento, antes de ser despachado, foi verificado do ponto de vista elétrico e mecânico. Todas as precauções possíveis foram tomadas para que o instrumento pudesse ser entregue sem danos. No entanto, é aconselhável verificá-lo para saber os danos sofridos durante o transporte. Caso alguma anomalia seja encontrada, entre em contato com o revendedor imediatamente. Também é aconselhável verificar se a embalagem contém todas as peças indicadas em § 10.5. Se houver alguma discrepância, entre em contato com o seu revendedor. Caso seja necessário devolver o instrumento, siga as instruções fornecidas no § 11.

#### **3.2. ALIMENTAÇÃO DO INSTRUMENTO**

O instrumento é alimentado por 6 pilhas alcalinas AA LR06 de 1,5V fornecidas. O símbolo  $\blacksquare$ " indica o nível de carga das baterias. Para substituição da bateria, veja § 9.2.

O instrumento é capaz de manter os dados armazenados mesmo na ausência de baterias.

O instrumento possui uma função de desligar automaticamente (que pode ser desabilitada) após 10 minutos de inatividade.

#### **3.3. ARMAZENAMENTO**

Para garantir medições precisas, após um longo período de armazenamento em condições ambientais extremas, espere que o instrumento volte às condições normais (ver § 10.4.1).

## **4. NOMENCLATURA**

### **4.1. DESCRIÇÃO DO INSTRUMENTO**

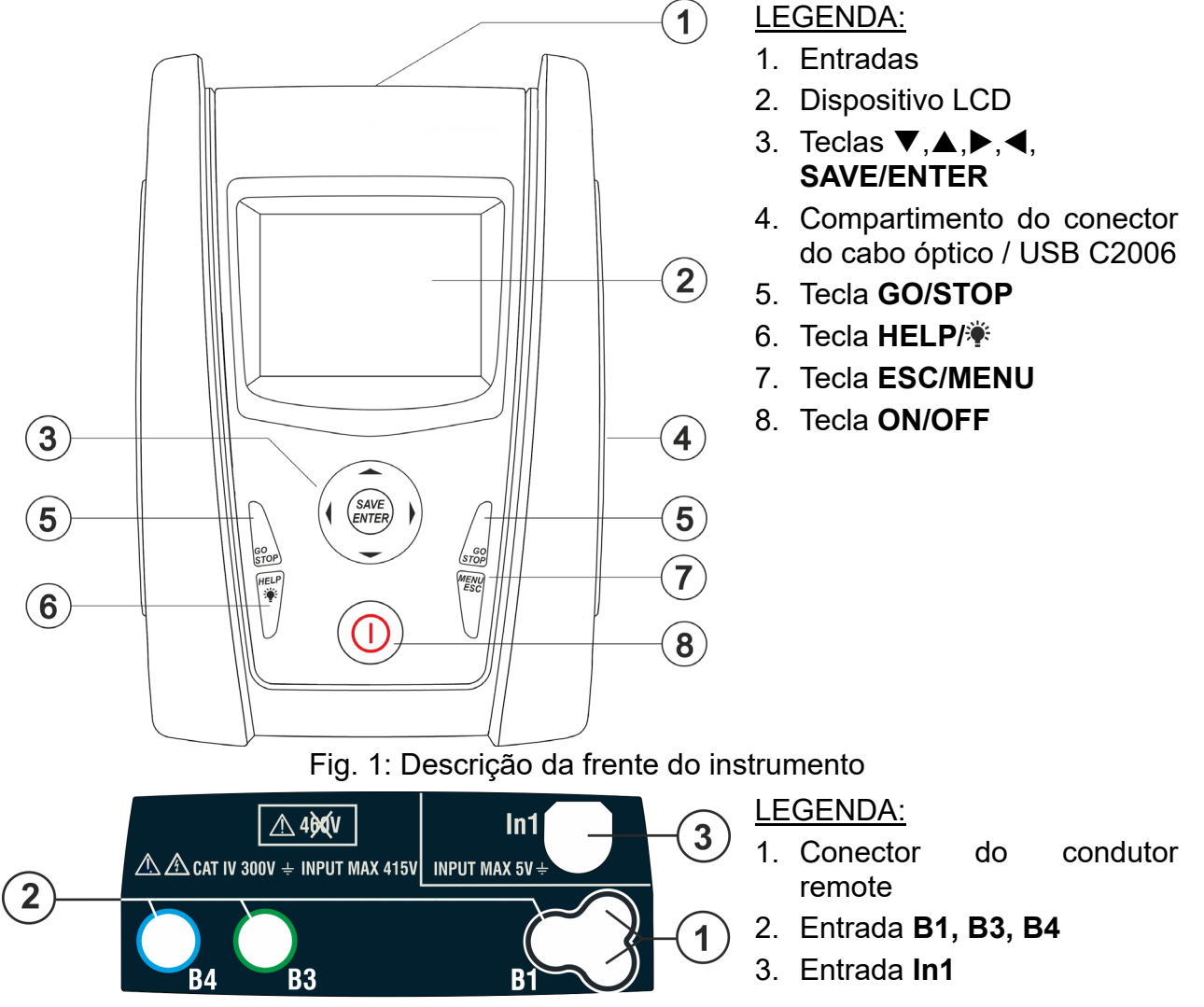

Fig. 2: Descrição da parte superior da ferramenta

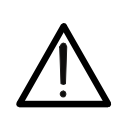

O instrumento verifica a tensão no PE comparando a tensão na entrada B4 e o potencial de terra induzido nas partes laterais do mesmo pela mão do operador, portanto, para realizar uma verificação correta da tensão no PE, é necessário segurar o instrumento do lado direito ou do lado esquerdo

**ATENÇÃO** 

#### **4.2. DESCRIÇÃO DOS TERMINAIS DE MEDIÇÃO**

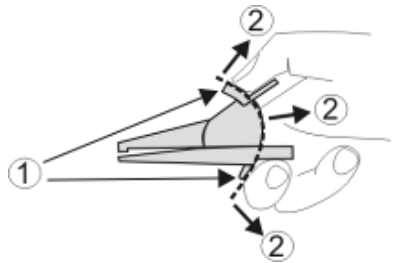

LEGENDA:

- 1. Barreira de proteção de mão
- 2. Zona de segurança

Fig. 3: Descrição dos cabos de medição

## **4.3. DESCRIÇÃO DAS TECLAS**

O teclado consiste nas seguintes teclas:

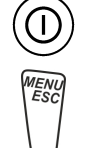

Tecla **ON/OFF** para ligar e desligar o instrumento

Tecla **ESC** para sair do menu selecionado sem confirmar as alterações Tecla **MENU** para voltar ao menu geral do instrumento a qualquer momento

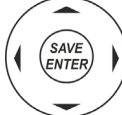

Tecla  $\blacktriangle \blacktriangleright \blacktriangleright \blacktriangleright$  para mover o cursor dentro das várias telas, a fim de selecionar os parâmetros de programação

Tecla **SAVE/ENTER** para guardar os parâmetros internos (SAVE) e para selecionar

Tecla **GO** para iniciar a medição Tecla **STOP** para terminar a medição

as funções desejadas do menu (ENTER)

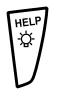

Tecla **HELP** para aceder a ajuda online visualizando, para cada função selecionada, as ligações possíveis entre o instrumento e o sistema Tecla (**pressão contínua**) para ajustar a luz de fundo

#### **4.4. DESCRIÇÃO DO DISPOSITIVO**

O dispositivo é um módulo LCD COG de 128x128. A primeira linha do dispositivo indica o tipo de medição ativa, a data / hora e a indicação do nível de carga da bateria.  $15/10 - 18:04$ 

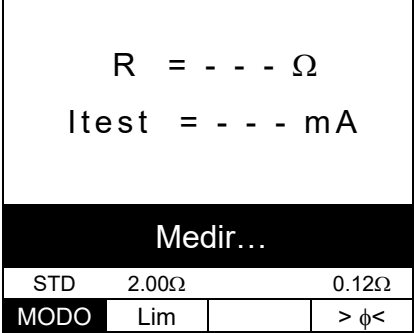

### **4.5. ECRÃ INICIAL**

Quando o instrumento é ligado, o ecrã inicial é exibido por alguns segundos. Mostra:

- O modelo do instrumento
- O fabricante do instrumento
- O número de série do instrumento (SN :)
- A versão do firmware dos dois microprocessadores dentro do instrumento (FW e HW)
- A data em que o instrumento foi calibrado pela última vez

**COMBI521 HT ITALIA**  SN: 22100100

HW: 2.00  $FW: 2.09$ Data calibração: 15/01/2022

Após alguns momentos, o instrumento muda para o menu geral.

## **5. MENU GERAL**

Pressionar a tecla **HOME**, em qualquer condição do instrumento, permite voltar ao menu geral a partir do qual pode definir os parâmetros internos e selecionar a medição desejada.

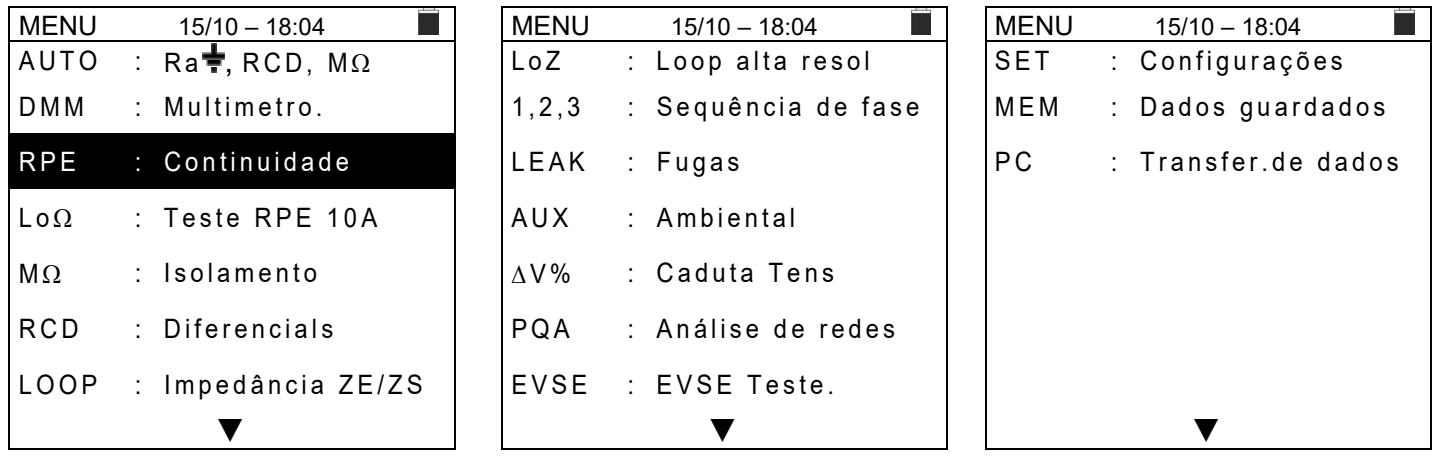

Selecione movendo o cursor uma das medidas presentes e confirme com a tecla **ENTER**. O instrumento mostra a medição desejada no dispositivo.

#### **5.1. SET – CONFIGURAÇÕES DO INSTRUMENTO**

Mova o cursor para **SET** usando as teclas de seta  $(A,\nabla)$  e sET confirme com ENTER. A ferramenta mostra o ecrã que permite o acesso às configurações internas.

As configurações são mantidas mesmo depois que o instrumento é desligado.

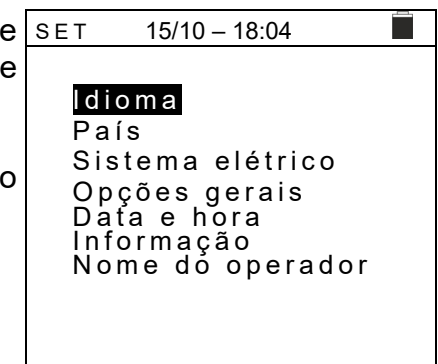

#### **5.1.1. Idioma**

Mova o cursor para Idioma usando as teclas de seta  $(\triangle, \triangledown)$ confirme com **ENTER**. A ferramenta mostra o ecrã que permite configurar o idioma do sistema.

Selecione a opção desejada usando as teclas de seta ( $\blacktriangle, \blacktriangledown$ Pressione a tecla **ENTER** para confirmar ou a tecla **ESC** para voltar à tela anterior.

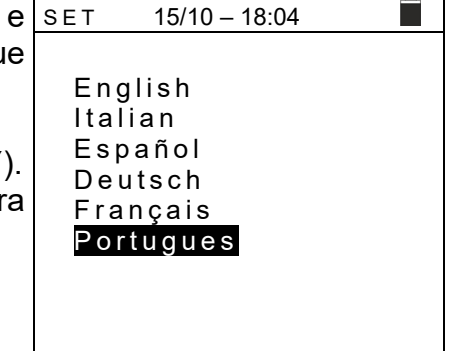

Mova o cursor para **País** usando as teclas de seta  $(\triangle, \triangledown)$  e set confirme com **ENTER** para selecionar o país de referência. Esta escolha afeta as medidas de LOOP e Ra $\neq$ .

Selecione a opção desejada usando as teclas de seta  $(A,\nabla)$ . Pressione a tecla **ENTER** para confirmar ou a tecla **ESC** para voltar à tela anterior.

### **5.1.3. Sistema elétrico**

Mova o cursor para **Sistema elétrico** usando as teclas de seta  $(\triangle, \triangledown)$  e confirmar com **ENTER**. Os seguintes parâmetros podem ser definidos no instrumento:

- $\triangleright$  Vnom  $\rightarrow$  a tensão nominal de fase-neutra ou de fase-PE (110V, 115V, 120V, 127V, 133V, 220V, 230V, 240V) a ser usada no cálculo da corrente de curto-circuito prospectiva **na medição de LOOP/RCD para sistemas trifásicos L1, L2, L3, N (sistema L-N-PE) ou a tensão nominal entre Fase-Fase na medição de LOOP/RCD para sistemas bifásicos L1, L2, PE (sistema L-L-PE)**
- **Frequência**  $\rightarrow$  a frequência do sistema (50Hz, 60Hz)
- $\triangleright$  **Sistema**  $\rightarrow$  o tipo de conexão nas funções RCD e LOOP (L-N-PE ou L-L-PE)
- $\triangleright$  **Distribuição**  $\rightarrow$  tipo de sistema elétrico (TT, TN o IT)
- $\triangleright$  V. Contato  $\rightarrow$  o limite da tensão de contato (25V, 50V)
- $\triangleright$  **I RCD**  $\rightarrow$  o tipo de exibição da corrente de disparo durante o teste de rampa (Real, Nom). Com a opção "Nom", o instrumento exibe o valor da corrente de disparo normalizada (isto é, referida à corrente nominal. Exemplo: para RCD Tipo A com Idn = 30mA, o valor rms da corrente de trip normalizada pode chegar a 30mA. '" Na opção Real "o instrumento exibe o valor efetivo da corrente de disparo aplicando os coeficientes indicados nas normas IEC / EN61008 e IEC / EN61009 (1.414 para RCD tipo A, 1 para RCD tipo AC, 2 para RCD tipo B) Exemplo: para RCD Tipo A com Idn = 30mA, o valor

efetivo da corrente de disparo pode chegar a 30mA \*  $1,414 = 42mA$ 

- **30mAx5** Selecione a opção "RCCB", **apenas para 30mA RCD**, o instrumento mede o tempo de disparo com multiplicador x5 no RCD tipo A. Com a opção "RCD", o instrumento mede o tempo de disparo com multiplicador x5 no RCD tipo CA
- $\triangleright$  Fator Isc  $\rightarrow$  (apenas para Noruega) possibilidade de definir o valor do fator ISC  $(0.01 \div 1.00)$  a ser usado no cálculo da corrente de curto-circuito prospectiva

Selecione a opção desejada usando as teclas  $(A,\nabla)$ . Pressione a tecla **ENTER** para confrrmar ou a tecla **ESC** para voltar à tela anterior.

 $15/10 - 18:04$ 

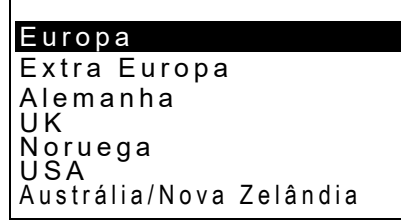

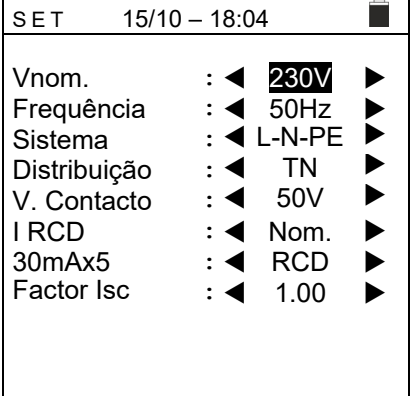

#### **5.1.4. Opções gerais**

Mova o cursor para as configurações gerais usando as teclas set de seta ( $\triangle$ ,  $\nabla$ ) e confirmar com **ENTER**. O instrumento mostra o ecrã onde pode ativar / desativar o ON/OFF , o som associado ao pressionar as teclas e a função de início automático (início automático) nas funções RCD e LOOP (consulte § 5.1.5).

Selecione a opção desejada usando as teclas  $(A,\nabla)$ . Pressione a tecla **ENTER** para confirmar ou a tecla **ESC** para voltar à tela anterior.

#### **5.1.5. Função Auto Start**

A função AutoStart permite ativar automaticamente as medições RCD e LOOP. Para executar a função AutoStart corretamente, é necessário realizar o primeiro teste pressionando a tecla **GO/STOP** no instrumento ou a tecla **START** no cabo remoto. No final do primeiro teste, assim que o instrumento reconhece uma tensão estável nas entradas dentro da faixa de medição, executa o teste sem a necessidade de pressionar a tecla **GO/STOP** ou a tecla **START** no cabo remoto.

#### **5.1.6. Data e Hora**

Mova o cursor para Data e Hora usando as teclas de seta (**A,V**) e confirme com **ENTER.** Posteriormente, o ecrã ao lado é mostrado no dispositivo a fim de definir a data / hora do sistema. Selecione o campo "Formato" para definir o sistema europeu (formato "DD / MM / AA, hh: mm" EU) ou americano (formato "MM / DD / AA hh: mm" EUA).

Selecione a opção desejada usando as teclas  $(A,\nabla)$  e  $(A,$ ). Pressione a tecla **ENTER** para confirmar ou a tecla **ESC** para voltar à tela anterior.

#### **5.1.7. Informação**

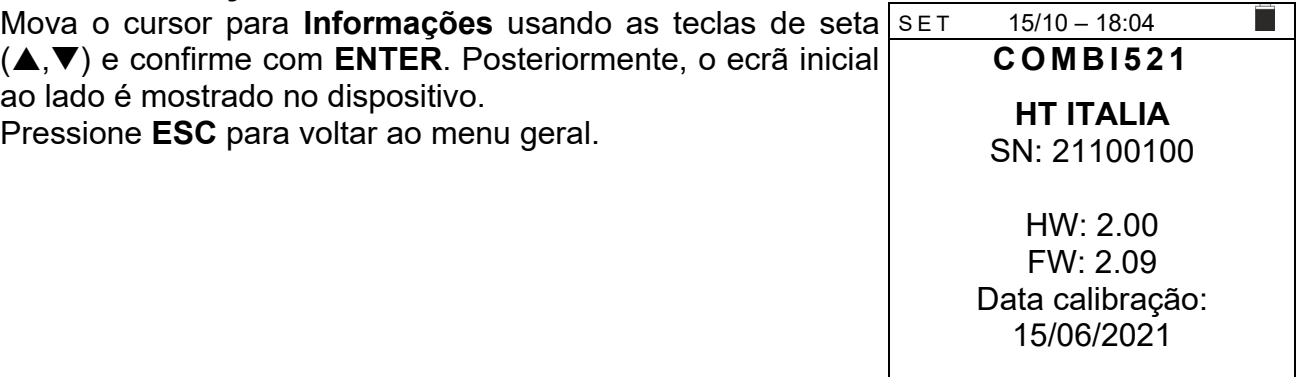

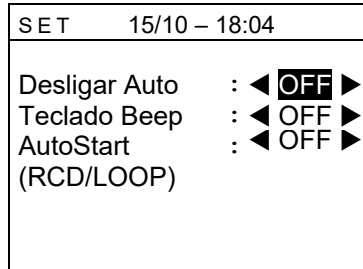

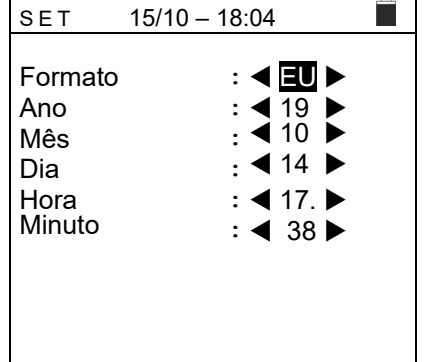

#### **5.1.8. Nome do operador**

Esta opção permite incluir o nome do operador que realiza as medições com o instrumento (**máximo de 12 caracteres**). Este nome será incluído nos relatórios criados com o software de gestão.

- 1. Usar a tecla  $\blacktriangleleft$  ou  $\blacktriangleright$  para mover o cursor até o caractere,  $\lfloor$  save  $\rfloor$  15/10 18:04 selecione e pressione a tecla **SAVE/ENTER** para inserção.
- 2. Mova o cursor para a posição "CANC" e pressione a tecla **SAVE/ENTER** para apagar o caractere selecionado.
- 3. Mova o cursor para a posição "FIM" e pressione a tecla **SAVE/ENTER** para confirmar o comentário escrito e voltar ao ecrã anterior.

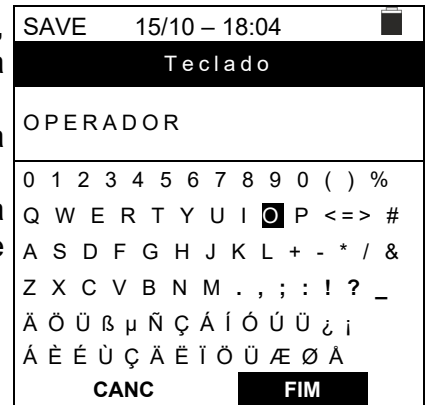

## **6. INSTRUÇÕES DE FUNCIONAMENTO**

### **6.1. AUTO: SEQUÊNCIA DE TESTE AUTOMÁTICA (RA , RCD, M)**

Esta função permite a execução das seguintes medições em sequência automática:

- **EXECTS** Resistência global à terra sem intervenção RCD (Ra<sup>↓</sup>)
- Fempo e corrente de disparo tipo geral de RCDs de caixa tipo A/F ( $\Lambda$  $\Lambda$ / $\sim$ ), AC ( $\sim$ ) ou  $B/B+$   $($ == $/$ ===+ $)$
- Resistência de isolamento com tensão de teste **50,100,250,500,1000**VDC

## **ATENÇÃO**

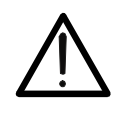

Algumas combinações de parâmetros de teste podem não estar disponíveis de acordo com as especificações técnicas do instrumento e as tabelas RCD (consulte § 10.1- **Células em branco nas tabelas RCD indicam situações indisponíveis**)

## **ATENÇÃO**

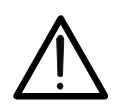

Verificar o tempo de disparo de uma chave diferencial envolve o disparo da própria proteção. Portanto, verifique se não há utilizadores ou cargas ligadas a jusante da proteção diferencial em questão que possam ser afetadas pelo sistema ser colocado fora de serviço.

Desligue todas as cargas ligadas a jusante da chave diferencial, porque podem introduzir correntes de fuga adicionais àquelas que circulam pelo instrumento, invalidando assim os resultados do teste.

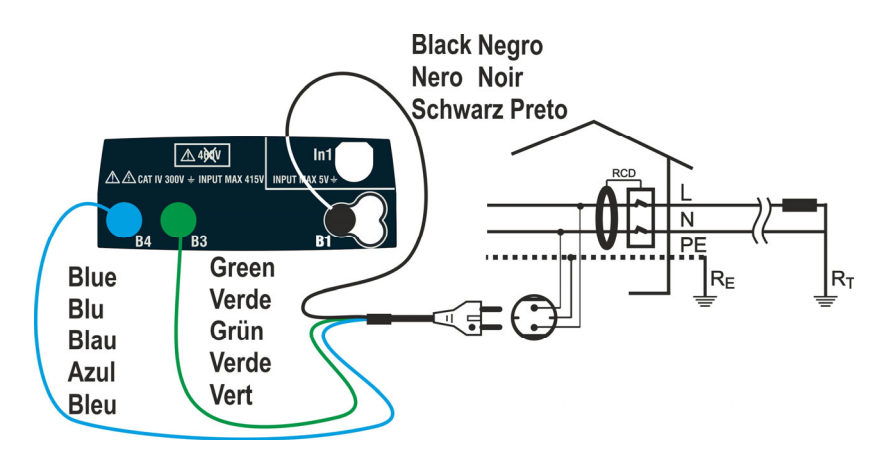

Fig. 4: Ligação em sistema Monofásico L-N-PE via ficha shuko

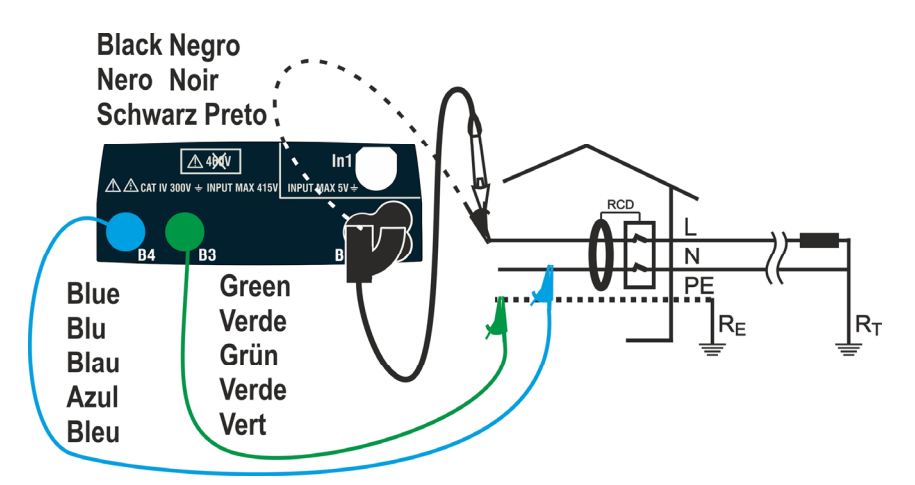

Fig. 5: Ligação em sistema Monofásico L-N-PE com cabos únicos e cabo remoto

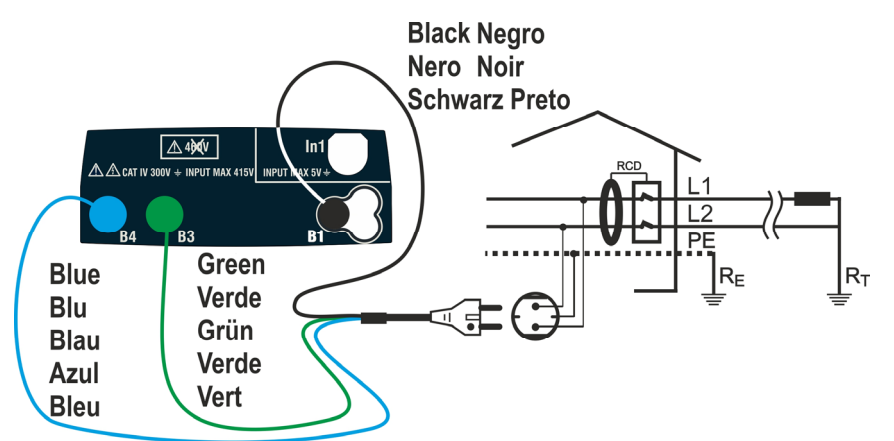

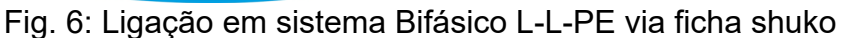

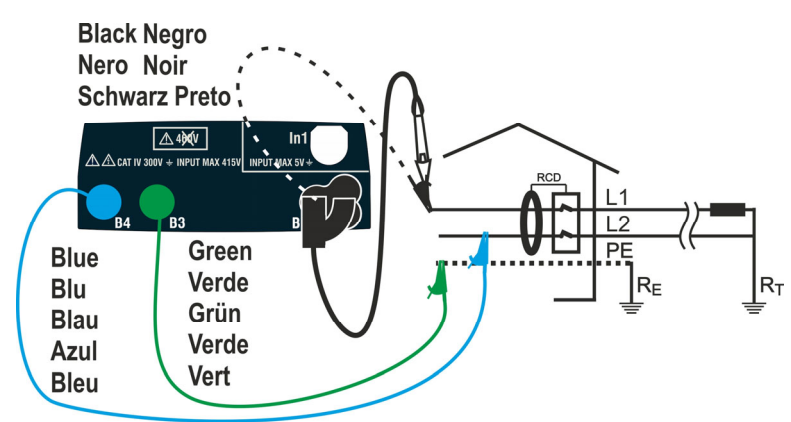

Fig. 7: Ligação em sistema Monofásico L-L-PE com cabos únicos e cabo remoto

#### **Sistemas TN**

1. Pressione a tecla **MENU**, mova o cursor para AUTO usando as teclas de seta  $(\triangle, \triangledown)$  e confirme com **ENTER**. Posteriormente, o instrumento mostra um ecrã como esta ao lado **no caso de sistema elétrico monofásico L-N-PE selecionado (ver § 5.1.3). Para sistemas L-L-PE bifásicos, as tensões indicadas mudam em VL1-PE e VL1-L2**. Selecione o país de referência (ver § 5.1.2), a opção "TN" "25 ou 50 V", "50 Hz ou 60 Hz" e a tensão de referência nas configurações gerais do instrumento (ver § 5.1.3) .

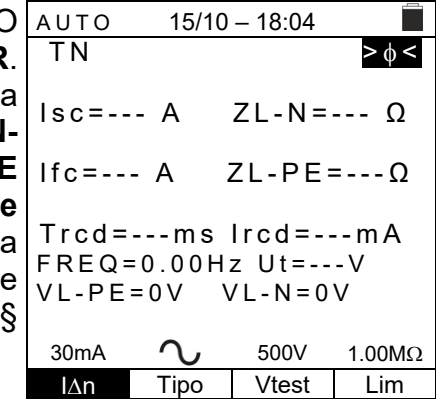

- 2. Use as teclas direcionais  $\blacktriangleleft$ ,  $\blacktriangleright$  para selecionar o parâmetro a ser modificado e as teclas de seta  $\blacktriangle$ ,  $\nabla$  para alterar o valor do parâmetro
	- $\triangleright$   $\Box$  **A** tecla virtual permite definir o valor nominal da corrente de disparo do RCD entre os valores: **6mA, 10mA, 30mA**
	- **Tipo** A tecla virtual permite a seleção do tipo de RCD entre as opções: **A/F**  $($  $\Lambda$  $\Lambda$  $\prime$  $\sim$  $\Lambda$ **),**  $AC$  $($  $\sim$  $\star$  $\star$  $\sim$  $\star$  $\star$  $\sim$  $B/B+$  $($  $=$  $\cdot$  $=$  $\cdot$  $\star$  $\star$  $\sim$
	- **Vtest** Esta tecla permite a configuração da tensão de teste DC gerada durante o teste de isolamento. Os seguintes valores estão disponíveis: **50V, 100V, 250V, 500V, 1000V**
	- **Lim** Esta tecla permite definir o limite mínimo para considerar a medição de isolamento correta. Os seguintes valores estão disponíveis: **0.05M, 0.10M,**   $0.23M\Omega$ ,  $0.25M\Omega$ ,  $0.50M\Omega$ ,  $1.00M\Omega$ ,  $100M\Omega$

## **ATENÇÃO**

- Certifique-se de selecionar o valor correto da corrente de disparo do RCD. Ao selecionar um valor maior que o valor nominal do dispositivo em teste, o RCD seria testado em uma corrente maior do que a correta, tornando o resultado mais provável
- O símbolo "►ø<" indica que os terminais de teste ou cabo com ficha Shuko foram calibrados na seção LOOP (ver § 6.7.2). A função AUTO refere-se a este valor
- 3. Insira os conectores verde, azul e preto da ficha shuko de três terminais nos terminais de entrada correspondentes do instrumento B1, B3 e B4. Como alternativa, use cabos individuais e insira as pinças crocodilo correspondentes na extremidade livre dos cabos. Se necessário, use a ponta de prova remota inserindo o seu conector multipolar no terminal de entrada B1. Ligue a ficha shuko, as pinças crocodilo ou o cabo de teste remoto à rede elétrica de acordo com Fig. 4, Fig. 5, Fig. 6 ou Fig. 7
- 4. Observe a presença dos valores de tensão corretos entre AUTO 15/10-18:04 ĒΠ L-N e L-PE, conforme mostrado no ecrã ao lado.  $TN$  >  $\phi$  <

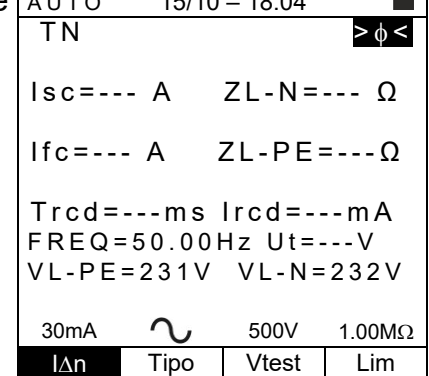

5. Pressione a tecla **GO/STOP** ou a tecla **START** no cabo remoto para ativar a sequência de teste.

## **ATENÇÃO**

A mensagem "**Medida**..." aparece no dispositivo para indicar que o instrumento está a realizar a medição. Durante toda esta fase, não desligue os terminais de medição do instrumento do sistema em questão

6. O teste **Ra** é iniciado e o ecrã ao lado é exibido no visor. Após cerca de 20s, a medição **Ra +** termina e os valores de **ZL-N, ZL-PE, ISCMin, IFCMin** são mostrados no dispositivo.

Em caso de resultado positivo do **Ra**  $\neq$  **(ZL-N** e ZL-**PE<199**) o instrumento prossegue com a execução da medição do tempo e da corrente de intervenção do RCD.

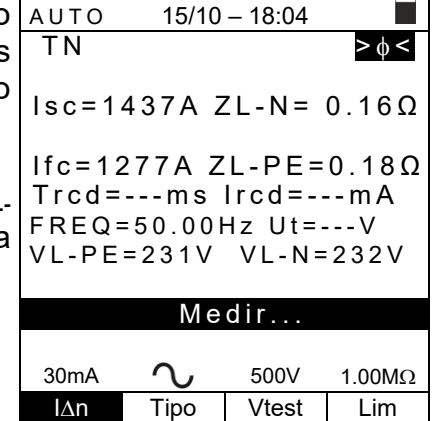

# WHIT<sup>®</sup> COMBI521

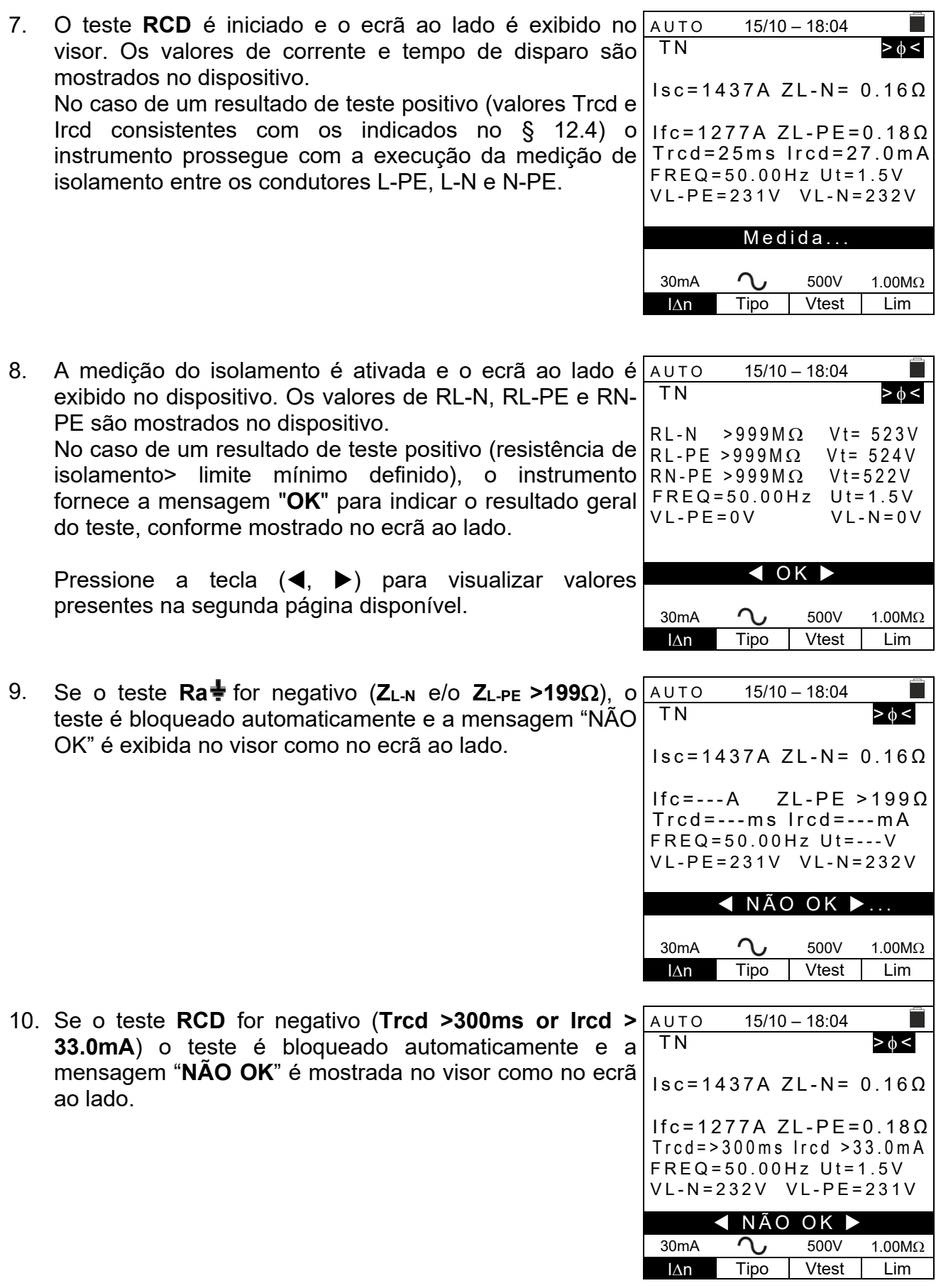

11. Se o teste **Isolamento** for negativo (resistência de isolamento <limite mínimo definido) o teste é bloqueado automaticamente e a mensagem "NÃO OK" é exibida no visor como no ecrã ao lado.

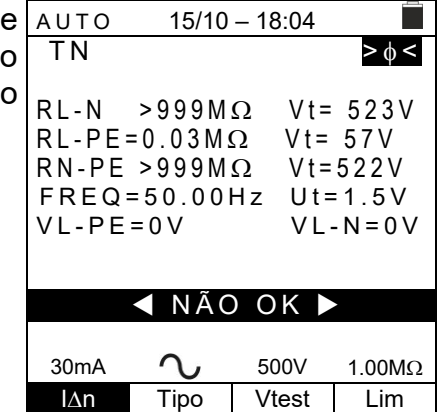

12. Pressione a tecla **SAVE** para armazenar o resultado do teste na memória do instrumento (ver § 7.1) ou a tecla **ESC / MENU** para sair do ecrã sem guardar e voltar ao menu principal.

#### **Sistemas TT**

1. Pressione a tecla **MENU**, mova o cursor para AUTO usando as teclas de seta ( $\blacktriangle, \blacktriangledown$ ) e confirme com **ENTER**. Posteriormente, o instrumento mostra um ecrã como o que está ao lado **de sistema elétrico monofásico L-N-PE selecionado (ver § 5.1.3). Para sistemas L-L-PE bifásicos, as tensões indicadas mudam em VL1-PE e VL1-L2**. Selecione o país de referência (ver § 5.1.2), a opção "TT" "25 ou 50 V", "50 Hz ou 60 Hz" e a tensão de referência nas configurações gerais do instrumento (ver § 5.1.3).

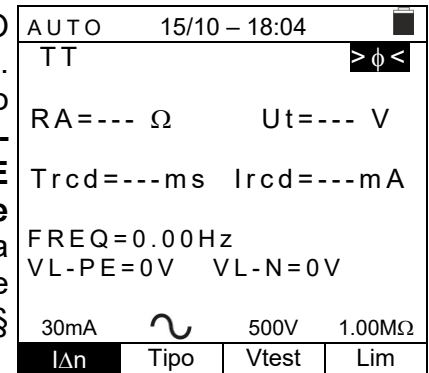

- 2. Usar as teclas  $\blacktriangleleft$ .  $\blacktriangleright$  para selecionar o parâmetro a ser modificado e as teclas de seta  $\blacktriangle$ ,  $\nabla$  para alterar o valor do parâmetro
	- $\triangleright$  IAn  $\rightarrow$  A chave virtual permite o ajuste do valor nominal da corrente de disparo RCD entre os valores: **6mA, 10mA, 30mA**
	- **Tipo** A chave virtual permite a seleção do tipo de RCD entre as opções: **A/F**  $($  $\Lambda$  $\Lambda$  $\land$  $\land$  $\Lambda$  $\Lambda$  $($  $\bullet\bullet\bullet)$  **ou <b>B**/**B**+  $($  $=$  $($  $=$  $=$  $+$  $)$
	- **Vtest** Esta chave permite a configuração da tensão de teste CC gerada durante o teste de isolamento. Os seguintes valores estão disponíveis: **50V, 100V, 250V, 500V, 1000V**
	- **Lim** Esta chave permite definir o limite mínimo para considerar a medição de isolamento correta. Os seguintes valores estão disponíveis: **0.05M, 0.10M,**   $0.23M\Omega$ ,  $0.25M\Omega$ ,  $0.50M\Omega$ ,  $1.00M\Omega$ ,  $100M\Omega$

## **ATENÇÃO**

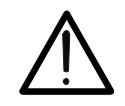

- Certifique-se de selecionar o valor correto da corrente de disparo do RCD. Ao selecionar um valor maior que o valor nominal do dispositivo em teste, o RCD seria testado em uma corrente maior do que a correta, tornando o resultado mais provável
- O símbolo "►ø◄" indica que os terminais de teste ou cabo com ficha Shuko foram calibrados na seção LOOP (ver § 6.7.2). A função AUTO refere-se a este valor

- 3. Insira os conectores verde, azul e preto da ficha shuko de três terminais nos terminais de entrada correspondentes do instrumento B1, B3 e B4. Como alternativa, use cabos individuais e insira os crocodilos correspondentes na extremidade livre dos cabos. Se necessário, use a ponta de prova remota inserindo seu conector multipolar no terminal de entrada B1. Ligue a ficha shuko, os crocodilos ou o cabo de teste remoto à rede elétrica de acordo com Fig. 4, Fig. 5, Fig. 6 ou Fig. 7
- 4. Observe a presença dos valores de tensão corretos entre L-N e L-PE, conforme mostrado no ecrã ao lado.

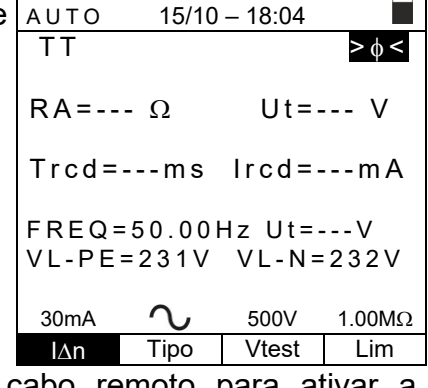

5. Pressione a tecla **GO/STOP** ou a tecla **START** no cabo remo sequência de teste.

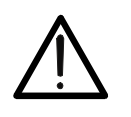

A mensagem "**Medir**..." aparece no dispositivo para indicar que o instrumento está realizando a medição. Durante toda esta fase, não desligue os terminais de medição do instrumento do sistema em questão

**ATENÇÃO** 

6. O teste **Ra** é iniciado e o ecrã ao lado é exibido no visor. Após cerca de 20s, a medição **Ra**  $\neq$  termina e os valores de **RA** (resistência global à terra) e **Ut** (tensão de contato) são exibidos no dispositivo. **No caso de resultado <b>positivo** do teste **Ra** (ver § 12.8)

o instrumento prossegue com a execução da medição do tempo e da corrente de intervenção do RCD.

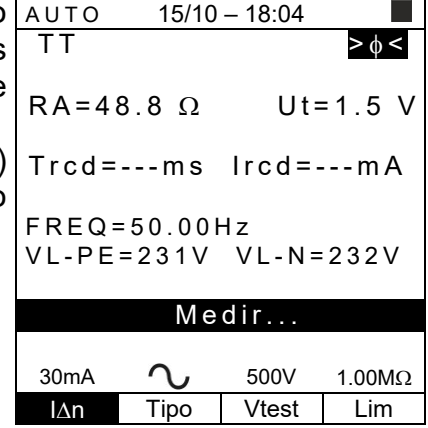

7. O teste **RCD** é iniciado e o ecrã ao lado é exibido no visor. Os valores de corrente e tempo de disparo são mostrados no dispositivo. Em caso de resultado **positivo** do teste (Valores **Trcd** e **Ircd** consistentes com aqueles indicados no § 12.4) o instrumento prossegue com a execução da medição de isolamento entre os condutores L-PE, L-N e N-PE.

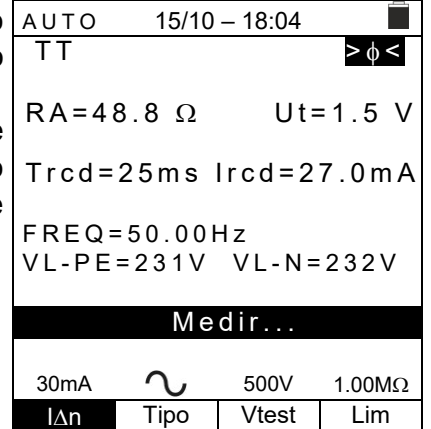

## **WHT**

 $\frac{30 \text{ mA}}{\text{A}}$   $\frac{600 \text{ V}}{\text{A}}$   $\frac{1.00 \text{ M}\Omega}{\text{A}}$ IAn Tipo Vtest Lim

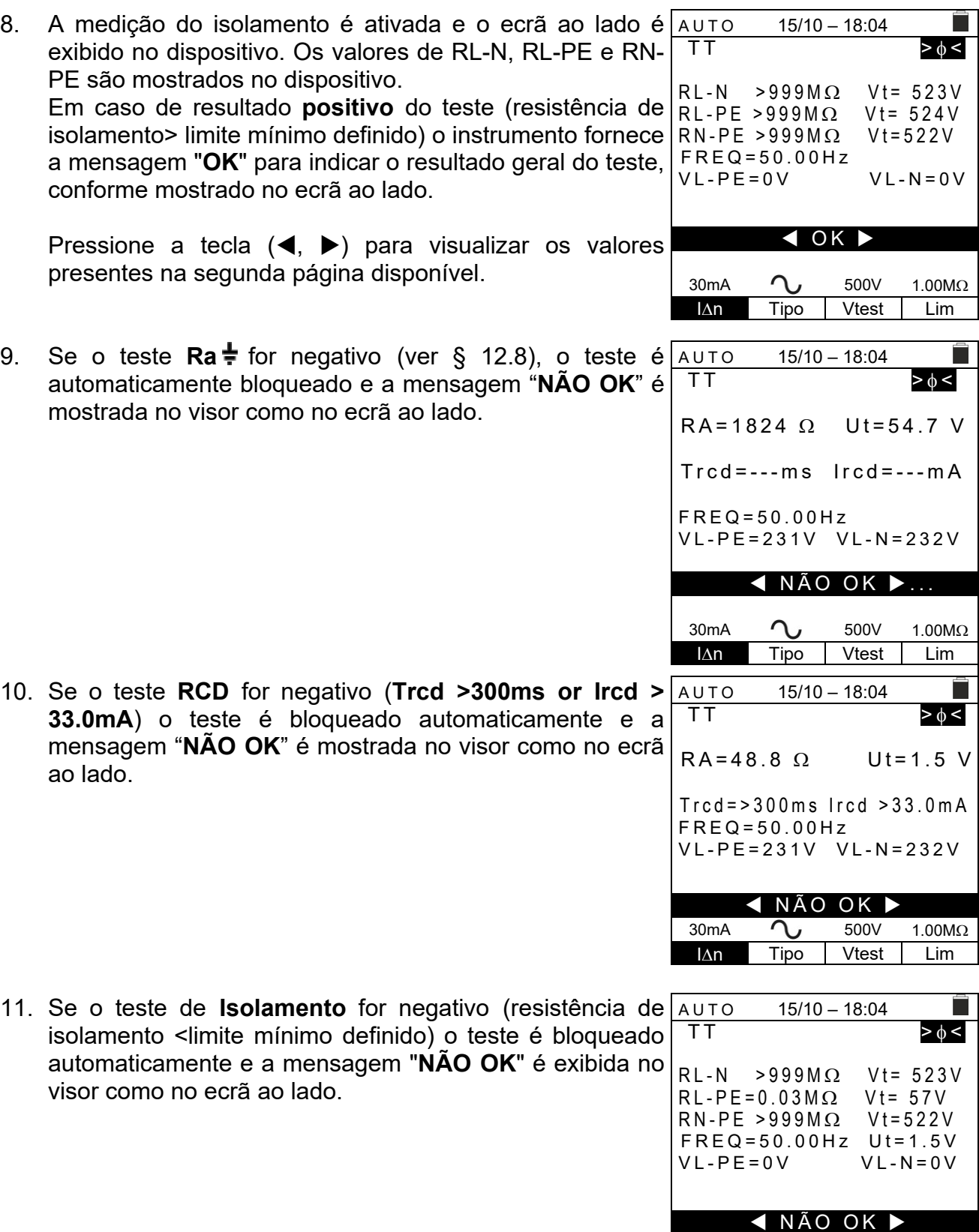

12. Pressione a tecla **SAVE** para armazenar o resultado do teste na memória do instrumento (ver § 7.1) ou a tecla **ESC/MENU** para sair do ecrã sem guardar e voltar ao menu principal.

Trcd=---ms Ircd=---mA FREQ=50.00Hz Ut=---V VL-PE=270V VL-N=272V

Tensão > 265V

30mA  $\bigcap_{J}$  500V 1.00M $\Omega$ IAn Tipo Vtest Lim

 $15/10 - 18:04$ 

П

П

Isc=--- A ZL-N=--- Ω

If  $c = - -$  A ZL-PE =  $-\Omega$ 

Trcd=---ms Ircd=---mA FREQ=50.00Hz Ut=---V VL-PE=15V VL-N=15V

Tensão < 100V

30mA  $\sim$  500V 1.00M $\Omega$ IAn Tipo Vtest Lim

 $15/10 - 18:04$ 

 $ZL-N=- \Omega$ 

TN

#### **6.1.1. Situações anómalas**

1. Caso seja detectada uma tensão L-N ou L-PE superior | AUTO ao limite máximo (265V), o instrumento não realiza o teste, exibindo um ecrã semelhante a esta ao lado. Verifique a ligação dos cabos de medição.  $15/10 - 18:04$ TN Isc=--- A ZL-N=--- Ω If  $c = - -$  A ZL-PE $= - - \Omega$ 

2. Caso seja detectada uma tensão L-N ou L-PE inferior ao limite mínimo (100V), o instrumento não realiza o teste, exibindo um ecrã como a que está ao lado. Verifique se o sistema em questão está ligado.

3. Se for detectada uma troca entre os terminais de fase e  $\mu$ neutro, o instrumento não realiza o teste e exibe um ecrã como a que está ao lado. Gire a ficha shuko ou verifique a ligação dos cabos de medição. TN<br>Isc=--- A If  $c = - -$  A ZL-PE =  $- \Omega$ 

4. Se o instrumento detetar um potencial perigo no condutor PE, bloqueia o teste e exibe a mensagem ao lado. Verifique a eficiência do condutor PE e do sistema de terra.

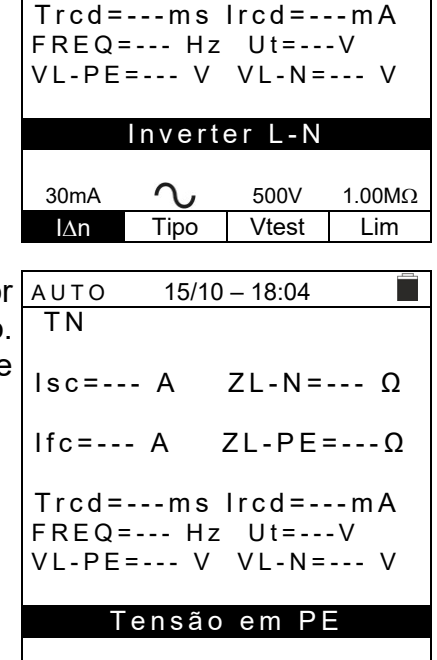

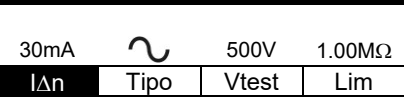

#### **6.2. DMM: FUNÇÃO MULTÍMETRO DIGITAL**

Esta função permite que leia os valores TRMS em tempo real de Tensão P-N, Tensão P-PE, Tensão N-PE e Frequência (@ entradas P-N) quando o instrumento está ligado a um sistema.

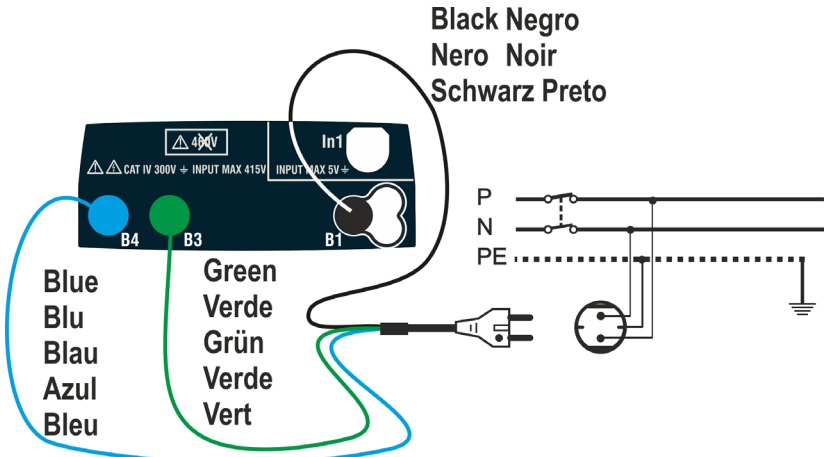

Fig. 8: Ligação do instrumento via cabo com ficha Shuko

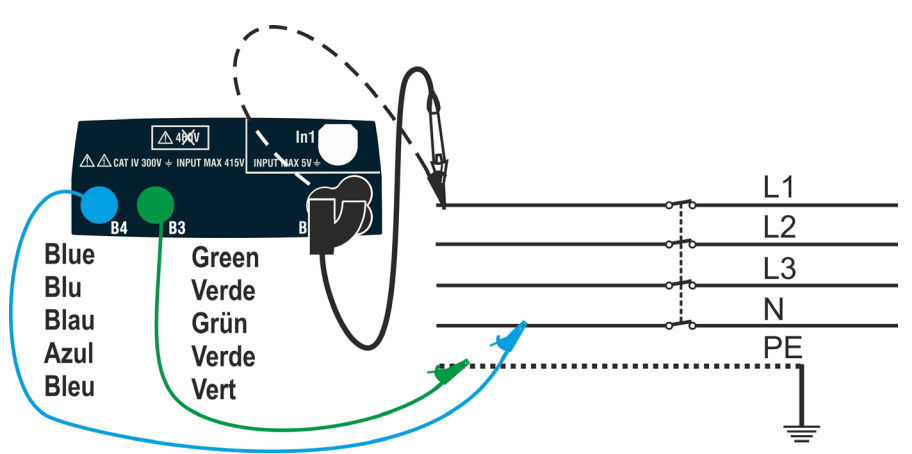

Fig. 9: Ligação ao instrumento por cabos simples e cabo remoto

1. Pressione a tecla **MENU**, mova o cursor para DMM no menu principal usando as teclas de seta  $(A,\nabla)$  e confirme com **ENTER**. Posteriormente, o instrumento exibe um ecrã semelhante ao mostrado ao lado.

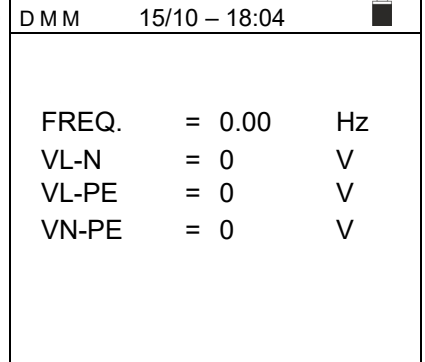

2. Insira os conectores verde, azul e preto da ficha shuko de três pinos nos condutores de entrada correspondentes B1, B3 e B4 do instrumento. Como alternativa, use os cabos individuais e prenda seus clipes de crocodilo nas extremidades livres dos cabos. Também é possível usar o cabo remoto inserindo seu conector multipolar no cabo de entrada B1. Conecte o plugue shuko, garras jacaré ou o cabo de teste remoto à rede elétrica de acordo com Fig. 8 o Fig. 9.

## **WY HT**

3. Os valores TRMS da tensão L-N, tensão L-PE, tensão N-PE e a frequência da tensão L-N são mostrados no dispositivo.

Pressione a tecla **GO/STOP** para habilitar / desabilitar a função "HOLD" para congelar o valor no dispositivo.

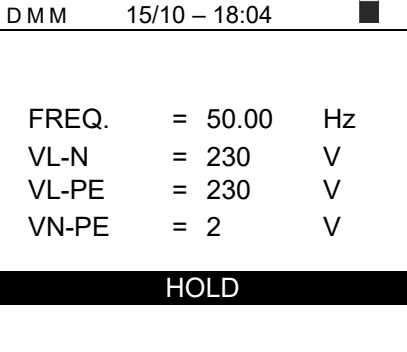

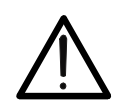

**ATENÇÃO** 

**Estes dados não podem ser guardados na memória interna**

#### **6.3. RPE: CONTINUIDADE DOS CONDUTORES DE PROTECÇÃO**

Esta função é realizada de acordo com as normas IEC/EN61557-4, BS7671 17ª edição e permite uma medida da resistência dos condutores de proteção e equipotencial.

## **ATENÇÃO**

 O instrumento pode ser usado para medições em instalações com categoria de sobretensão CAT IV 300 V à terra e no máximo 415 V entre as entradas

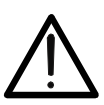

- Recomenda-se segurar o crocodilo respeitando a zona de segurança identificada pelo protetor de mão (ver § 4.2).
- Verifique a ausência de tensão nas extremidades do objeto em teste antes de realizar a medição de continuidade
- O resultado das medições pode ser afetado pela presença de circuitos auxiliares ligados em paralelo ao objeto em teste ou devido a correntes transitórias

Os seguintes modos de operação estão disponíveis:

- **STD** O teste é ativado pressionando a tecla **GO/STOP** (ou a tecla **START** no cabo remoto). Forma recomendada
- **TMR** O instrumento realiza a medição com a possibilidade de definir o tempo de duração do teste. O operador pode definir um tempo suficientemente longo para poder mover os condutores de proteção enquanto o instrumento está a realizar o teste, a fim de identificar qualquer ligação fraca. Durante toda a medição, o instrumento emite um sinal acústico a cada 3 segundos. O operador pode tocar as peças de metal em teste enquanto o instrumento toca. Se, durante a medição, um resultado assumir um valor superior ao limite definido, o instrumento emite um sinal acústico contínuo. Pressione a tecla **GO/STOP** ou a tecla **START** no cabo remoto para encerrar o teste
- **><** Para compensar a resistência dos cabos usados para medição, o instrumento subtrai automaticamente o valor da resistência dos cabos do valor da resistência medida. **Portanto, é necessário que este valor seja medido toda as vezes que os cabos de medição forem trocados ou estendidos**

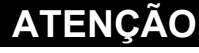

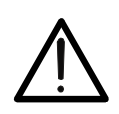

O teste de continuidade é realizado fornecendo uma corrente maior que 200mA para resistências não excedendo aproximadamente  $5\Omega$ (incluindo a resistência dos cabos de teste). Para valores de resistência mais altos, o instrumento realiza o teste com uma corrente inferior a 200mA

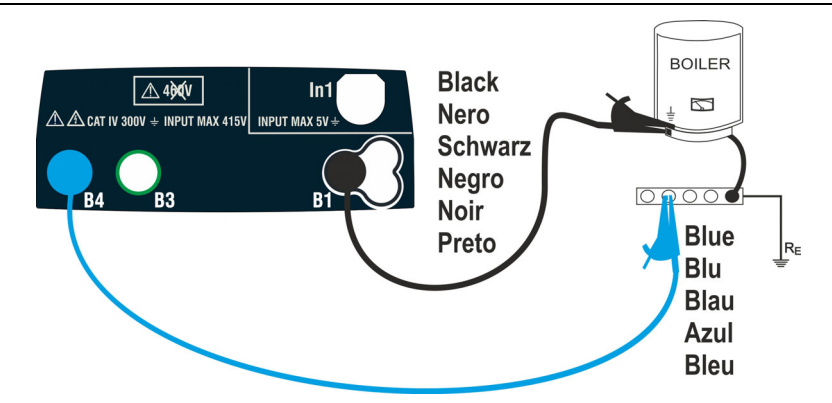

Fig. 10: Teste de continuidade através de cabos únicos

 $STD = 2.00 \Omega$   $--- \Omega$ MODO Lim  $| > \phi$ 

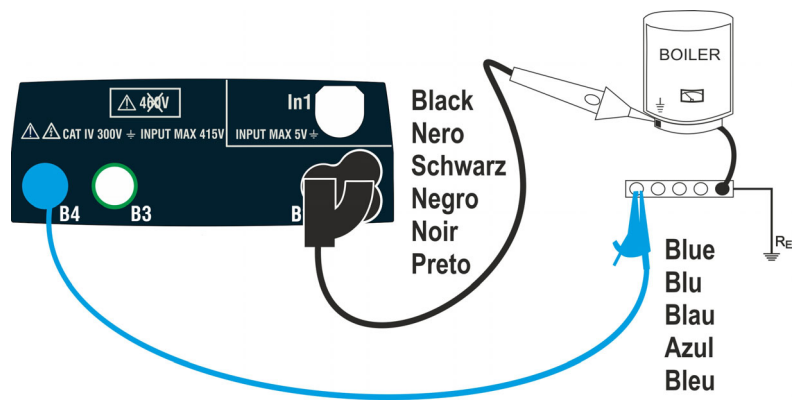

Fig. 11: Teste de continuidade via cabo remoto

1. Pressione a tecla **MENU**, mova o cursor para RPE usando as teclas de seta (A.V) e confirme com **ENTER**. Posteriormente, o instrumento mostra um ecrã como o que está ao lado.  $15/10 - 18:04$ R Itest = = - - -  $\Omega$  $- - mA$ 

- 2. Use as teclas direcionais  $\blacktriangleleft$ ,  $\blacktriangleright$  para selecionar o parâmetro a ser modificado e as teclas de seta  $\blacktriangle$ ,  $\blacktriangledown$  para alterar o valor do parâmetro
	- $\triangleright$  **MODO**  $\rightarrow$  A tecla virtual permite a configuração dos modos de medição. As seguintes opções são possíveis: **STD, TMR**
	- **Lim** Esta chave virtual permite a configuração do limite máximo para considerar a medição de continuidade correta. É possível definir um valor no intervalo: **0.01Ω ÷ 9.99Ω** em passos de **0.01Ω**
	- **Time (modo TMR)** Esta chave virtual permite que defina a duração da medição no campo: **3s ÷ 99s** em etapas de 3s
- 3. Insira os conectores azul e preto dos cabos individuais nos terminais de entrada correspondentes B4 e B1 do instrumento. Conecte os crocodilos correspondentes à extremidade livre dos cabos. Se necessário, use a sonda remota inserindo seu conector multipolar no terminal de entrada B1.
- 4. Se o comprimento dos cabos fornecidos for insuficiente para realizar a medição, normalmente estenda o cabo azul.
- 5. Selecione o modo **><** para realizar a compensação da resistência dos cabos de medição conforme indicado em § 6.3.2 .

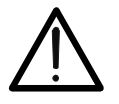

Certifique-se de que não haja tensão nas extremidades do condutor sob teste antes de conectar os terminais de teste.

**ATENÇÃO** 

6. Ligue os cabos e/ou o cabo remoto ao condutor em teste de acordo com Fig. 10 ou Fig. 11.

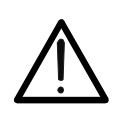

**ATENÇÃO** 

Certifique-se sempre, antes de cada medição, de que o valor da resistência de compensação se refere aos cabos realmente usados. Em caso de dúvida, repita o procedimento de calibração indicado em § 6.3.2

7. Pressione a tecla **GO/STOP** no instrumento ou pressione **START** no cabo remoto. O instrumento inicia a medição.

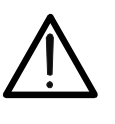

**ATENÇÃO** 

A mensagem "**Medir**..." aparece no dispositivo para indicar que o instrumento está a realizar a medição. Durante toda esta fase, não desligue os terminais de medição do instrumento do sistema em questão

8. No final da medição, o instrumento mostra a mensagem RPE "**OK**" no dispositivo em caso de resultado positivo (valor inferior ao limite definido) ou "**NÃO OK**" em caso de resultado negativo (valor superior ao limite definido).

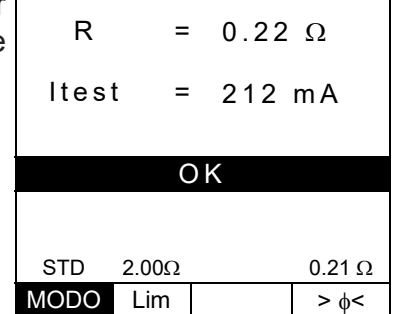

 $15/10 - 18:04$ 

 $\blacksquare$ 

9. Pressione a tecla **SAVE** para armazenar o resultado do teste na memória do instrumento (ver § 7.1) ou a tecla **ESC/MENU** para sair do ecrã sem guardar e voltar ao menu principal.

#### **6.3.1. Modo TMR**

1. Use as teclas direcionais (A, V) e selecione a opção "TMR" na seção "**MODO**". O instrumento mostra no dispositivo um ecrã como o que está ao lado. Defina a duração da medição na seção "**Tempo**" e siga as etapas do ponto 2 ao ponto 6 de § 6.2. R

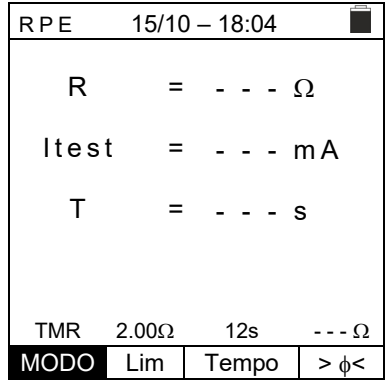

2. Pressione a tecla **GO/STOP** ou a tecla **START** no cabo remoto para ativar o teste. O instrumento inicia uma série de medições contínuas por toda a duração da medição definida, mostrando uma contagem regressiva e um breve som a cada 3 segundos alternando as mensagens "**Medir...**" e "**Espere...**"

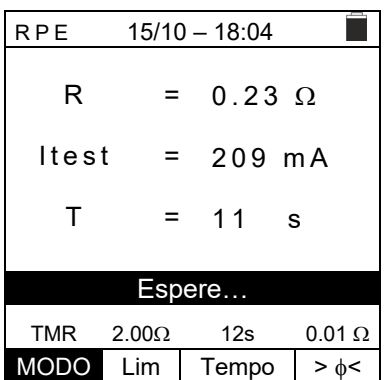

3. Ao final do tempo de medição definido, o instrumento mostra no dispositivo o valor máximo das medições parciais realizadas e a mensagem "**OK**" em caso de resultado positivo (valor inferior ao limite definido) ou "**NÃO OK**" em caso de resultado negativo (valor superior ao limite definido).

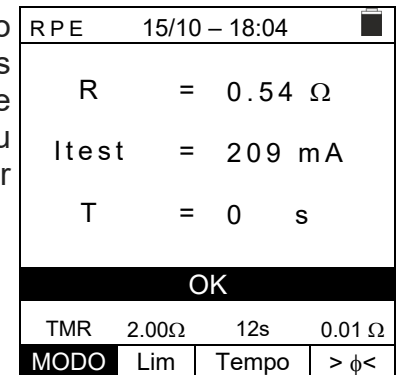

- 4. Pressione a tecla **SAVE** para armazenar o resultado do teste na memória do instrumento (ver § 7.1) ou a tecla **ESC/MENU** para sair do ecrã sem guardar e voltar ao menu principal.
- 6.3.2. Modo  $> \phi$  <

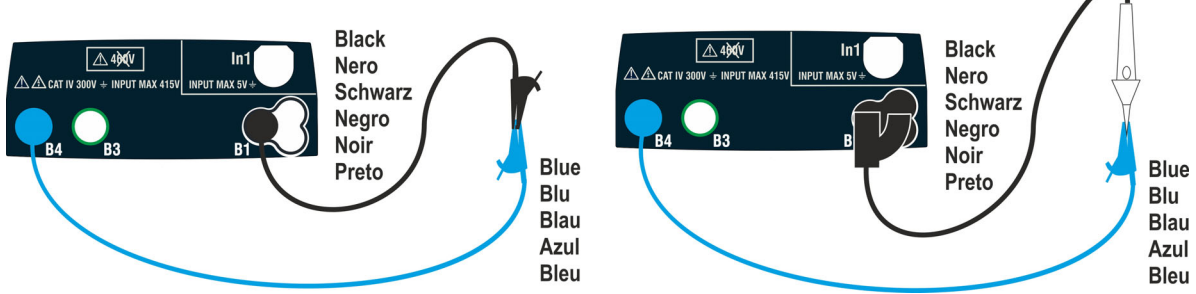

Fig. 12: Compensação da resistência dos cabos individuais e do condutor remoto

- 1. Usar as teclas  $\blacktriangleleft$ ,  $\blacktriangleright$  para selecionar a chave virtual  $>$   $\phi$  <.
- 2. Ligue as pinças crocodilo e / ou os condutores e / ou o condutor remoto ao condutor em teste de acordo com Fig.10.
- 3. Pressione a tecla **GO/STOP** no instrumento ou a tecla **START** no cabo remoto. O instrumento inicia o procedimento de calibração do cabo imediatamente seguido pela verificação do valor compensado.

### **ATENÇÃO**

Se a mensagem "**Medir…**" aparecer no dispositivo para indicar que o instrumento está a realizar a medição. Se a mensagem "**Verificar**" aparecer no dispositivo, o instrumento está a verificar o valor calibrado. Durante todo o processo, não desligue as pontas uma da outra e do instrumento

4. Assim que a calibração for concluída, se o valor medido for inferior a 5 $\Omega$ , o instrumento emite um duplo sinal acústico para indicar o resultado positivo do teste e mostra um ecrã como o que está ao lado.

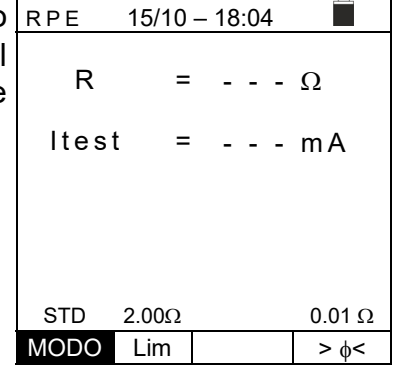

5. Para limpar o valor da resistência de compensação dos cabos, é necessário realizar um procedimento de calibração do cabo com uma resistência maior que  $5\Omega$  até as pontas (por exemplo, com pontas abertas).

#### **6.3.3. Situações anómalas**

1. Se o valor medido for superior ao limite definido, o instrumento emite um longo sinal acústico e exibe um ecrã semelhante ao mostrado aqui ao lado.

2. Se o instrumento detecta uma resistência maior que a escala completa, emite um sinal acústico prolongado e exibe um ecrã como o que está ao lado.

- 3. Utilizando o modo **><,** se o instrumento detectar um reset de calibração (operação realizada com os terminais abertos), ele emite um bipe longo e exibe um ecrã como o que está ao lado.
- 4. Utilizando o modo **><**, se o instrumento detectar uma resistência maior que  $5\Omega$  emite um sinal acústico prolongado, calibra o valor compensado e exibe um ecrã como o que está ao lado.
- 5. Se o instrumento detectar uma tensão superior a 3 V nos seus terminais, ele não realiza o teste, emite um sinal acústico prolongado e exibe um ecrã como o que está ao lado.

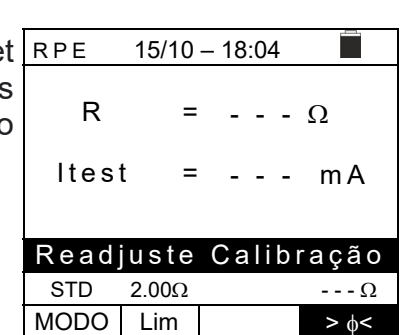

 $15/10 - 18:04$ 

 $- - \Omega$ 

- - - mA

Ë

=

=

Calibração non OK  $STD$  2.00 $\Omega$  --- $\Omega$ MODO Lim  $> \phi$ 

R

Itest

 $STD$  2.00 $\Omega$  0.01 $\Omega$ MODO Lim  $> \phi$ 

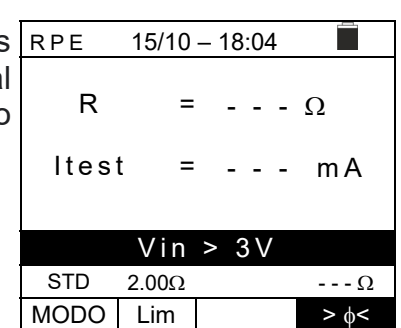

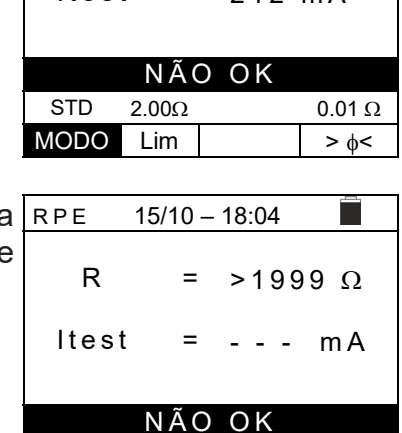

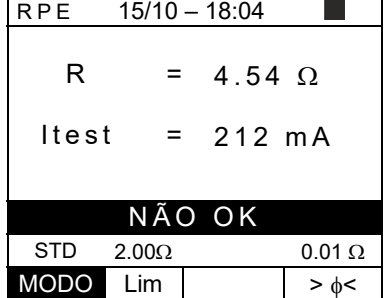

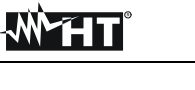

#### **6.4. LO: CONTINUIDADE DOS CONDUTORES DE PROTECÇÃO COM 10A**

Esta função permite medir a resistência dos condutores de proteção e equipotenciais com uma corrente de teste> 10A usando o acessório opcional **EQUITEST** ligado ao instrumento por meio do cabo C2050. O acessório deve ser alimentado diretamente da rede em que as medições são feitas. **Para obter informações detalhadas, consulte o manual do instrução do acessório EQUITEST.**

## **ATENÇÃO**

- O instrumento pode ser usado para medições em instalações com categoria de sobretensão CAT IV 300 V à terra e no máximo 415 V entre as entradas
- Recomenda-se segurar o crocodilo respeitando a zona de segurança identificada pelo protetor de mão (ver § 4.2).
- Verifique a ausência de tensão nas extremidades do objeto em teste antes de realizar a medição de continuidade
- 
- Os resultados podem ser afetados pela presença de circuitos auxiliares ligados em paralelo ao objeto de medição ou por correntes transitórias
- O teste de continuidade é realizado fornecendo uma corrente maior que 10A se a resistência não exceder aprox.  $0.7\Omega$  (incluindo resistência dos cabos de teste). O método de 4 fios permite estender as pontas sem qualquer calibração preliminar

 $0.500 \Omega$  MAN Lim. INFO MODO

1. Pressione a tecla **MENU**, mova o cursor para Lo  $\Omega$  no Lo $\Omega$ menu principal usando as setas  $(A,\nabla)$  e confirme com **ENTER**. Posteriormente, o instrumento exibe um ecrã semelhante ao mostrado ao lado.  $15/10 - 18:04$ R Itest = =  $- - - \Omega$ - - - A

- 2. Use as teclas direcionais  $\blacktriangleleft$ ,  $\blacktriangleright$  para selecionar o parâmetro a ser modificado e as teclas de seta  $\blacktriangle$ ,  $\blacktriangledown$  para alterar o valor do parâmetr:
	- $\triangleright$  Lim  $\rightarrow$  esta tecla virtual permite a seleção do limite máximo para considerar o valor medido correto. É possível definir um limite na faixa: **0.003 ÷ 0.500** em etapas de 0.001
	- $\triangleright$  **MODO**  $\rightarrow$  esta tecla virtual permite a configuração dos modos de medição. As seguintes opções são possíveis: **MAN** (a medição é ativada manualmente através da tecla **GO/STOP**), **AUTO** (a medição é iniciada automaticamente após conectar o acessório EQUITEST ao cabo em teste sem pressionar a tecla **GO/STOP**.

3. Ligue o acessório opcional EQUITEST à fonte de alimentação principal (230 / 240V - 50 / 60Hz) e observe que o LED verde acende. Lique o acessório ad instrumento usando o cabo **C2050**. Posteriormente, a mensagem "Conn." É mostrado no dispositivo para indicar o reconhecimento correto pelo instrumento.

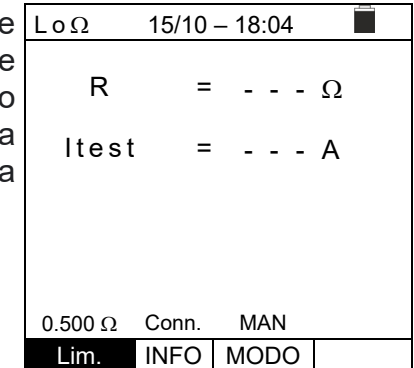

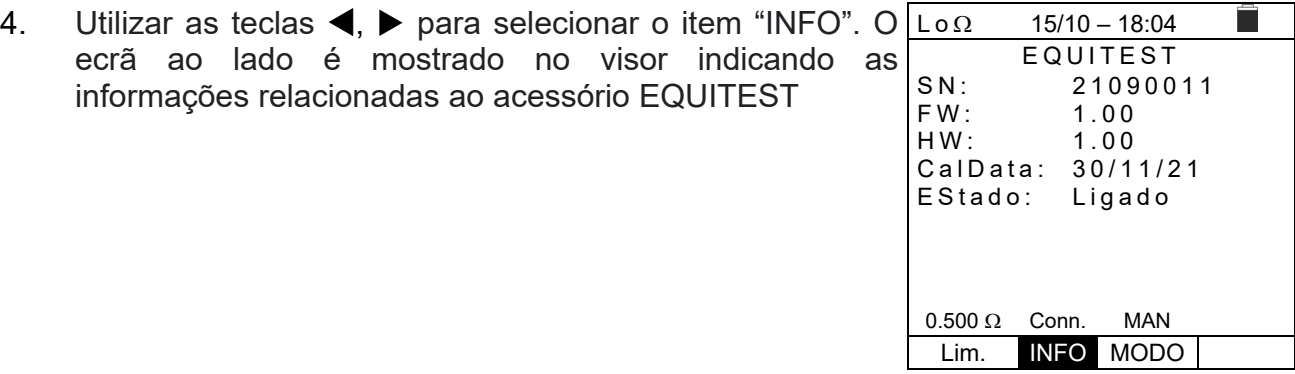

- 5. Ligue as pinças crocodilo ao condutor a ser testado (consulte o manual do utilizador do acessório EQUITEST para todos os detalhes).
- 6. Pressione a tecla **GO/STOP** no instrumento para ativar a medição (no caso de seleção do modo MAN) ou realizar a medição automática (no caso de seleção do modo AUTO). Ao final da medição, a mensagem "**OK**" é mostrada no dispositivo em caso de resultado positivo (valor inferior ao limite definido) ou "**NÃO OK**" em caso de resultado negativo (valor superior a definir limite).

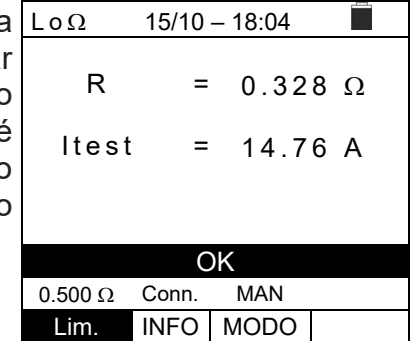

7. Pressione a tecla **SAVE** para armazenar o resultado do teste na memória do instrumento (ver § 7.1) ou a tecla **ESC/MENU** para sair do ecrã sem guardar e voltar ao menu principal.

#### **6.4.1. Situações anómalas**

1. Se o instrumento detectar nos seus terminais uma tensão  $\vert \text{Lo}\Omega \vert$ superior a 3 V,não realiza o teste, emite um sinal acústico prolongado e exibe um ecrã como o que está ao lado.  $15/10 - 18:04$ R

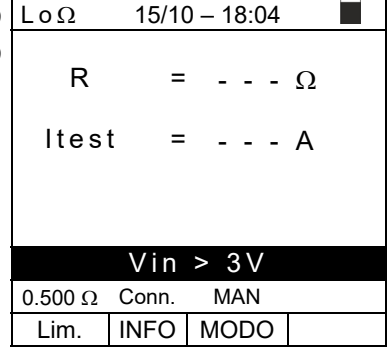

2. Se o instrumento não detectar, o acessório EQUITEST L exibe um ecrã como o que está ao lado. Verifique as ligações com o acessório.

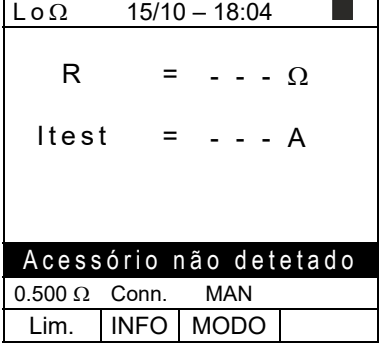

3. O instrumento mostra no dispositivo a mensagem "**NÃO OK**" em caso de resultado positivo (valor inferior ao limite definido), mas com corrente de teste inferior a 10A conforme indicado no ecrã como o que está ao lado.

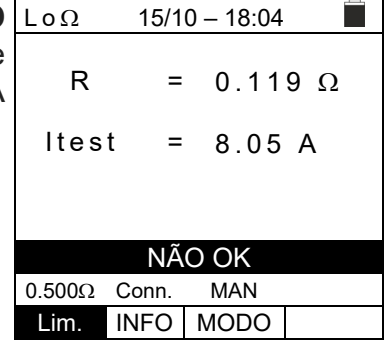

### **6.5. M: MEDIÇÃO DA RESISTÊNCIA DE ISOLAMENTO**

Esta função é realizada de acordo com as normas IEC/EN61557-2, BS7671 17ª edição, AS/NZS3000, AS/NZS3017 e permite a medição da resistência de isolamento entre os condutores ativos e entre cada condutor ativo e terra. Os seguintes modos de operação estão disponíveis:

- **MAN** O teste é realizado entre os condutores L-N, L-PE ou N-PE e tem uma duração fixa de 3s quando a tecla **GO/STOP** no instrumento (ou **START** no cabo remoto) é pressionada. Modo recomendado
- **TMR** o teste é realizado entre os condutores L-PE e tem uma duração programável na faixa de 3s ÷ 999s em etapas de 1s quando a tecla **GO/STOP** no instrumento (ou **START** do cabo remoto) é pressionada. É possível realizar o teste de duração DAR (Dielectric Discharge Ratio) para um tempo de teste> 60s e PI (Polarization Index) para um tempo de teste> 600s (10 min) (ver § 12.2.1 e §12.2.2)
- **AUTO** O instrumento realiza um teste de sequência automática entre os condutores L-N, L-PE e N-PE ao pressionar a tecla **GO/STOP** no instrumento (ou **START** do cabo remoto

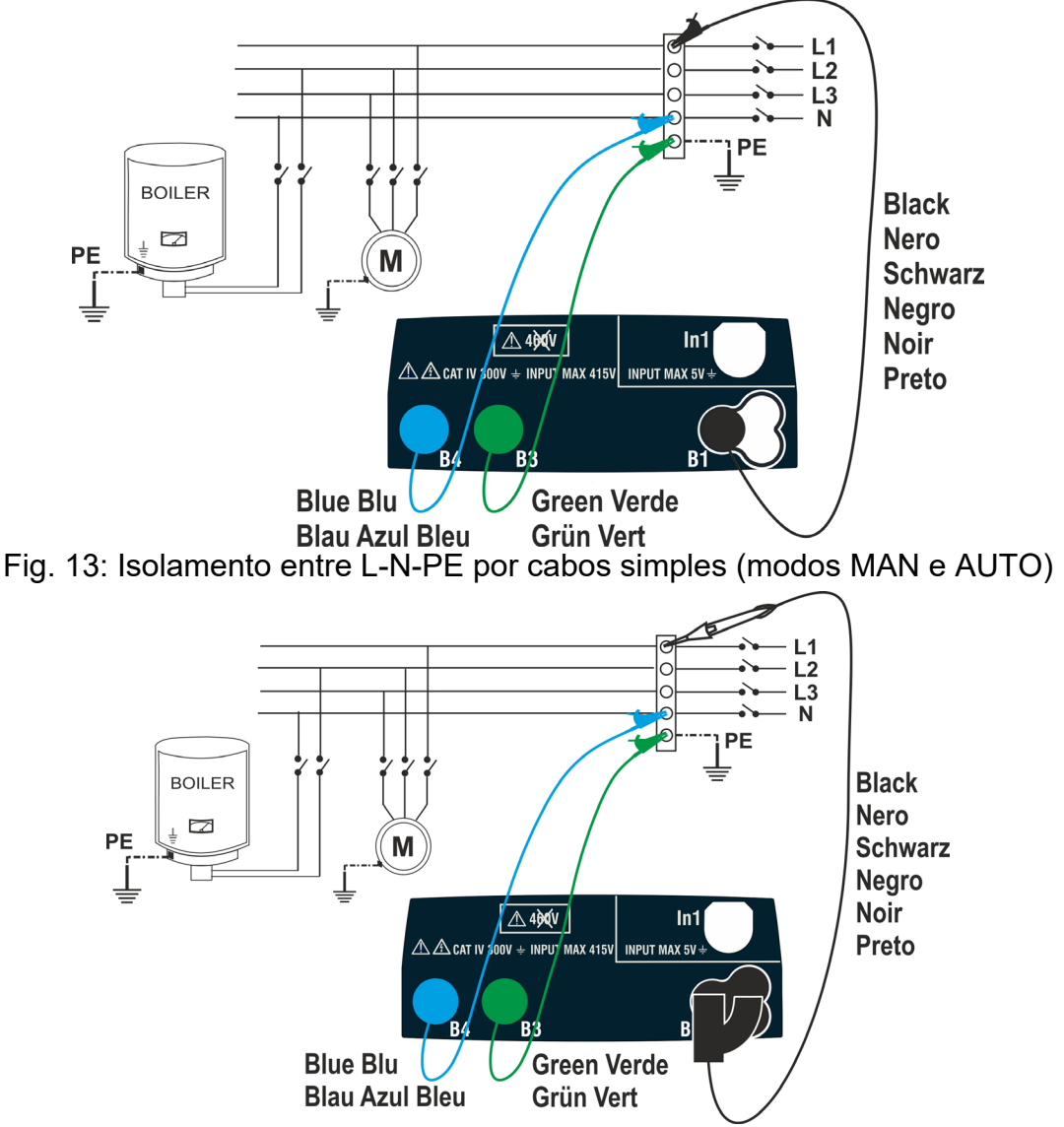

Fig. 14: Isolamento entre L-N-PE via cabos simples e condutor remoto (modos MAN e AUTO)

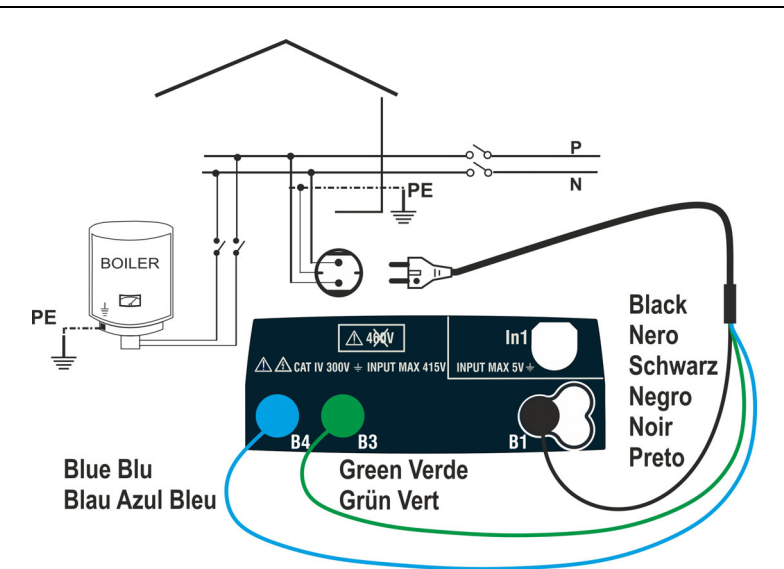

Fig. 15: Isolamento entre L-N-PE por cabo com ficha Shuko (modos MAN e AUTO)

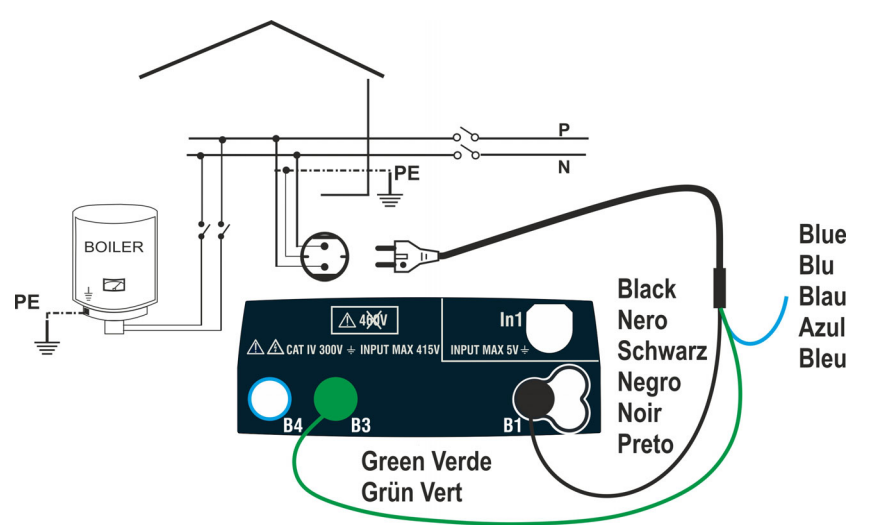

Fig. 16: Isolamento entre L-PE por cabo com ficha Shuko (modo TMR)

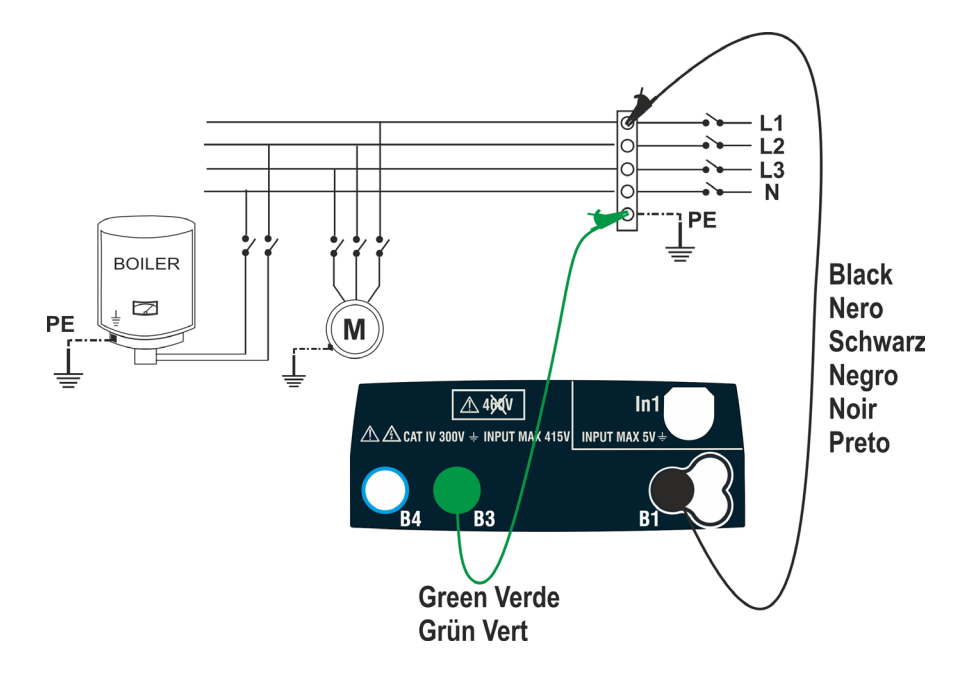

Fig. 17: Isolamento entre L-PE por cabos simples (modo TMR)

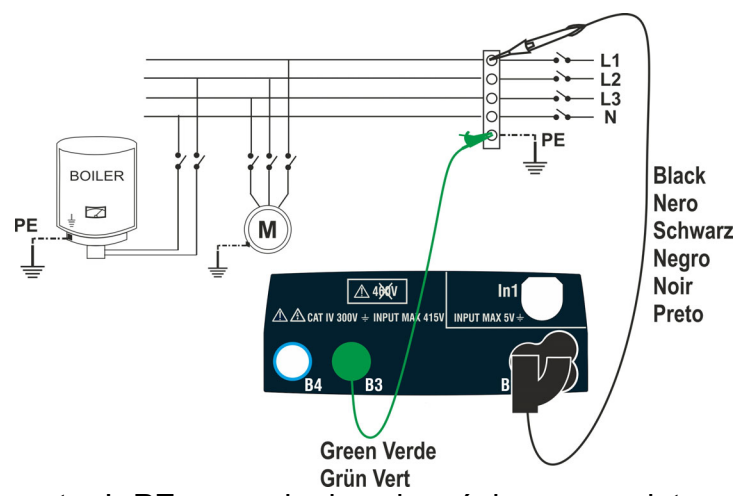

Fig. 18: Isolamento entre L-PE por meio de cabos únicos e condutor remoto (modo TMR)

1. Pressione a tecla **MENU**, mova o cursor até  $M\Omega$  no menu principal usando as teclas de seta  $(A,\nabla)$  e confirme com **ENTER**. Posteriormente, o instrumento exibe um ecrã semelhante ao mostrado ao lado.

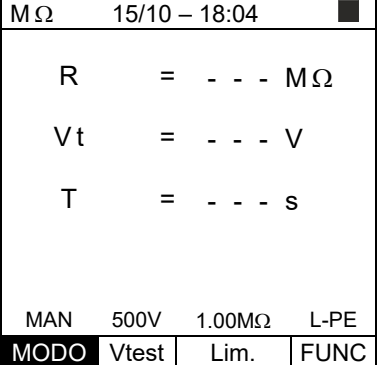

- 2. Utilizar as teclas  $\blacktriangle, \blacktriangleright$  para selecionar o parâmetro a ser modificado e as chaves $\blacktriangle, \blacktriangleright$ para alterar o valor do parâmetro:
	- $\triangleright$  **MODO**  $\rightarrow$  Esta chave permite que defina o tipo de teste. As seguintes opções estão disponíveis: **MAN, TMR, AUTO**
	- **Vtest** Esta tecla permite que selecione a tensão de teste CC gerada durante a medição. Os seguintes valores estão disponíveis: **50V, 100V, 250V, 500V, 1000V**
	- **Lim** Esta tecla permite a seleção do limite mínimo para considerar a medição correta. Os seguintes valores estão disponíveis: **0.05M, 0.10M, 0.23M, 0.25M, 0.50M, 1.00M, 100M**
	- **FUNC** → Esta chave permite que defina o tipo de ligação L-N, L-PE ou N-PE no modo MAN
	- **Emp** → apenas no modo TMR, esta chave virtual permite que defina a duração do teste no campo:**3s ÷ 999s**
- 3. É aconselhável definir o valor da tensão fornecida durante a medição e o limite mínimo para considerar a medição correta de acordo com os requisitos do padrão de referência (ver § 12.2).
- 4. Insira os conectores verde e preto dos cabos individuais nos condutores de entrada correspondentes B1, B3, B4 (modos MAN e AUTO) ou B1, B3 (modo TMR) do instrumento. Aplique clipes crocodilo nas extremidades livres dos cabos. Também é possível usar o cabo de teste remoto inserindo seu conector multipolar no cabo de entrada B1. Se o comprimento dos cabos fornecidos não for suficiente para a medição a ser feita, estenda o cabo verde.

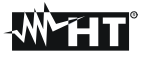

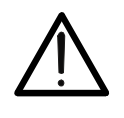

- Desligue todos os cabos não estritamente envolvidos na medição
- Antes de ligar os cabos de teste, certifique-se de que não haja tensão nas extremidades dos condutores a serem testados

**ATENÇÃO** 

- 5. Ligue os cabos de teste e o cabo remoto às extremidades dos cabos a serem testados, conforme mostrado em Fig. 13, Fig. 14, Fig. 15, Fig. 16, Fig. 17, ou Fig. 18.
- 6. Pressione a tecla **GO/STOP** no instrumento ou a tecla **START** no cabo remoto. O instrumento irá iniciar a medição.

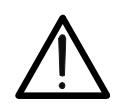

Se a mensagem "**Medir...**" aparecer no dispositivo, o instrumento está a realizar o teste. Durante toda esta fase, não desligue os cabos de teste do instrumento dos condutores em teste, pois o circuito pode permanecer afetado por uma tensão perigosa devido às capacidades parasitas do sistema.

**ATENÇÃO** 

- 7. Independentemente do modo de operação selecionado, o instrumento, ao final de cada teste, aplica uma resistência aos condutores de saída para descarregar as capacitâncias parasitas no circuito.
- 8. No final da medição (duração fixa de 3s) o instrumento exibe a mensagem "**OK**" em caso de resultado positivo (valor superior ao limite mínimo definido) ou "**NÃO OK**" em caso de resultado negativo (valor abaixo do limite mínimo definido). A indicação ">999MΩ" indica o fora de escala do instrumento que, normalmente, é o melhor resultado possível.

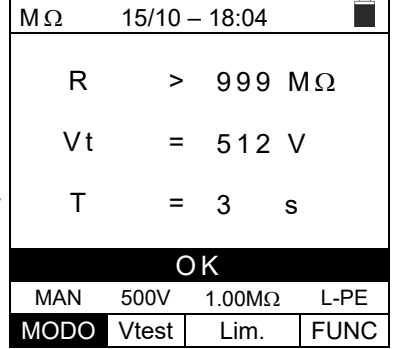

9. Pressione a tecla **SAVE** para armazenar o resultado do teste na memória do instrumento (ver § 7.1) ou a tecla **ESC/MENU** para sair do ecrã sem guardar e voltar ao menu principal.

#### **6.5.1. Modo TMR**

definido).

1. Com as setas do teclado  $(\triangle, \triangledown)$  selecione a opção "TMR" na seção "**MODO**". O instrumento exibe um ecrã como o mostrado ao lado. Defina a duração da medição na seção "Tempo" e siga as etapas do ponto 2 ao ponto 5 de § 6.5.

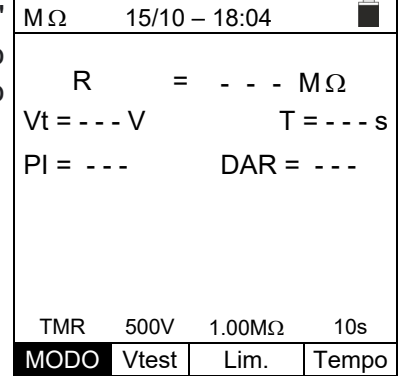

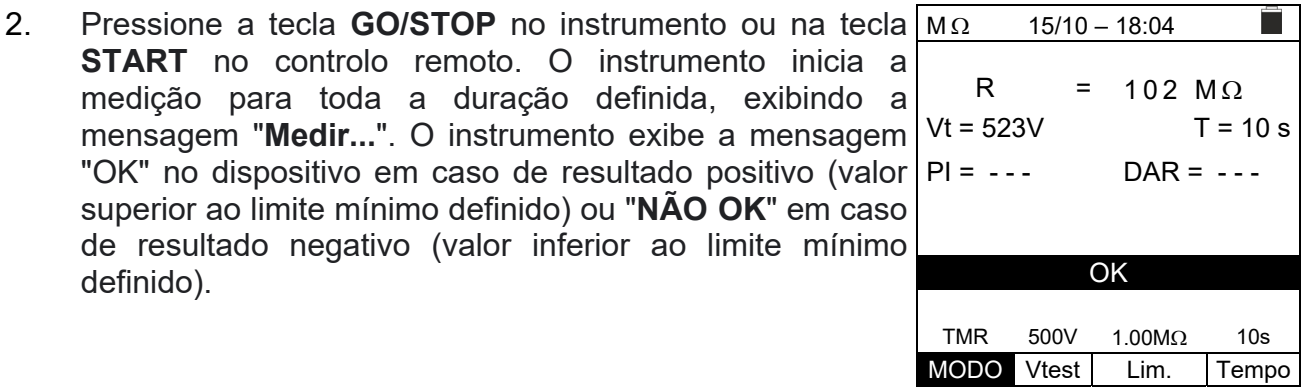

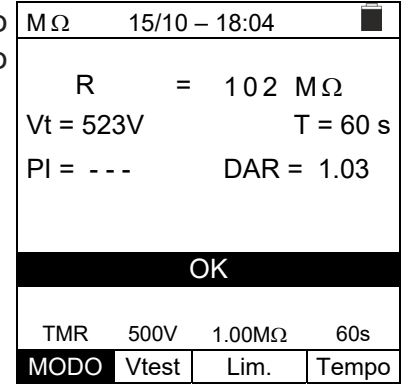

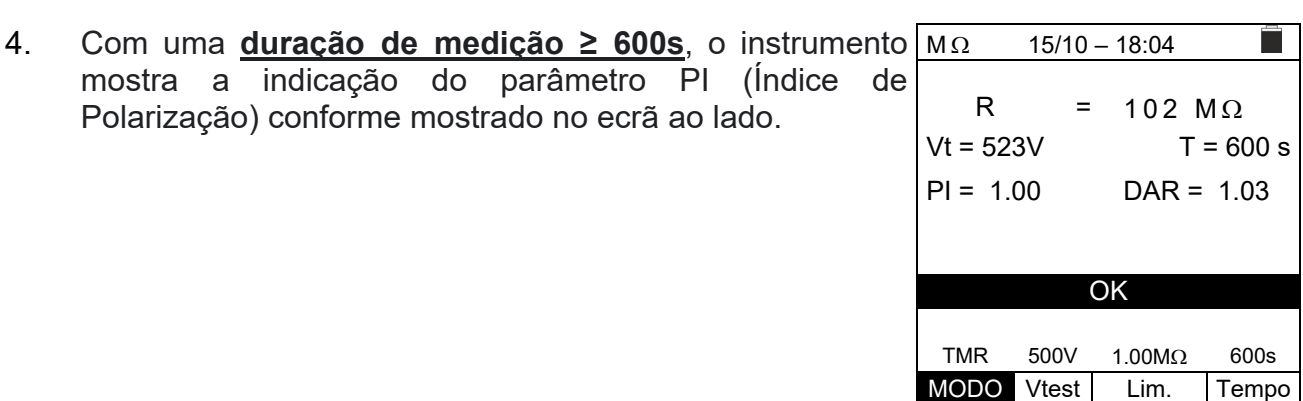

5. Pressione a tecla **SAVE** para armazenar o resultado do teste na memória do instrumento (ver § 7.1) ou a tecla **ESC/MENU** para sair do ecrã sem guardar e voltar ao menu principal.

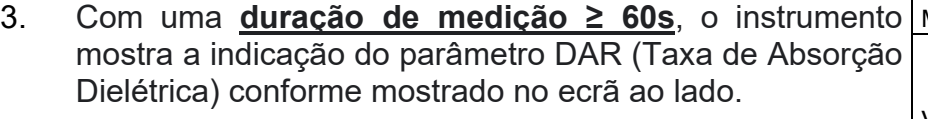

Polarização) conforme mostrado no ecrã ao lado.
### **6.5.2. Modo AUTO**

- 1. Com as teclas de seta (▲,▼) selecione a opção "AUTO" na seção "**MODO**". O instrumento exibe um ecrã como o mostrado ao lado. O instrumento realiza o teste de isolamento entre: L-N, L-PE e N-PE. Como algumas cargas ainda podem ser ligadas entre L-N, o instrumento realiza um teste preliminar usando 50 V como tensão de teste. Se RL-N for maior que  $50k\Omega$ , um novo teste de isolamento é realizado entre L-N usando o valor Vtest. Finalmente, o instrumento realiza o teste de isolamento L-PE e N-PE.
- 2. Pressione a tecla **GO/STOP** no instrumento ou a tecla START no cabo remoto. O instrumento inicia a medição sequencial automática da resistência de isolamento entre L-N, L-PE e N-PE respectivamente exibindo a mensagem "**Medir...**". O instrumento exibe a mensagem "**OK**" em caso de resultado positivo de cada teste (valor superior ao limite mínimo definido) ou "**NÃO OK**" em caso de resultado negativo de pelo menos um teste (valor inferior ao limite mínimo).

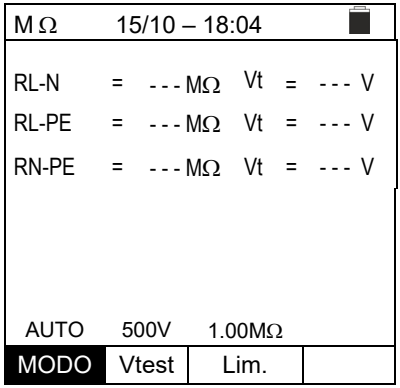

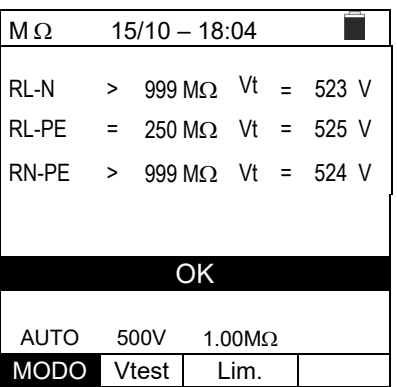

### **6.5.3. Situações anómalas**

que está ao lado.

1. Se o instrumento falha em gerar a tensão nominal, emite  $\vert M\Omega \rangle$ um longo bip para indicar o resultado negativo do teste e exibe um ecrã como o que está ao lado. R

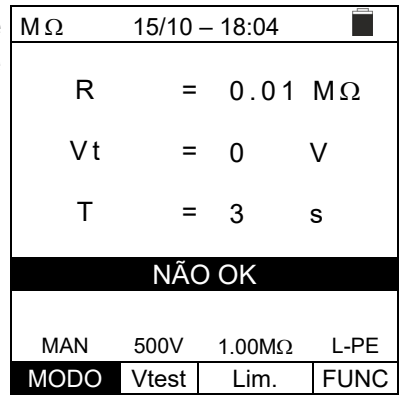

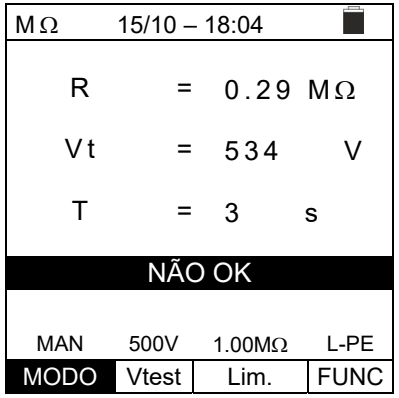

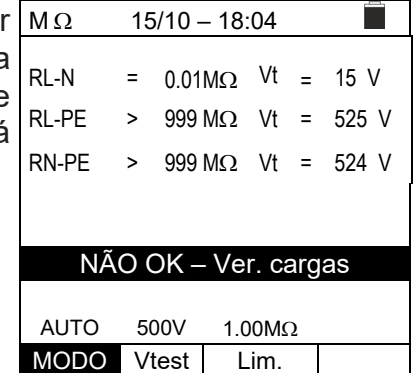

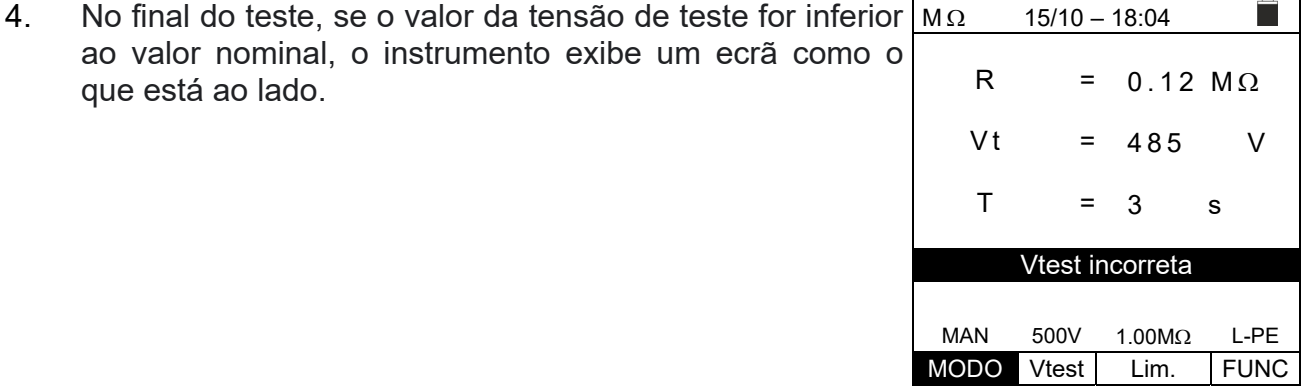

2. No final do teste, se o valor de resistência medido for inferior ao limite definido, o instrumento emite um longo sinal acústico para indicar o resultado negativo do teste e exibe um ecrã como o que está ao lado.

3. **No modo AUTO**, se a medição de isolamento LN for  $\langle 50k \Omega \rangle = 0.05M\Omega$  todos os testes são concluídos ou se a tecla **STOP** foi pressionada, se RL-PE e RN-PE> Lim e Vt> Vnom o instrumento mostra o ecrã como o que está ao lado. Desligue as cargas e retome o teste.

# **EXAMPLE THE SECOND OF STATE OF A SET OF STATE OF A SET OF A SET OF A SET OF A SET OF A SET OF A SET OF A SET O**

MODO Vtest Lim. FUNC

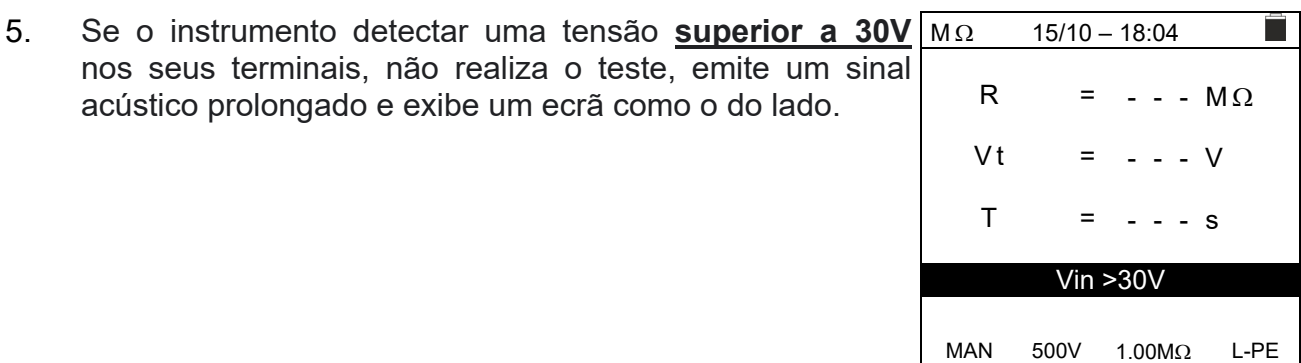

## **6.6. RCD: TESTE EM INTERRUPTORES DIFERENCIAIS**

Esta função é realizada em conformidade com a norma IEC/EN61557-6, BS7671 17/18 edição e permite medir o tempo de disparo e a corrente de RCDs em caixa moldada de tipo A/F ( $\Lambda$ <sub>/</sub>Mw), AC ( $\sim$ ), B/B+ (==/==+), DD e CCID ( $\sim$ ===) (país USA) (Geral (G) e seletivo (S)).

## **ATENÇÃO**

O instrumento verifica a tensão no PE comparando a tensão na entrada B4 e o potencial de terra induzido no lado do instrumento pela mão do utilizador, portanto, para verificar a tensão no PE, **é obrigatório segurar o instrumento firmemente no lado esquerdo ou direito**

## **ATENÇÃO**

- Algumas combinações de parâmetros de teste podem não estar disponíveis de acordo com as especificações técnicas do instrumento e as tabelas RCD (ver § 10.1 - **as células vazias das tabelas RCD indicam situações que não estão disponíveis**)
- **A seleção RCD-DD não está incluída na função de sequência AUTO**

Os seguintes modos de medição estão disponíveis:

- **AUTO** O instrumento realiza automaticamente a medição do tempo de disparo com uma corrente de teste igual à metade, uma ou cinco vezes o valor da corrente nominal definida e com uma corrente de teste em fase com a meia onda positiva (↑) e negativa (↓) do tensão da rede. Forma recomendada
- **AUTO O** instrumento mede automaticamente o tempo de disparo com uma corrente de teste igual à metade, uma ou cinco vezes o valor da corrente nominal definida, com uma corrente de teste em fase com a meia onda positiva (↑) e negativa (↓) da tensão de rede e também corrente de disparo real
- **x½** O instrumento mede automaticamente o tempo de disparo com uma corrente de teste igual à metade do valor da corrente nominal definida, com uma corrente de teste em fase com a meia onda positiva (↑) e negativa (↓) da tensão de rede
- **x1** O instrumento mede automaticamente o tempo de disparo com uma corrente de teste igual ao valor da corrente nominal definida, com uma corrente de teste em fase com a meia onda positiva (↑) e negativa (↓) da tensão de rede
- **x5** O instrumento mede automaticamente o tempo de disparo com uma corrente de teste cinco vezes o valor da corrente nominal definida, com uma corrente de teste em fase com a meia onda positiva (↑) e negativa (↓) da tensão de rede
- O instrumento realiza a medição com uma corrente de teste crescente. Este teste pode ser realizado para determinar a corrente de disparo real do RCD com a meia onda positiva (↑) e negativa (↓) da tensão da rede

## **ATENÇÃO**

Verificar o tempo de disparo de uma chave diferencial envolve o disparo da própria proteção. Portanto, verifique se NÃO há utilizadores ou cargas ligadas a jusante da proteção diferencial em questão que possam ser afetadas pelo sistema ser colocado fora de serviço.

Desligue todas as cargas ligadas a jusante da chave diferencial, pois podem introduzir correntes de fuga adicionais àquelas circuladas pelo instrumento, invalidando assim os resultados do teste.

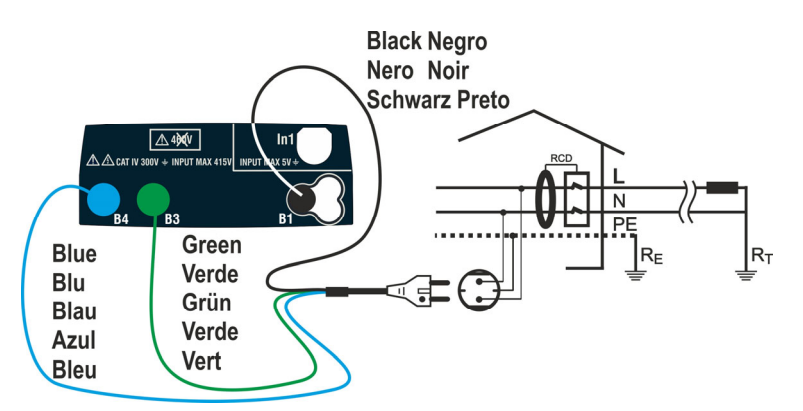

Fig. 19: Ligação para sistema Monofásico L-N-PE via cabo com ficha Shuko

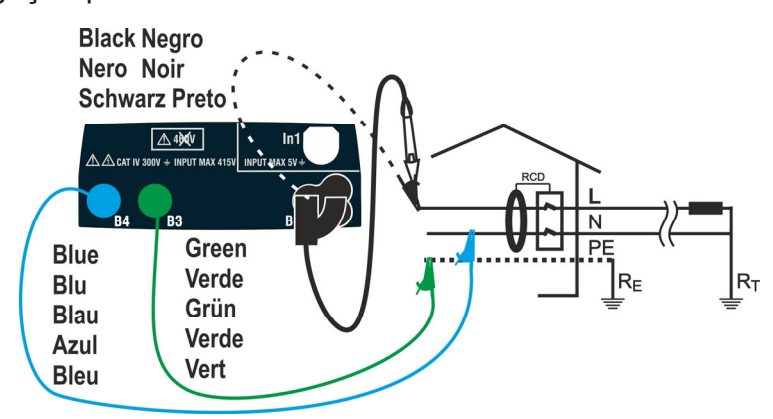

Fig. 20: Ligação para sistema Monofásico L-N-PE com cabos únicos e cabo remoto

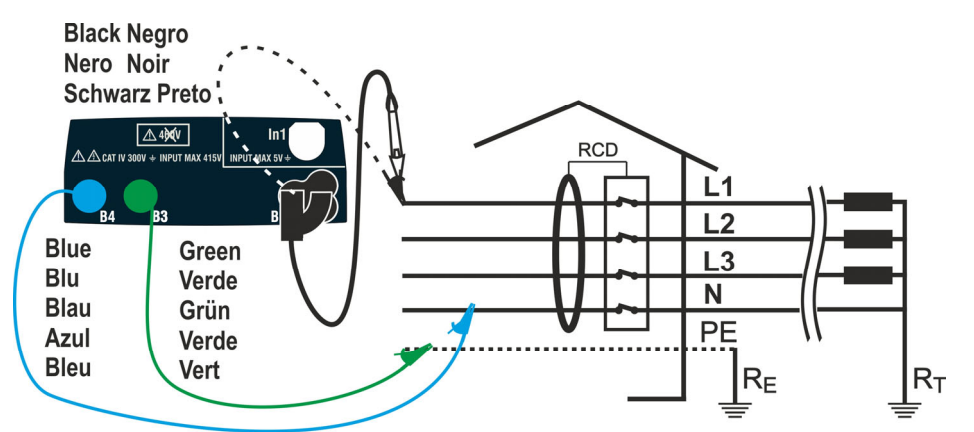

Fig. 21: Ligação para sistema Trifásico L1-L2-L3-N via cabos simples e cabo remoto

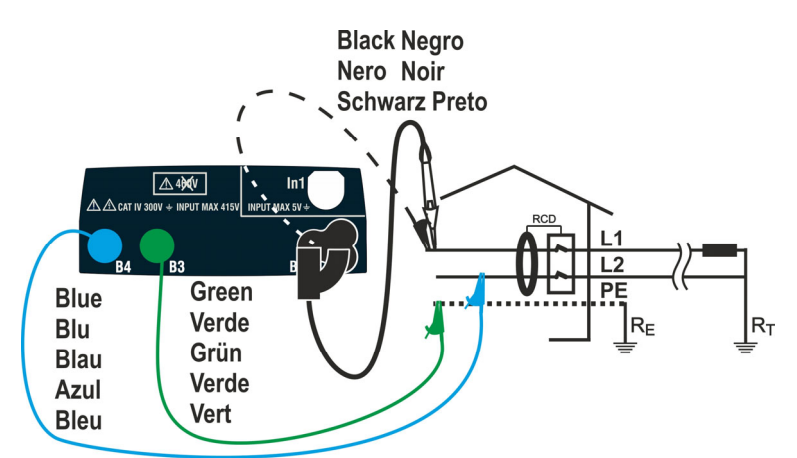

PT - 40 Fig. 22: Ligação para sistema Bifásico L1-L2-PE via cabos simples e cabo remoto

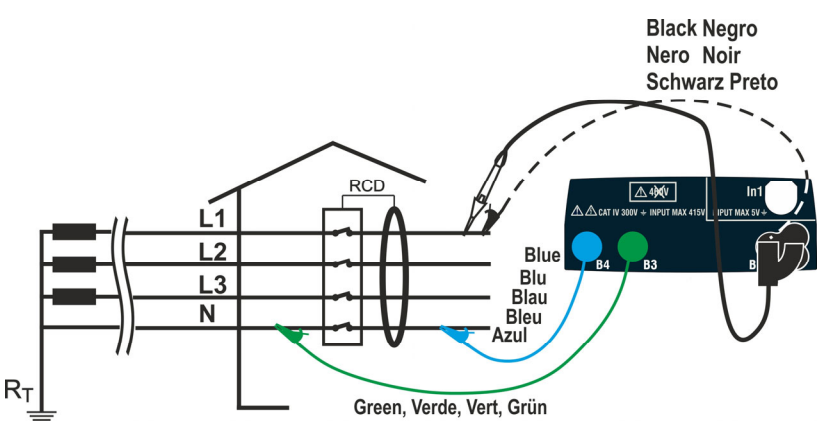

Fig. 23: Ligação para um sistema Trifásico L1-L2-L3-N (sem PE) por meio de cabos únicos e cabo remoto

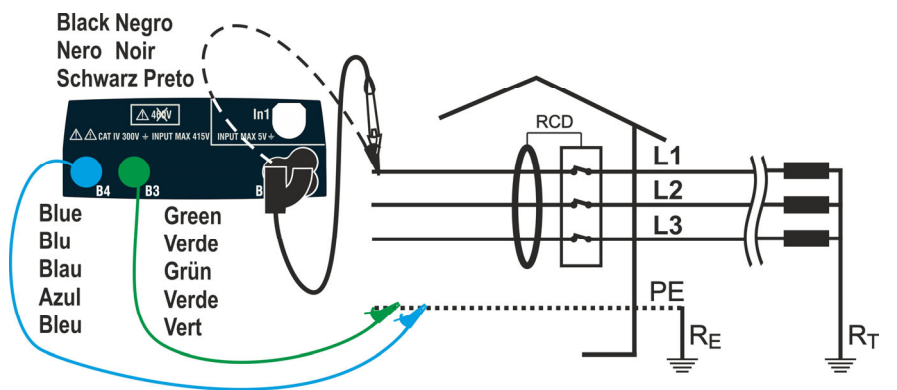

Fig. 24: Ligação para um sistema Trifásico L1-L2-L3-PE (sem N) com cabos únicos e cabo remoto

1. Pressione a tecla **MENU**, mova o cursor para RCD no menu principal usando as teclas de seta  $(A,\nabla)$  e confirme com **ENTER**. Posteriormente, o instrumento exibe um ecrã semelhante ao mostrado ao lado **de sistema elétrico monofásico L-N-PE selecionado (ver § 5.1.3). Para sistemas L-L-PE bifásicos, as tensões indicadas mudam em VL1-PE e VL1-L2**. Selecionar o país (ver § 5.1.2), as opções "TN, TN ou IT", "25 ou 50V", "50Hz ou 60Hz" e a tensão de referência nas configurações gerais do instrumento (ver § 5.1.3).

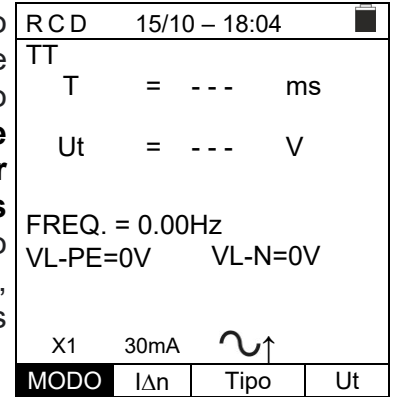

- 2. Utilizar as teclas  $\blacktriangle, \blacktriangleright$  para selecionar o parâmetro a ser modificado e as teclas  $\blacktriangle, \blacktriangledown$ para modificar o valor do parâmetro:
	- $\triangleright$  **MODO**  $\rightarrow$  A tecla virtual permite que defina o modo de medição do instrumento, que pode ser: AUTO, x<sup>1</sup>/<sub>2</sub>, x1, x5, **.4**, AUTO.
	- **E** I∆n  $\rightarrow$  A tecla virtual permite que defina o valor nominal da corrente de disparo do RCD, que pode ser: **5mA, 6mA, 10mA, 20mA, 30mA, 100mA, 300mA, 500mA, 650mA, 1000mA**
	- **E** Tipo → A tecla virtual permite a seleção do tipo de RCD, que pode ser: A/F (∩∩/ W - Generale), A/F ( $\Lambda$  A/WS - Selettivo), AC (<sup> $\Lambda$ </sup> - Generale), AC ( $\Lambda$ S - Selettivo), **B/B+** (=  $(m+1)$  **DD** e **CCID**, **CCID CCID** (país USA) com polaridade positiva (↑) ou negativa 180° (**↓**)
	- **EUt** → A tecla virtual permite que defina qualquer exibição do valor da tensão de contato no final da medição. Opções: **Ut** ou **NoUt**

- 3. Insira os conectores verde, azul e preto da ficha shuko de três pinos nos condutores de entrada correspondentes B3, B4 e B1 do instrumento. Como alternativa, use cabos individuais e aplique clipes de crocodilo nas extremidades livres dos cabos. Também é possível usar o cabo de teste remoto inserindo o seu conector multipolar no cabo de entrada B1. Ligue a ficha shuko, pinças de crocodilo ou o cabo de teste remoto à rede elétrica de acordo com Fig. 19, Fig. 20, Fig. 21, Fig. 22, Fig. 23, Fig. 24
- 4. Observe os valores de tensão corretos entre L-N e L-PE, conforme mostrado no ecrã ao lado. TT

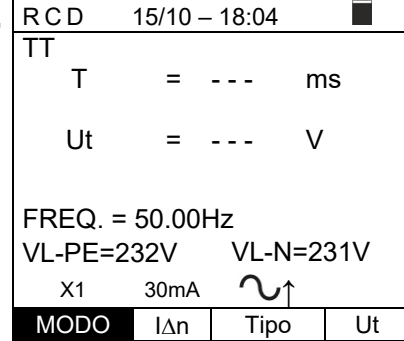

## **6.6.1. Modo AUTO**

5. Pressione a tecla **GO/STOP** no instrumento, a tecla **START** no cabo remoto ou a função **AutoStart** (ver 5.1.5). O instrumento inicia a medição. AUTO 15/10 – 18:04 TT  $0^{\circ}$  180 $^{\circ}$ X1 38ms ---ms

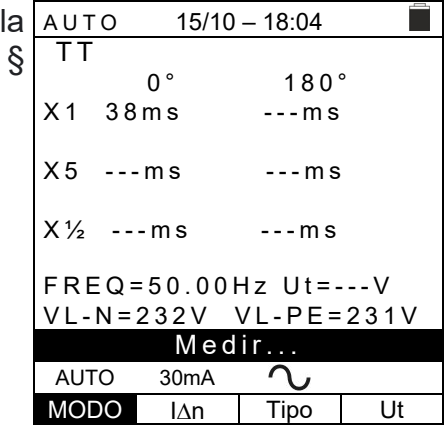

## **ATENÇÃO**

Se a mensagem "**Medir**..." aparecer no dispositivo, o instrumento está a realizar a medição. Durante toda esta fase, não desligue os cabos de teste do instrumento da rede elétrica

- 6. O modo **AUTO** prevê a execução automática de 6 AUTO 15/10 18:04 medições em sequência: TT
	- $\triangleright$  IdN x 1 com fase 0  $\degree$  (o RCD deve desarmar redefinir o disjuntor, mensagem "Retomar RCD")
	- $\triangleright$  IdN x 1 com fase 180  $\degree$  (o RCD deve desarmar redefinir o disjuntor, mensagem " Retomar RCD")
	- $\triangleright$  IdN x 5 com fase 0  $\degree$  (o RCD deve desarmar redefinir o disjuntor, mensagem " Retomar RCD")
	- $\triangleright$  IdN x 5 com fase 180  $\degree$  (o RCD deve desarmar redefinir o disjuntor, mensagem " Retomar RCD")
	- $\triangleright$  IdN x<sup>1</sup>/<sub>2</sub> com fase 0 ° (o RCD não deve desarmar)
	- $\triangleright$  IdN x<sup>1</sup>/<sub>2</sub> com fase 180 ° (o RCD não deve desarmar, MODO | IAn | Tipo | Ut fim do teste)

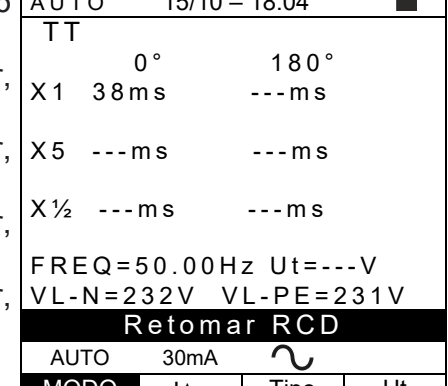

â

7. No caso de um resultado positivo (todos os tempos de intervenção estão em conformidade com o indicado no § 12.4) de todos os testes realizados em sequência, a mensagem "OK" é exibida como no ecrã ao lado.

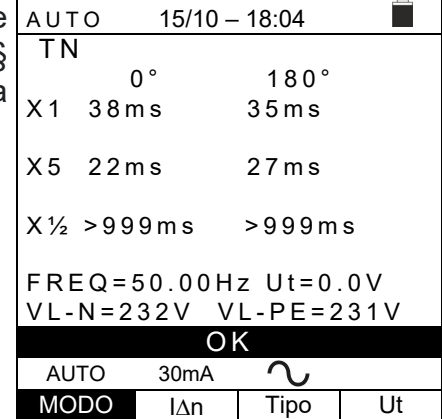

8. Pressione a tecla **SAVE** para armazenar o resultado do teste na memória do instrumento (ver § 7.1) ou a tecla **ESC/MENU** para sair do ecrã sem guardar e voltar ao menu principal.

### **6.6.2. Modo AUTO**

 5. Pressione a tecla **GO/STOP** do instrumento, a tecla **START** no cabo remoto ou função **AutoStart** (ver § 5.1.5). O instrumento inicia a medição .

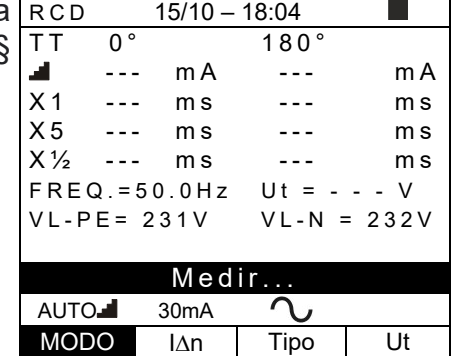

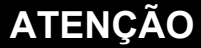

Se a mensagem "**Medir...**" aparecer no dispositivo, o instrumento está realizando a medição. Durante toda esta fase, não desligue os cabos de teste do instrumento da rede elétrica

- 6. O modo **AUTO** prevê a execução automática de 8 medições em sequência:
- >  $\blacktriangle$  (Rampa) com fase 0° (RCD deve desarmar, redefinir RCD, mensagem "Retomar RCD")
- >  $\blacktriangle$  (Rampa) com fase 180° (RCD deve desarmar, resetar RCD, mensagem "Retomar RCD")
- $\triangleright$  IdN x 1 com fase 0° (o RCD deve desarmar, redefinir RCD, mensagem "Retomar RCD")
- $\triangleright$  IdN x 1 com fase 180° (o RCD deve desarmar, redefinir RCD, mensagem "Retomar RCD")
- $\triangleright$  IdN x 5 com fase 0° (o RCD deve desarmar, redefinir RCD, mensagem "Retomar RCD")
- $\triangleright$  IdN x 5 com fase 180 $^{\circ}$  (o RCD deve desarmar, redefinir RCD, mensagem "Retomar RCD")
- $\triangleright$  IdN x<sup>1</sup>/<sub>2</sub> com fase 0° (o RCD não deve desarmar)
- $\triangleright$  IdN x<sup>1</sup>/<sub>2</sub> com fase 180° (o RCD não deve desarmar, fim do teste)

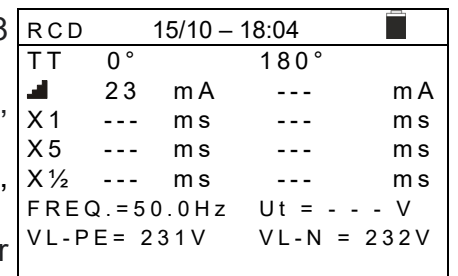

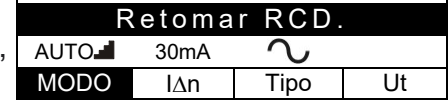

7. No caso de um resultado positivo (todos os tempos de intervenção estão em conformidade com o indicado no § 12.4) todos os testes realizados em sequência, a mensagem "OK" é exibida no ecrã ao lado.

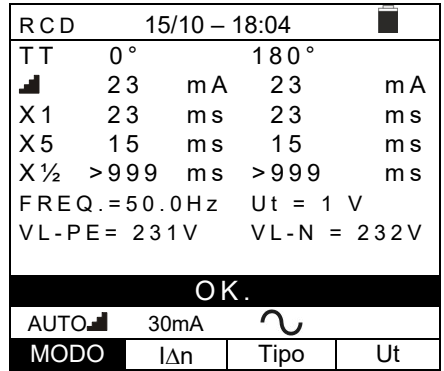

8. Pressione a tecla **SAVE** para armazenar o resultado do teste na memória do instrumento (ver § 7.1) ou tecla **ESC/MENU** para sair do ecrã sem guardar e voltar ao menu principal.

### **6.6.3. Modo x½, x1, x5**

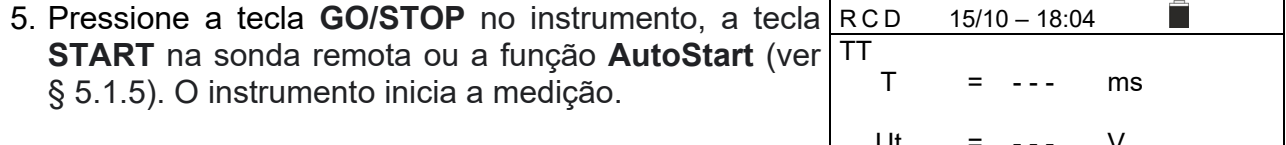

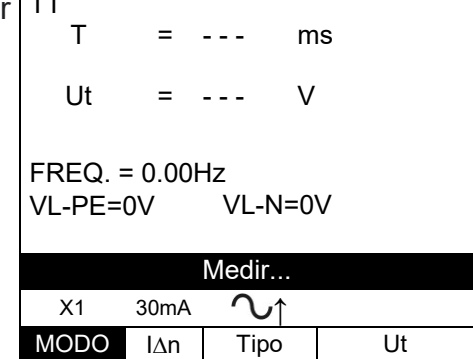

## **ATENÇÃO**

Se a mensagem "**Medir..."** aparecer no dispositivo, o instrumento está a realizar a medição. Durante toda esta fase, não desligue os cabos de teste do instrumento da rede elétrica

6. Quando o RCD intervém e separa o circuito, se tempo de disparo cair dentro dos limites indicados no §, o instrumento emite um sinal acústico duplo que sinaliza a exibição da mensagem "OK" e dispositivo na lateral do instrumento.

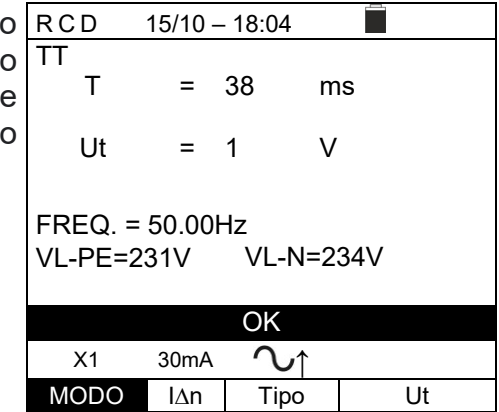

## **6.6.4. Modo**

O padrão define os tempos de disparo dos RCDs na corrente nominal. O modo é utilizado para detectar o tempo de disparo na corrente de disparo (que também pode ser inferior à tensão nominal).

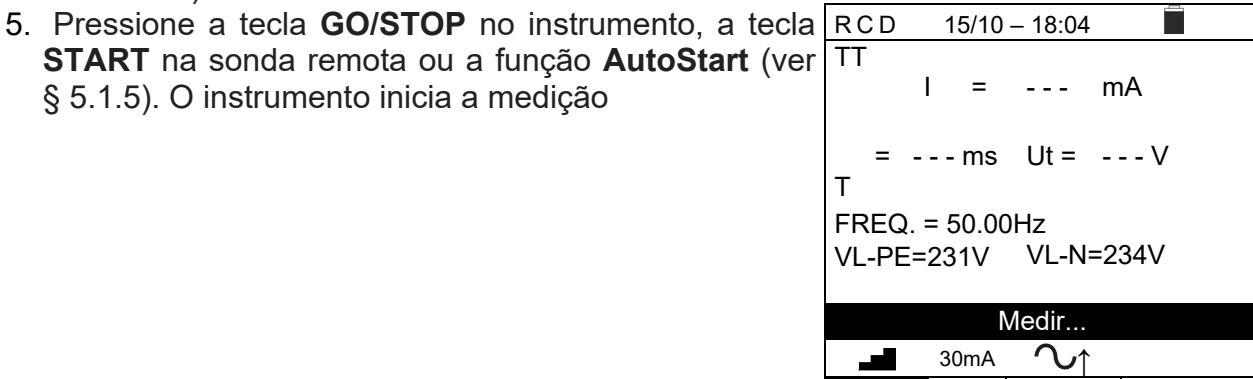

## **ATENÇÃO**

Se a mensagem "**Medir...**" aparecer no dispositivo, o instrumento está a realizar a medição. Durante toda esta fase, não desligue os cabos de teste do instrumento da rede elétrica

- 6. De acordo com EN61008, o teste RCD seletivo requer um intervalo de 60 segundos entre os testes. O modo **al** não está disponível para RCDs seletivos, **tanto do tipo A quanto do tipo AC.**
- 7. Quando o RCD desarma e separa o circuito, se o tempo de desarme e a corrente de desarme caem dentro dos limites indicados em § 12.4, o instrumento emite um sinal acústico duplo que sinaliza a exibição da mensagem "**OK**" e o display ao lado do instrumento.

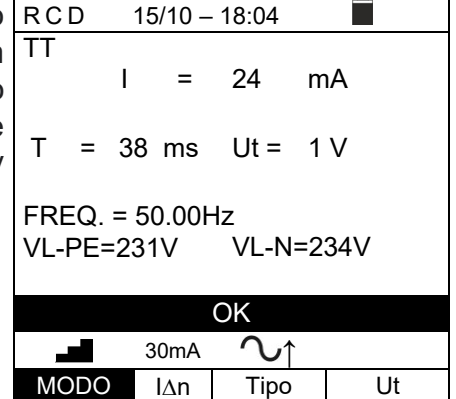

MODO IAn Tipo Ut

## **6.6.5. Modo DD**

A norma IEC62955 define o tempo e a corrente de disparo para **RCD-DD** (Detecting Devices) na corrente nominal de **6mA**. Neste modo, apenas as opções x1 e **de** estão **disponíveis**).

5. Pressione a tecla **GO/STOP** no instrumento, a tecla **START** na sonda remota ou a função **AutoStart** (ver TT § 5.1.5). O instrumento inicia a medição  $15/10 - 18:04$  $I = - -$  mA

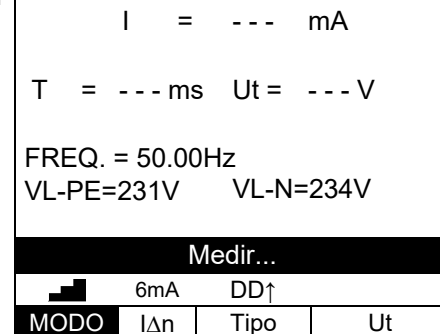

## **ATENÇÃO**

Se a mensagem "**Medir...**" aparecer no dispositivo, o instrumento está a realizar a medição. Durante toda esta fase, não desligue os cabos de teste do instrumento da rede elétrica

 6. Quando o RCD desarma e separa o circuito, se o tempo de desarme e a corrente de desarme caem dentro dos limites indicados em § 10.1, o instrumento emite um sinal acústico duplo que sinaliza a exibição da mensagem "**OK**" e o display ao lado do instrumento.

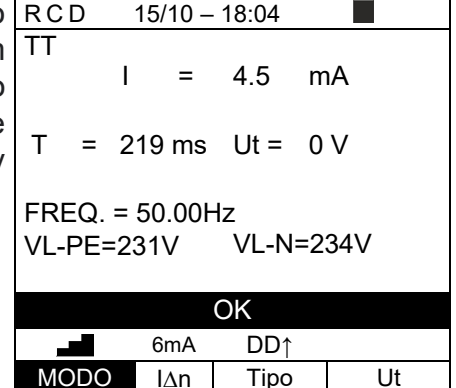

7. Quando o RCD desarma e separa o circuito, se o R tempo de desarme e a corrente de desarme caem fora dos limites indicados em § 10.1, o instrumento emite um sinal acústico duplo que sinaliza a exibição da mensagem "**NÃO OK**" e o display ao lado do instrumento.

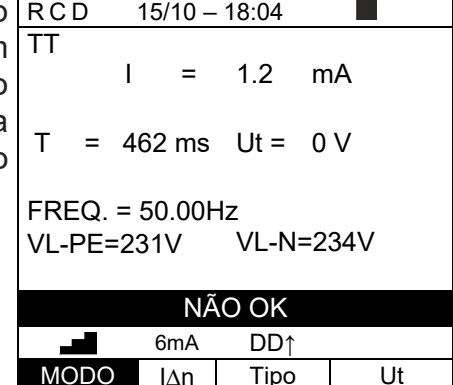

## **6.6.6. Modo CCID (sistemas TN – país USA)**

O instrumento permite a medição do tempo e a corrente de disparo para **RCD** de tipo **CCID**<sup>•</sup> (forma de onda senoidal) ou **CCID** (forma de onda contínua) na correntes nominal de **5mA** ou **20mA**. **Neste modo, apenas as opções x1 e estão disponíveis**).

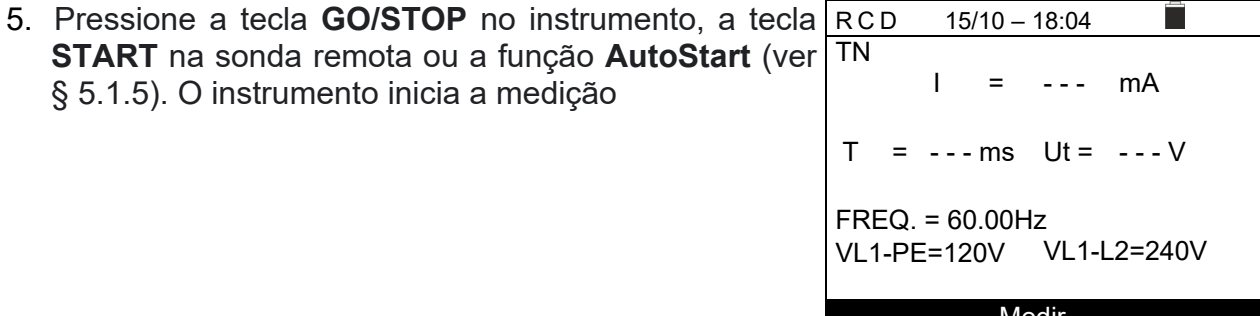

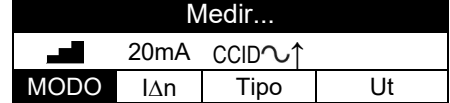

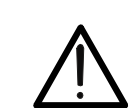

## **ATENÇÃO**

Se a mensagem "**Medir...**" aparecer no dispositivo, o instrumento está a realizar a medição. Durante toda esta fase, não desligue os cabos de teste do instrumento da rede elétrica

 6. Quando o RCD desarma e separa o circuito, se o tempo de desarme e a corrente de desarme caem dentro dos limites indicados em § 10.1, o instrumento emite um sinal acústico duplo que sinaliza a exibição da mensagem "**OK**" e o display ao lado do instrumento.

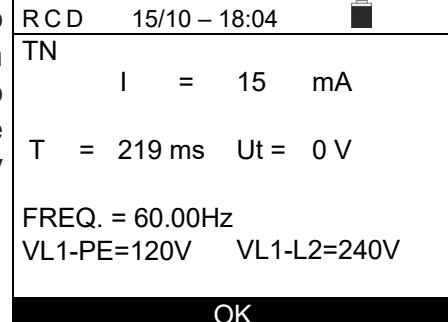

20mA CCID ~1

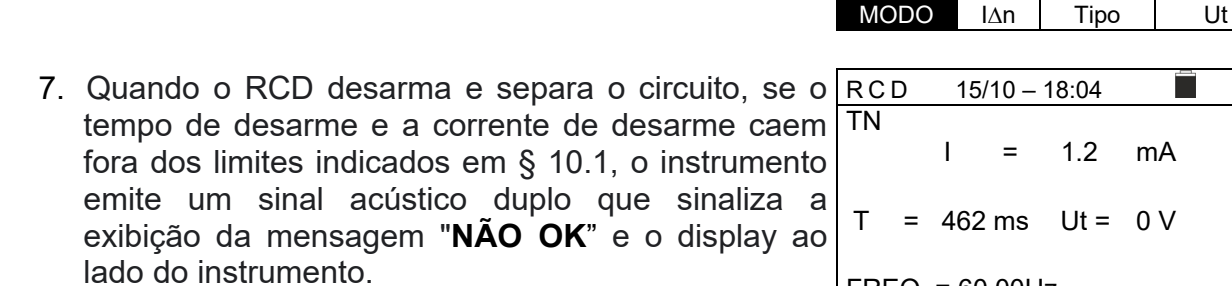

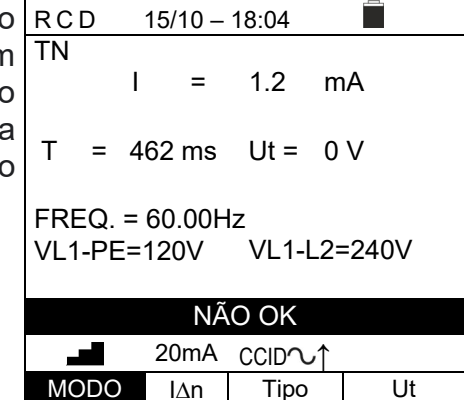

Ē

### **6.6.7. Situações anómalas**

1. Se o instrumento detectar uma frequência superior ao limite máximo (63Hz), não realiza o teste e exibe um ecrã como o que está ao lado. TT T =

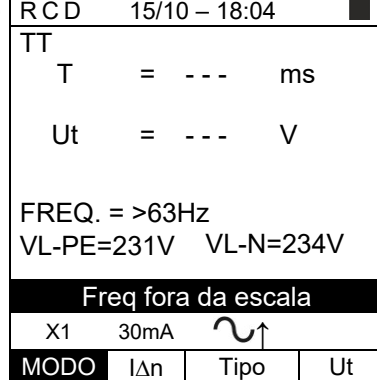

2. Se o instrumento detectar uma tensão L-N ou L-PE RCD inferior ao limite mínimo (100V), não realiza o teste e exibe um ecrã como a que está ao lado. Verifique se o sistema em teste está ligado.

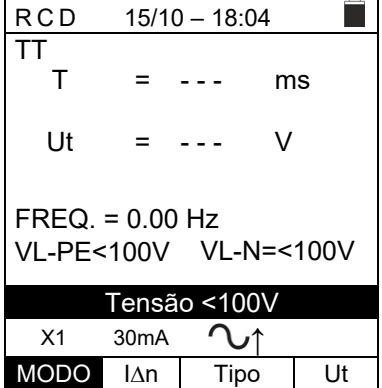

3. Se o instrumento detetar uma tensão L-N ou L-PE superior ao limite máximo (265 V), não realiza o teste e exibe um ecrã como o que está ao lado. Verifique a ligação dos cabos de medição. TT

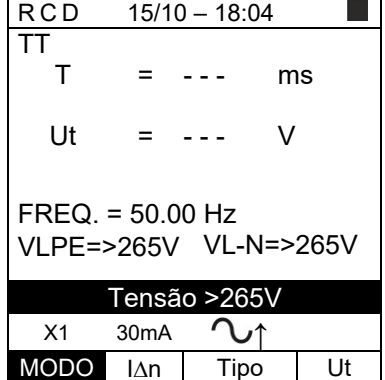

4. Se o instrumento detectar uma tensão perigosa no condutor PE, exibe o ecrã de aviso mostrado ao lado e bloqueia a execução dos testes. Verifique a eficiência do condutor PE e do sistema de de terras.

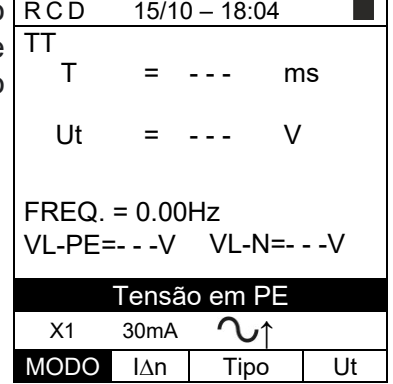

 $\overline{1}$ 

5. Se o instrumento detectar que os condutores da fase L e do neutro N estão invertidos, não realiza o teste e é exibido um ecrã semelhante ao mostrado ao lado. Gire a ficha Shuko ou verifique a ligação dos cabos de medição. TT T

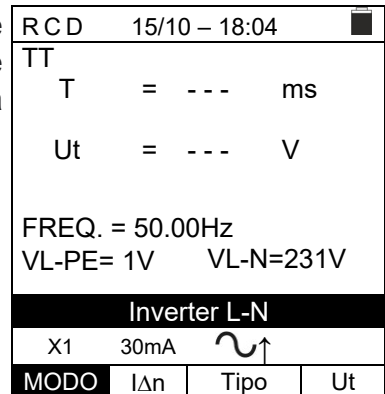

6. Se o instrumento detectar que os condutores de fase e PE estão invertidos, não executa o teste e um ecrã semelhante ao mostrado ao lado é exibido. Verifique a ligação dos cabos de medição.

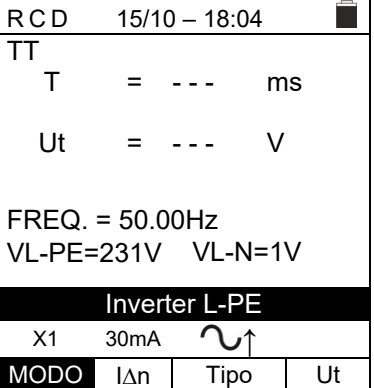

7. Caso o instrumento detecte ausência de sinal no terminal  $15/10 - 18:04$ П B3 (condutor PE), fornece o ecrã de alerta mostrado ao TT T = - - ms Ut V = - - - FREQ. = 50.00 Hz VL-PE= 114V VL-N=231V Falta PE  $X1$  30mA  $\sim$ MODO IAn Tipo Ut

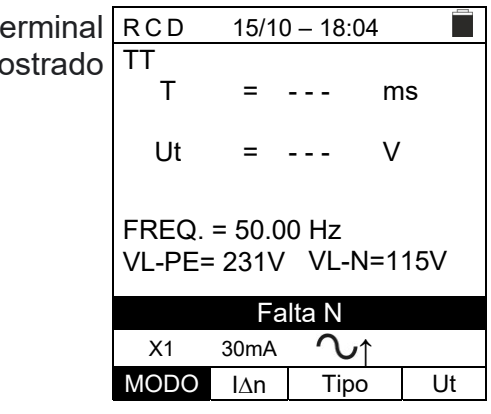

8. Caso o instrumento detecte ausência de sinal no te B4 (condutor neutro), fornece o ecrã de alerta mo ao lado e bloqueia a execução dos testes.

lado e bloqueia a execução dos testes.

de terras.

9. Caso o instrumento detecte a ausência do sinal no terminal B1 (condutor de fase), fornece o ecrã de alerta mostrado ao lado e bloqueia a execução dos testes. TT

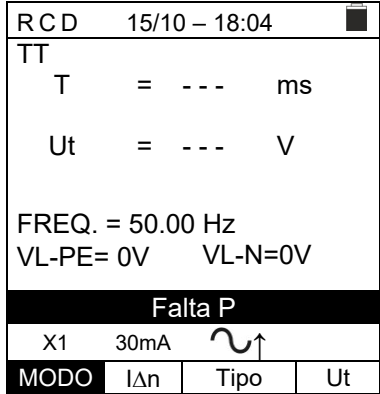

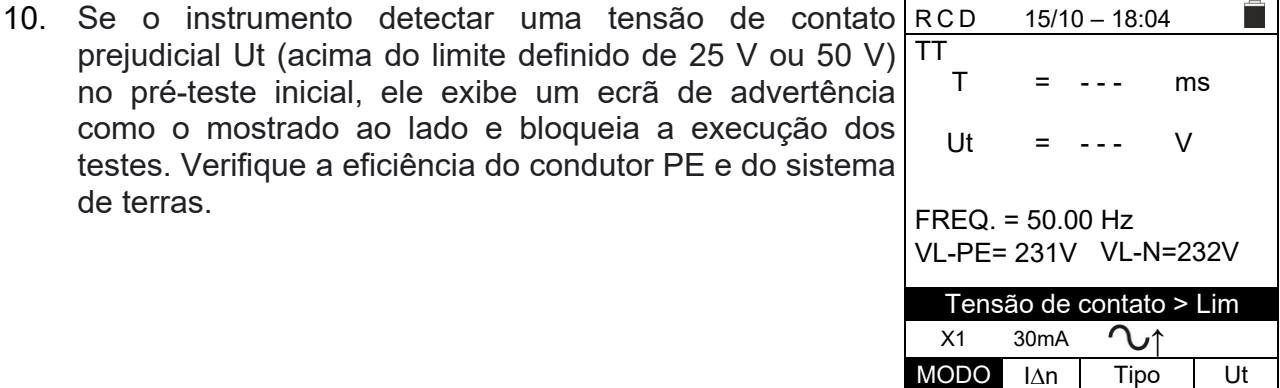

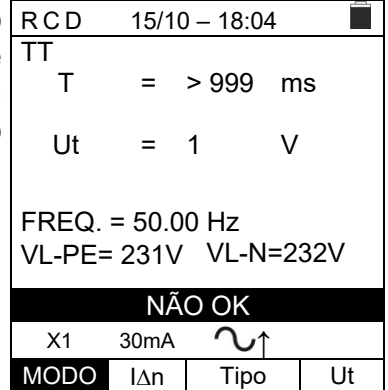

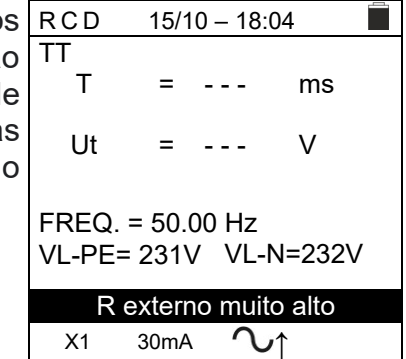

MODO IAn Tipo Ut

- 11. Se o RCD não intervir dentro da duração máxima do teste, o instrumento emite um longo sinal acústico que indica o resultado negativo do teste e a seguir exibe um ecrã semelhante a este. Verifique se o tipo de conjunto RCD corresponde ao tipo a ser testado.
- 12. Se o instrumento detetar uma impedância externa no terminais de entrada que é muito alta a ponto de não poder fornecer a corrente nominal, exibe um ecrã de aviso como o do lado e bloqueia o teste. Desligue toda as cargas possíveis a jusante do RCD antes de realizar teste.

## **6.7. LOOP: IMPEDÂNCIA DA LINHA/LOOP E RESISTÊNCIA TOTAL DE TERRA**

Esta função é realizada de acordo com IEC/EN61557-3, BS7671 17ª/18ª edição e permite a medição da impedância da linha, impedância do loop de falha e corrente de curtocircuito prospectiva.

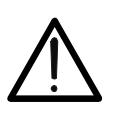

**ATENÇÃO** 

Dependendo do sistema elétrico selecionado (TT, TN ou IT), alguns tipos de ligação e modos de operação são desabilitados pelo instrumento (consulte a Tabela 1)

Os seguintes modos de operação estão disponíveis:

- **L-N** Medição padrão (STD) da impedância da linha entre o condutor de fase e o condutor neutro e cálculo da corrente potencial de curto-circuito fase-neutro para sistemas L-N-PE e L-L-PE
- **L-L** Medição padrão (STD) da impedância da linha entre dois condutores de fase e cálculo da corrente de curto-circuito fase-neutro prospectiva para sistemas L-N-PE e L-L-PE
- **L-PE** Medição padrão (STD) da impedância do circuito de falha entre o condutor de fase e o condutor de terra e cálculo da corrente potencial de curto-circuito fase-terra para sistemas L-N-PE e L-L-PE
- **Ra**  $\frac{1}{2}$  Impedância de loop sem acionar as proteções em sistemas TN (ver § 12.7) e Resistência global à terra (sistemas TT) com neutro (3 fios) e sem neutro (2 fios) (ver § 12.8) para sistemas L-N-PE e L-L-PE
- **L1-L2** Medição padrão (STD) da impedância da linha entre dois condutores de fase L1 e L2 de sistema Bifásico e cálculo da corrente de curto-circuito faseneutro prospectiva para sistema L-L-PE
- **L1-PE** Medição padrão (STD) da impedância do circuito de falha entre o condutor de fase e o condutor de terra de sistema Bifásico e cálculo da corrente potencial de curto-circuito fase-terra para sistemas L-L-PE

## **ATENÇÃO**

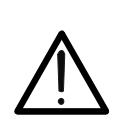

O instrumento verifica a tensão no PE comparando a tensão na entrada B4 e o potencial de terra induzido nas laterais da mesma por meio da mão do operador, portanto, para realizar uma verificação correta da tensão no PE, é necessário segurar o instrumento no lado direito ou no lado esquerdo

## **ATENÇÃO**

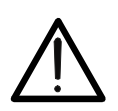

A medição da impedância da linha ou da impedância do loop de falha envolve a circulação de uma corrente máxima de acordo com as especificações técnicas do instrumento (ver § 10.1). Isso pode causar o disparo de qualquer proteção magnetotérmica ou diferencial em correntes de disparo mais baixas

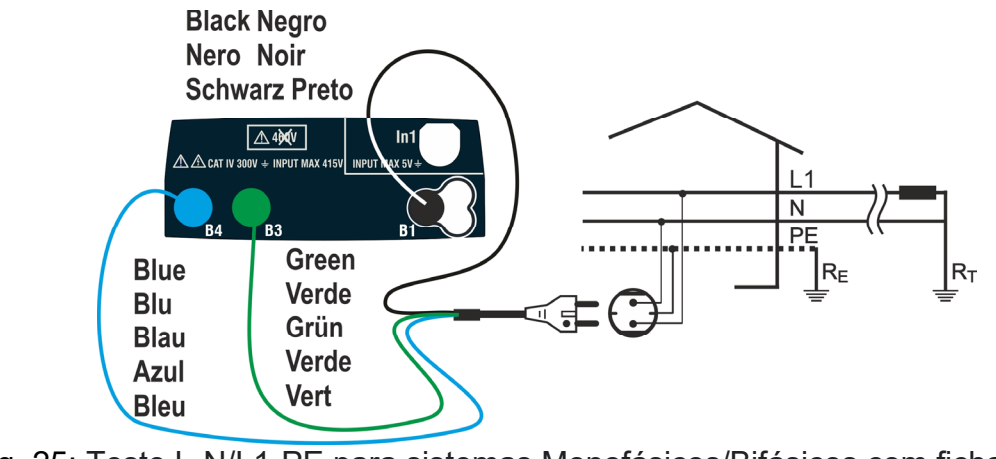

Fig. 25: Teste L-N/L1-PE para sistemas Monofásicos/Bifásicos com ficha Shuko<br>Black Negro

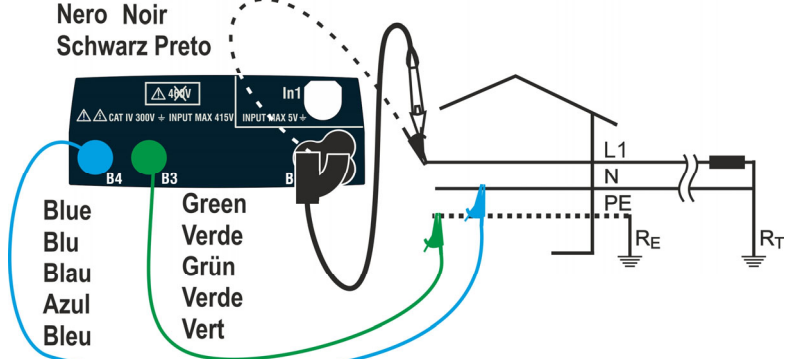

Fig. 26: Teste L-N / L-PE para sistemas Monofásicos/Bifásicos com cabos e sonda remota

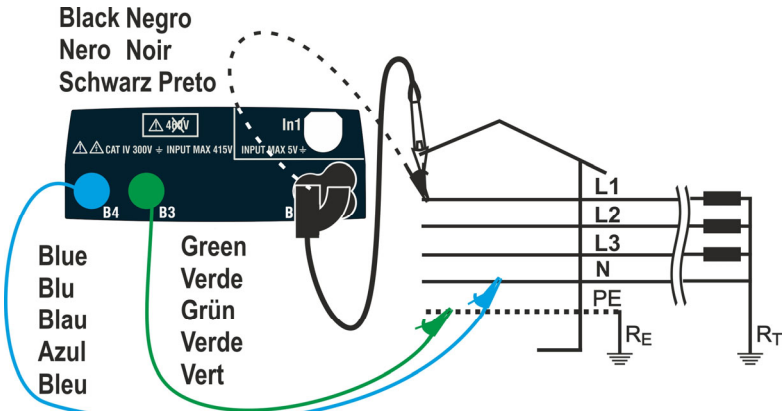

Fig. 27: Teste L-N / L1-PE para sistemas Trifásicos com cabos e condutor remoto

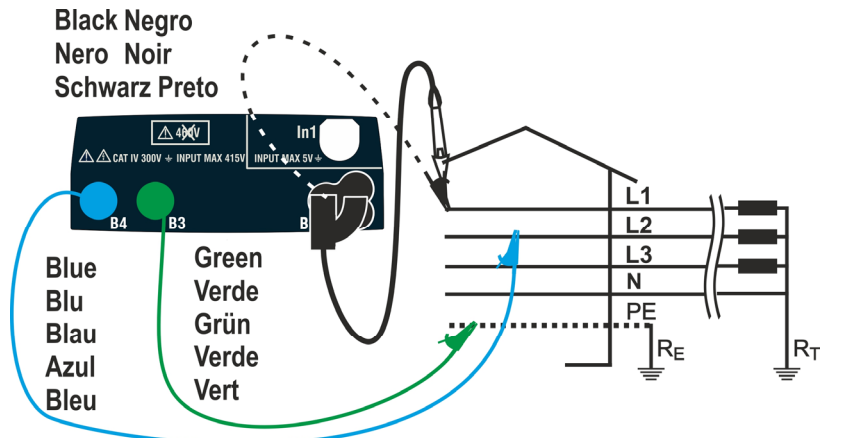

Fig. 28: Teste L1-L2 para sistemas Trifásicos com cabos e condutor remoto

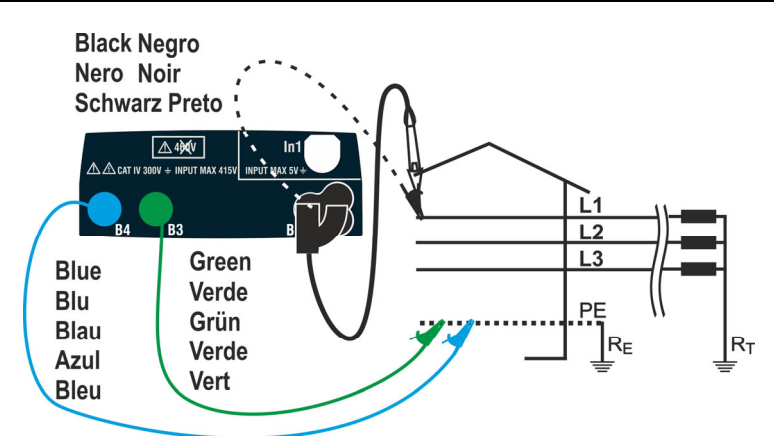

Fig. 29: Teste L-PE / L1-PE para sistemas Trifásicos (no N) usando cabos e condutor remoto

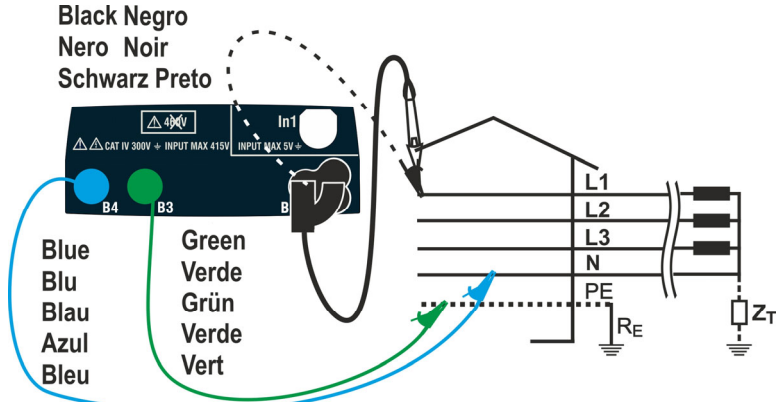

Fig. 30: Teste L1-PE para sistemas de IT usando cabos e cabo remoto

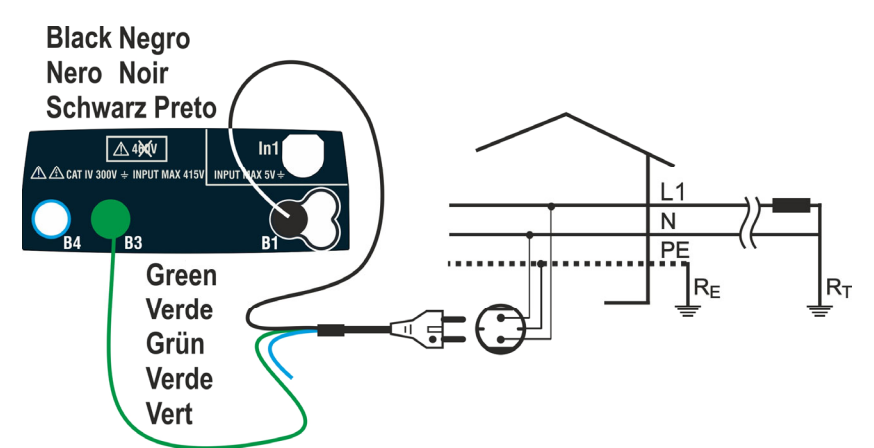

Fig. 31: Teste L1-PE de 2 fios para sistemas Monofásicos/Bifásicos com ficha Shuko<br>Black Negro

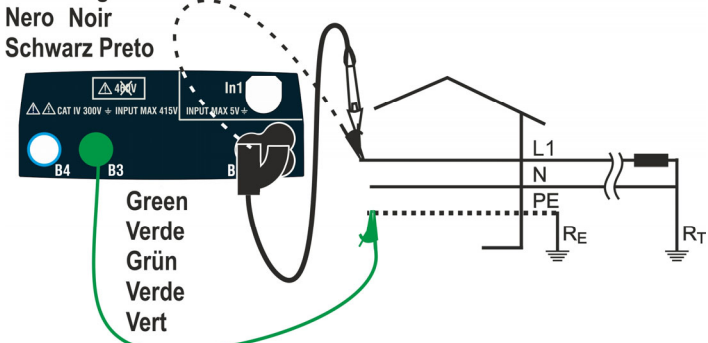

Fig. 32: Teste L1-PE de 2 fios para sistemas Monofásicos/Bifásicos com cabos e condutor remoto

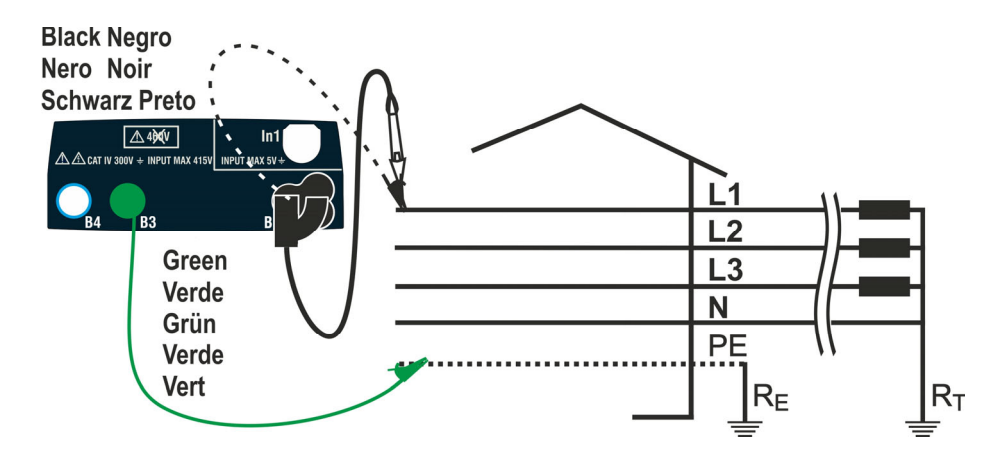

Fig. 33: Teste L1-PE de 2 fios para sistemas Trifásicos com cabos e condutor remoto

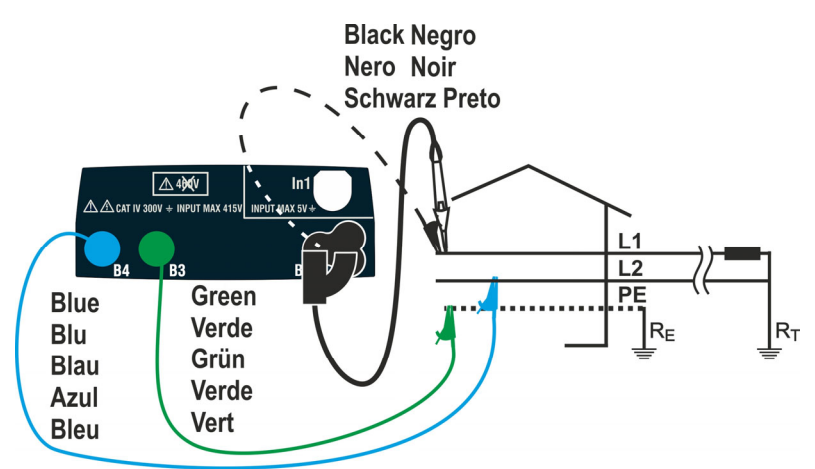

Fig. 34: Teste L1-L2 de 3 fios para sistemas Biásicos com cabos e condutor remoto

## **6.7.1. Modo de teste**

A proteção das linhas de transmissão é parte essencial de um projeto para garantir a funcionalidade correta e evitar danos a pessoas ou bens. Para este fim, as diretrizes de segurança também exigem que os projetistas elétricos projetem o sistema elétrico da forma a ser alcançada:

- 1. Proteção de curto-circuito, ou seja, a capacidade de interrupção do dispositivo de proteção não deve ser inferior à presumível corrente de curto-circuito no ponto onde o dispositivo está instalado
- **2.** Proteção contra contatos indiretos

Para verificar as condições acima, o instrumento possui as seguintes funções:

- **Ra**  $\neq$  **(Ut)** Verificação da proteção contra contatos indiretos De acordo com o tipo de sistema de distribuição (TT, TN, IT) definido pelo utilizador, o instrumento realiza a medição e verifica a condição imposta pelas diretrizes. Se alcançado, o instrumento dá um resultado positivo (ver § 12.6, § 12.8 e § 12.9)
	- **Br.Cap Verificação da capacidade de interrupção da proteção**  O instrumento detecta o valor da impedância da linha a montante do ponto de medição, calcula o valor máximo da corrente de curto-circuito e dá um resultado positivo se o valor for inferior ao limite definido pelo utilizador (ver § 12.5)
	- **TripT Controlo da coordenação das proteções**  O instrumento detecta o valor da impedância da linha a montante do ponto de medição, calcula o valor mínimo da corrente de curto-circuito e o valor correspondente do tempo de trip (t) do dispositivo de proteção e dá um resultado positivo se o valor for inferior ao limite definido pelo utilizador (ver § 12.10)
	- **STD** Teste genérico

A tabela a seguir resume as possíveis medidas que podem ser realizadas de acordo com o tipo de planta (TT, TN e IT), os modos selecionados e as relações que definem os valores limites.

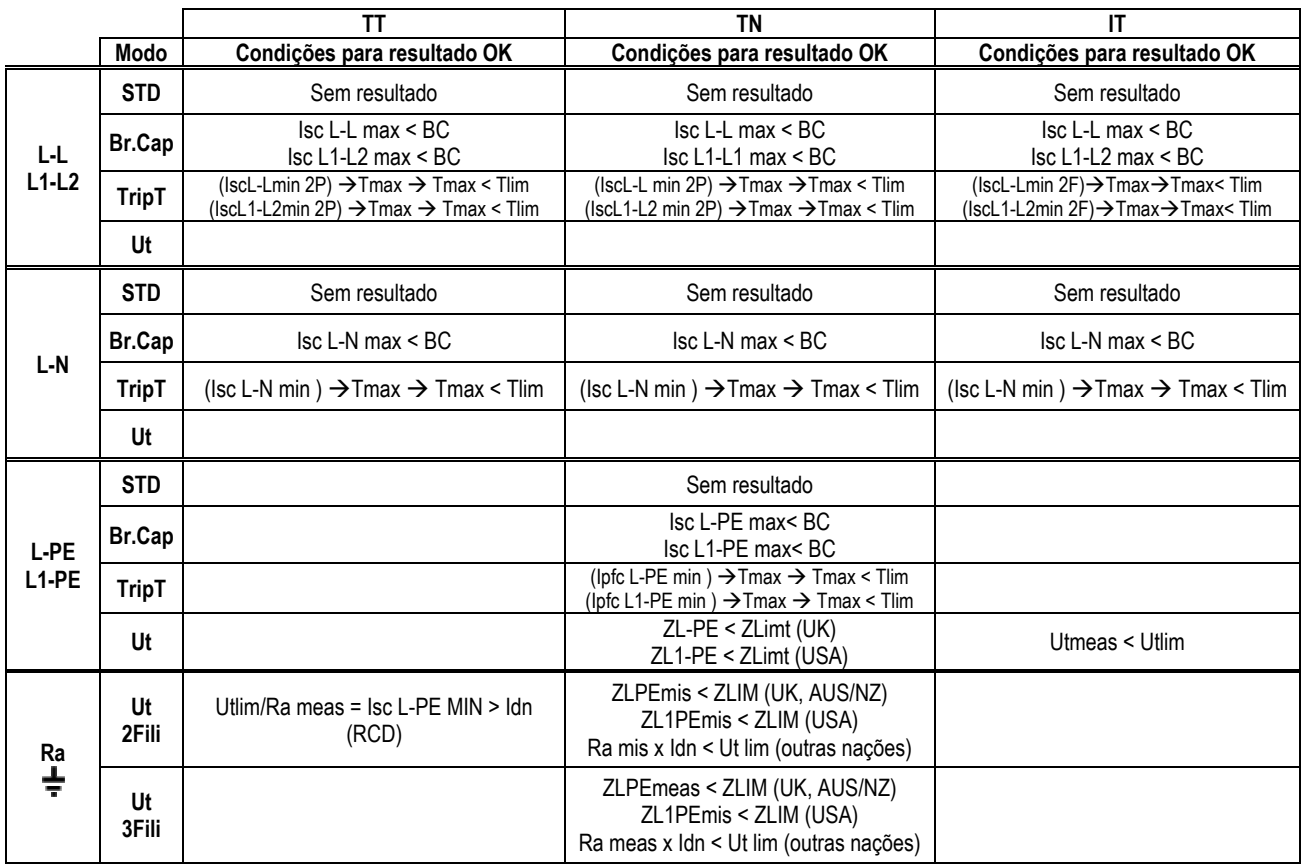

Tabela 1: Condições de resultado OK dependendo dos vários parâmetros de teste

No qual:

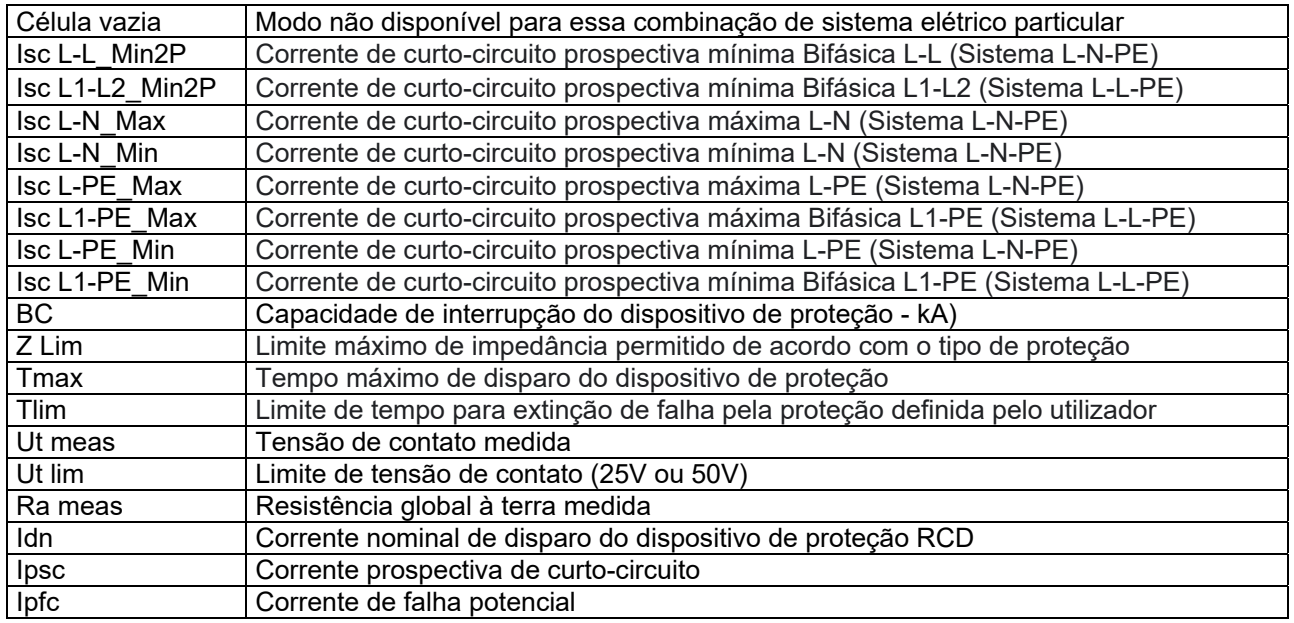

## **6.7.2. Calibração do cabo de teste (ZEROLOOP)**

Para melhores resultados, é recomendável realizar a calibração preliminar dos fios de teste ou cabo com ficha Shuko usando o acessório **ZEROLOOP** antes de realizar o teste. Desta forma, o instrumento subtrai automaticamente a resistência dos cabos de teste, fornecendo o resultado real no visor. Como exemplo, o procedimento para o modo LOOP STD genérico é descrito abaixo e pode ser estendido a todos os outros casos.

1. Pressione a tecla **MENU**, mova o cursor para LOOP no menu principal usando as teclas de seta  $(A,\nabla)$  e confirme com **ENTER**. Selecione a função "CAL". O instrumento exibe um ecrã semelhante ao mostrado aqui ao lado. TN RL RN RPE = = =

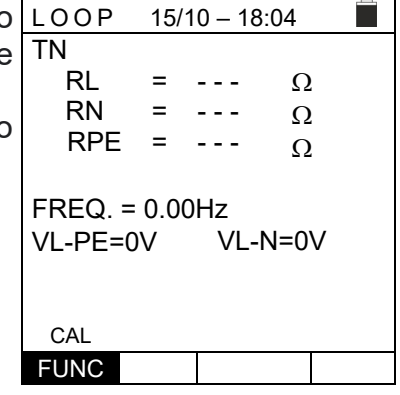

2. Insira o acessório de metal **ZEROLOOP** nos três conectores banana dos cabos de teste (L-N-PE) ou nos conectores de metal da ficha Shuko (diferentemente de acordo com o país de uso) conforme mostrado na Tabela 2 a seguir

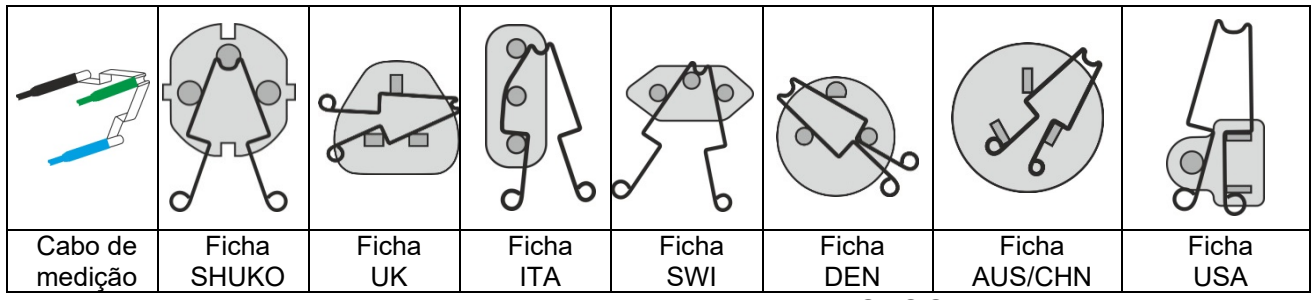

Tabela 2: Ligação de acessório ZEROLOOP

3. Pressione a tecla **GO/STOP** para iniciar a calibração. Nos campos **RL, RN** e **RPE** a resistência dos cabos é mostrada por alguns segundos. Este valor será automaticamente subtraído pelo instrumento no final da medição do Loop. TN RL RN RPE

O instrumento exibe o símbolo "►Ø◀" para indicar o resultado positivo da calibração dos cabos de medição (**Rcal <1** $\Omega$ ) e o ecrã ao lado aparece no dispositivo.

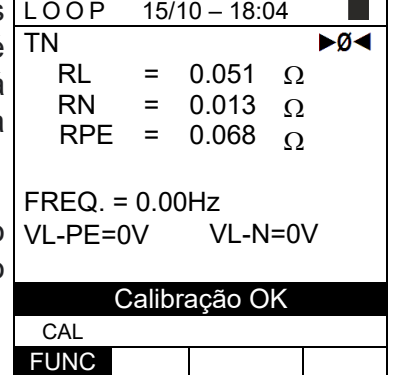

Volte ao ecrã principal de medição. Observe o símbolo "  $\rightarrow \infty$  indicando a calibração correta das pontas e proceder com as medidas descritas nos parágrafos seguintes.

4. O valor da resistência dos condutores / ficha Shuko é LOOP  $15/10 - 18:04$  $\Box$  $de$  TN mantido pelo instrumento até a operação RL reinicialização realizada pelo utilizador (por exemplo, para = - - -  $\Omega$ RN = - - -  $\Omega$ a inserção de cabos de diferentes comprimentos).  $RPE =$ - - -  $\Omega$ Para redefinir o valor de calibração guardada, remova o FREQ. = 0.00Hz acessório **ZEROLOOP** e pressione a tecla **GO/STOP**. O  $VL-PE=0V$ símbolo " $\blacktriangleright$ ø<" é removido e o ecrã ao lado aparece no Reajuste Calibração visor. CAL FUNC

### **6.7.3. Modo STD – Teste genérico**

Este modo realiza a medição da impedância e o cálculo da corrente de curto-circuito prospectiva sem aplicar qualquer avaliação. Portanto, ao final do teste, nenhum resultado é dado pelo instrumento.

- 1. Pressione a tecla **MENU**, mova o cursor para **LOOP** no menu principal usando as teclas de seta  $(A,\nabla)$  e confirme com **ENTER**. Posteriormente, o instrumento exibe um ecrã semelhante ao mostrado ao lado **de sistema elétrico monofásico L-N-PE selecionado (ver § 5.1.3). Para sistemas L-L-PE bifásicos, as tensões indicadas mudam em VL1-PE e VL1-L2**. Selecione o país "Europa" (ver § 5.1.2), as opções "TN, TN ou IT", "25 ou 50V", "50Hz ou 60Hz", o sistema "L-N-PE" ou "L-L-PE" e a tensão de referência nas configurações gerais do instrumento (ver § 5.1.3).  $15/10 - 18:04$ TN Ipfc ZL-PE = = - - - - - - A  $\Omega$ FREQ. = 0.00Hz VL-PE=0V VL-N=0V L-PE STD FUNC MODO
- 2. Use as teclas  $\blacktriangle, \blacktriangleright$  para selecionar o parâmetro a ser modificado e as teclas  $\blacktriangle, \blacktriangleright$ para modificar o valor do parâmetro:
	- $\triangleright$  **FUNC**  $\rightarrow$  a tecla virtual permite que defina o modo de medição do instrumento, que pode ser: **L-N, L-L** o **L-PE** (sistemas Monofásicos/Trifásicos) ou **L1-PE, L1-L2** (sistemas Bifásicos)
	- $\triangleright$  **MODO**  $\rightarrow$  a tecla virtual permite definir o modo de operação do instrumento. Selecione a opção **STD**
- 3. Se possível, desligue todas as cargas ligadas a jusante do ponto medido, pois a impedância desses utilizadores pode distorcer os resultados do teste. Execute a calibração preliminar das pontas conforme descrito em § 6.7.2.
- 4. Insira os conectores verde, azul e preto do cabo shuko de três pinos nos condutores de entrada correspondentes B3, B4 e B1 do instrumento. Como alternativa, use os cabos individuais e prenda os seus clipes de crocodilo nas extremidades livres dos cabos. Também é possível usar o cabo de teste remoto inserindo seu conector multipolar no cabo de entrada B1. Ligue a ficha Shuko, pinças crocodilo ou cabo de teste remoto à rede de acordo com Fig. 25, Fig. 26, Fig. 27, Fig. 28, Fig. 29, Fig. 30, Fig. 31, Fig. 32, Fig. 33 ou Fig. 34

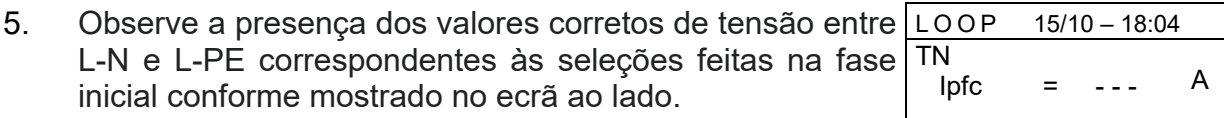

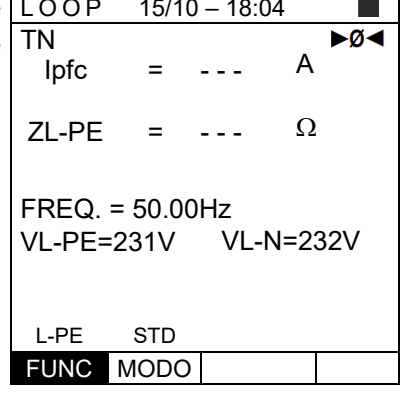

6. Pressione a tecla **GO/STOP** no instrumento, a tecla **START** no cabo remoto ou a função **AutoStart** (consulte TN § 5.1.5). O instrumento iniciará a medicão e a mensage "**Medir...**" aparecerá no dispositivo.

Durante toda esta fase, não desligue os cabos d medição do instrumento do sistema em teste. A seguint tela aparece no visor.

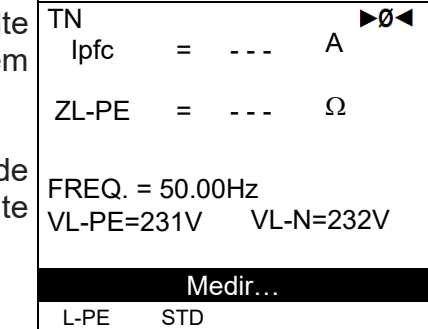

 $15/10 - 18:04$ 

163

A

 $\blacktriangleright$ Ø<l

=

 $15/10 - 18:04$ 

7. O valor da corrente prospectiva de curto-circuito (Ipfc) é RCD mostrado na parte superior do display, enquanto a  $\nabla$ impedância ZL-PE de Linha/Loop é mostrada na parte inferior.

A corrente de curto-circuito prospectiva padrão é calculada usando as seguintes fórmulas:

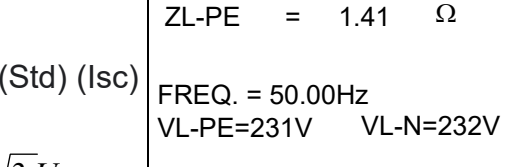

L-PE STD FUNC MODO

Ipfc

FUNC MODO

$$
I_{SCL-PE} = \frac{U_{NOM}}{Z_{L-PE}} \qquad I_{SCL-N} = \frac{U_{NOM}}{Z_{L-N}} \qquad I_{SCL-L} = \frac{\sqrt{3} U_{NOM}}{Z_{L-L}}
$$

ZMEAS = Impedância de loop L-L, L-N, L-PE medida UNOM = tensão nominal (dependendo do sistema)

## **6.7.4. Modo Br.Cap – Verificação capacidade interrupção dispositivo de proteção**

1. Pressione a tecla **MENU**, mova o cursor para LOOP no menu principal usando as teclas de seta  $(A,\nabla)$  e confirme com **ENTER**. Posteriormente, o instrumento exibe um ecrã semelhante ao mostrado ao lado **de sistema elétrico monofásico L-N-PE selecionado (ver § 5.1.3). Para sistemas L-L-PE bifásicos, as tensões indicadas mudam em VL1-PE e VL1-L2**. Selecione o país "Europa" (ver § 5.1.2), as opções "TN, TN ou IT", "25 ou 50 V", "50 Hz ou 60 Hz" e a tensão de referência nas configurações gerais do instrumento (ver § 5.1.3).

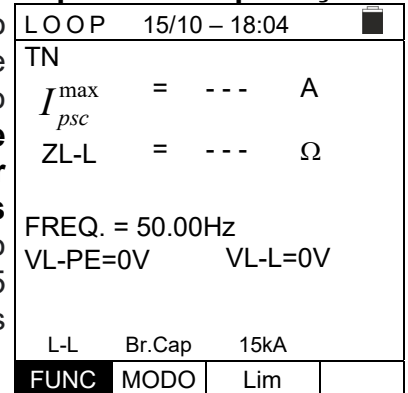

- 2. Use as teclas  $\blacktriangle, \blacktriangleright$  para selecionar o parâmetro a ser modificado e as chaves  $\blacktriangle, \blacktriangledown$ para alterar o valor do parâmetro:
	- $\triangleright$  **FUNC**  $\rightarrow$  a tecla virtual permite que defina o modo de medição do instrumento, que pode ser: **L-N, L-L** o **L-PE** (sistemas Monofásicos/Trifásicos) ou **L1-PE, L1-L2** (sistemas Bifásicos)
	- $\triangleright$  **MODO**  $\rightarrow$  a tecla virtual permite definir o modo de operação do instrumento. Selecione a opção **Br.Cap**
	- $\triangleright$  Lim  $\rightarrow$  a chave virtual permite que defina a corrente de disparo máxima expressa em "kA" que a proteção deve interromper no campo: **0.1kA ÷ 999kA**
- 3. Se possível, desligue todas as cargas ligadas a jusante do ponto medido, pois a impedância desses utilizadores pode distorcer os resultados do teste. Execute a calibração preliminar das pontas conforme descrito em § 6.7.2.
- 4. Insira os conectores verde, azul e preto da ficha shuko de três pinos nos condutores de entrada correspondentes B3, B4 e B1 do instrumento. Como alternativa, use os cabos individuais e prenda seus pinças de crocodilo nas extremidades livres dos cabos. Também é possível usar o cabo de teste remoto inserindo seu conector multipolar no cabo de entrada B1. Ligue a ficha Shuko, pinças de crocodilo ou cabo de teste remoto à rede de acordo com Fig. 25, Fig. 26, Fig. 27, Fig. 28, Fig. 29, Fig. 30, Fig. 31, Fig. 32, Fig. 33 ou Fig. 34

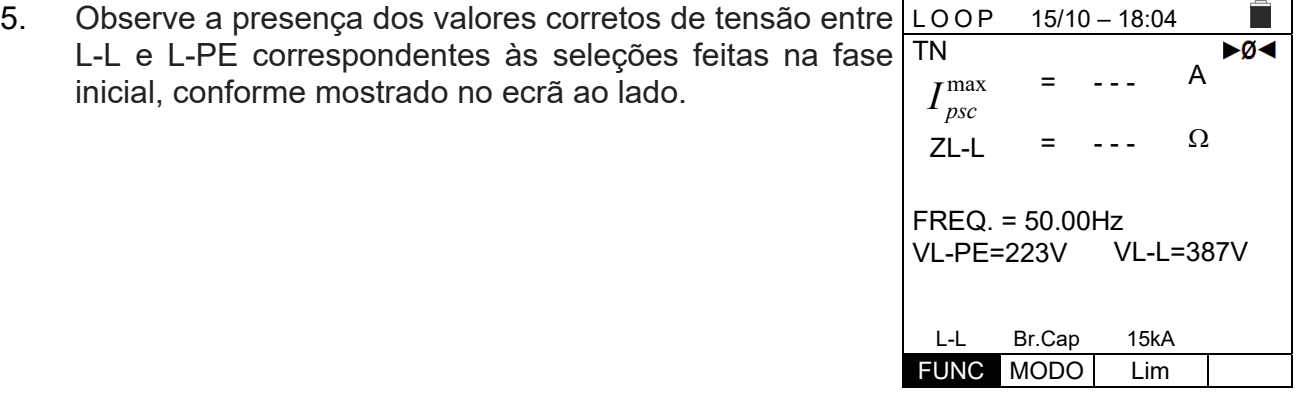

A

 $-64$ 

 $\Omega$ 

6. Pressione a tecla **GO/STOP** no instrumento, a tecla **START** na sonda remota ou a função **AutoStart** (ver § 5.1.5). O instrumento iniciará a medição e a mensagem "**Medir**…" aparecerá no dispositivo. TN max *psc I* ZL-L

Durante toda esta fase, não desligue os cabos de medição do instrumento do sistema em teste. A seguinte tela aparece no visor.

7. No caso de um resultado **positivo** (IpscMAX <Lim), a mensagem de resultado "**OK**" é exibida no dispositivo.

mensagem de resultado "**NO OK**" aparece no visor.

L-L Br.Cap 15kA FUNC MODO Lim  $15/10 - 18:04$ TN  $\overline{59}$  A 3019 = max *psc I*  $\Omega$ 0.16 ZL-L =  $FREQ. = 50.00$ Hz<br>VL-PE=223V VL-L=387V  $VI - PF = 223V$ OK L-L Br.Cap 6.0kA FUNC MODO Lim

 $15/10 - 18:04$ 

- - -

- - -

VL-PE=223V VL-L=387V Medir…

=

=

FREQ. = 50.00Hz

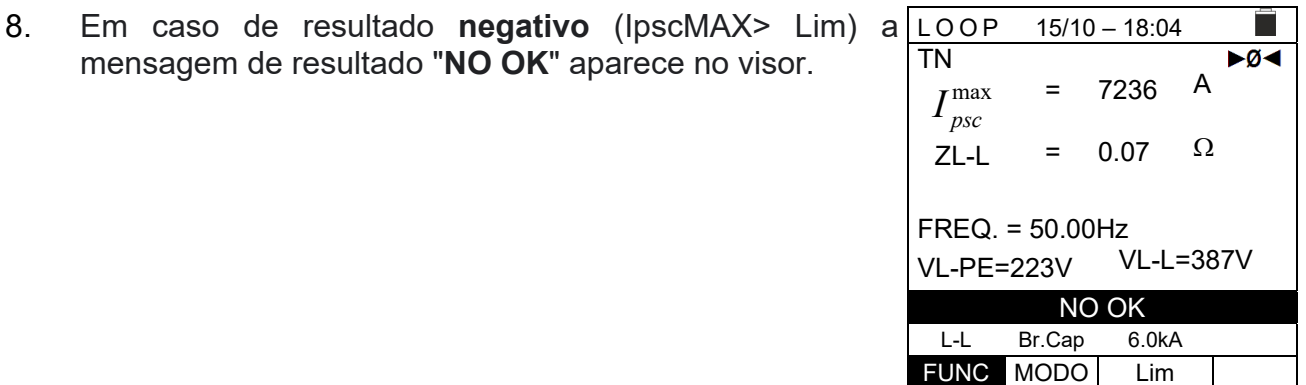

## **6.7.5. TripT – Verificação da coordenação das proteções**

1. Pressione a tecla **MENU**, mova o cursor para LOOP no menu principal usando as teclas de seta  $(A,\nabla)$  e confirme com **ENTER**. Posteriormente, o instrumento exibe um ecrã semelhante ao do lado **de sistema elétrico monofásico L-N-PE selecionado (ver § 5.1.3). Para sistemas L-L-PE bifásicos, as tensões indicadas mudam em VL1-PE e VL1-L2**. Selecione o país "Europa" (ver § 5.1.2), as opções "TT, TN ou IT", "25 ou 50V", "50Hz ou 60Hz" e a tensão de referência nas configurações gerais do instrumento (ver § 5.1.3). **NOTA:** para países diferentes da "Europa", as referências no MCB e fusível disponíveis podem mudar

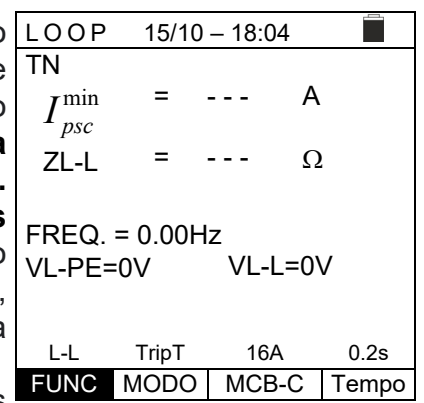

- 2. Use as teclas  $\blacktriangle, \blacktriangleright$  para selecionar o parâmetro a ser modificado e as teclas  $\blacktriangle, \blacktriangleright$ para alterar o valor do parâmetro:
	- $\triangleright$  **FUNC**  $\rightarrow$  a tecla virtual permite que defina o modo de medição do instrumento, que pode ser: **L-N, L-L** o **L-PE** (sistemas Monofásicos/Trifásicos) ou **L1-PE, L1-L2** (sistemas Bifásicos)
	- $\triangleright$  **MODO**  $\rightarrow$  a tecla virtual permite definir o modo de operação do instrumento. Selecione a opção **TripT**
	- **Tipo de proteção** a tecla virtual permite definir o tipo de proteção (fusível tipo gG, aM ou curvas MCB B, C, D, K) e as respectivas correntes nominais considerando os seguintes valores disponíveis:

**MCB curva B → 3A, 6A, 10A, 13A, 15A, 16A, 20A, 25A, 32A, 40A, 45A, 50A, 63A,** 80A,100A,125A,160A,200A

**MCB curva C** → 0.5A, 1A, 1.6A, 2A, 3A, 4A, 6A, 10A, 13A, 15A, 16A, 20A, 25A, 32A, 40A, 50A, 63A, 80A,100A,125A,160A,200A

**MCB curve D, K** → 0.5A, 1A, 1.6A, 2A, 3A, 4A, 6A, 10A, 13A, 15A, 16A, 20A, 25A, 32A, 40A, 45A, 50A, 63A, 80A,100A,125A,160A,200A

**Fusível gG** → 2A, 4A, 6A, 8A, 10A, 12A, 13A, 16A, 20A, 25A, 32A, 35A, 40A, 50A, 63A, 80A, 100A, 125A,160A, 200A, 250A, 315A, 400A, 500A, 630A, 800A, 1000A, 1250A

**Fusível aM** → 2A, 4A, 6A, 10A, 12A, 16A, 20A, 25A, 32A, 35A, 40A, 50A, 63A, 80A, 100A, 125A,160A, 200A, 250A, 315A, 400A, 500A, 630A

 $\triangleright$  **Tempo**  $\rightarrow$  a chave virtual permite definir o tempo de intervenção da proteção entre as opções: **0.1s**, **0.2s**, **0.4s**, **1s**, **5s** 

pressione a tecla **SAVE** para guardar os parâmetros selecionados e voltar à tela de medição

- 3. Se possível, desligue todas as cargas ligadas a jusante do ponto medido, pois a impedância desses utilizadores pode distorcer os resultados do teste. Realize a calibração preliminar das pontas conforme descrito em § 6.7.2.
- 4. Insira os conectores verde, azul e preto da ficha shuko de três pinos nos condutores de entrada correspondentes B3, B4 e B1 do instrumento. Como alternativa, use os cabos individuais e prenda as pinças de crocodilo nas extremidades livres dos cabos. Também é possível usar o cabo de teste remoto inserindo o conector multipolar no cabo de entrada B1. Ligue a ficha Shuko, pinças crocodilo ou cabo de teste remoto à rede de acordo com Fig. 25, Fig. 26, Fig. 27, Fig. 28, Fig. 29, Fig. 30, Fig. 31, Fig. 32, Fig. 33 ou Fig. 34

5. Observe a presença dos valores corretos de tensão LOOP 15/10 – 18:04 entre L-L e L-PE correspondentes às seleções feitas na fase inicial, conforme mostrado no ecrã ao lado. TN min =

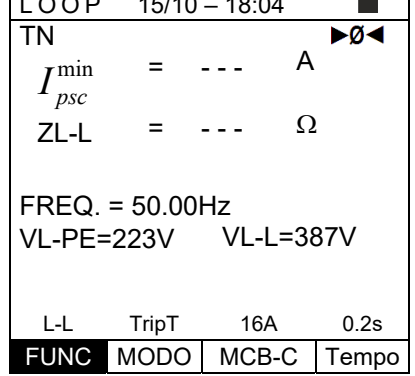

 $15/10 - 18:04$ 

- - -

A

 $\blacktriangleright$ Ø<

 $\Omega$ 

- - -

=

=

 $I_{\mathit{psc}}^{\min}$ ZL-L

6. Pressione a tecla **GO/STOP** no instrumento, a tecla **START** no cabo remoto ou a função **AutoStart** (ver § 5.1.5). O instrumento iniciará a medição e a mensagem "**Medir**…" aparecerá no dispositivo. TN

Durante toda esta fase, não desligue os cabos de medição do instrumento do sistema em teste. A seguinte tela aparece no visor.

7. No caso de um resultado **positivo** (corrente mínima de curto-circuito interrompida pelo dispositivo de proteção dentro do tempo indicado pelas seleções feitas), o instrumento exibe a mensagem "**OK**" e o ecrã ao lado.

feitas), o instrumento exibe a mensagem " NÃO OK" e

ecrã ao lado.

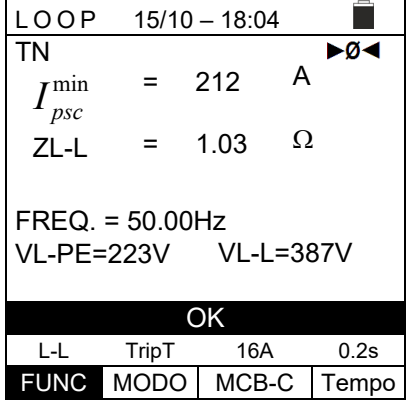

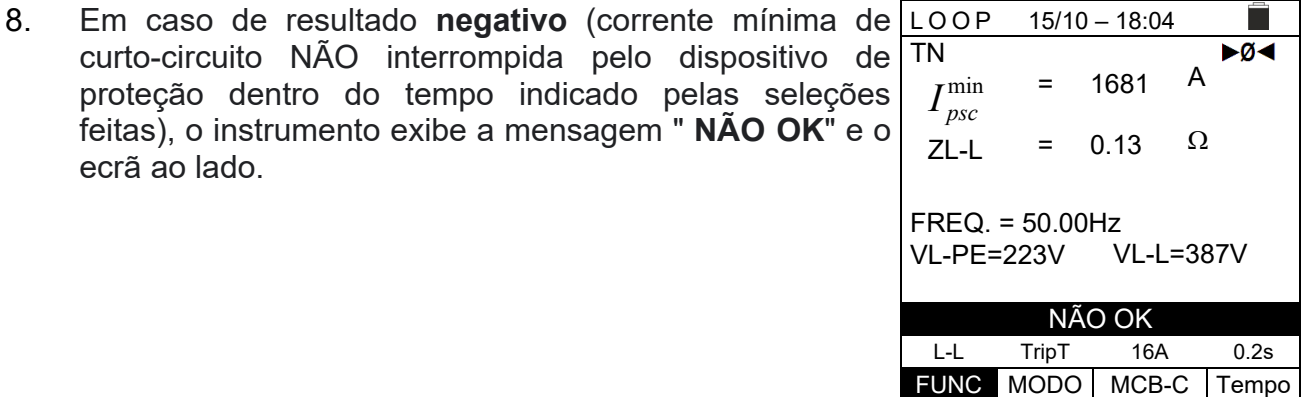

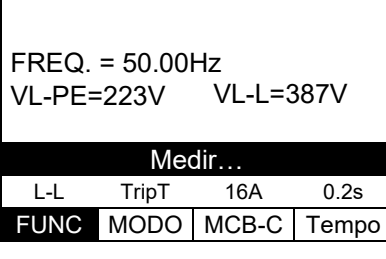

## 6.7.6. Teste Ra<sup>→</sup> 2-fili – Verificação de proteção contra contatos indiretos

1. Pressione a tecla **MENU**, mova o cursor para **LOOP** no menu principal usando as teclas de seta e confirme com **ENTER**. Posteriormente, o instrumento exibe um ecrã semelhante ao mostrado ao lado **de sistema elétrico monofásico L-N-PE selecionado (ver § 5.1.3). Para sistemas L-L-PE bifásicos, as tensões indicadas mudam em VL1-PE e VL1-L2**. Selecione o país "Europa" (ver § 5.1.2), as opções "TN", "25 ou 50V", "50Hz ou 60Hz" e a tensão de referência nas configurações gerais do instrumento (ver § 5.1.3). **NOTA: para países diferentes da "Europa", as referências no MCB e fusível disponíveis podem mudar.**

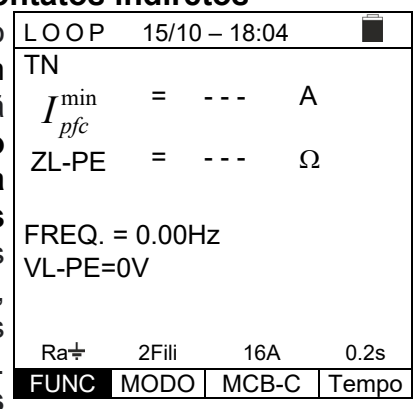

- 2. Pressionar as teclas  $\blacktriangle$ ,  $\blacktriangleright$  para selecionar o parâmetro a ser modificado e as teclas  $\blacktriangle$ , ▼ para modificar o valor do parâmetro:
	- $\triangleright$  **FUNC**  $\rightarrow$  a tecla virtual permite que defina o modo de medição do instrumento, que pode ser: **Ra**
	- $\triangleright$  **MODO**  $\rightarrow$  a tecla virtual permite definir o modo de operação do instrumento. Selecione a opção **2Fili**
	- $\triangleright$  **Tipo de proteção**  $\rightarrow$  a tecla virtual permite definir o tipo de proteção (fusível tipo gG, aM ou curvas MCB B, C, D, K) e as respectivas correntes nominais considerando os seguintes valores disponíveis:

**MCB curva B → 3A, 6A, 10A, 13A, 15A, 16A, 20A, 25A, 32A, 40A, 45A, 50A, 63A,** 80A,100A,125A,160A,200A

**MCB curva C → 0.5A, 1A, 1.6A, 2A, 3A, 4A, 6A, 10A, 13A, 15A, 16A, 20A, 25A,** 32A, 40A, 50A, 63A, 80A,100A,125A,160A,200A

**MCB curve D, K** → 0.5A, 1A, 1.6A, 2A, 3A, 4A, 6A, 10A, 13A, 15A, 16A, 20A, 25A, 32A, 40A, 45A, 50A, 63A, 80A,100A,125A,160A,200A

**Fusível gG** → 2A, 4A, 6A, 8A, 10A, 12A, 13A, 16A, 20A, 25A, 32A, 35A, 40A, 50A, 63A, 80A, 100A, 125A,160A, 200A, 250A, 315A, 400A, 500A, 630A, 800A, 1000A, 1250A

**Fusível aM** → 2A, 4A, 6A, 10A, 12A, 16A, 20A, 25A, 32A, 35A, 40A, 50A, 63A, 80A, 100A, 125A,160A, 200A, 250A, 315A, 400A, 500A, 630A

 $\triangleright$  **Tempo**  $\rightarrow$  a tecla virtual permite definir o tempo de intervenção da proteção entre as opções: **0.1s**, **0.2s**, **0.4s**, **1s**, **5s** 

pressione a tecla **SAVE** para guardar os parâmetros selecionados e voltar à tela de medição

- 3. Se possível, desligue todas as cargas ligadas a jusante do ponto medido, pois a impedância desses utilizadores pode distorcer os resultados do teste. Execute a calibração preliminar das pontas conforme descrito em § 6.7.2.
- 4. Insira os conectores verde, azul e preto da ficha shuko de três pinos nos condutores de entrada correspondentes B3, B4 e B1 do instrumento. Como alternativa, use os cabos individuais e prenda as pinças de crocodilo nas extremidades livres dos cabos. Também é possível usar o cabo de teste remoto inserindo o conector multipolar no cabo de entrada B1. Ligue a ficha Shuko, pinças de crocodilo ou cabo de teste remoto à rede de acordo com Fig. 31, Fig. 32 ou Fig. 33.

5. Observe a presença dos valores corretos de tensão entre L-PE correspondendo às seleções feitas na fase inicial conforme mostrado no ecrã ao lado. TN min

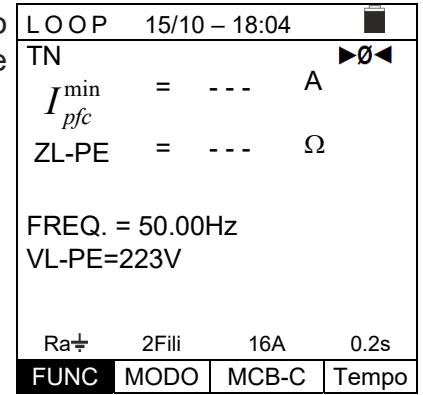

=

- - -

A

 $-0<sub>4</sub>$ 

 $\Omega$ 

- - -

=

6. Pressione a tecla **GO/STOP** a tecla **START** na sonda remota ou na função **AutoStart** (ver § 5.1.5). O instrumento iniciará a medição e a mensagem "**Medir**…" aparecerá no dispositivo. Durante toda esta fase, não desligue os cabos de medição do instrumento do sistema em teste. A seguinte LOOP 15/10 – 18:04 TN  $I_{p\!f\!c}^{\min}$ ZL-PE

7. Em caso de resultado positivo (**ZL-PE ≤ impedância limite relativa ao dispositivo de proteção dentro do tempo especificado** – ver § 12.10), o instrumento exibe a mensagem "**OK**" e o ecrã ao lado.

a mensagem "**NÃO OK**" e o ecrã ao lado.

tela aparece no visor.

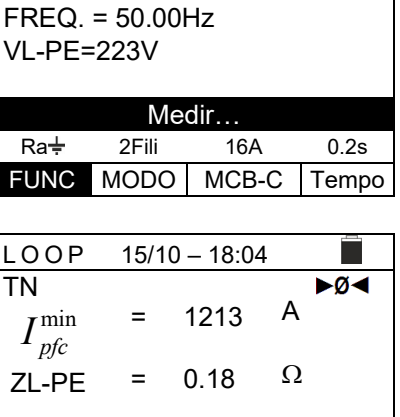

FREQ. = 50.00Hz VL-PE=223V

OK  $Ra^{\frac{1}{2}}$  2Fili 16A 0.2s FUNC MODO MCB-C Tempo

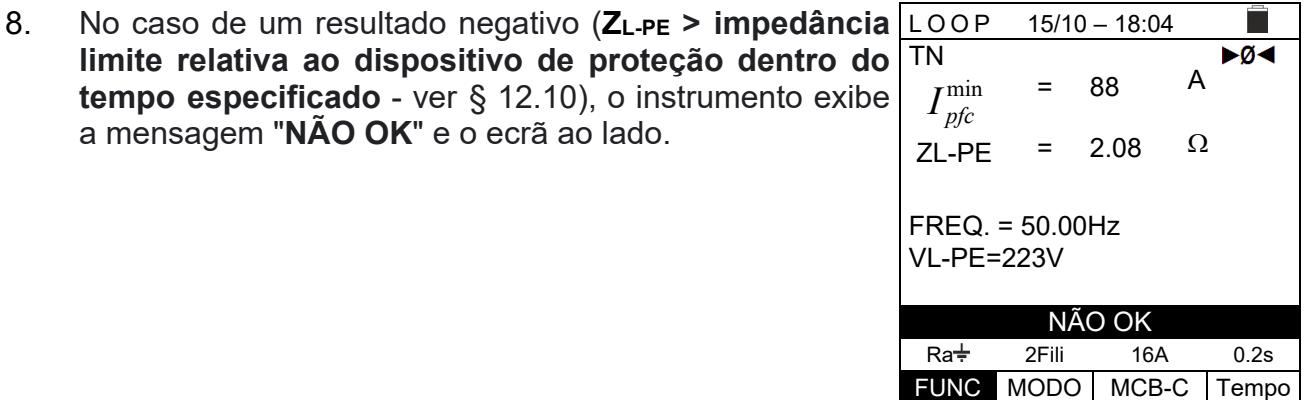

## **6.7.7. Test Ra 3-fili - Verificação de proteção contra contatos indiretos**

- 1. Pressione a tecla **MENU**, mova o cursor para **LOOP** no  $15/10 - 18:04$ ▀ menu principal usando as teclas de seta  $(A,\nabla)$  e TN confirme com **ENTER**. O instrumento exibe um ecrã Isc=--- A ZL-N=--- Ω semelhante ao mostrado ao lado **de sistema elétrico monofásico L-N-PE selecionado (ver § 5.1.3). Para**   $ZL$ -PE=--- $\Omega$ **sistemas L-L-PE bifásicos, as tensões indicadas**  FREQ=0.00Hz **mudam em VL1-PE e VL1-L2**. Selecione o país "Europa" VL-N=0V VL-PE=0V (ver § 5.1.2), as opções "TN", "25 ou 50V", "50Hz ou 60Hz" e a tensão de referência nas configurações gerais do instrumento (ver § 5.1.3). **NOTA: para países**   $Ra^{\frac{1}{2}}$  3Fili 16A 0.2s **diferentes da "Europa", as referências no MCB e**  FUNC MODO MCB-C Tempo **fusível disponíveis podem mudar.**
- 2. Usar as teclas  $\blacktriangle, \blacktriangleright$  para selecionar o parâmetro a ser modificado e as teclas  $\blacktriangle, \blacktriangleright$ para modificar o valor do parâmetro
	- $\triangleright$  **FUNC**  $\rightarrow$  a tecla virtual permite que defina o modo de medição do instrumento, que pode ser: **Ra**
	- $\triangleright$  **MODO**  $\rightarrow$  a tecla virtual permite definir o modo de operação do instrumento. Selecione a opção **3Fili**
	- $\triangleright$  **Tipo de proteção**  $\rightarrow$  a tecla virtual permite definir o tipo de proteção (fusível tipo gG, aM ou curvas MCB B, C, D, K) e as respectivas correntes nominais considerando os seguintes valores disponíveis

**MCB curva B** → 3A, 6A, 10A, 13A, 15A, 16A, 20A, 25A, 32A, 40A, 45A, 50A, 63A, 80A,100A,125A,160A,200A

**MCB curva C** → 0.5A, 1A, 1.6A, 2A, 3A, 4A, 6A, 10A, 13A, 15A, 16A, 20A, 25A, 32A, 40A, 50A, 63A, 80A,100A,125A,160A,200A

**MCB curve D, K** → 0.5A, 1A, 1.6A, 2A, 3A, 4A, 6A, 10A, 13A, 15A, 16A, 20A, 25A, 32A, 40A, 45A, 50A, 63A, 80A,100A,125A,160A,200A

**Fusível gG** → 2A, 4A, 6A, 8A, 10A, 12A, 13A, 16A, 20A, 25A, 32A, 35A, 40A, 50A, 63A, 80A, 100A, 125A,160A, 200A, 250A, 315A, 400A, 500A, 630A, 800A, 1000A, 1250A

**Fusível aM** → 2A, 4A, 6A, 10A, 12A, 16A, 20A, 25A, 32A, 35A, 40A, 50A, 63A, 80A, 100A, 125A,160A, 200A, 250A, 315A, 400A, 500A, 630A

**Tempo** a tecla virtual permite definir o tempo de disparo da proteção entre as opções: 0,1s, 0,2s, 0,4s, 1s, 5s

pressione a tecla **SAVE** para guardar os parâmetros selecionados e voltar à tela de medição

- 3. Se possível, desligue todas as cargas ligadas a jusante do ponto medido, pois a impedância desses utilizadores pode distorcer os resultados do teste. Execute a calibração preliminar das pontas conforme descrito em § 6.7.2.
- 4. Insira os conectores verde, azul e preto da ficha shuko de três pinos nos condutores de entrada correspondentes B3, B4 e B1 do instrumento. Como alternativa, use os cabos individuais e prenda as pinças crocodilo nas extremidades livres dos cabos. Também é possível usar o cabo de teste remoto inserindo o conector multipolar no cabo de entrada B1. Ligue a ficha Shuko, pinças crocodilo ou cabo de teste remoto à rede de acordo com Fig. 25, Fig. 26, Fig. 27, Fig. 28 ou Fig. 29.

## **WHT**

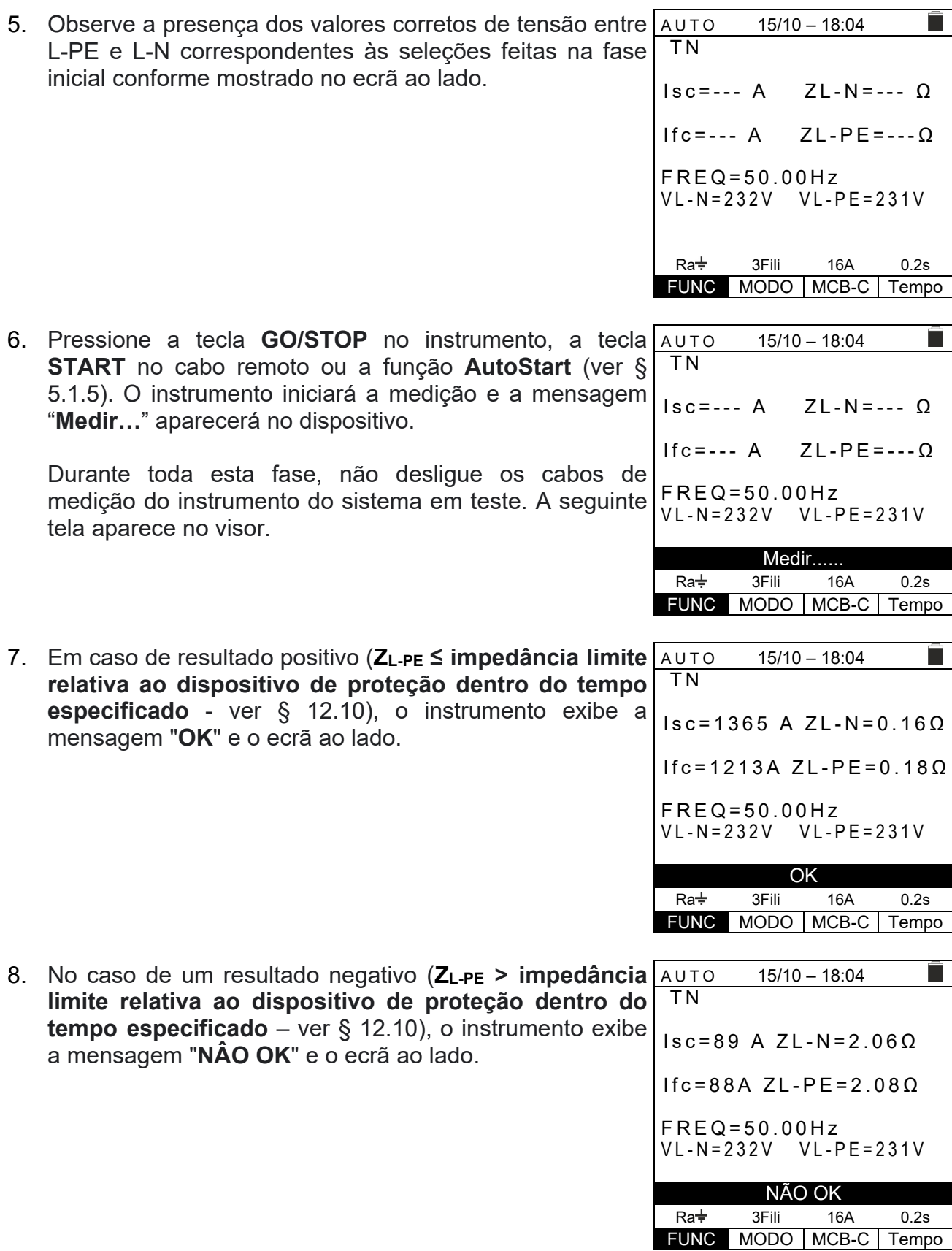

## **6.7.8. Verificação da proteção contra contatos indiretos (sistemas de IT)**

1. Pressione a tecla **MENU**, mova o cursor para **LOOP** no menu principal usando as teclas de seta  $(A,\nabla)$ confirme com **ENTER**. Posteriormente, o instrumento exibe um ecrã semelhante ao mostrado ao lado **de**  sistema elétrico monofásico L-N-PE selecionado (ve **§ 5.1.3). Para sistemas L-L-PE bifásicos, as tensões indicadas mudam em VL1-PE e VL1-L2**. Selecione país "Europa" (ver § 5.1.2), as opções "IT", "25 ou 50V", "50Hz ou 60Hz" e a tensão de referência nas configurações gerais do instrumento (ver § 5.1.3).

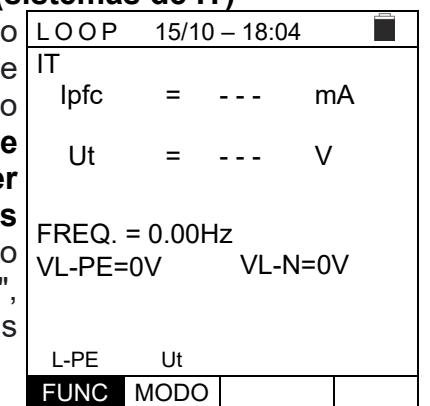

- 2. Usar as teclas  $\blacktriangle, \blacktriangleright$  para selecionar o parâmetro a ser modificado e as teclas  $\blacktriangle, \blacktriangle$ para modificar o valor do parâmetro:
	- $\triangleright$  **FUNC**  $\rightarrow$  a tecla virtual permite que defina o modo de medição do instrumento, que pode ser: **L-PE** (sistemas Monofásicos/Trifásicos) ou **L1-PE** (sistemas Bifásicos)
	- **MODO**  $\rightarrow$  a tecla virtual permite que defina a tensão de contato limite Ut (ver § 5.1.3) pressione a tecla **SAVE** para guardar os parâmetros selecionados e voltar à tela de medição
- 3. Se possível, desligue todas as cargas ligadas a jusante do ponto medido, pois a impedância desses utilizadores pode distorcer os resultados do teste. Execute a calibração preliminar das pontas conforme descrito em § 6.7.2.
- 4. Insira os conectores verde, azul e preto da ficha shuko de três pinos nos condutores de entrada correspondentes B3, B4 e B1 do instrumento. Como alternativa, use os cabos individuais e prenda as peças de crocodilo nas extremidades livres dos cabos. Também é possível usar o cabo de teste remoto inserindo seu conector multipolar no cabo de entrada B1. Ligue a ficha Shuko, pinças de crocodilo ou cabo de teste remoto à rede elétrica de acordo com o Fig. 30.
- 5. Observe a presença dos valores de tensão corretos entre L-PE e L-N, conforme mostrado no ecrã ao lado. IT

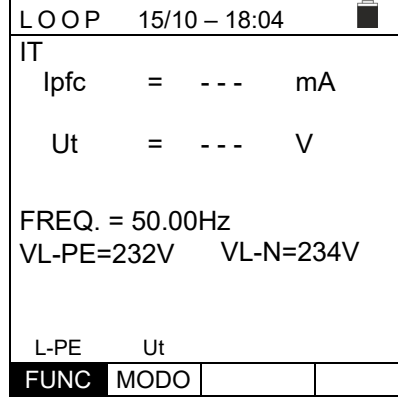

6. Pressione a tecla **GO/STOP** no instrumento, a tecla **START** na sonda remota ou na função **AutoStart** (ver § 5.1.5). O instrumento iniciará a medição e a mensagem "**Medir**…" aparecerá no dispositivo.

Durante toda esta fase, não desligue os cabos de medição do instrumento do sistema em teste. A seguinte tela aparece no visor.

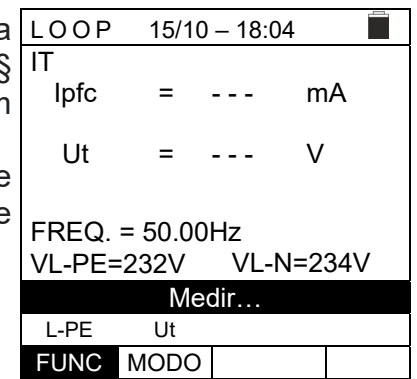

7. No caso de um resultado **positivo** (tensão de contato no ponto <50V ou <25V), o instrumento exibe a mensagem "**OK**" e o ecrã ao lado que contém o valor da primeira corrente de falha medida, expressa em mA (ver § 12.9).

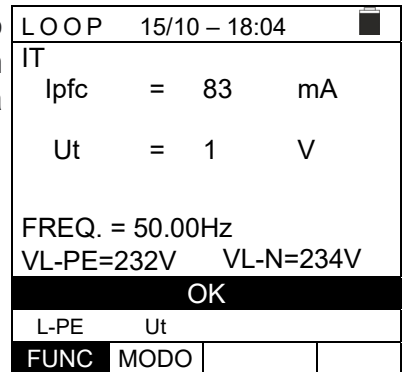

8. Em caso de resultado **negativo** (tensão de contato no ponto> 50V ou> 25V), o instrumento exibe a mensagem "**NÃO OK**" e o ecrã ao lado.

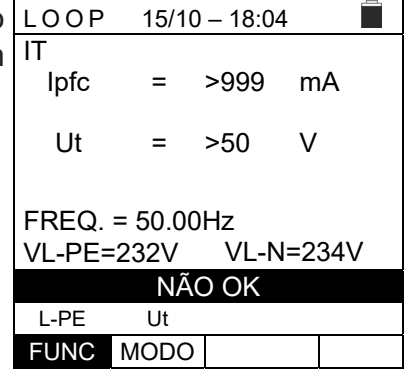

## **6.7.9. Verificação da proteção contra contatos indiretos (sistemas TT)**

1. Pressione a tecla **MENU**, mova o cursor para **LOOP** no menu principal usando as teclas de seta  $(A,\nabla)$ confirme com **ENTER**. Posteriormente, o instrumento exibe um ecrã semelhante ao mostrado ao lado **de**  sistema elétrico monofásico L-N-PE selecionado (ve **§ 5.1.3). Para sistemas L-L-PE bifásicos, as tensões indicadas mudam em VL1-PE e VL1-L2**. Selecione o país "Europa" (ver § 5.1.2), as opções "TT", "25 ou 50V", "50Hz ou 60Hz" e a tensão de referência nas configurações gerais do instrumento (ver § 5.1.3).

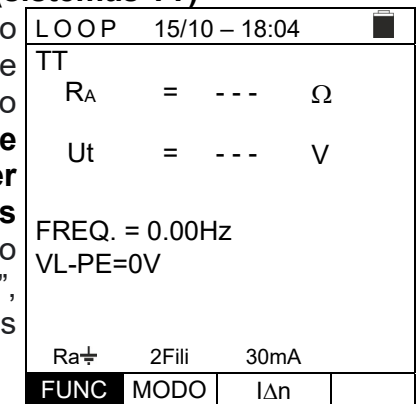

- 2. Usar as teclas  $\blacktriangle, \blacktriangleright$  para selecionar o parâmetro a ser modificado e as teclas  $\blacktriangle, \blacktriangleright$ para alterar o valor do parâmetro:
	- $\triangleright$  **FUNC**  $\rightarrow$  a tecla virtual permite que defina o modo de medição do instrumento, que pode ser **Ra**
	- **MODO**  Modo **2-Wire** fixo
	- **E** I∆n  $\rightarrow$  A tecla virtual permite que defina o valor nominal da corrente de disparo do RCD, que pode ser: **6mA, 10mA, 30mA, 100mA, 300mA, 500mA, 650mA, 1000mA** pressione a tecla **SAVE** para guardar os parâmetros selecionados e voltar à tela de medição.
- 3. Se possível, desligue todas as cargas ligadas a jusante do ponto medido, pois a impedância desses utilizadores pode distorcer os resultados do teste. Execute a calibração preliminar das pontas conforme descrito em § 6.7.2.
- 4. Insira os conectores verde, azul e preto da ficha shuko de três pinos nos condutores de entrada correspondentes B3, B4 e B1 do instrumento. Como alternativa, use os cabos individuais e prenda as pinças crocodilo nas extremidades livres dos cabos. Também é possível usar o cabo de teste remoto inserindo o conector multipolar no cabo de entrada B1. Ligue a ficha Shuko, pinças crocodilo ou cabo de teste remoto à rede de acordo com Fig. 31, Fig. 32 ou Fig. 33.

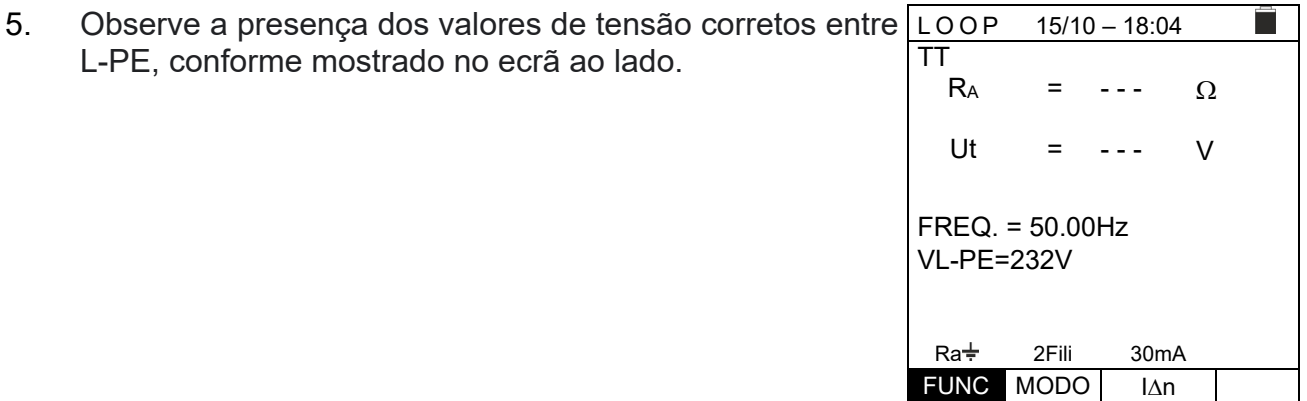
- 6. Pressione a tecla **GO/STOP** no instrumento, a tecla **START** no cabo remoto ou a função **AutoStart** (consulte § 5.1.5). O instrumento iniciará a medição e a mensagem "**Medir…**" aparecerá no dispositivo. Durante toda esta fase, não desligue os cabos de medição do instrumento do sistema em teste. A seguinte tela aparece no visor.  $15/10 - 18:04$ TT RA Ut = = - - - - - -  $\Omega$ V FREQ. = 50.00Hz VL-PE=232V Medir…  $Ra\frac{1}{2}$  2Fili 30mA FUNC MODO IAn 7. Em caso de resultado positivo (**resistência global à terra RA <(Utlim / In**), o instrumento exibe a mensagem "**OK**" e é mostrado o ecrã ao lado que contém o valor da tensão de contato no dispositivo secundário.  $15/10 - 18:04$ TT RA Ut = = 346 10.4  $\Omega$ V FREQ. = 50.00Hz VL-PE=232V OK  $Ra^{\frac{1}{2}}$  2Fili 30mA FUNC MODO IAn
- 8. No caso de um resultado negativo (**resistência de terra global RA >(Utlim/In**), o instrumento exibe a mensagem "**NÃO OK**" e é mostrado o ecrã ao lado que contém o valor da tensão de contato no dispositivo secundário.

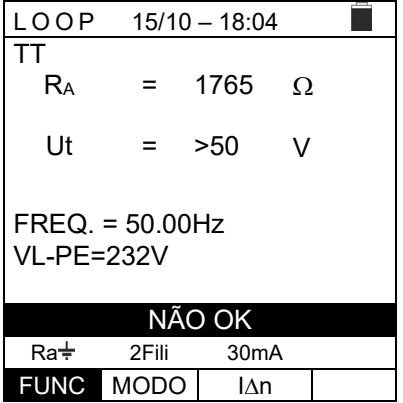

9. Pressione a tecla **SAVE** para armazenar o resultado do teste na memória do instrumento (ver § 7.1) ou a tecla **ESC/MENU** para sair do ecrã sem guardar e voltar ao menu principal.

### **6.7.10. Verificação da proteção contra contatos indiretos (sistemas TN)**

1. Pressione a tecla **MENU**, mova o cursor para **LOOP** no menu principal usando as teclas de seta  $(A,\nabla)$  e confirme com **ENTER**. Posteriormente, o instrumento exibe um ecrã semelhante ao mostrado ao lado **de sistema elétrico monofásico L-N-PE selecionado (ver § 5.1.3). Para sistemas L-L-PE bifásicos, as tensões indicadas mudam em VL1-PE e VL1-L2**. Selecione o país "Europa" (ver § 5.1.2), as opções "TN", "25 ou 50V", "50Hz ou 60Hz" e a tensão de referência nas configurações gerais do instrumento (ver § 5.1.3). **NOTA: para países diferentes da "Europa", as referências no MCB e fusível disponíveis podem mudar.**

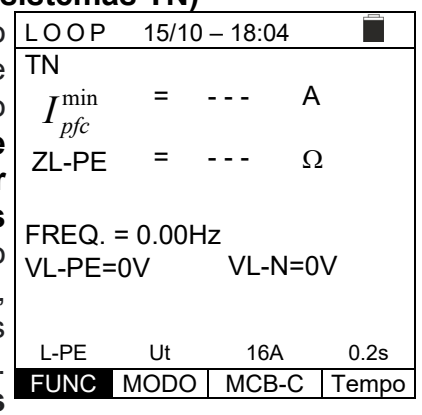

- 2. Use as teclas  $\blacktriangle, \blacktriangleright$  para selecionar o parâmetro a ser modificado e as teclas  $\blacktriangle, \blacktriangleright$ para modificar o valor do parâmetro
	- $\triangleright$  **FUNC**  $\rightarrow$  a tecla virtual permite que defina o modo de medição do instrumento, que pode ser **L-PE** (sistemas Monofásicos/Trifásicos) ou **L1-PE** (sistemas Bifásicos)
	- $\triangleright$  **MODO**  $\rightarrow$  a tecla virtual permite definir o modo de operação do instrumento. Selecione a opção **Ut**
	- $\triangleright$  **Tipo de proteção**  $\rightarrow$  a tecla virtual permite definir o tipo de proteção (fusível tipo gG, aM ou curvas MCB B, C, D, K) e as respectivas correntes nominais considerando os seguintes valores disponíveis:

**MCB curva B → 3A, 6A, 10A, 13A, 15A, 16A, 20A, 25A, 32A, 40A, 45A, 50A, 63A,** 80A,100A,125A,160A,200A

**MCB curva C** → 0.5A, 1A, 1.6A, 2A, 3A, 4A, 6A, 10A, 13A, 15A, 16A, 20A, 25A, 32A, 40A, 50A, 63A, 80A,100A,125A,160A,200A

**MCB curve D, K** → 0.5A, 1A, 1.6A, 2A, 3A, 4A, 6A, 10A, 13A, 15A, 16A, 20A, 25A, 32A, 40A, 45A, 50A, 63A, 80A,100A,125A,160A,200A

**Fusível gG** → 2A, 4A, 6A, 8A, 10A, 12A, 13A, 16A, 20A, 25A, 32A, 35A, 40A, 50A, 63A, 80A, 100A, 125A,160A, 200A, 250A, 315A, 400A, 500A, 630A, 800A, 1000A, 1250A

**Fusível aM** → 2A, 4A, 6A, 10A, 12A, 16A, 20A, 25A, 32A, 35A, 40A, 50A, 63A, 80A, 100A, 125A,160A, 200A, 250A, 315A, 400A, 500A, 630A

pressione a tecla **SAVE** para guardar os parâmetros selecionados e voltar à tela de medição

- $\triangleright$  **Tempo**  $\rightarrow$  a tecla virtual permite definir o tempo de intervenção da proteção entre as opções: **0.1s**, **0.2s**, **0.4s**, **1s**, **5s**
- 3. Se possível, desligue todas as cargas ligadas a jusante do ponto medido, pois a impedância desses utilizadores pode distorcer os resultados do teste. Execute a calibração preliminar das pontas conforme descrito em al § 6.7.2.
- 4. Insira os conectores verde, azul e preto da ficha shuko de três pinos nos condutores de entrada correspondentes B3, B4 e B1 do instrumento. Como alternativa, use os cabos individuais e prenda as pinças crocodilo nas extremidades livres dos cabos. Também é possível usar o cabo de teste remoto inserindo o conector multipolar no cabo de entrada B1. Ligue a ficha Shuko, pinças crocodilo ou cabo de teste remoto à rede de acordo com Fig. 25, Fig. 26, Fig. 27,Fig. 28 ou Fig. 29.

- 5. Observe a presença dos valores de tensão corretos LOOP 15/10 – 18:04 TN  $-0<sub>1</sub>$ entre L-PE e L-N, conforme mostrado no ecrã ao lado. A = - - -  $I_{pfc}^{\min}$  $\Omega$ ZL-PE = - - -  $FREQ = 50.00$ Hz VL-PE=232V VL-N=231V L-PE Ut 16A 0.2s FUNC MODO MCB-C Tempo 6. Pressione a tecla **GO/STOP** no instrumento, a tecla  $15/10 - 18:04$ TN  $\blacktriangleright \text{\o}$ **START** no cabo remoto ou a função **AutoStart** (ver § A - - -  $I_{pfc}^{\min}$ 5.1.5). O instrumento iniciará a medição e a mensagem = "**Medir…**" aparecerá no dispositivo.  $\Omega$ ZL-PE - - - = Durante toda esta fase, não desligue os cabos de FREQ. = 50.00Hz medição do instrumento do sistema em teste. A seguinte VL-PE=232V VL-N=231V tela aparece no visor. Medição… L-PE Ut 16A 0.2s FUNC MODO MCB-C Tempo 7. No caso de um resultado **positivo** (corrente de curto-LOOP 15/10 – 18:04 circuito calculada mínima MAIOR do que a corrente de TN  $-0<sub>1</sub>$  A 214 = disparo do dispositivo de proteção dentro do tempo  $I_{pfc}^{\min}$ especificado – ver § 12.6), o instrumento exibe a  $\Omega$ 1.03 = ZL-PE mensagem "**OK**" e o ecrã ao lado. FREQ. = 50.00Hz VL-PE=232V VL-N=231V OK L-PE Ut 16A 0.2s FUNC MODO MCB-C Tempo 8. No caso de um resultado **negativo** (corrente de curto-LOOP 15/10 – 18:04 circuito calculada mínima MAIS BAIXA do que a TN  $-0<sub>1</sub>$ A 1695  $I_{pfc}^{\min}$ = corrente de disparo do dispositivo de proteção dentro do tempo especificado – ver § 12.6), o instrumento exibe a  $\Omega$ ZL-PE = 0.13 mensagem "**NÃO OK**" e o ecrã ao lado.  $FREQ = 50.00$ Hz VL-PE=232V VL-N=231V NÃO OK L-PE Ut 16A 0.2s FUNC MODO MCB-C Tempo 9. Pressione a tecla **SAVE** para armazenar o resultado do teste na memória do
- instrumento (ver § 7.1) ou a tecla **ESC/MENU** para sair do ecrã sem guardar e voltar ao menu principal.

### **6.7.11. Situações Anómalas**

1. Se o instrumento detectar uma frequência superior ao LOOP limite máximo (63 Hz), não realiza o teste e exibe um ecrã como o que está ao lado.  $15/10 - 18:04$ TN Ipfc =

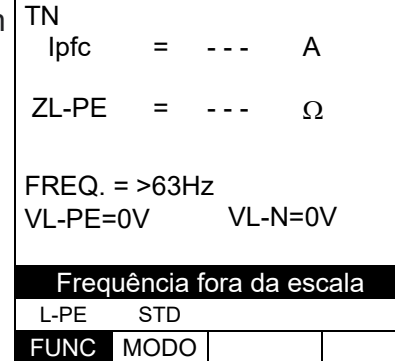

 $15/10 - 18:04$ 

- - -

A

Ē

 $\Omega$ 

- - -

VL-PE=<100V VL-N=<100V

Tensão <100V

=

=

FREQ. = 50.00Hz

L-PE STD FUNC MODO

2. Se o instrumento detectar uma tensão L-N ou L-PE LOOP inferior ao limite mínimo (100 V), não realiza o teste e TN exibe um ecrã como o que está ao lado. Verifique se o sistema em teste está ligado. Ipfc ZL-PE

3. Se o instrumento detectar uma tensão L-N ou L-PE LOOP 15/10 – 18:04 superior ao limite máximo (265 V), não realiza o teste e exibe um ecrã como o que está ao lado. Verifique a ligação dos cabos de medição. TN

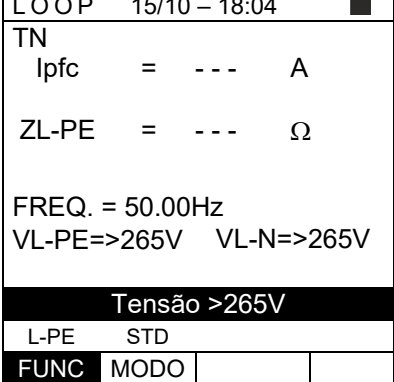

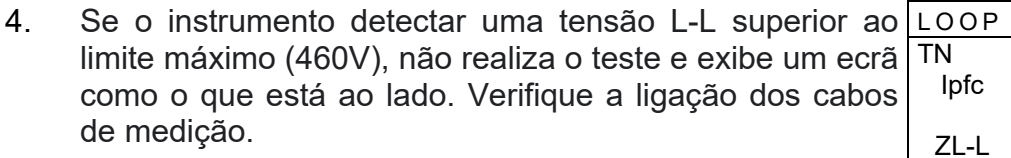

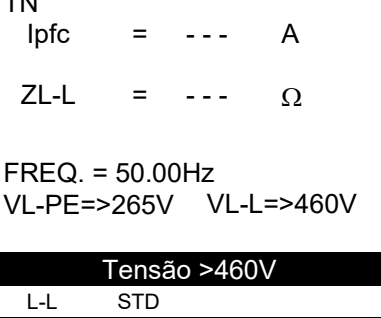

FUNC MODO

 $15/10 - 18:04$ 

Ē

5. Se o instrumento detectar uma tensão perigosa no condutor PE, fornece o ecrã de advertência como mostrado ao lado e bloqueia a execução dos testes. Verifique a eficiência do condutor PE e do sistema de de terras.

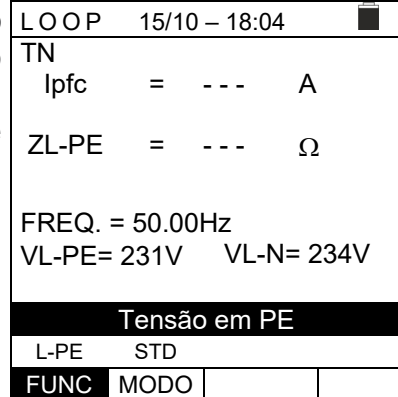

6. Caso o instrumento detecte ausência de sinal no terminal B4 (condutor neutro), ele fornece o ecrã de alerta mostrado ao lado e bloqueia a execução dos testes.

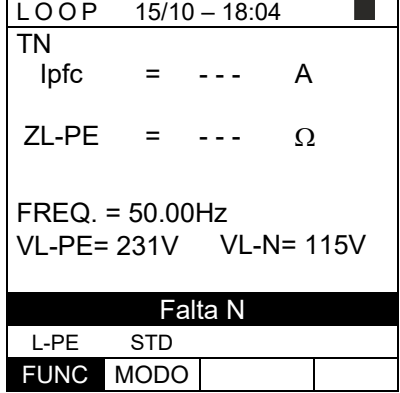

П

Ë

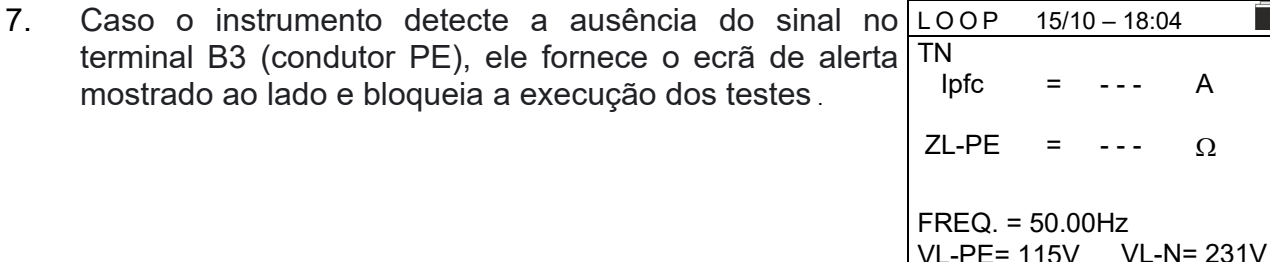

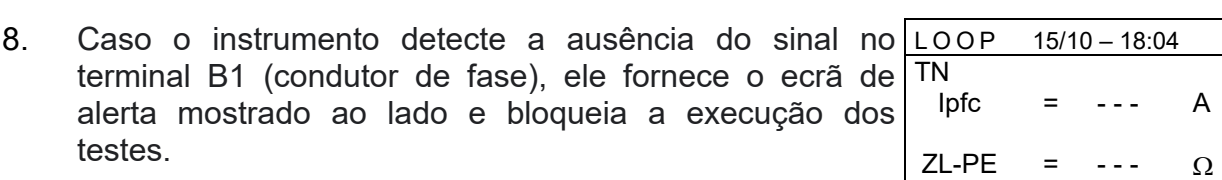

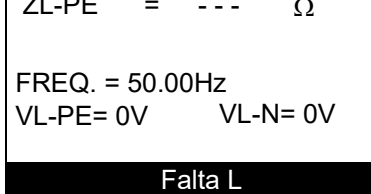

Falta PE

L-PE STD FUNC MODO

L-PE STD FUNC MODO

9. Se o instrumento detectar que os condutores da fase L e do neutro N estão invertidos, não realiza o teste e é exibida um ecrã semelhante ao mostrado ao lado. Desligue a ficha ou verifique a ligação dos cabos de medição.

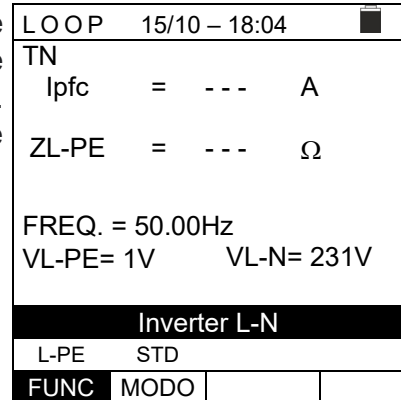

 $15/10 - 18:04$ 

- - -

A

ш

 $\Omega$ 

 $- - -$ 

=

=

Ipfc

ZL-PE

10. Se o instrumento detectar que os condutores de fase e LOOP PE estão invertidos, não executa o teste e um ecrã TN semelhante ao mostrado ao lado é exibido. Verifique a ligação dos cabos de medição.

11. Se o instrumento detectar uma tensão de contato prejudicial Ut (acima do limite definido 25V ou 50V) no pré-teste inicial, fornece o ecrã de alerta mostrada ao lado e bloqueia a execução dos testes. Verifique a eficiência do condutor PE e do sistema de de terras.

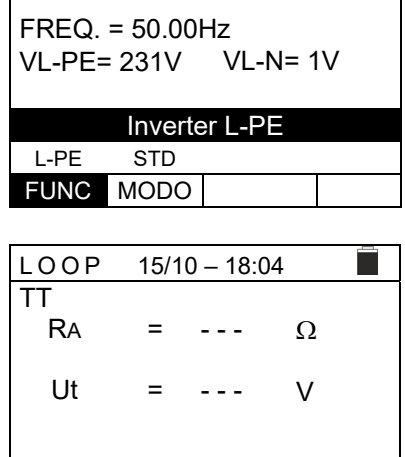

FREQ. = 50.00Hz VL-PE= 231V

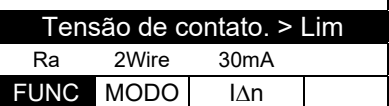

### **6.8. LOZ: IMPEDÂNCIA DE LINHA/LOOP DE ALTA RESOLUÇÃO**

As medições de impedância de Linha/Loop de alta resolução  $(0,1m\Omega)$  são realizadas usando o acessório opcional **IMP57** ligado à unidade mestre por cabo óptico C2001/RS-232 fornecido com o mesmo acessório. O IMP57 deve ser alimentado diretamente da rede na qual as medições são feitas. Para obter informações detalhadas, consulte o manual do utilizador do acessório IMP57.

Abaixo está o procedimento para medir a impedância **STD L-L em sistemas TN**. Os mesmos procedimentos podem ser aplicados a qualquer outro caso, considerando o que é relatado no § 6.7.

1. Pressione a tecla **MENU**, mova o cursor para **LoZ** no menu principal usando as teclas de seta e confirme com **ENTER**. Posteriormente, o instrumento exibe um ecrã semelhante ao do lado **de sistema elétrico monofásico L-N-PE selecionado (ver § 5.1.3). Para sistemas L-L-PE bifásicos, as tensões indicadas mudam em VL1- PE e VL1-L2**. A mensagem "**IMP57 não detetado**" indica que o acessório IMP57 não está ligado ao instrumento ou não está a ser alimentado diretamente da rede elétrica.

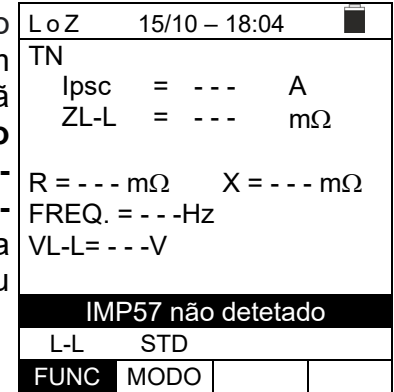

2. Ligue o IMP57 ao instrumento por meio do cabo C2001 e Loz ao sistema alimentado pelos terminais de entrada **C1, C2**  e **P1, P2** colocados (consulte o manual do instrução do IMP57). O ecrã como o que está ao lado é mostrado no visor.

3. Pressione a tecla **GO/STOP** no instrumento para iniciar o

de medição L-L no modo STD).

resistivos e reativos, expressos em **m.** .

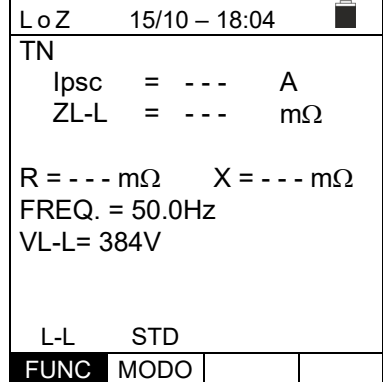

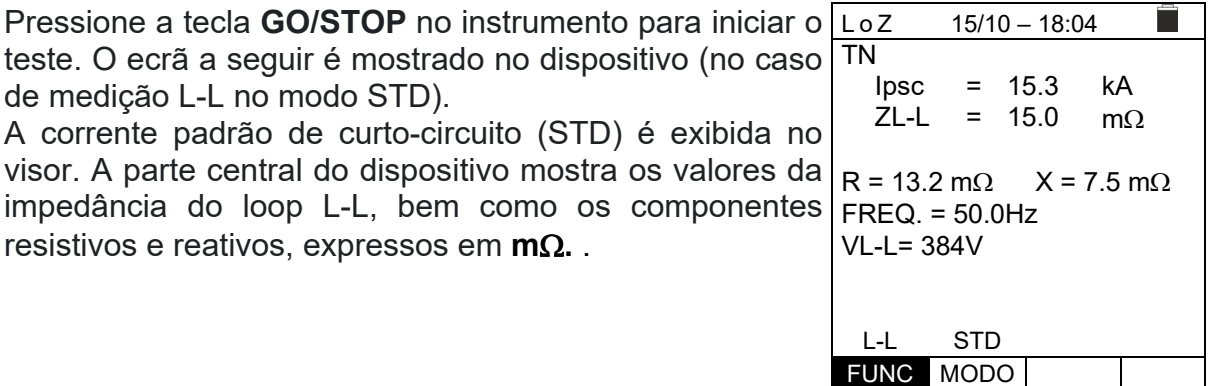

4. Pressione a tecla **SAVE** para armazenar o resultado do teste na memória do instrumento (ver § 7.1) ou a tecla **ESC/MENU** para sair do ecrã sem guardar e voltar ao menu principal.

### **6.9. 1,2,3: DIREÇÃO CÍCLICA E CONCORDÂNCIA DE FASE**

Esta função permite testar a sequência e concordância das fases com o método de 1 terminal por contato direto com partes vivas (não em cabos com capa isolante).

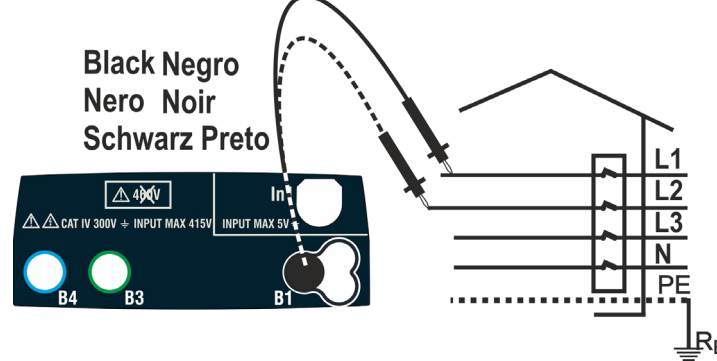

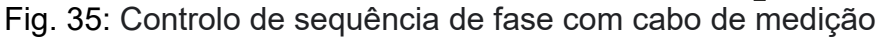

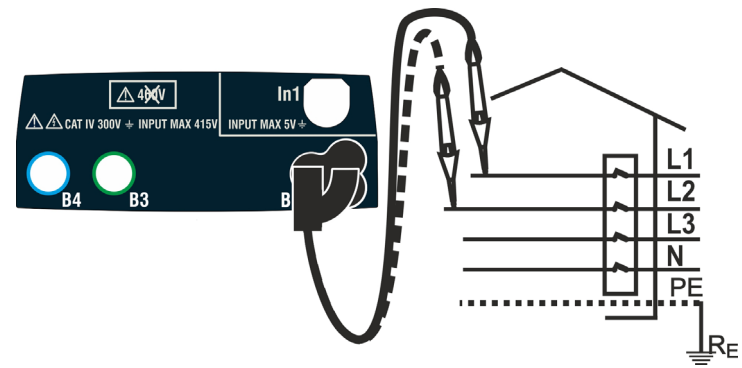

Fig. 36: Controlo sequência de fase com condutor remoto

- 1. Pressione a tecla **MENU**, mova o cursor para 1,2,3 no menu principal usando as teclas de seta  $(A,\nabla)$  e confirme com **ENTER**. Posteriormente, o instrumento exibe um ecrã semelhante ao do lado.  $15/10 - 18:04$ TN **- - -**
- 2. Insira o conector do cabo preto no cabo de entrada B1 correspondente do instrumento. Como alternativa, use o cabo único e aplique a respectiva pinça crocodilo na extremidade livre do cabo. Também é possível usar o cabo de teste remoto inserindo o conector multipolar no cabo de entrada B1. Ligue as pinças crocodilo ou o cabo remoto à rede elétrica de acordo com Fig. 35 ou Fig. 36.

1T MODO

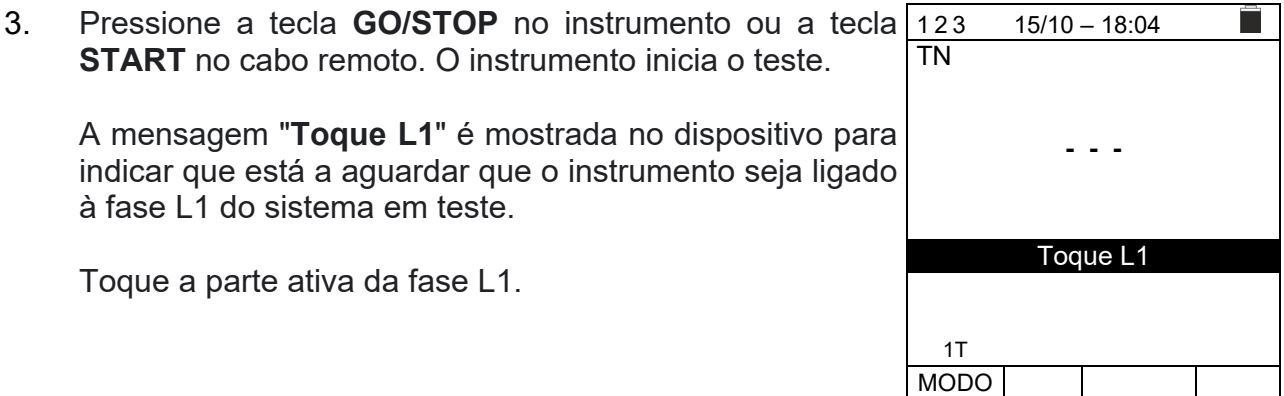

4. O instrumento emite um bip longo até que a tensão de entrada esteja presente. No final da aquisição da fase L1, o instrumento está aguardando o sinal da fase L2 e mostra o símbolo "**Desligue L1**" conforme mostrado no ecrã ao lado. TN

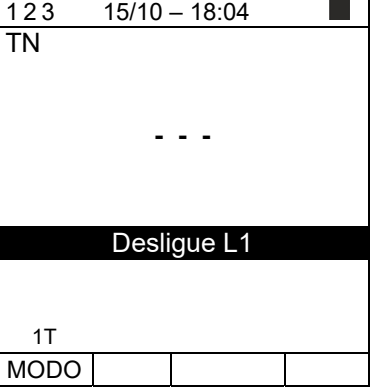

5. Nessas condições, ligue a pinça crocodilo ou o condutor remoto à fase L2, conforme mostrado na Fig. 35 ou Fig. 36.

A mensagem "**Toque L2**" aparece no dispositivo para indicar que está a aguardar que o instrumento seja ligado à fase L2 do sistema em teste.

Toque a parte ativa da fase L2.

6. O instrumento emite um bip longo até que a tensão de entrada esteja presente. Ao final do teste, se a sequência das fases detectadas estiver **correta**, o instrumento exibe um ecrã como o do lado (resultado "**123**") e a mensagem "**OK**".

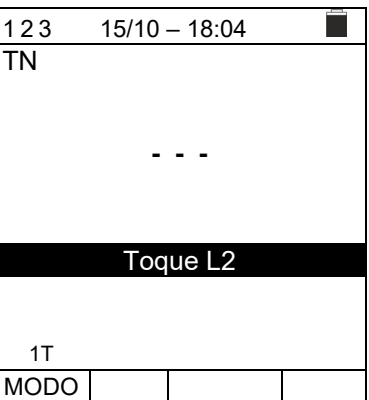

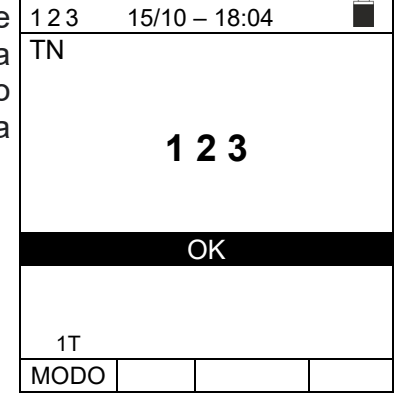

- 7. Ao final do teste, se a sequência das fases detectadas 123 estiver **incorreta**, o instrumento exibe um ecrã como o TN do lado (resultado "**213**") e a mensagem "**NÃO OK**" .  $15/10 - 18:04$ **2 1 3**  NÃO OK 1T MODO
- 8. No final do teste, se as duas tensões detectadas 123 estiverem em fase (**concordância de fase entre dois**  TN **sistemas trifásicos distintos**), o instrumento exibirá um ecrã como o do lado (resultado "**11-**") e a mensagem "**OK** " .
- $15/10 18:04$  $11 -$ **OK** 1T MODO
- 9. Pressione a tecla **SAVE** para armazenar o resultado do teste na memória do instrumento (ver § 7.1) ou a tecla **ESC/MENU** para sair do ecrã sem guardar e voltar ao menu principal.

### **6.9.1. Situações Anómalas**

1. Se o instrumento detectar uma frequência superior ao limite máximo, não realiza o teste e exibe um ecrã como o que está ao lado. TN

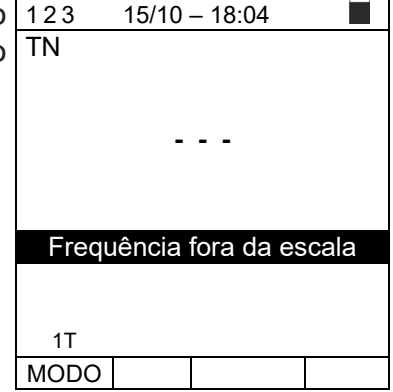

**- - -** 

Tensão > 265V

2. Se o instrumento detectar uma tensão de entrada L-PE 123 superior a 265 V, exibe um ecrã como o que está ao TN lado.  $15/10 - 18:04$ 

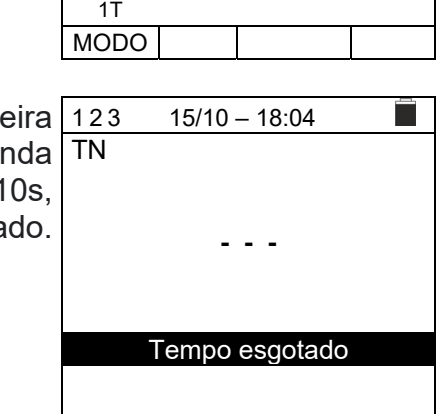

1T MODO

3. Se entre o início do teste e a aquisição da prime tensão ou entre a aquisição da primeira e da segur tensão tiver decorrido um tempo superior a cerca de 1 o instrumento exibirá um ecrã como o que está ao la É necessário repetir o teste.

### **6.10. LEAK: MEDIÇÃO DA CORRENTE DE FUGA**

Esta função permite a medição da corrente de fuga através da utilização de uma pinça externa (acessório opcional HT96U) ou a medição da corrente AC TRMS com outros transdutores ligados à entrada **In1.**

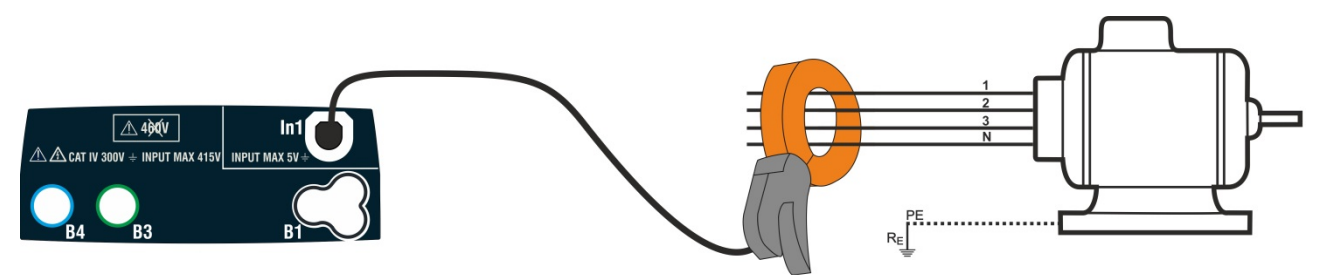

Fig. 37: Medição de corrente de fuga indireta em sistemas trifásicos

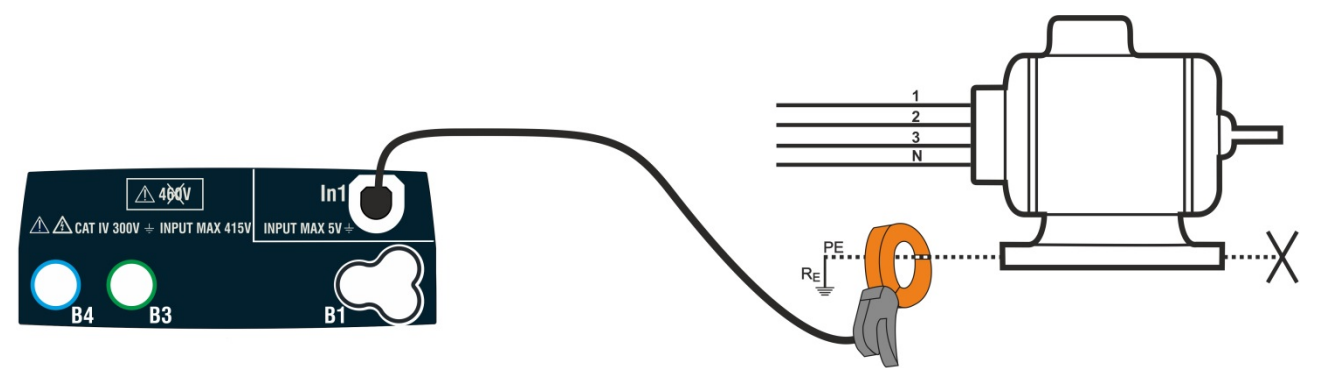

Fig. 38: Medição direta da corrente de fuga em sistemas trifásicos

- 1. Prima a tecla **MENU**, mova o cursor para **FUGA** no menu principal utilizando as teclas de setas  $(A,\nabla)$  e confirmar com **ENTER**. Depois, o aparelho exibe um ecrã semelhante ao aqui mostrado à direita. São apresentados os seguintes dados por ordem:
	- $\triangleright$  MAX  $\rightarrow$  valor máximo da corrente medida ao longo de todo o período de medição
	- Corrente medida em tempo real
	- Data/hora do valor máximo de corrente detetado durante a medição

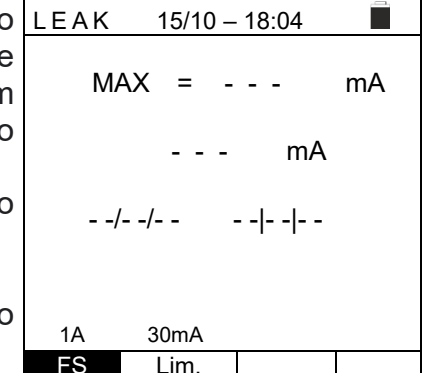

- 2. Prima as teclas  $\blacktriangle, \blacktriangleright$  para selecionar o parâmetro a modificar e as teclas  $\blacktriangle, \blacktriangledown$  para modificar o valor do parâmetro:
	- **ES → Esta tecla permite definir a escala completa da pinça ligada à entrada In1.** Os seguintes valores são selecionáveis: **1A, 5A, 10A, 30A, 40A, 100A, 200A, 300A, 400A, 1000A, 2000A, 3000A**
	- **Lim** Esta tecla permite a seleção do limite para considerar a medição do valor máximo da corrente positiva de acordo com o FS da pinça utilizada que também define a resolução.
- 3. Ligar a pinça externa à entrada **In1** do aparelho
- 4. Para medições indiretas de corrente de fuga, ligar a pinça externa de acordo com a Fig. 37. Para medição direta da corrente de fuga, ligar a pinça de acordo com a Fig. 38 e desligar quaisquer ligações de terra adicionais que possam afetar os resultados do teste.

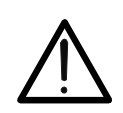

## **ATENÇÃO**

Quaisquer ligações adicionais à terra podem influenciar o valor medido. Se for objetivamente difícil removê-los, recomendamos a medição indireta.

- 5. Pressione a tecla **GO/STOP** para ativar a medição. O aparelho fornece a mensagem "**Medição...**" no ecrã e mostra continuamente os valores atuais em tempo real e o valor máximo que é constantemente atualizado Prima novamente a tecla **GO/STOP** para terminar a medição. A mensagem "**OK**" é mostrada no caso de um resultado **positivo** (valor máximo de corrente inferior ao limite estabelecido), além da indicação da data/hora em que o valor máximo ocorreu.
- $15/10 18:04$ г  $MAX = 12$  mA 1 mA 15/10/21 18:04:35 OK 1A 30mA FS Lim.
	- $15/10 18:04$  $MAX = 52$  mA 1 mA 15/10/21 18:04:35 NÃO OK 30mA FS Lim.
- 6. A mensagem "**NÃO OK**" é mostrada em caso de resultado **negativo** (valor máximo de corrente superior ao limite estabelecido), além da indicação da data/hora em que o valor máximo ocorreu.

7. Prima a tecla **SAVE** para guardar o resultado do teste na memória do aparelho. (ver § 7.1) ou a tecla **ESC/MENU** para sair do ecrã sem guardar e voltar para o menu principal

### **6.11. AUX: MEDIÇÃO DE PARÂMETROS AMBIENTAIS COM SONDAS EXTERNAS**

Esta função permite, através da utilização de sondas externas, a medição dos seguintes parâmetros ambientais:

- **°C** temperatura do ar em °C (através de sonda opcional **HT52/05**)
- **°F** temperatura do ar em °F (através de sonda opcional **HT52/05**)
- **RH%** humidade relativa do ar (através de sonda opcional **HT52/05**)
- **Lux(20)** iluminação de fontes de luz branca e fontes coloridas com alcance de 20Lux (através da sonda externa **HT53L/05**)
- **Lux(2k)** iluminação de fontes de luz branca e fontes coloridas com gama 2kLux (através da sonda externa **HT53L/05**)
- **Lux(20k)** iluminação de fontes de luz branca e fontes coloridas com alcance de 20kLux (através da sonda externa **HT53L/05**)
- **mV** Tensão de entrada CC até 1V (sem aplicação de qualquer constante de transdução)

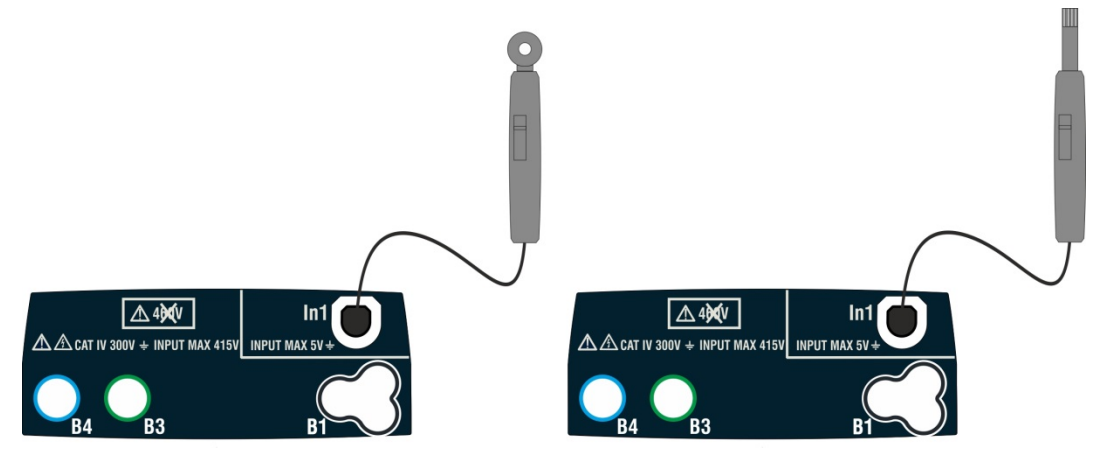

Fig. 39: Medição de parâmetros ambientais com sondas externas

- 1. Prima o botão **MENU**, mova o cursor para **AUX** no menu  $15/10 - 18:04$ n principal utilizando as teclas  $(\triangle, \triangledown)$  e confirme com **ENTER**. Depois o aparelho exibe um ecrã semelhante ao que é mostrado aqui ao lado 0.00 Lux
- 2. Utilizar as teclas  $\blacktriangle, \blacktriangleright$  para selecionar o parâmetro a ser modificado e as teclas  $\blacktriangle, \blacktriangledown$ para alterar o valor do parâmetro:
	- $\triangleright$  **MODE**  $\rightarrow$  Esta tecla permite-lhe definir o tipo de teste. Estão disponíveis as seguintes opções: **°C, °F, %RH, Lx20, Lx2k, Lx20k, mV**

Lx2k Cor 3000K MODE Tipo Temp

- **Tipo** Esta tecla permite-lhe selecionar os modos **Lx20, Lx2k e Lx20k**, o tipo de fonte luminosa. Opções disponíveis: **Branco** (fonte de luz branca) ou **Cor** (fonte luminosa colorida)
- **Femp**  $\rightarrow$  apenas os modos Lx20, Lx2k e Lx20k e com fonte colorida, esta tecla permite definir a temperatura da cor da fonte (expressa em Kelvin) na gama: **2500K ÷ 6500K**

# LW

3. Inserir na entrada auxiliar **In1** o transdutor necessário para a medição desejada, como se mostra na figura abaixo. Fig. 39

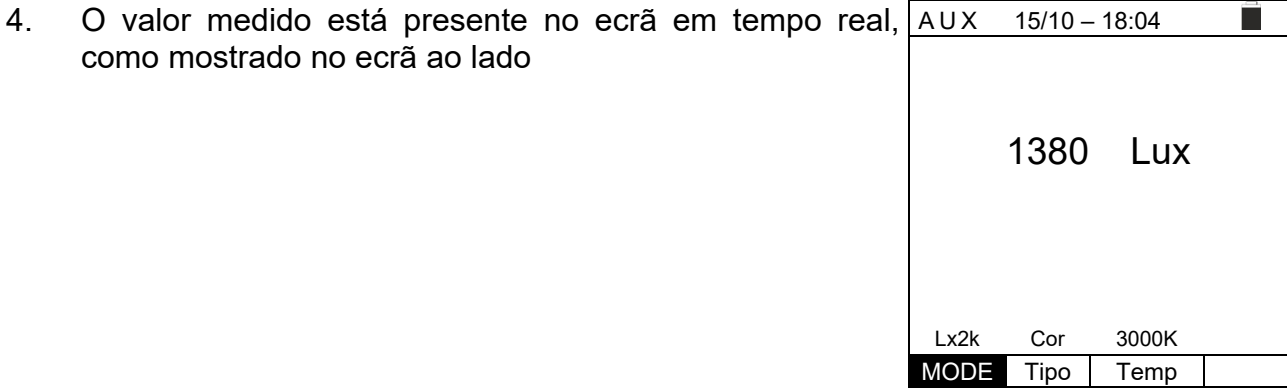

5. Prima a tecla **SAVE** para armazenar o resultado do teste na memória do aparelho (ver § 7.1) ou a tecla **ESC/MENU** para sair do ecrã sem guardar e voltar para o menu principal

### **6.12. V%: QUEDA DE TENSÃO NAS LINHAS**

Esta função permite avaliar o valor percentual da queda de tensão entre dois pontos de uma linha de distribuição onde existe um dispositivo de proteção e compará-lo com quaisquer limites regulamentares. Os seguintes modos de operação estão disponíveis:

- **L-N** Medição da impedância da linha entre o condutor de fase e o condutor neutro. A medição também é realizada em alta resolução (0,1m $\Omega$ ) com acessório opcional IMP57
- **L-L** Medição da impedância da linha entre dois condutores de fase (**L1-L2 para sistemas Bifásicos**). A medição também é realizada em alta resolução  $(0,1\text{m}\Omega)$  com o acessório opcional IMP57

# **ATENÇÃO**  A medição da impedância da linha ou do loop de falha envolve a circulação de uma corrente máxima de acordo com as características técnicas do instrumento (ver § 12.11). Isso pode levar à intervenção de quaisquer proteções magnetotérmicas com correntes de disparo mais baixas  $L1$  $\mathsf{L}2$

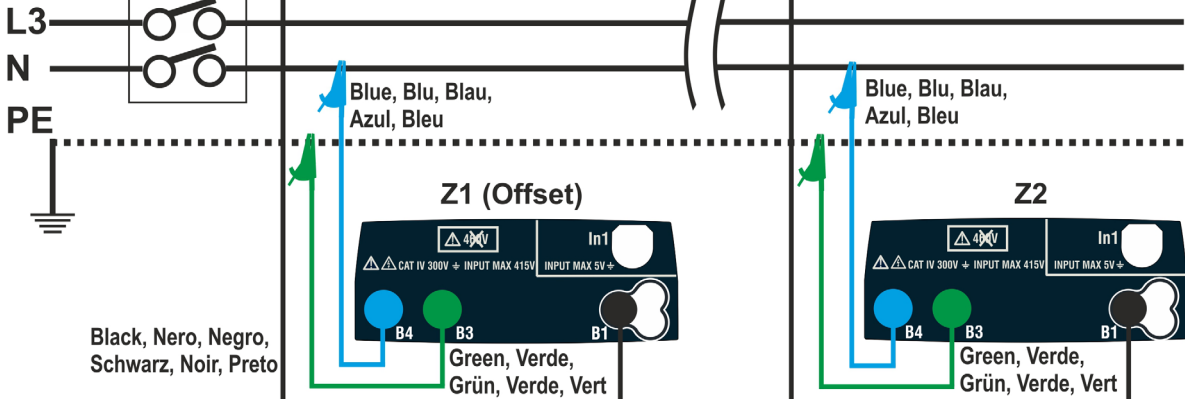

Black, Nero, Negro, Schwarz, Noir, Preto

Fig. 40: Ligação do instrumento para medição de queda de tensão no modo L-N

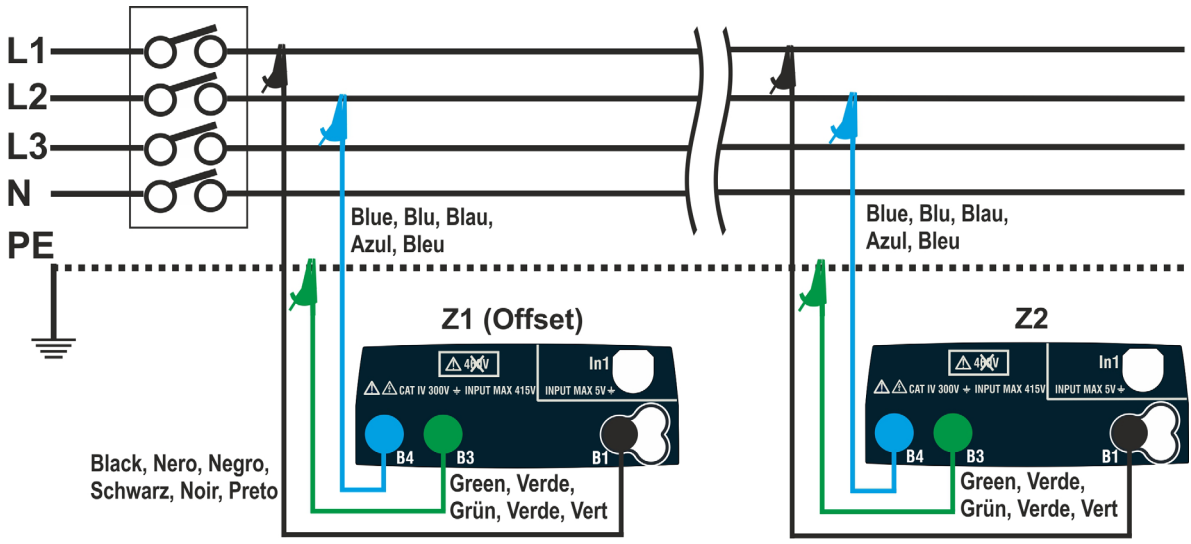

Black, Nero, Negro, Schwarz, Noir, Preto

Fig. 41: Ligação do instrumento para medição de queda de tensão no modo L-L

1. Pressione a tecla **MENU**, mova o cursor até **V%** no menu principal usando as teclas de seta  $(A,\nabla)$  e confirme com **ENTER**. Posteriormente, o instrumento exibe um ecrã semelhante ao mostrado ao lado.

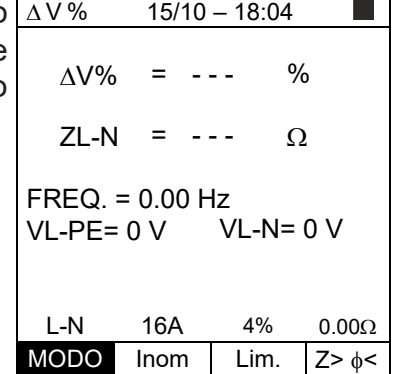

- 2. Utilizar as teclas  $\blacktriangleleft$ ,  $\blacktriangleright$  para selecionar o parâmetro a ser modificado e as teclas **A, ▼** para modificar o valor do parâmetro:
	- $\triangleright$  **MODO**  $\rightarrow$  A tecla virtual permite que defina o modo de medição do instrumento, que pode ser: **L-N, L-L, L1-L2**, **CAL**
	- $\triangleright$  **Inom**  $\rightarrow$  a tecla virtual permite que defina o valor da corrente nominal do dispositivo de proteção no campo: **1A** ÷ **999A** em passos de **1A**
	- $\triangleright$  Lim  $\rightarrow$  a tecla virtual permite definir o valor máximo permitido do limite de queda de tensão (**V%**) para a linha principal em teste
	- **Z><**  esta posição permite realizar a primeira medição de impedância **Z1 (Offset)**. Neste caso, o instrumento medirá a impedância a montante como ponto de partida da linha principal em teste, tomando-a como referência inicial
- 3. Selecione o modo **CAL** usando as teclas de seta **A**,▼ e execute a calibração dos terminais de teste ou do cabo com ficha Shuko usando o acessório **ZEROLOOP** antes de realizar o teste (ver § 6.7.2).
- 4. Ligue o instrumento ao ponto inicial da linha principal em teste (normalmente a jusante de um dispositivo de proteção) de acordo com a Fig. 40 ou Fig. 41 para fazer a primeira medição de impedância Z1 (Offset). Nesse caso, o instrumento medirá a impedância a montante do ponto inicial da linha principal em teste, tomando-a como referência inicial. O ecrã a seguir (referida como medição L-L) é mostrado no dispositivo.

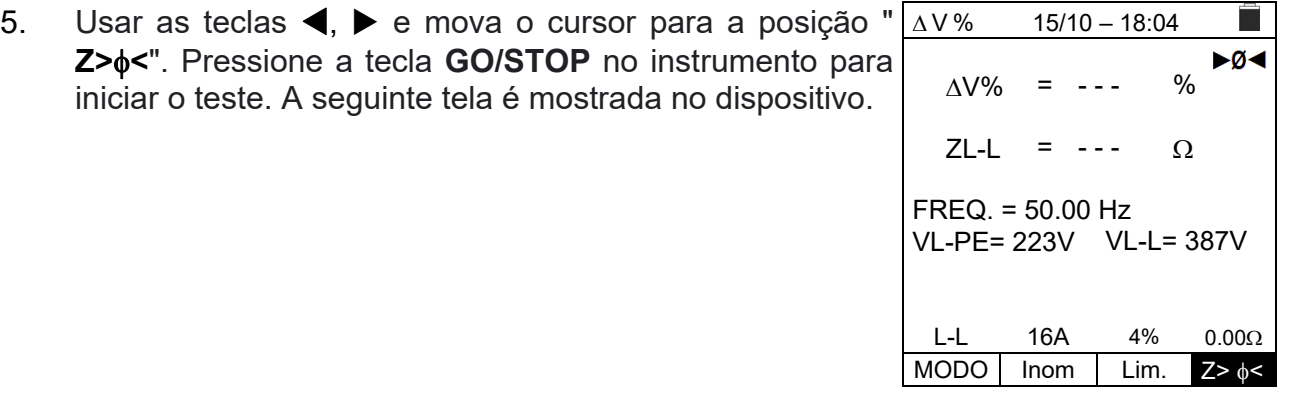

6. Usar as teclas  $\blacktriangleleft, \blacktriangleright$  e mova o cursor para a posição "**Z><**". Pressione a tecla **GO/STOP** no instrumento para iniciar o teste. O resultado da medição Z1 (deslocamento) é mostrado no display acima da posição "**Z><**". Se o valor de **Z1 (offset) for <10** o resultado "**OK**" é mostrado no dispositivo e guardado automaticamente na memoria interna.

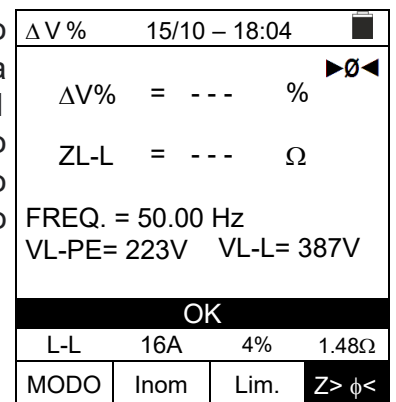

 $15/10 - 18:04$ 

 $\frac{0}{0}$ 

 $-94$ 

 $\Omega$ 

 $\Delta V\% = 0.4$ 

 $ZL-L = 1.57$ 

- 7. Ligue o instrumento ao ponto final da linha principal em teste de acordo com a Fig. 40 ou Fig. 41 para medir a impedância Z2 no final da linha. Observe o valor Z1 (deslocamento) medido anteriormente mostrado no dispositivo.
- 8. Use as teclas **4,**  $\triangleright$  e mova o cursor para qualquer  $\Delta V$ % **posição exceto "Z><".** Pressione a tecla **GO/STOP** no instrumento para medir a impedância Z2 e concluir a medição da queda de tensão  $\Delta V$ %. Durante toda esta fase, não desligue os cabos de medição do instrumento do sistema em teste. No caso de um resultado positivo (**valor percentual**  VL-PE= 223V VL-L= 387V **máximo da queda de tensão calculado de acordo com § 12.11 < valor limite definido**), o instrumento exibe o resultado "**OK**" ver o ecrã ao lado que contém o valor da impedância no final da linha **Z2** junto com o valor **Z1 (Offset)**. FREQ. = 50.00 Hz
- 9. No caso de um resultado positivo (**valor percentual máximo da queda de tensão calculado de acordo com § 12.11 > valor limite definido**), o o exibe o resultado "**NÃO OK**" e o ecrã ao lado que contém o valor da impedância no fim da linha **Z2** junto com o valor **Z1** (deslocamento).

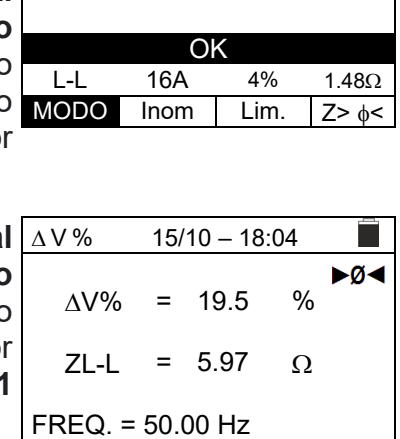

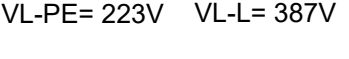

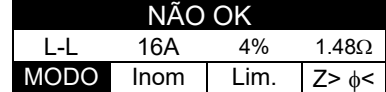

10. Pressione a tecla **SAVE** para armazenar o resultado do teste na memória do instrumento (ver § 7.1) ou a tecla **ESC/MENU** para sair do ecrã sem guardar e voltar ao menu principal.

### **6.12.1. Situações anómalas**

de medição.

1. Se o instrumento detectar uma frequência superior ao limite máximo (63 Hz), não realiza o teste e exibe um ecrã como o que está ao lado.

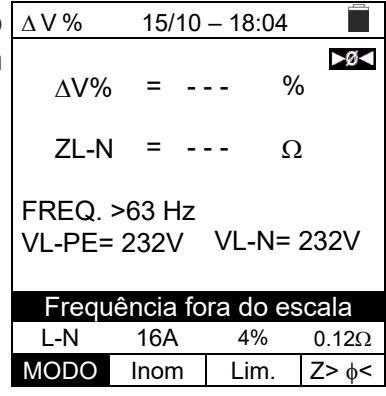

 $15/10 - 18:04$ 

- - -

%

 $-9<$ 

 $\Omega$ 

- - -

 $\Delta V\%$ 

=

=

ZL-N

2. Se o instrumento detectar uma tensão L-N ou L-PE  $\Delta V$ % inferior ao limite mínimo (100 V), não realiza o teste e exibe um ecrã como o que está ao lado. Verifique se o sistema em teste está ligado.

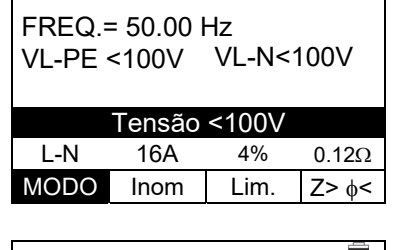

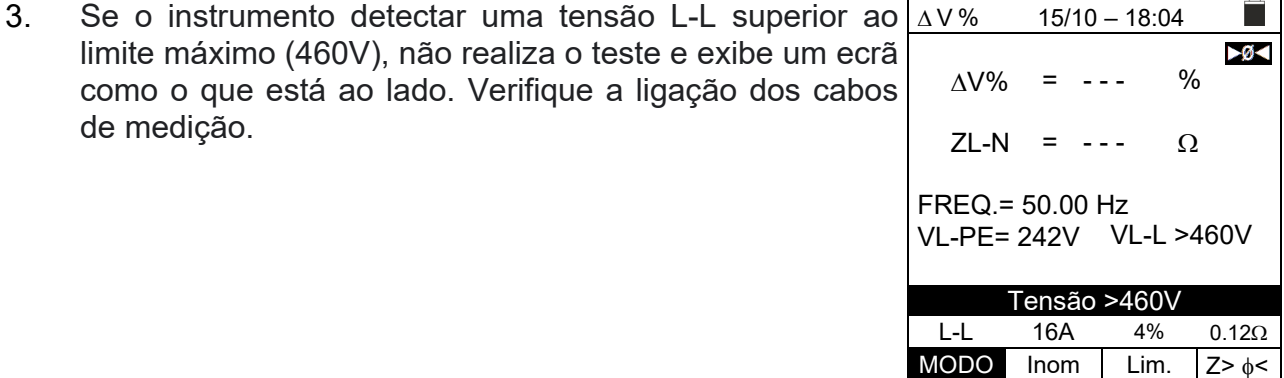

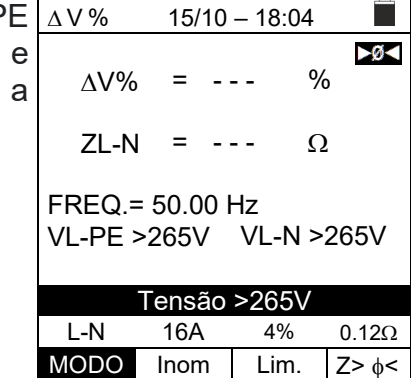

4. Se o instrumento detectar uma tensão L-N ou L-P superior ao limite máximo (265 V), não realiza o teste exibe um ecrã como o que está ao lado. Verifique ligação dos cabos de medição.

# WHIT<sup>®</sup> COMBI521

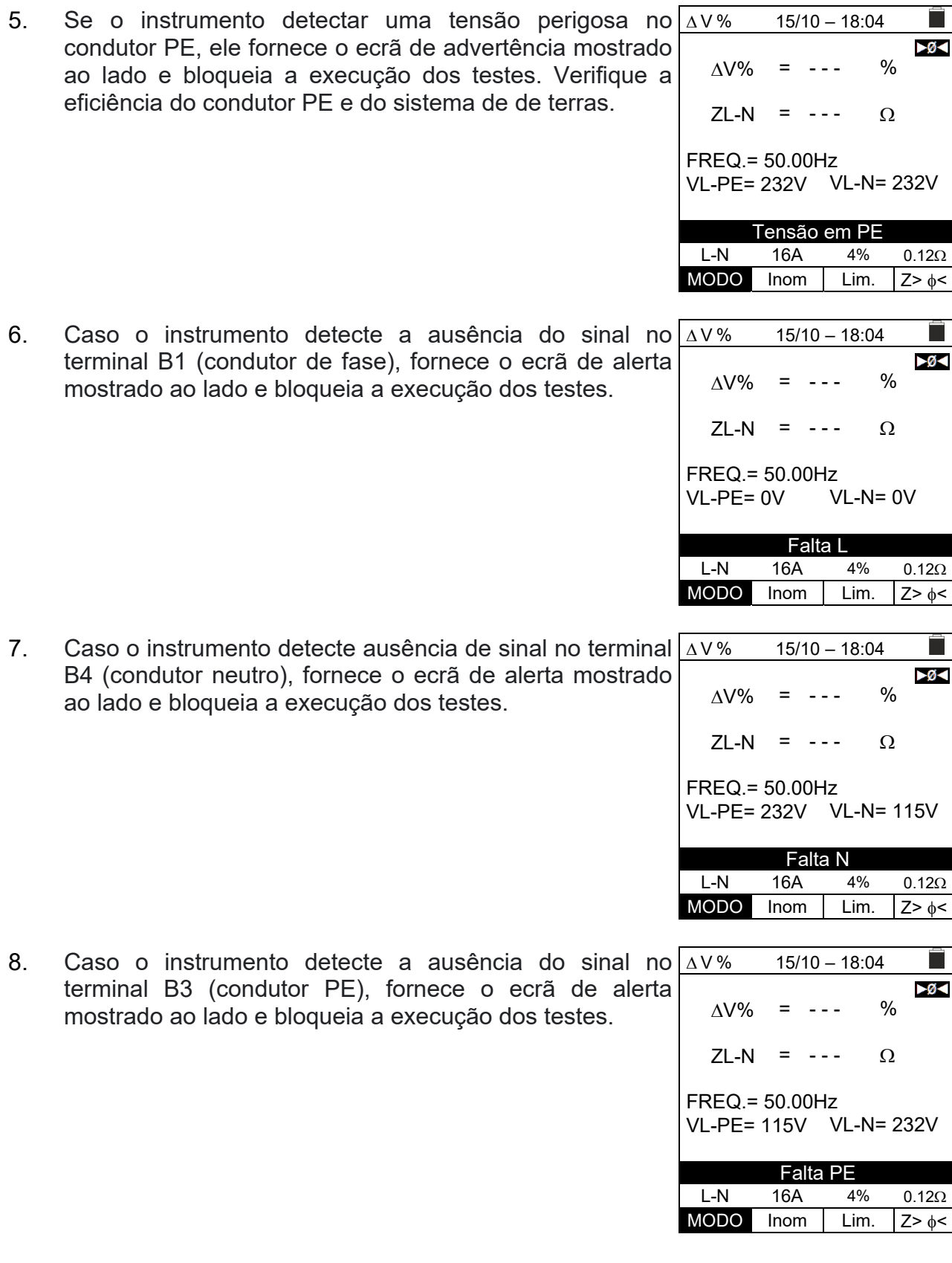

9. Se o instrumento detectar que os condutores da fase L e do neutro N estão invertidos, não realiza o teste e é exibida um ecrã semelhante ao mostrada ao lado. Desligue a ficha ou verifique a ligação dos cabos de medição.

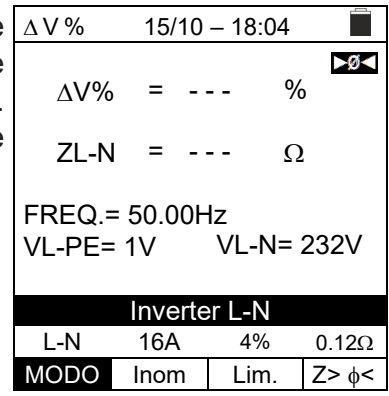

10. Se o instrumento detectar que os condutores de fase e  $\Delta V$ % PE estão invertidos, não executa o teste e um ecrã semelhante ao mostrada ao lado é exibida. Verifique a ligação dos cabos de medição.

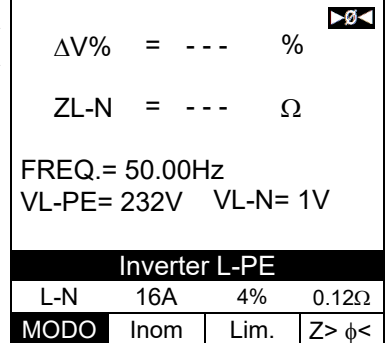

 $15/10 - 18:04$ 

 $\blacksquare$ 

11. Se o instrumento detectar um VL-PE, VL-N ou VN-PE> 5V durante a operação de calibração da ponta, não realiza o teste e um ecrã semelhante ao mostrado ao lado é exibido. Verifique a ligação dos cabos de medição.

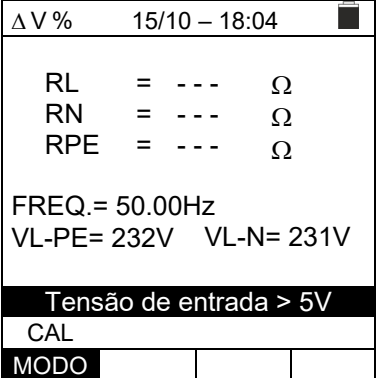

### **6.13. PQA: MEDIÇÃO EN TEMPO REAL DOS PARÂMETROS DA REDE**

Esta função permite a medição em tempo real da tensão de rede e da corrente de fase (com uso de pinça opcional), dos harmónicos relacionados e a avaliação dos parâmetros de potência e do fator de potência em sistemas Monofásicos.

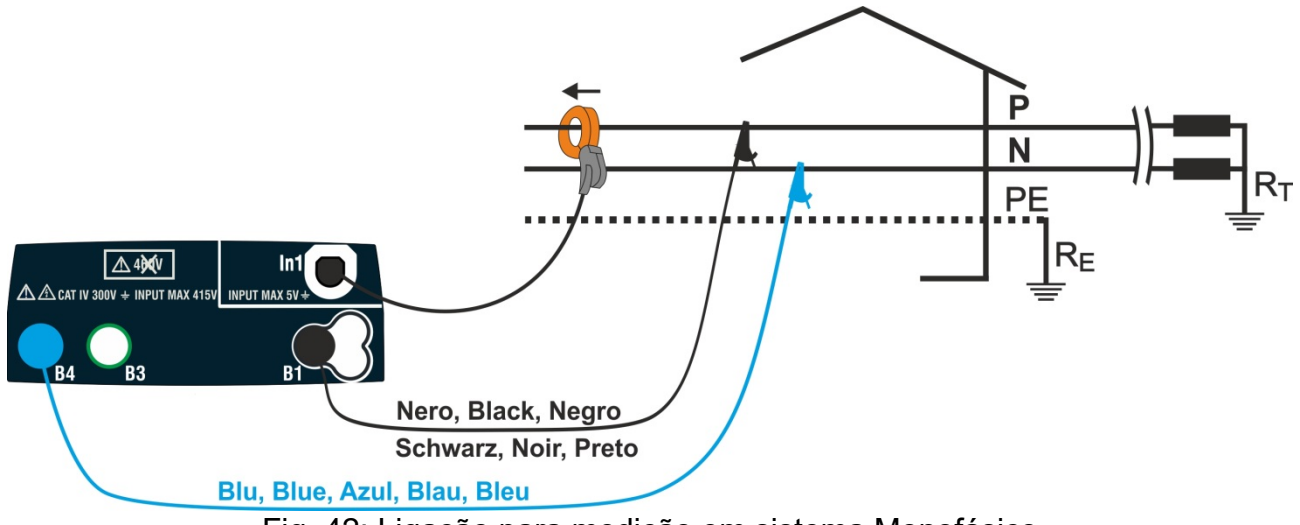

### Fig. 42: Ligação para medição em sistema Monofásico

1. Prima a tecla **MENU**, mover o cursor para **PQA** no menu principal utilizando as teclas de setas  $(\triangle, \triangledown)$  e confirmar com **ENTER**. Posteriormente, o aparelho exibirá um ecrã semelhante ao que é mostrado aqui ao lado

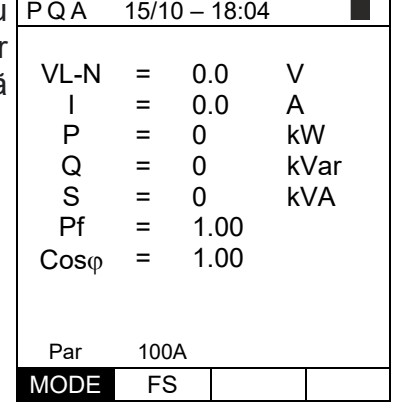

- 2. Utilizar as teclas  $\blacktriangle, \blacktriangleright$  para selecionar o parâmetro a modificar e as teclas  $\blacktriangle, \blacktriangledown$  para modificar o valor do parâmetro:
	- $\triangleright$  **MODE**  $\rightarrow$  Esta tecla permite definir o tipo de visualização dos parâmetros medidos pelo aparelho. Estão disponíveis as seguintes opções: **Par** (parâmetros de rede Tensão, Corrente, Potência Ativa, Potência Reativa, Potência aparente, Fator de potência, Cos), **ArmV** (Harmónicos de tensão até à 25ª ordem + THDV%), **ArmI** (Harmónicos atuais até à 25ª ordem + THDI%)
	- **FS** → Esta tecla permite selecionar a escala completa (FS) dos transdutores de braçadeira que podem ser utilizados com o aparelho. Estão disponíveis os seguintes valores: **1A, 5A, 10A, 30A, 40A, 100A, 200A, 300A, 400A, 1000A, 2000A, 3000A**
- 3. Inserir os conetores azuis e pretos dos cabos individuais nos terminais de entrada correspondentes do aparelho B4, B1. Inserir as pinças crocodilo correspondentes ou cabos de teste nas extremidades dos cabos que permanecem livres. Ligar as pinças crocodilo e os cabos de teste à fase P e N de acordo com as seguintes instruções Fig. 42 para medição de tensão em sistemas monofásicos. Ligar a pinça externa à entrada **In1** do aparelho e ao condutor de fase para sistemas monofásicos. A seta presente na pinça deve seguir a direção em que a corrente flui, normalmente do gerador para a carga, como mostrado na Fig. 42

4. O ecrã ao lado mostra os valores das grandezas elétricas em tempo real. Os símbolos "**i**" e "**c**" indicam a natureza indutiva ou capacitiva da carga, respetivamente.

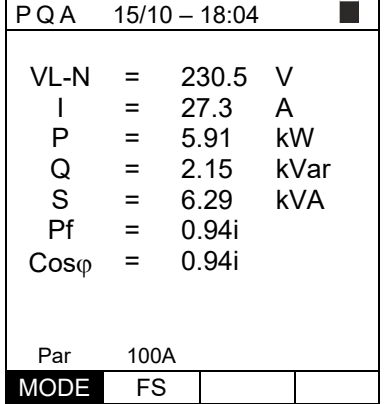

- 5. Prima a tecla **SAVE** para memorizar o resultado do teste na memória do aparelho (ver § 7.1) ou a tecla **ESC/MENU** para sair do ecrã sem guardar e voltar ao menu principal
- 6. Prima as teclas (▲,▼) na função MODE para selecionar PQA a opção "**ArmV**" (harmónicas de tensão) o "**ArmI**" (harmónicas de correntes). Subsequentemente, aparelho exibe um ecrã semelhante ao mostrado à direita onde a amplitude dos harmónicos considerados é sempre indicada em valor percentual em relação ao fundamental.

O histograma traça o gráfico das amplitudes percentuais dos harmónicos de tensão fundamental e VL-N ou corrente do **Valor DC até à 25ª ordem ???** (o valor do H01 fundamental é sempre considerado igual a 100% e não é exibido) para além do valor do THD% (ver § 12.12) são mostrados no ecrã. Estão disponíveis os seguintes comandos:

- **Pag** permite alterar a página de visualização das harmónicas
- $\triangleright$  Hxx  $\rightarrow$  permite mover o cursor para aumentar/reduzir a ordem da harmónica na página
- 7. Prima a tecla **SAVE** para memorizar o resultado do teste na memória do aparelho (ver § 7.1) ou a tecla **ESC/MENU** para sair do ecrã sem guardar e voltar ao menu principal

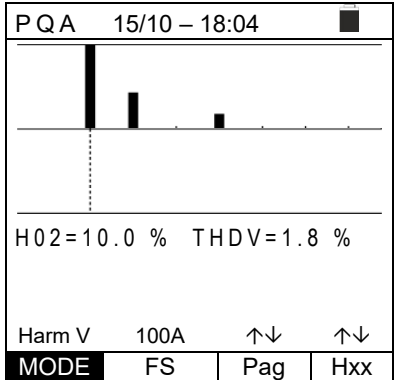

### **6.14. EVSE: SEGURANÇA ESTAÇÕES CARREGAMENTO DE CARROS ELÉTRICOS**

Esta função permite-lhe realizar o teste de segurança elétrica completo em estações de carregamento de automóveis elétricos (sistemas **EVSE – E**lectrical **V**ehicle **S**upply **E**quipment) ligando-o ao adaptador opcional EV-TEST100 via conectores **Tipo 1** (países USA/MEX/JAP) ou **Tipo 2** (países EU) capaz de simular a presença de um veículo elétrico, medir os sinais de tensão de saída e simular as condições de falha de acordo com as normas de referência IEC/EN61851-1 e IEC/EN60364-7-722.

### **AVISO**

- **O teste EVSE NON está disponível para sistemas IT**
- **As figuras mostradas na Ajuda online referem-se ao caso de conectar o adaptador a um sistema L-N-PE monofásico**
- 1. Prima a tecla **MENU**, mova o cursor para **EVSE** no menu principal utilizando as teclas de setas  $(\triangle, \triangledown)$  e confirmar com **ENTER**. O aparelho exibirá então um ecrã semelhante ao que é mostrado ao lado **de sistema elétrico monofásico L-N-PE selecionado (ver § 5.1.3). Para sistemas L-L-PE bifásicos, as tensões indicadas mudam em VL1-PE e VL1-L2**. Seleccione o país de referência, as opções "TN" ou "TT", "25 ou 50V", "50Hz ou 60Hz" e a tensão de referência nas configurações gerais do aparelho (ver § 5.1.3)

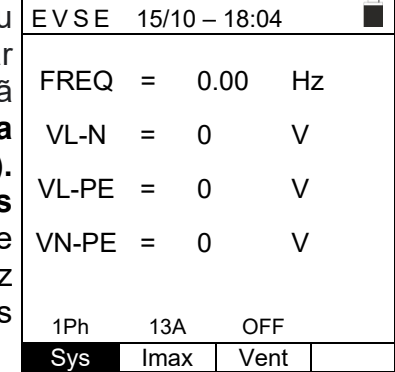

- 2. Prima as teclas  $\blacktriangle$ .  $\blacktriangleright$  para selecionar o parâmetro de controlo e as teclas  $\blacktriangle$ .  $\blacktriangleright$  para alterar o seu valor:
	- **ESYS → Esta tecla permite definir o tipo de sistema EVSE entre as opções: 1Ph** (Monofásico) e **3Ph** (Trifásico).
	- **Endinida → Esta tecla permite definir a corrente nominal máxima de saída do sistema** EVSE, tal como definido pela norma de referência entre as opções: **13A, 20A, 32A**  e **63A**
	- $\triangleright$  Vent  $\rightarrow$  Esta tecla permite-lhe definir o tipo de ambiente em que o sistema EVSE reside entre as opções: **OFF** (não ventilado), **ON** (ventilado)
	- $\triangleright$  **Set**  $\rightarrow$  Esta tecla permite habilitar/desabilitar manualmente um ou mais testes da sequência de testes previstos pela medição nos sistemas EVSE entre as opções: **OFF** (teste não realizado) e **TEST** (teste realizado)
- 3. Ligar os terminais **L1**, **PE** e **N** do adaptador opcional **EV-TEST100** às entradas **B1, B3 e B4** do aparelho e ligar o adaptador à entrada **In1** do aparelho através do cabo C100EV fornecido com o adaptador dependendo dos conectores Tipo 1 ou Tipo 2 (consultar o manual do utilizador do adaptador para mais detalhes).
- 4. Verificar os valores nulos das tensões entre os terminais L-N, L-PE e N-PE (sistemas Monofásicos/Trifásicos L-N-PE) o L1-L2, L1-PE, L2-PE (sistema Bifásico L-L-PE) para indicar a situação correta no sistema EVSE.

### Teste 1  $\rightarrow$  Medição da continuidade do condutor de proteção do sistema EVSE

- 5. Prima a tecla **GO/STOP** para iniciar a sequência do teste. O ecrã ao lado é apresentado no ecrã. Ligar o aparelho ao adaptador, como mostra o diagrama no ecrã. (entrada **B4** para entrada **E** e entrada **B1** para o coletor de terra do sistema principal). **Rode os três EVSE seletores no adaptador para as seguintes posições**:
	- $\triangleright$  Estado PP  $\rightarrow$  NC
	- $\triangleright$  Estado CP  $\rightarrow$  A
	- $\triangleright$  Fault  $\rightarrow$  OK
- 6. Prima a tecla **GO/STOP**. O ecrã ao lado é apresentado no ecrã. O teste RPE é realizado pelo aparelho **apenas no modo STD**. Definir o valor limite e calibrar os cabos de medição como mostrado no § 6.3

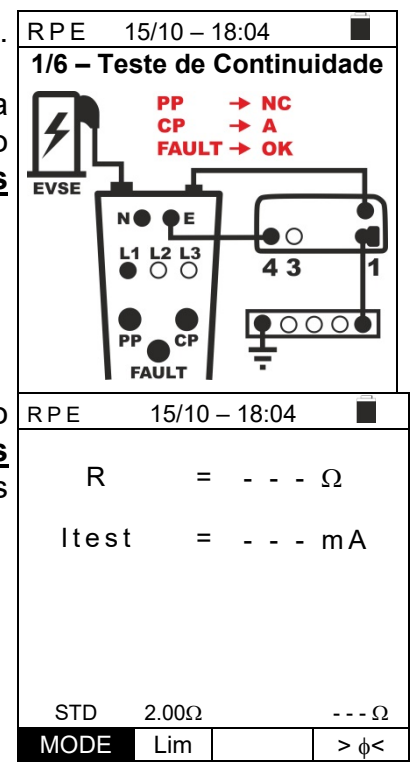

7. Selecione o modo **><** para realizar a compensação da resistência dos terminais de medição como indicado no § 6.3.2

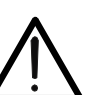

### **AVISO**

- Certifique-se de que não existe tensão nas extremidades do condutor em teste antes de ligar os terminais de medição
- Certifique-se sempre, antes de cada medição, de que o valor da resistência de compensação se refere aos cabos efetivamente utilizados. Em caso de dúvida, repetir o procedimento de calibração indicado no § 6.3.2
- 8. Prima a tecla **GO/STOP** do aparelho. O aparelho inicia a medição

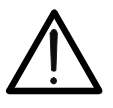

A mensagem "**Medição…**" aparece no ecrã para indicar que o aparelho está a efetuar a medição. Durante esta fase, não desligar os terminais de medição do aparelho do sistema em teste.

**AVISO** 

9. No final da medição, o aparelho mostra no ecrã a mensagem "**OK**" em caso de resultado positivo (valor inferior ao limite estabelecido). R

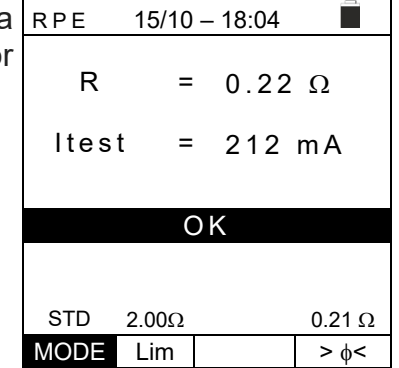

- 10. Prima o botão **SAVE** para guardar parcialmente o teste e para continuar com o próximo teste (ponto 13)
- 11. No final da medição, se o valor de resistência medido for RPE superior ao limite estabelecido, a mensagem "**NÃO OK**" é mostrada no ecrã.  $15/10 - 18:04$ R = 4.54  $\Omega$

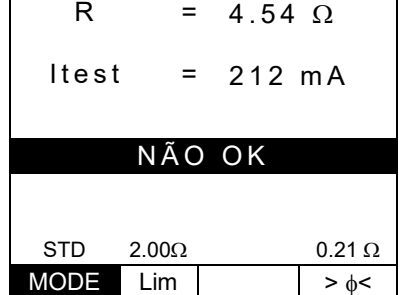

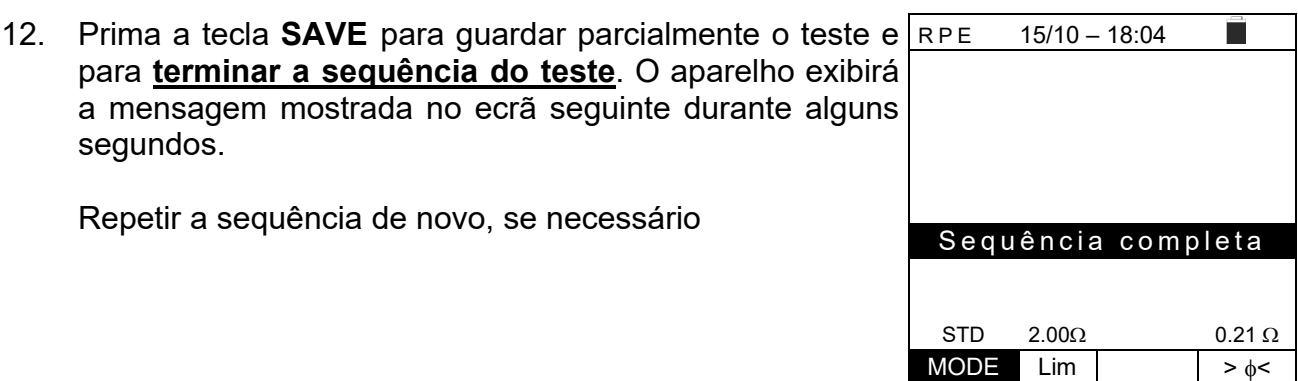

### Teste 2 → Medição da resistência de isolamento do sistema EVSE

13. Ligar o aparelho ao adaptador, como mostra o diagrama no ecrã (entrada **B4** na entrada **N**, entrada **B3** na entrada **E** e entrada **B1** na entrada **L1**).

**Rode os três seletores no adaptador para as seguintes posições**:

- $\triangleright$  Estado PP  $\rightarrow$  NC
- $\triangleright$  Estado CP  $\rightarrow$  **A**
- $\triangleright$  Fault  $\rightarrow$  OK
- $M \Omega$  15/10 18:04 **2/6 – Teste Isolamento L1 PP NC** CP CP → A<br>FAULT → OK **A**  $\overline{43}$
- 14. Prima a tecla **GO/STOP,** o seguinte ecrã é apresentado no ecrã. O teste é realizado pelo aparelho **apenas no modo AUTO** em sequência entre condutores L-N, L-PE e N-PE. Consulte o § 6.5 para uma descrição de como definir os parâmetros do teste.

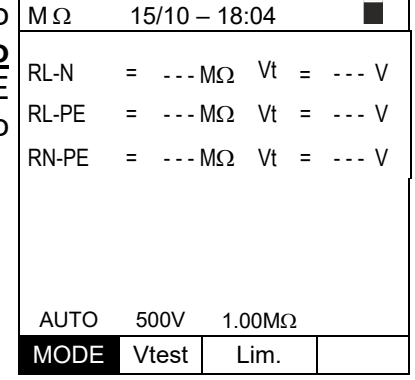

15. **Para sistemas EVSE Trifásicos**, o seguinte ecrã é mostrado no ecrã. O teste é realizado pelo aparelho **apenas no modo AUTO** em sequência entre os condutores L1-N, L1-PE, L2-N, L2-PE, L3-N, L3-PE e N-PE. Consultar § 6.5 para descrição sobre a definição dos parâmetros de teste

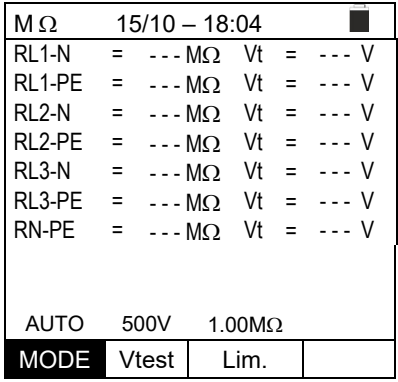

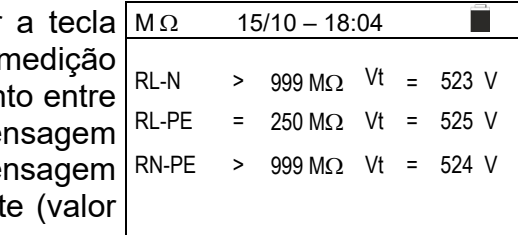

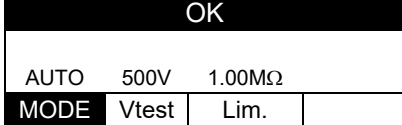

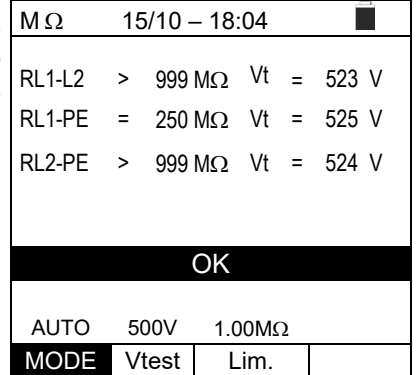

- 16. Para sistemas EVSE Monofásicos, pressionar **GO/STOP** no aparelho. O aparelho inicia a r sequencial automática da resistência de isolamento L-N, L-PE e N-PE respetivamente, exibindo a men "Medição...". O aparelho mostra no ecrã a mei "OK" em caso de resultado positivo de cada test superior ao limite mínimo estabelecido).
- 17. **Para sistemas EVSE Bifásicos**, pressionar a tecla **GO/STOP** no aparelho. O aparelho inicia a medição sequencial automática da resistência de isolamento entre L1-L2, L1-PE e L2-PE respetivamente, exibindo a mensagem "Medição...". O aparelho mostra no ecrã a mensagem "OK" em caso de resultado positivo de cada teste (valor superior ao limite mínimo estabelecido).
- 18. Prima a tecla **SAVE** para guardar parcialmente o teste e continuar com o próximo teste (ponto 27)
- 19. Para **sistemas EVSE trifásicos**, pressionar a tecla **GO/STOP** no aparelho. O aparelho inicia a medição sequencial automática da resistência de isolamento entre L1-N e L1-PE respectivamente, exibindo a mensagem " Medição...". O aparelho mostra no ecrã a mensagem "**Ligar fase L2**" em caso de resultado positivo dos testes (valor superior ao limite mínimo estabelecido).

Prima a tecla **SAVE** para guardar parcialmente o teste e para continuar com o teste na Fase L2. A seguinte tabela é apresentada no ecrã

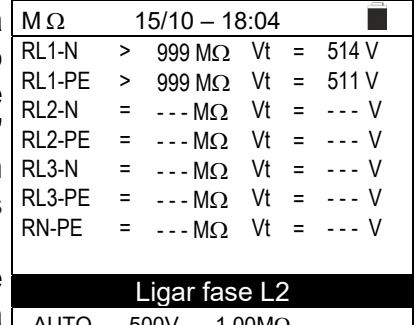

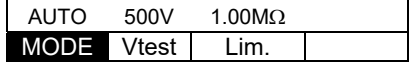

 $+ NC$ 

→ A  $FAULT \rightarrow OK$ 

- 20. Ligar o aparelho ao adaptador, como mostra o diagrama  $\vert$  M $\Omega$ no ecrã (entrada **B4** na entrada **N**, entrada **B3** na entrada **E** e entrada **B1** na entrada **L2**). Rode os três seletores no adaptador para as seguintes posições:
	- $\triangleright$  Estado PP  $\rightarrow$  NC
	- $\triangleright$  Estado CP  $\rightarrow$  A
	- $\triangleright$  Fault  $\rightarrow$  OK
- 21. Prima a tecla **GO/STOP** no aparelho. O aparelho inicia a medição sequencial automática da resistência de isolamento entre **L2-N** e **L2-PE** respetivamente, exibindo a mensagem "**Medição**...". O aparelho mostra no ecrã a mensagem "**Ligar fase L3**" em caso de resultado positivo dos testes (valor superior ao limite mínimo estabelecido).

Prima a tecla **SAVE** para guardar parcialmente o teste e para continuar com o teste na Fase L3. A seguinte tabela é apresentada no ecrã

- 22. Ligar o aparelho ao adaptador como mostra o diagrama no ecrã (entrada **B4** à entrada **N**, entrada **B3** à entrada **E** e entrada **B1** à entrada **L3**). **Rode os três seletores no adaptador para as seguintes posições**:
	- $\triangleright$  **F**stado PP  $\rightarrow$  NC
	- $\triangleright$  Estado CP  $\rightarrow$  **A**
	- $\triangleright$  Fault  $\rightarrow$  OK
- 23. Prima a tecla **GO/STOP** no aparelho. O aparelho inicia a medição sequencial automática da resistência de isolamento entre **L3-N**, **L3-PE** e **N-PE** respetivamente, exibindo a mensagem "**Medição**...". O aparelho mostra no ecrã a mensagem "**OK**" em caso de resultado positivo dos testes (valor superior ao limite mínimo estabelecido).

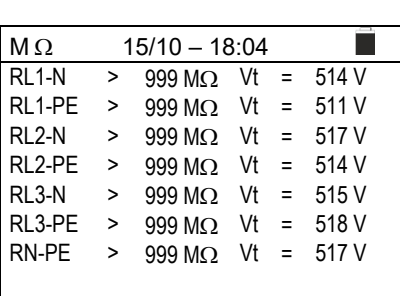

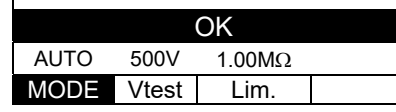

**EVSE** NO OE  $\frac{L^2}{2}$  $\overline{43}$ CP **FAULT**  $M \Omega$  15/10 – 18:04  $RL1-N$  > 999 M $\Omega$  Vt = 514 V

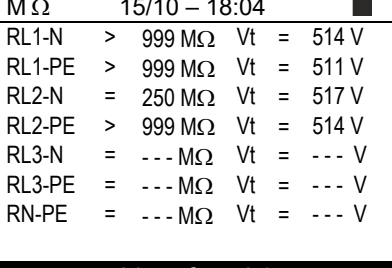

Ligar fase L3

AUTO 500V 1.00M MODE Vtest Lim.

 $15/10 - 18:04$ **2/6 – Teste Isolamento L2** 

**PP** 

**CP** 

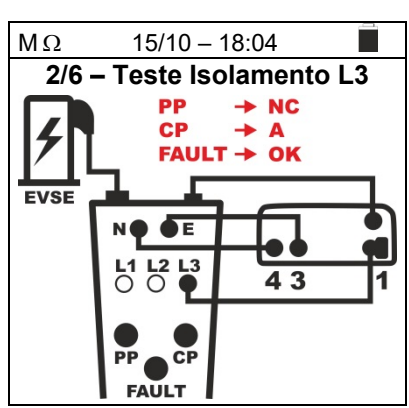

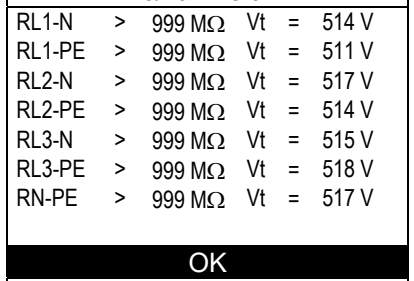

24. Prima o botão **SAVE** para guardar parcialmente o teste e para continuar com o próximo teste (ponto 27)

- 25. O aparelho mostra no ecrã a mensagem "**NÃO OK**" em  $15/10 - 18:04$ Ē caso de resultado negativo de pelo menos um teste  $RL-N = 0.01 M\Omega$  Vt = 523 V (valor inferior ao limite mínimo).  $RL-PE$  > 999 M $\Omega$  Vt = 525 V  $RN-PE$  > 999 M $\Omega$  Vt = 524 V NÃO OK AUTO 500V 1.00M MODE Vtest Lim.
- 26. Prima a tecla **SAVE** para guardar parcialmente o teste e para terminar a sequência do teste. O aparelho exibirá a mensagem mostrada no ecrã seguinte durante alguns segundos.

Repetir a sequência de novo, se necessário

 $15/10 - 18:04$ П Sequência completa AUTO 500V 1.00M MODE Vtest Lim.

Teste 3 → Verificação do estado do EVSE (Sistema monofásico com distribuição L-N-PE) O objetivo deste teste (constituído por 6 passos) é verificar todos os estados internos do sistema **EVSE**, de acordo com os requisitos das normas de referência, realizando simulações com o acessório **EV-TEST100** ligado. As situações consideradas são as seguintes:

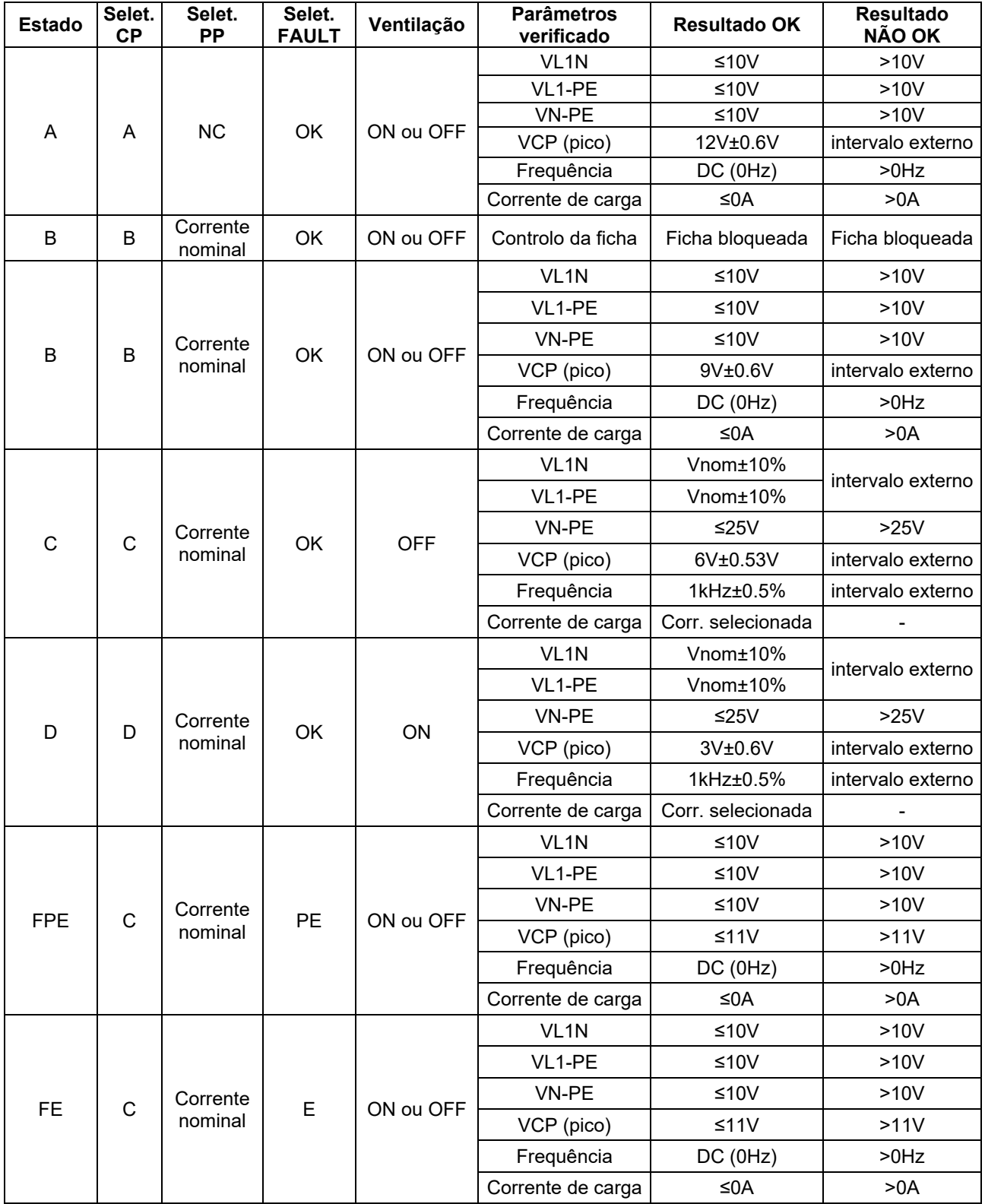

Tabela 3: Lista de situações consideradas na verificação do estado

- 27. Ligar o aparelho ao adaptador, como mostra o diagrama no ecrã (entrada **B4** à entrada **N**, entrada **B3** à entrada **E** e entrada **B1** à entrada **L1**). **Rode os três seletores no adaptador para as seguintes posições**
	- $\triangleright$  Estado PP  $\rightarrow$  NC

testes. (ver Tabela 3)

- $\triangleright$  Estado CP  $\rightarrow$  A
- $\triangleright$  Fault  $\rightarrow$  OK

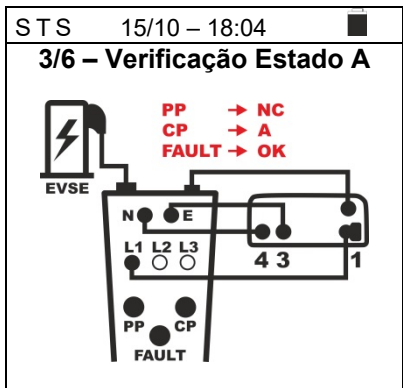

28. Prima a tecla **GO/STOP**. A seguinte tabela é apresentada no ecrã. Note-se a presença do estado "A" na correspondência da posição "ESTADO".

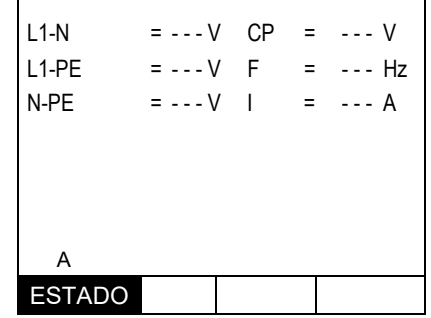

 $15/10 - 18:04$ 

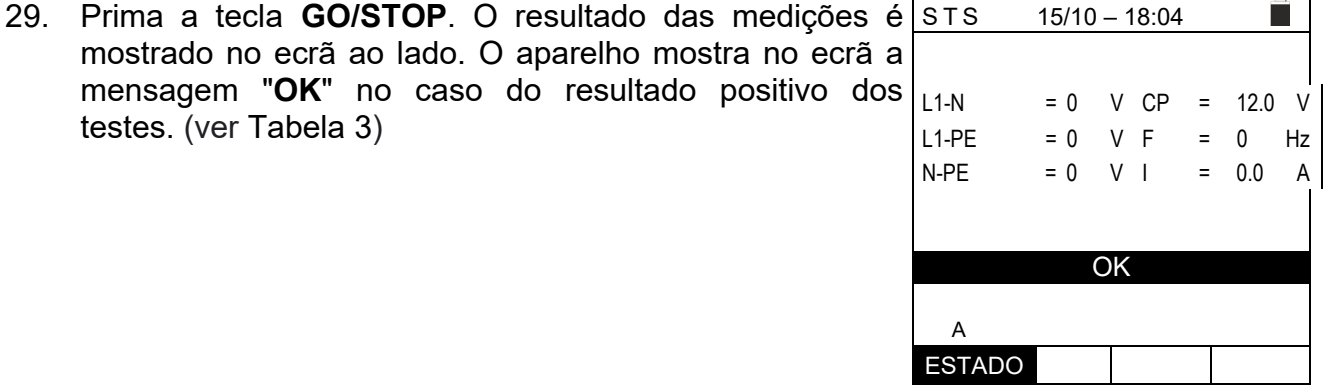

30. Prima a tecla **SAVE** para guardar parcialmente o teste e continuar com o próximo teste (ponto 33)

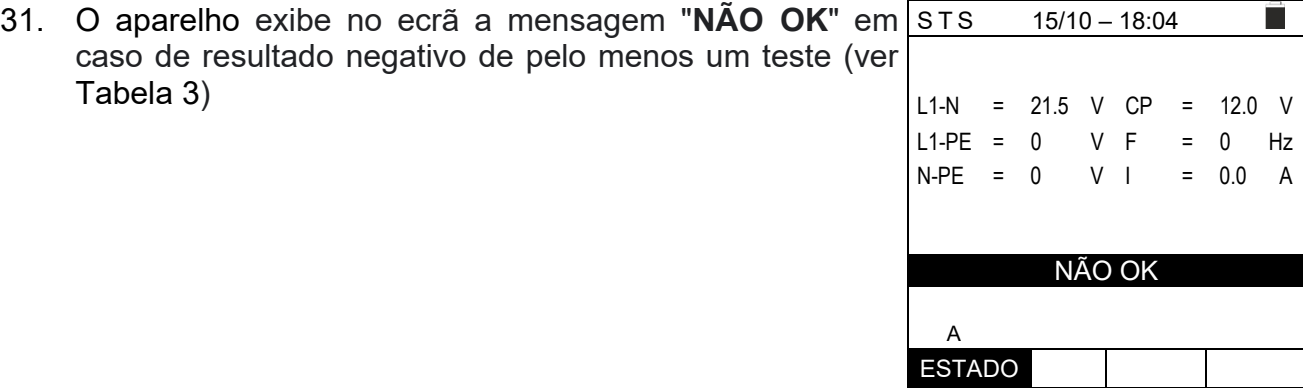

32. Prima a tecla **SAVE** para guardar parcialmente o teste e  $15/10 - 18:04$ п para terminar a sequência do teste. O aparelho exibirá a mensagem mostrada no ecrã seguinte durante alguns segundos. Repetir a sequência de novo, se necessário Sequência completa A ESTADO 33. Rode os três seletores no adaptador para as seguintes  $15/10 - 18:04$ **3/6 – Verif fech Estado B**  posições **PP**  $+ 13A$  $CP$   $\rightarrow$  B<br>FAULT  $\rightarrow$  OK Estado PP **13A,20A,32A** o **63A**  $\triangleright$  Estado CP  $\rightarrow$  **B**  $\triangleright$  Fault  $\rightarrow$  **OK** Tente extrair a ficha de ligação do adaptador EV-**EVSE** TEST100 para verificar se o sistema EVSE o bloqueia corretamente, como mostrado no ecrã ao lado. Fech B<br>ESTADO Prima as teclas <,  $\blacktriangleright$  para selecionar a opção "OK" no OK NÃO OK caso de um resultado positivo e prima a tecla **GO/STOP** para continuar com o teste (ver ponto 35) ou a opção "**NO OK**" e prima a tecla **GO/STOP para terminar a sequência do teste NOTA: Algumas estações EVSE podem não ter o sistema de fecho mecânico. Neste caso, selecionar a opção "OK" para continuar os testes**. 34. Prima a tecla **SAVE** para guardar parcialmente o teste e  $15/10 - 18:04$ г para **terminar a sequência do teste.** O aparelho exibirá a mensagem mostrada no ecrã seguinte durante alguns segundos. Repetir a sequência de novo, se necessário Sequência completa Bloco B ESTADO

- 35. Ligar o aparelho ao adaptador, como mostra o diagrama no ecrã (entrada **B4** na entrada **N**, entrada **B3** na entrada **E** e entrada **B1** na entrada **L1**). **Rode os três seletores no adaptador para as seguintes posições**
	- Estado PP **13A,20A,32A** o **63A**
	- $\triangleright$  Estado CP  $\rightarrow$  **B**
	- $\triangleright$  Fault  $\rightarrow$  **OK**

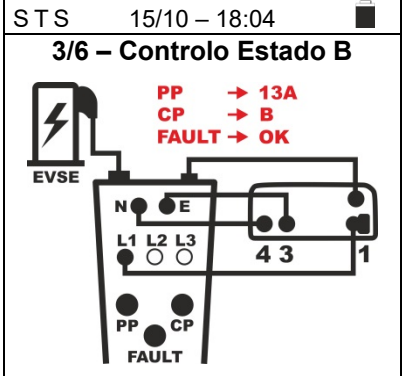

36. Prima a tecla **GO/STOP**. O seguinte ecrã é apresentado no ecrã. Note-se a presença do estatuto "**B**" na correspondência da posição "ESTADO".

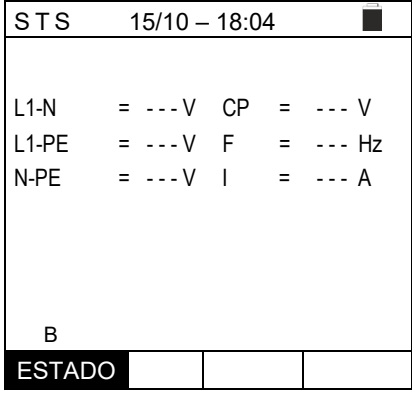

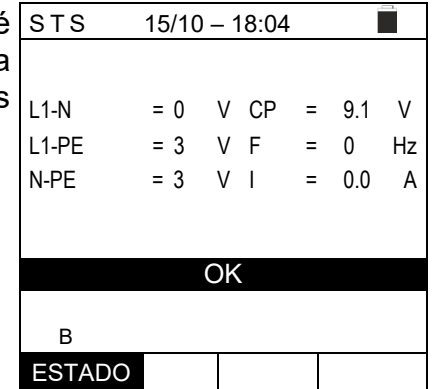

37. Prima a tecla **GO/STOP**. O resultado das medições é mostrado no ecrã ao lado. O aparelho mostra no ecrã a mensagem "**OK**" no caso do resultado positivo dos testes. (ver Tabela 3)

38. Prima a tecla **SAVE** para guardar parcialmente o teste e continuar com o teste seguinte **(passo 41 para verificação do estado C (sistema EVSE não ventilado) ou passo 47 para verificação do estado D (sistema EVSE ventilado)**

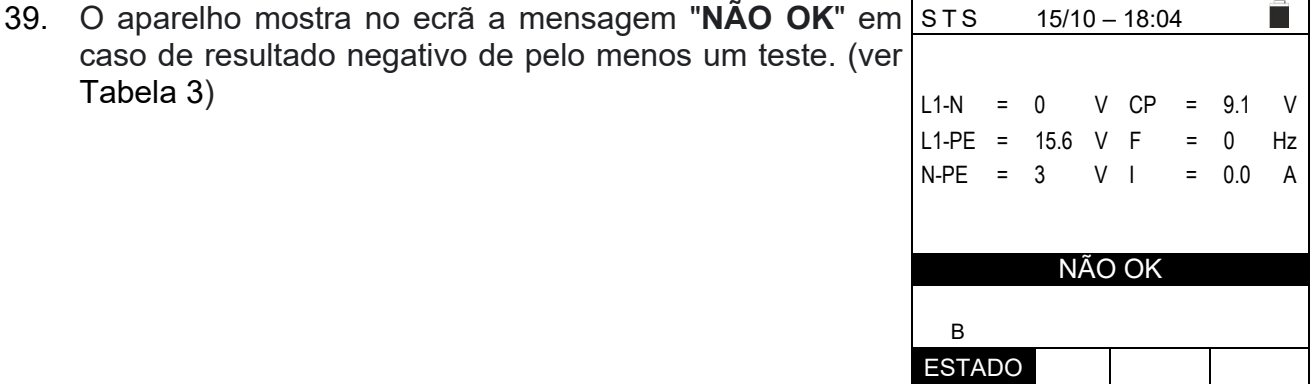

г

П

 $\rightarrow$  13A

 $\overline{43}$ 

 $\rightarrow c$  $FAULT \rightarrow OK$ 

40. Prima a tecla **SAVE** para guardar parcialmente o teste e para **terminar a sequência do teste**. O aparelho exibirá a mensagem mostrada no ecrã seguinte durante alguns segundos. Repetir a sequência de novo, se necessário  $15/10 - 18:04$ Sequência completa B ESTADO

41. **No caso do sistema EVSE numa sala não ventilada (Ventilação = OFF)** ligar o aparelho ao adaptador, como mostra o diagrama no ecrã (entrada **B4** à entrada **N**, entrada **B3** à entrada **E** e entrada **B1** à entrada **L1**). **Rode os três seletores no adaptador para as seguintes posições**

- Estado PP **13A,20A,32A** o **63A**
- $\triangleright$  Estado CP  $\rightarrow$  C

testes. (ver Tabela 3)

- $\triangleright$  Fault  $\rightarrow$  OK
- 42. Pressione a tecla **GO/STOP**. A seguinte tabela é apresentado no ecrã. Note-se a presença do estado "C" na correspondência da posição "ESTADO".

mostrado no ecrã ao lado. O aparelho mostra no ecrã a

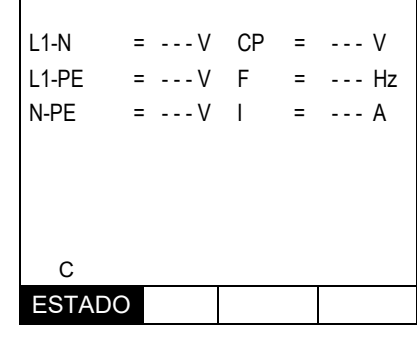

 $15/10 - 18:04$ 

CP

 $15/10 - 18:04$ **3/6 – Controlo Estado C** 

**PP** 

 $\overline{\mathbf{c}}$  P

NO OF  $\overline{O}$   $\overline{O}$ 

EVSE

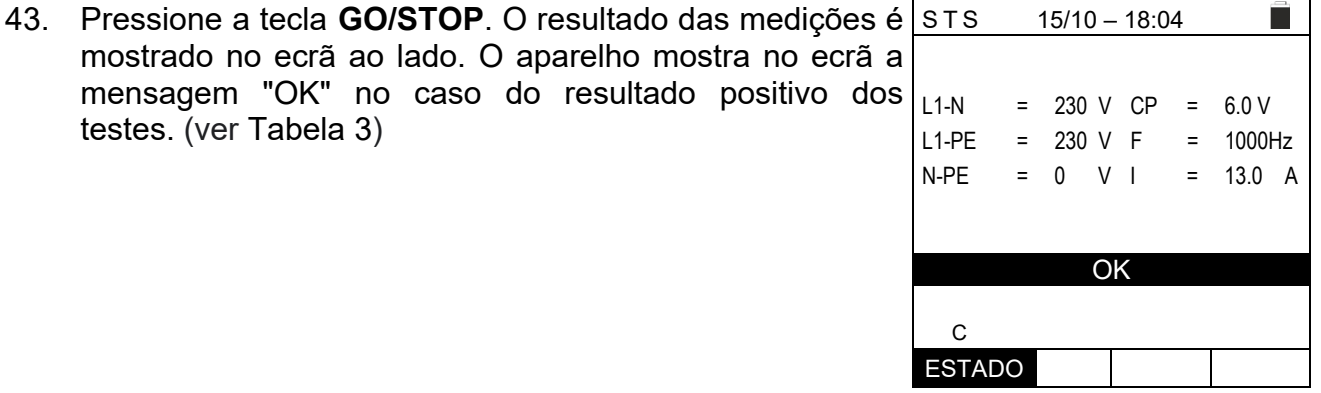

44. Pressione a tecla **SAVE** para guardar parcialmente o teste e para continuar com o próximo teste (ponto 47)

- 45. O aparelho mostra no ecrã a mensagem "NÃO OK" em caso de resultado negativo de pelo menos um teste (ver Tabela 3)  $15/10 - 18:04$ L1-N = 195 V CP = 6.0 V  $L1-PE = 230$  V F = 1000 Hz  $N-PE = 0$  V I = 13.0 A NÃO OK C ESTADO 46. Pressione a tecla **SAVE** para guardar parcialmente e terminar a sequência do teste. O aparelho exibirá a mensagem mostrada no ecrã seguinte durante alguns segundos. Repetir a sequência de novo, se necessário  $15/10 - 18:04$ Sequência completa  $\mathcal{C}$ ESTADO
- 47. **No caso do sistema EVSE num ambiente ventilado (Vent = ON)** ligar o aparelho ao adaptador, como mostra o diagrama no ecrã (entrada B4 na entrada N, entrada B3 na entrada E e entrada B1 na entrada L1). **Rode os três seletores no adaptador para as seguintes posições**
	- Estado PP **13A,20A,32A** o **63A**
	- $\triangleright$  Estado CP  $\rightarrow$  **D**
	- $\triangleright$  Fault  $\rightarrow$  OK

**NOTA:** a estação EVSE deve ter a possibilidade de ativar manual ou automaticamente o sistema de ventilação forçada

48. Pressione a tecla **GO/STOP**. A seguinte tabela é apresentado no ecrã. Note a presença do estado "D" na correspondência da posição "ESTADO".

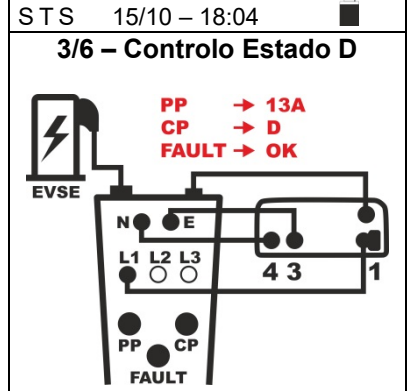

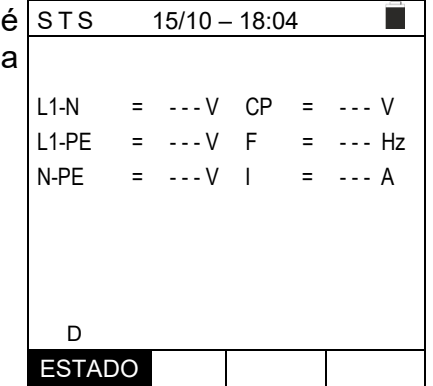

- 49. Pressione a tecla **GO/STOP**. O resultado das medições é mostrado no ecrã ao lado. O aparelho mostra no ecrã a mensagem "**OK**" no caso do resultado positivo dos testes. (ver Tabela 3)  $15/10 - 18:04$ L1-N = 230 V CP = 3.0 V  $L1-PE = 230 V F = 1000 Hz$  $N-PE = 0$  V I = 13.0 A OK D ESTADO
- 50. Pressione a tecla **SAVE** para guardar parcialmente o teste e para continuar com o teste sucessivo simulação de falhas subsequentes em PE (ponto 53)

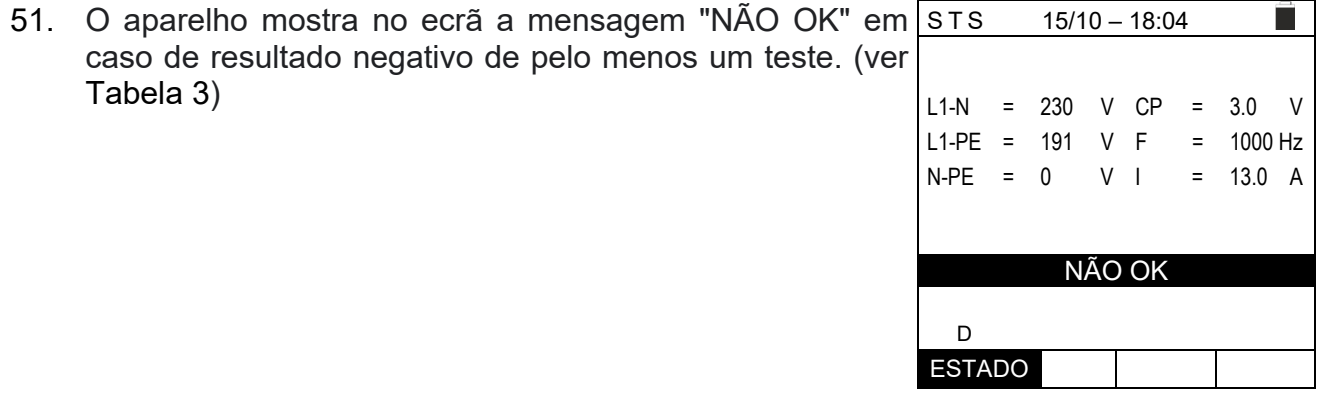

52. Pressione a tecla **SAVE** para guardar parcialmente o teste e para terminar a sequência do teste. O aparelho exibirá a mensagem mostrada no ecrã seguinte durante alguns segundos.

Repetir a sequência de novo, se necessário

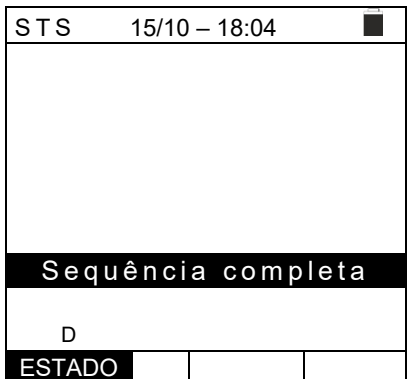

- 53. Ligar o aparelho ao adaptador, como mostra o diagrama STS no ecrã (entrada B4 na entrada N, entrada B3 na entrada E e entrada B1 na entrada L1). Rode os três seletores no adaptador para as seguintes posições
	- Estado PP **13A,20A,32A** o **63A**
	- $\triangleright$  Estado CP  $\rightarrow$  C
	- $\triangleright$  Fault  $\rightarrow$  **PE**

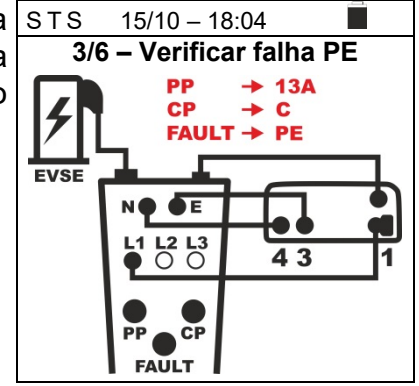
# WHT

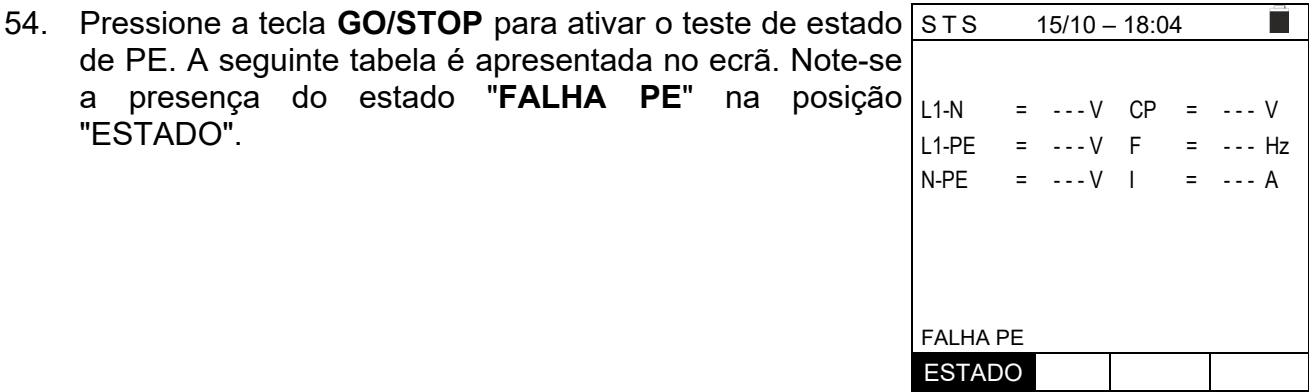

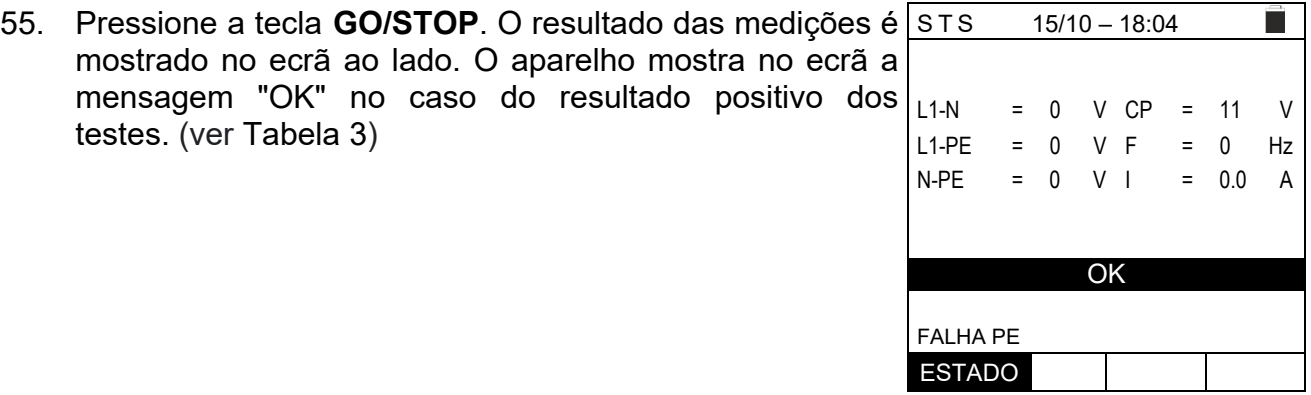

56. Pressione a tecla **SAVE** para guardar parcialmente o teste e para continuar com o teste subsequente de simulação de falhas em E (ponto 59)

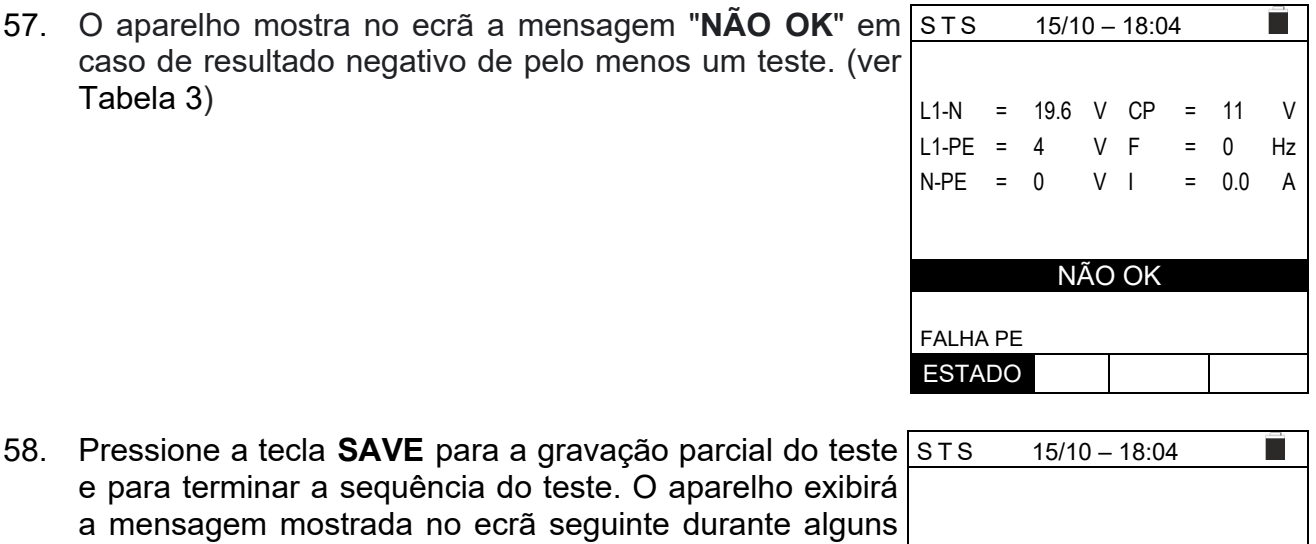

Repetir a sequência de novo, se necessário

segundos.

- 59. Ligar o aparelho ao adaptador, como mostra o diagrama no ecrã (entrada B4 na entrada N, entrada B3 na entrada E e entrada B1 na entrada L1). **Rode os três seletores no adaptador para as seguintes posições**
	- Estado PP **13A,20A,32A** o **63A**
	- $\triangleright$  Estado CP  $\rightarrow$  C

testes (ver Tabela 3)

 $\triangleright$  Fault  $\rightarrow$  **E** 

**NOTA: Algumas estações EVSE podem não lidar com esta condição de erro. Neste caso, deixar o interruptor de Falha na posição de PE para realizar este teste**.

60. Pressione a tecla **GO/STOP** para ativar o teste sobre o estatuto E. A seguinte tabela é apresentado no ecrã. Note-se a presença do estado "**FALHA E**" na correspondência da posição "ESTADO".

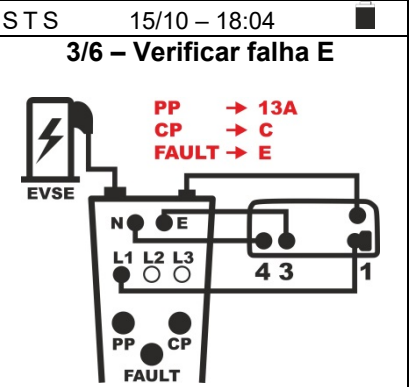

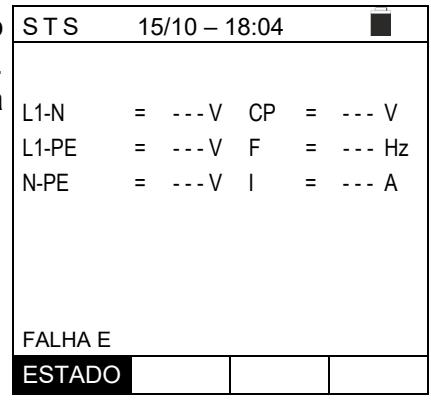

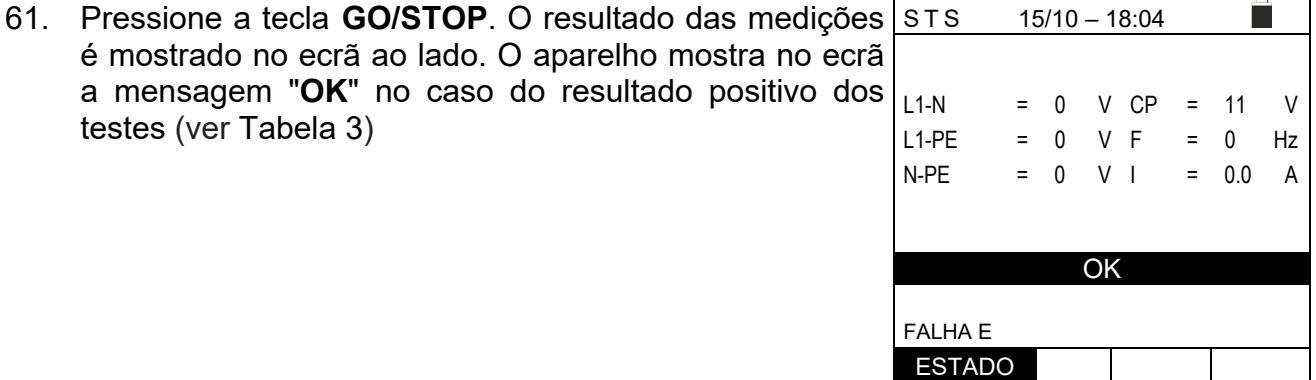

ESTADO

62. Pressione a tecla **SAVE** para terminar o teste de controlo do estado, guardar o resultado final na memória do aparelho e passar para o teste seguinte (ponto 65)

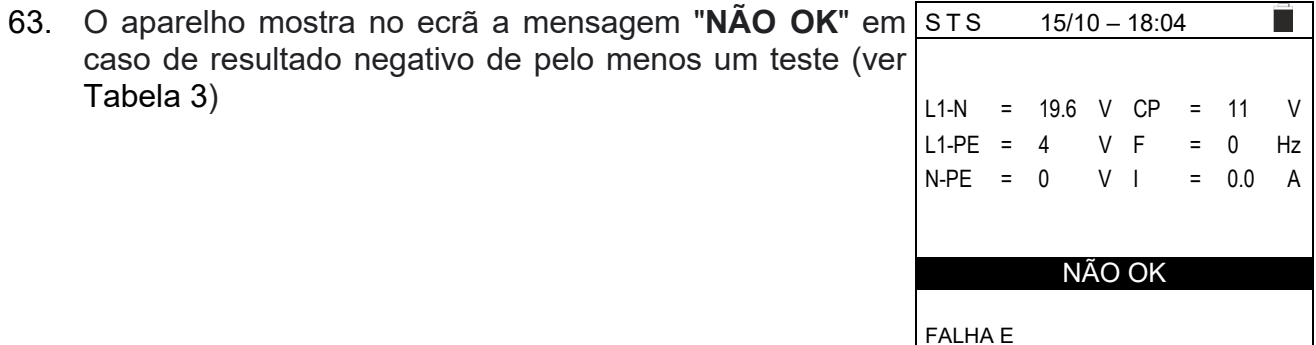

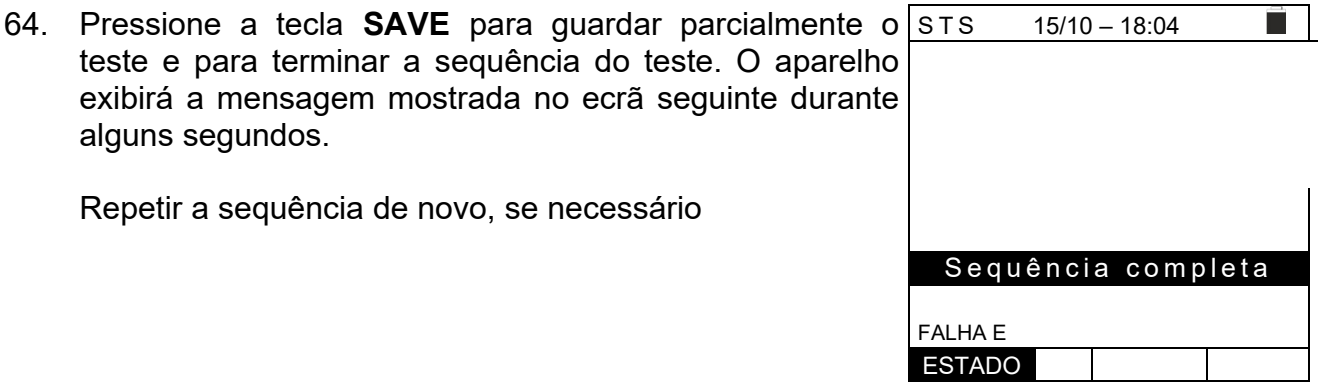

## Teste 4 → Medição global da resistência à terra do sistema EVSE

#### **Sistema TT**

- 65. Ligar o aparelho ao adaptador, como mostra o diagrama no ecrã (entrada **B4** na entrada **N (L2 em sistemas bifásicos)**, entrada **B3** na entrada **E** e entrada **B1** na entrada **L1**). **Rode os três seletores no adaptador para as seguintes posições**
	- Estado PP **13A,20A,32A** o **63A**
	- $\triangleright$  Estado CP  $\rightarrow$  C
	- $\triangleright$  Falha  $\rightarrow$  **OK**
- 66. O teste é realizado pelo aparelho apenas no modo "Ra No Trip 3-fios". Consultar o § 6.7.9 para a descrição sobre a definição dos parâmetros de teste relativos à corrente de disparo do RCD EVSE e do § 6.7.2 para a calibração preliminar dos terminais de medição. Notar a presença dos valores de tensão corretos entre L-PE e L-N, conforme mostrado no ecrã à direita.

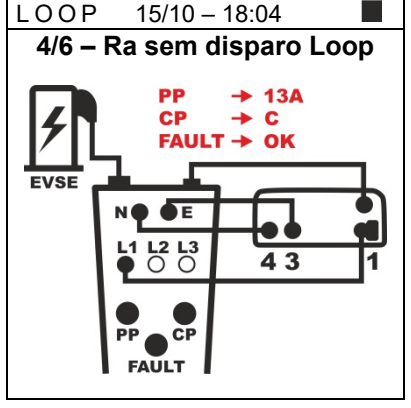

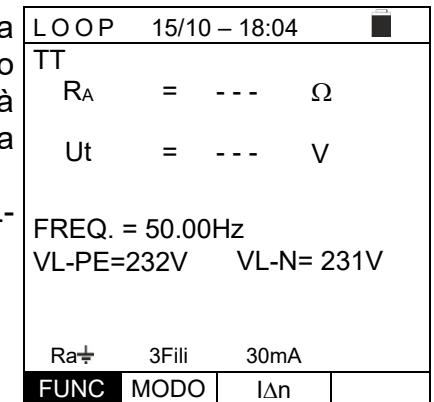

67. Pressione a tecla **GO/STOP**. O aparelho iniciará a medição e a mensagem "Medir..." aparecerá no ecrã. Durante esta fase, não desligar os cabos de medição do aparelho do sistema em teste. O seguinte ecrã aparecerá no ecrã. No caso de um resultado positivo (resistência global à terra **RA <(Utlim / In**), o aparelho exibe a mensagem "OK" e o ecrã ao lado contendo o valor da tensão de contato no ecrã secundário

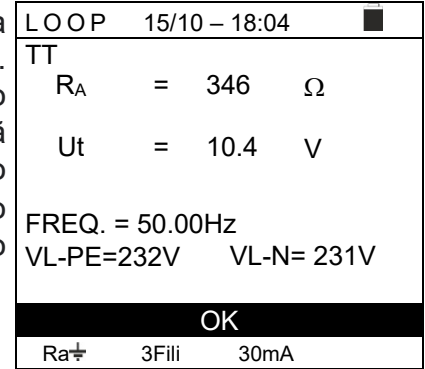

FUNC MODO | IAn

68. Pressione a tecla **SAVE** para guardar parcialmente o teste e para continuar com o próximo teste (ponto 76)

69. No caso de um resultado negativo (resistência global à terra **RA >(Utlim / In**), o aparelho exibe a mensagem "NO OK" e o ecrã ao lado contendo o valor da tensão de contato no ecrã secundário.

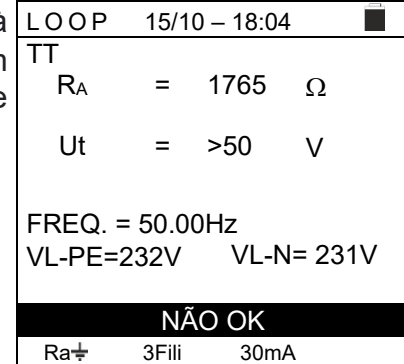

FUNC MODO IAn

70. Pressione a tecla **SAVE** para guardar parcialmente o teste e para terminar a sequência do teste. O aparelho exibirá a mensagem mostrada no ecrã seguinte durante alguns segundos.

Repetir a sequência de novo, se necessário

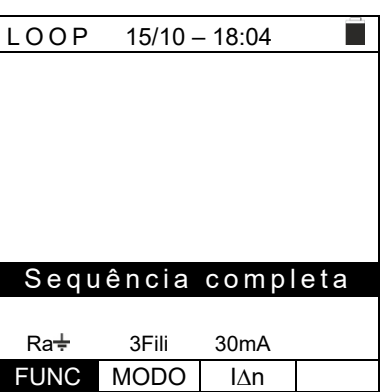

## **Sistema TN**

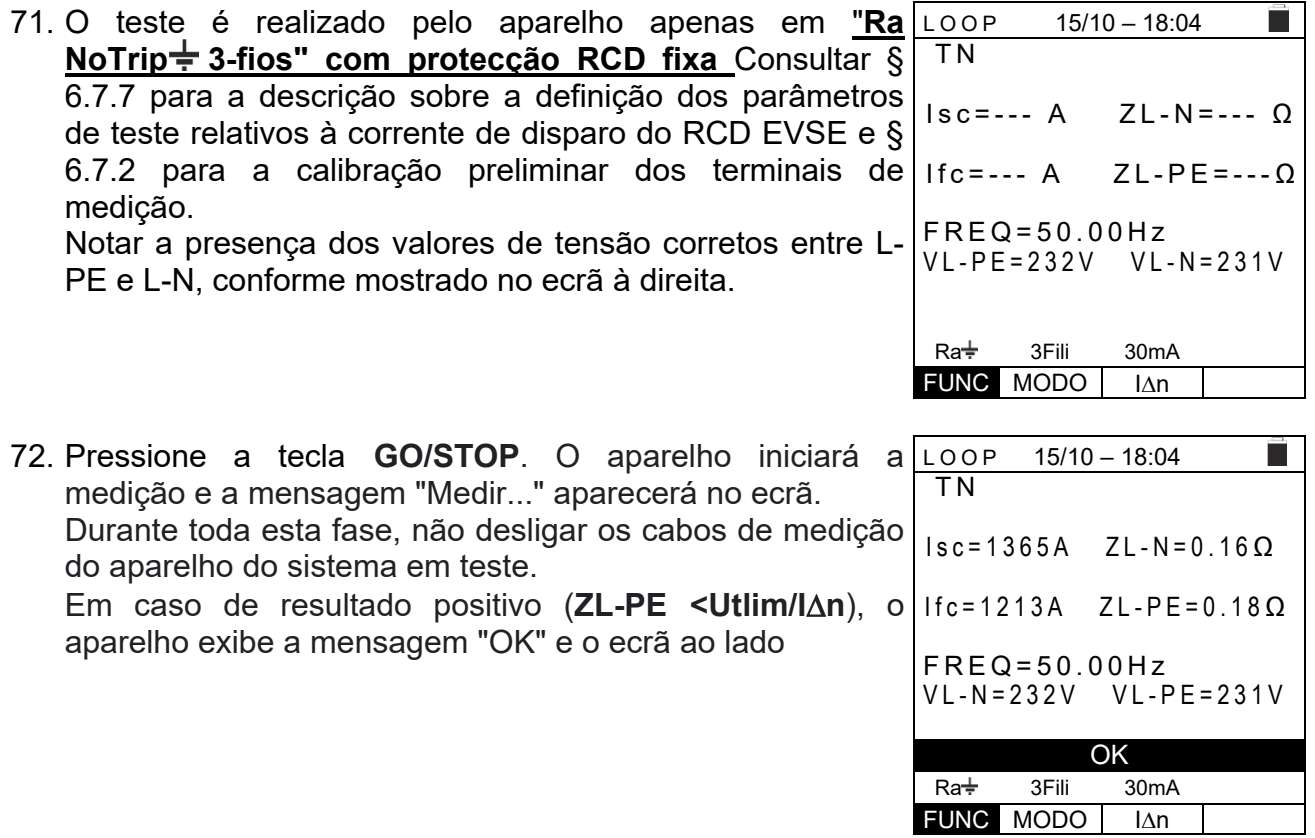

73. Pressione a tecla **SAVE** para guardar parcialmente o teste e para continuar com o próximo teste (ponto 76)

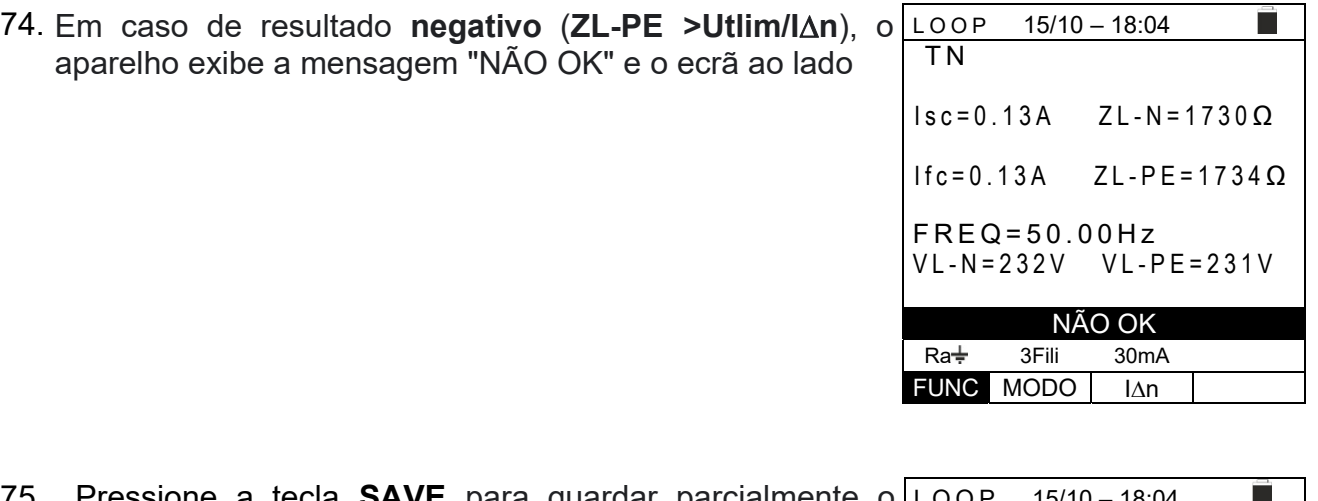

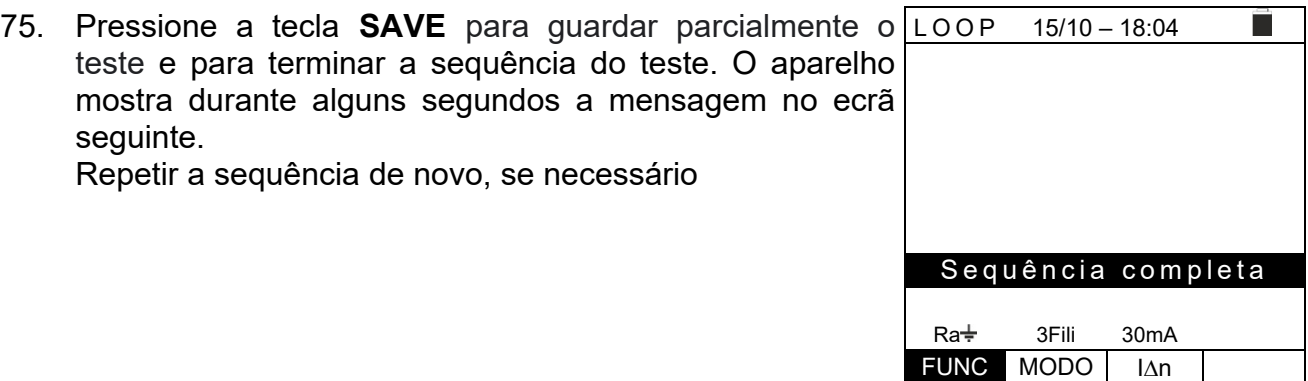

# Teste  $5 \rightarrow$  Teste RCD tipo A/F ou CCID<sup>o</sup> (país USA) do sistema EVSE

- 76. Ligar o aparelho ao adaptador, como mostra o diagrama no ecrã (entrada **B4** na entrada **N (L2 em sistemas bifásicos)**, entrada **B3** na entrada **E** e entrada **B1** na entrada **L1**). **Rode os três seletores no adaptador para as seguintes posições**
	- Estado PP **13A,20A,32A** o **63A**
	- $\triangleright$  Estado CP  $\rightarrow$  C
	- $\triangleright$  Fault  $\rightarrow$  OK

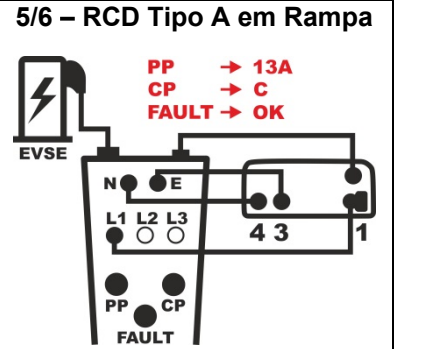

 $15/10 - 18:04$ 

77. O teste é realizado pelo aparelho considerando apenas RCDs de tipo Geral STD (G), de tipo A/F e em modo  $|\text{TT}|$ Rampa. **( ) 0° (** ↑**),sem tensão de contato Ut, corrente nominal selecionável de 6,10,30,100,300,300,500,650mA** ou tipo CCID<sup>2</sup> **corrente nominal selecion** Ǣ**vel entre os valores 5,20mA** Consultar § 6.6.4 para descrição sobre a definição dos parâmetros de teste Notar a presença dos valores de tensão corretos entre L-PE e L-N, conforme mostrado no ecrã à direita.

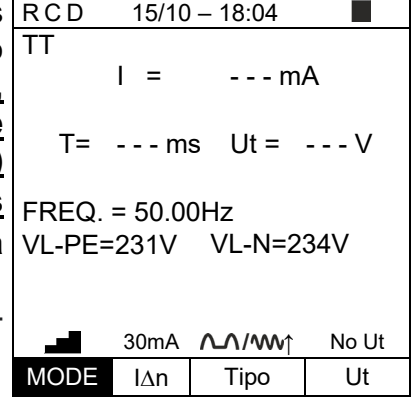

78. Pressione a tecla **GO/STOP**. O aparelho iniciará a medição e a mensagem "Medir..." aparecerá no ecrã. Durante esta fase, não desligar os cabos de medição do aparelho do sistema em teste. O seguinte ecrã aparecerá no ecrã Quando o dispositivo de corrente residual dispara e separa o circuito, se o tempo de disparo e a corrente de disparo estiverem dentro dos limites reportados no § 12.4, o aparelho emite um duplo sinal sonoro indicando a exibição da mensagem "OK" e a exibição do ecrã ao lado do aparelho

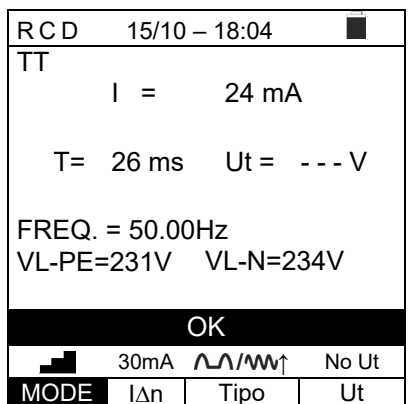

- 79. Pressione a tecla **SAVE** para guardar parcialmente o teste e para continuar com o próximo teste (ponto 83)
- 80. Reativar o sistema EVSE da seguinte forma:
	- $\triangleright$  Mover o interruptor do Estado CP  $\rightarrow$  A
	- $\triangleright$  Mover o interruptor do Estado CP  $\rightarrow$  C
	- $\triangleright$  Se o RCD tropeçar, reinicie-o

alguns segundos.

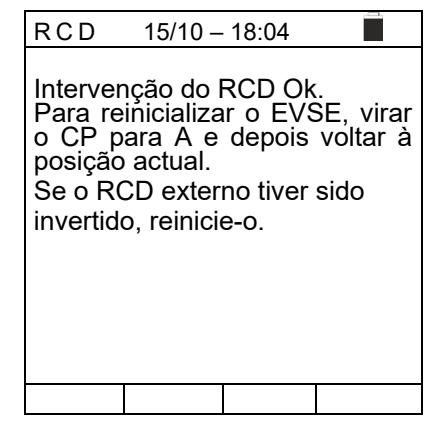

81. No final do teste, se a corrente de disparo estiver fora dos valores no § 10.1 o aparelho exibe a mensagem "**NÃO OK**" para indicar o resultado negativo do teste e exibe um ecrã como o que se encontra ao lado

Repetir a sequência de novo, se necessário

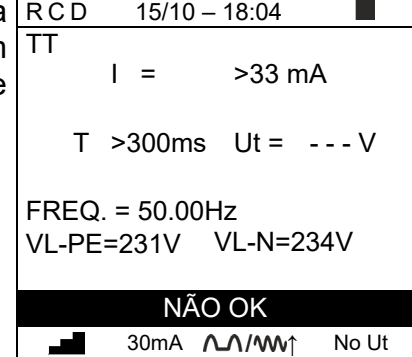

MODE In Tipo Ut

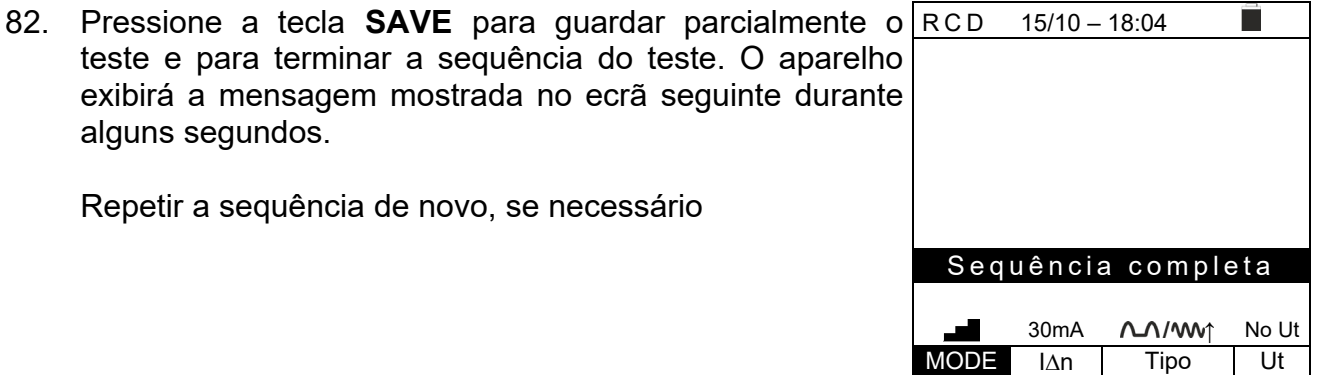

# PT - 113

RCD 15/10 – 18:04

**EVSE** 

PP

 $CP$ 

NO OE  $^{12}_{\circ}$   $^{13}_{\circ}$ 

**6/6 – RCD Tipo B em Rampa** 

 $\rightarrow$  13A

 $\overline{43}$ 

П

 $\rightarrow c$  $FAULT \rightarrow OK$ 

#### Teste 6 → Teste RCD tipo B/B+ ou **CCID**<sub>III</sub> (país USA) do sistema EVSE

83. Ligar o aparelho ao adaptador, como mostra o diagrama no ecrã (entrada **B4** na entrada **N (L2 para sistemas bifásicos)**, entrada **B3** na entrada **E** e entrada **B1** na entrada **L1**). **Rode os três seletores no adaptador para as seguintes posições** 

- Estado PP **13A,20A,32A** o **63A**
- $\triangleright$  Estado CP  $\rightarrow$  C
- $\triangleright$  Fault  $\rightarrow$  OK

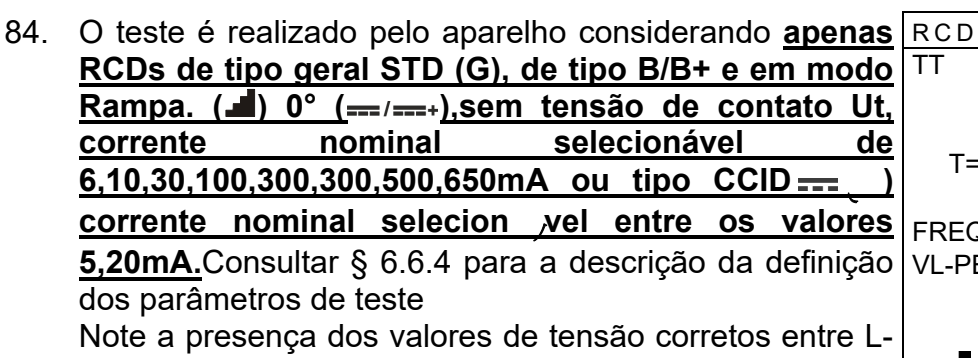

PE e L-N, como mostrado no ecrã ao lado

85. Pressione a tecla **GO/STOP**. O aparelho iniciará a medição e a mensagem "**Medição...**" aparecerá no ecrã. Durante esta fase, não desligar os cabos de medição do aparelho do sistema em teste. A seguinte tabela aparece no ecrã

Quando o dispositivo de corrente residual dispara e separa o circuito, se o tempo de disparo e a corrente de disparo estiverem dentro dos limites reportados no § 12.4, o aparelho emite um duplo sinal sonoro indicando a exibição da mensagem "**OK**" e a exibição do ecrã ao lado do aparelho

86. No final do teste, se a corrente de disparo estiver for dos valores no  $\S$  10.1 o aparelho exibe a mensager "NÃO OK" para indicar o resultado negativo do teste exibe um ecrã como o que se encontra ao lado

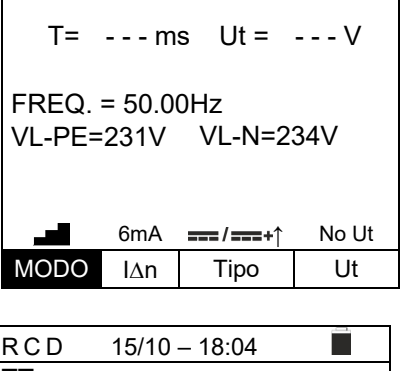

 $15/10 - 18:04$ 

CP **FAULT** 

 $I = - - mA$ 

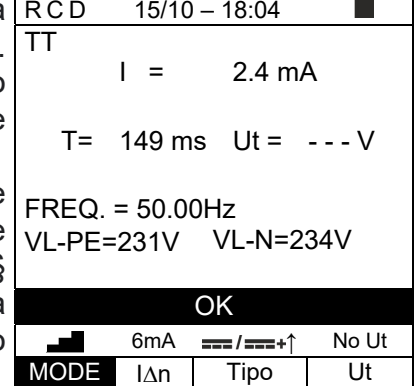

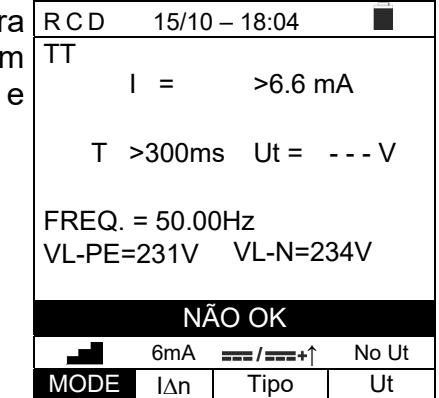

# **WEIT**

- 87. Pressione a tecla **SAVE** para guardar parcialmente e **terminar a sequência do teste**. Em caso de resultado positivo, o aparelho mostra durante alguns segundos a mensagem mostrada no seguinte ecrã
- 88. Repetir a sequência de novo, se necessário

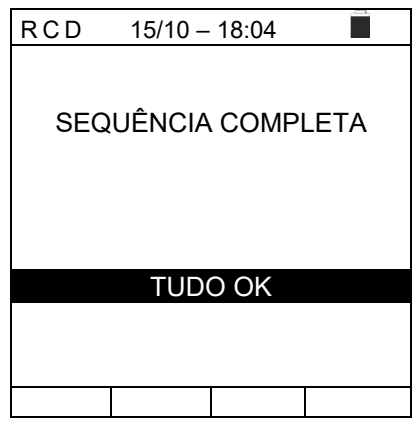

# **7. ARMAZENAMENTO DE RESULTADOS**

O instrumento permite o armazenamento até 999 resultados de medição. Os dados podem ser recuperados no dispositivo e excluídos a qualquer momento e é possível associar na fase de guardar até um máximo de 3 níveis de marcadores numéricos de referência mnemónicos relativos ao sistema, ao string e ao módulo PV (com um máximo valor de 250). Para cada nível, estão disponíveis 20 nomes de marcadores que podem ser personalizados **pelo utilizador conectando-se a um PC com o software de gestão fornecido.** Também é possível inserir um comentário associado a cada medição.

# **7.1. GUARDAR AS MEDIÇÕES**

- 4. Pressione a tecla **SAVE/ENTER** com o resultado da medição no dispositivo. O ecrã ao lado é mostrado. Nele existem:
	- $\triangleright$  O item "Medida" que identifica o primeiro local de memória disponível
	- O primeiro marcador (ex: "Insal.") ao qual é possível associar um valor numérico entre 1 ÷ 250
	- O segundo marcador (ex: "String") ao qual é possível associar um valor numérico entre 0 (- - -) ÷ 250
	- O terceiro marcador (ex: "Módulo") ao qual é possível associar um valor numérico entre 0 (- - -) ÷ 250
	- O item "Comentário" associado ao compasso no qual é possível inserir um texto de até 30 caracteres.
- 5. Usar a tecla  $\triangleleft$  ou  $\triangleright$  para selecionar o marcador e as teclas de seta  $(\blacktriangle, \blacktriangledown)$  para alterar o rótulo do valor numérico associado (ex: "Área") daqueles disponíveis ou personalizáveis pelo usuário (máx. 20 nomes).
- 6. Selecione o item "Comentário" e pressione a tecla **SAVE/ENTER** para inserir o texto desejado. O ecrã seguinte com teclado virtual é mostrado no dispositivo:
- 7. Usar a tecla  $\triangleleft$  ou  $\triangleright$  para mover o cursor até o caractere, SAVE selecione e pressione a tecla **SAVE/ENTER** para inserção.
- 8. Mova o cursor para a posição "CANC" e pressione a tecla **SAVE/ENTER** para apagar o caractere selecionado.
- 9. Mova o cursor para a posição "FIM" e pressione a tecla **SAVE/ENTER** para confirmar o comentário escrito e voltar ao ecrã anterior.

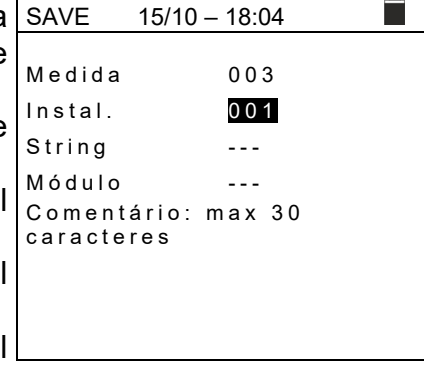

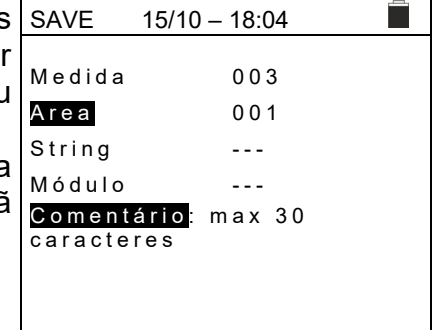

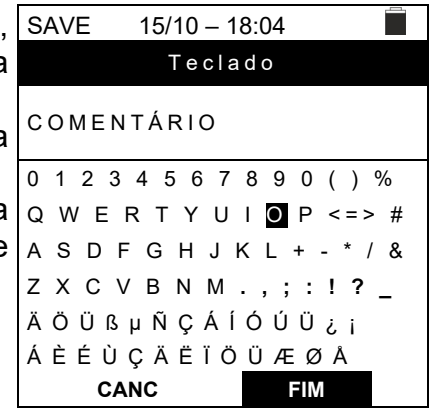

10. Pressione a tecla **SAVE/ENTER** para confirmar que guarda a medição ou **ESC/MENU** para sair sem guardar.

# **7.2. APRESENTAR AS MEDIÇÓES NO DISPLAY E APAGAR A MEMÓRIA**

1. Posicione o cursor no item **MEM** usando as teclas de seta (▲,▼) e confirme com **ENTER**. O ecrã ao lado é mostrado no dispositivo. O ecrã contém:

- O número do local da memória onde a medição é guardada
- A data em que a medição foi guardada
- O tipo de medição guardada
- O total de medições guardadas para cado ecrã e a memória restante disponível

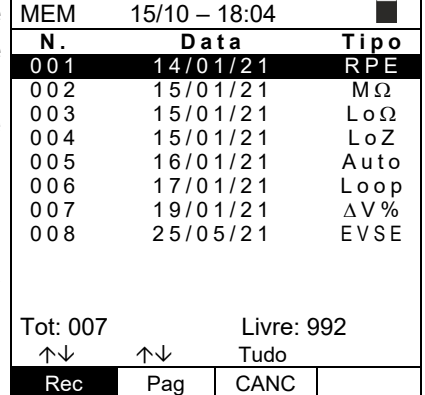

- 2. Usar as teclas  $(\triangle, \triangledown)$  para selecionar a medição a ser MEM recuperada no dispositivo.
- 3. Pressione a tecla **SAVE/ENTER** para visualizar a medição guardada no dispositivo. Pressione a tecla **ESC/MENU** para voltar ao ecrã anterior.
- 4. Usar a tecla ◀ ou ▶ para selecionar a opção "Página" e ir para o próximo ecrã.
- 5. Selecione a opção "CANC" para apagar todo o conteúdo da memória. O seguinte ecrã é mostrado.

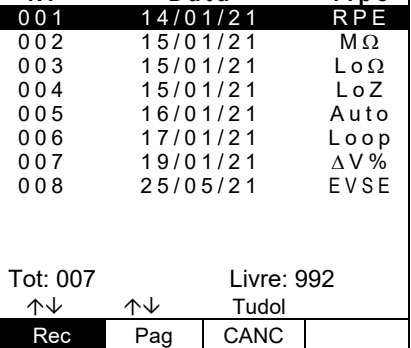

 $15/02 - 18:04$ 

**Data** Tino

6. O ecrã ao lado mostra um ecrã de recolha de medições efetuadas num teste EVSE bem sucedido  $15/02 - 18:04$ 

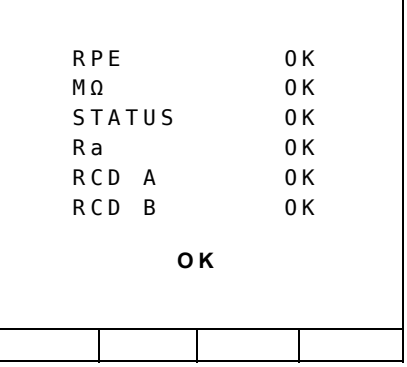

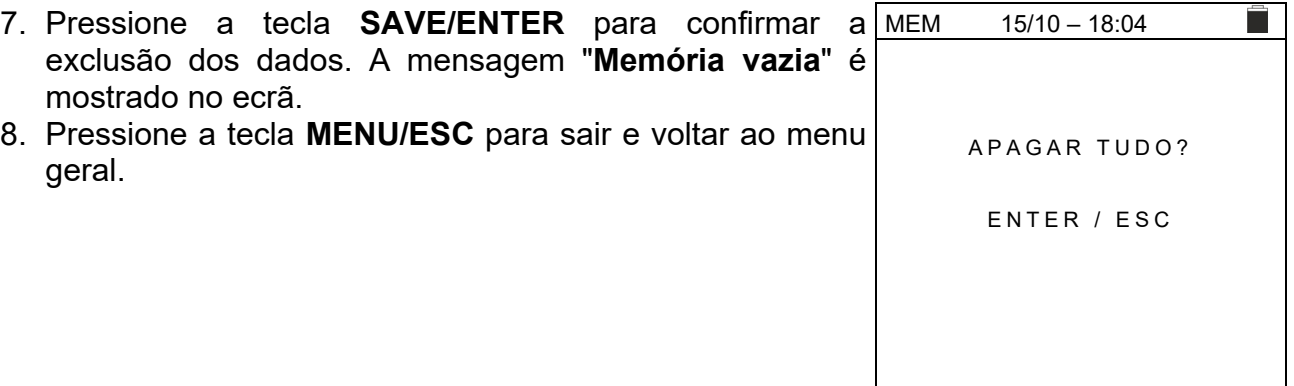

# **8. LIGAÇÃO DO INSTRUMENTO AO PC**

A ligação entre PC e instrumento efectua-se através de uma porta série óptica (ver Fig. 1 – parte 4) com uso do cabo óptico/USB C2006 ou através ligação WiFi. A escolha do tipo de ligação deve ser feita no software de gestão (consultar a ajuda online do programa).

# **ATENÇÃO**

- Para transferir dados para um PC, o SW de gerenciamento devem ser previamente instalados no PC
- Antes de ligar, a porta usada e a taxa de transmissão correta (57600 bps) devem ser selecionadas no PC. Para definir esses parâmetros, inicie o software de gestão fornecido e consulte a ajuda online do programa
- A porta selecionada não deve ser ocupada por outros dispositivos ou aplicativos, como mouse, modem, etc. Se necessário, feche os processos em execução a partir da função Gestor de Tarefas do Windows
- A porta óptica emite radiação LED invisível. Não observe diretamente com instrumentos ópticos. Luminária LED Classe 1M de acordo com IEC / EN60825-1

Para transferir dados para o PC, siga o procedimento abaixo:

- 1. Ligue o instrumento pressionando a tecla **ON/OFF**
- 2. Ligue o instrumento ao PC usando o cabo ótico / USB C2006 fornecido
- 3. Pressione a tecla **ESC/MENU** para abrir o menu principal
- 4. Use as teclas de seta (A, V) para selecionar "PC" para entrar no modo de transferência de dados e confirme com **SAVE/ENTER**

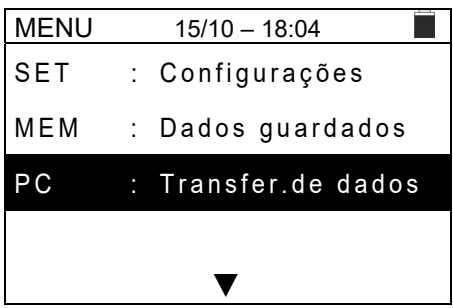

5. O módulo WiFi interno é ativado automaticamente e fornece a seguinte tela:

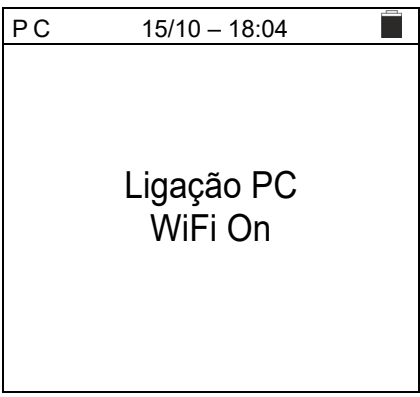

6. Use os comandos do software de gestão para ativar a transferência de dados (consulte a ajuda online do programa).

# **9. MANUTENÇÃO**

# **9.1. GENERALIDADES**

- Durante o uso e armazenamento, respeite as recomendações listadas neste manual para evitar possíveis danos ou perigos durante o uso
- Não use o instrumento em ambientes com alta humidade ou alta temperatura. Não exponha diretamente à luz solar
- > Se planeia não usá-lo por um longo período, remova as baterias para evitar que vazem líquidos que podem danificar os circuitos internos do instrumento

# **9.2. SUBSTITUIÇÃO DAS BATERIAS**

Quando o símbolo de bateria fraca " $\Box$ " aparecer no visor LCD, substitua as baterias internas.

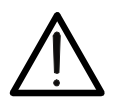

# **ATENÇÃO**

Somente técnicos qualificados podem realizar esta operação. Antes de fazer isso, certifique-se de ter removido todos os cabos dos terminais de entrada.

- 1. Desligue o instrumento pressionando continuamente o botão liga / desliga
- 2. Remova os cabos dos terminais de entrada
- 3. Desaparafuse o parafuso de fixação da tampa do compartimento da bateria e removao
- 4. Remova todas as baterias do compartimento de bateria e substitua-as apenas por novas e todas do tipo correto (ver § 10.3) respeitando a polaridade indicada
- 5. Recoloque a tampa do compartimento da bateria e prenda-a com o parafuso apropriado
- 6. Não descarte baterias usadas no meio ambiente. Use os recipientes apropriados para descarte

# **9.3. LIMPEZA DO INSTRUMENTO**

Para limpar o instrumento, use um pano macio e seco. Nunca use panos molhados, solventes, água, etc.

# **9.4. TEMPO DE VIDA**

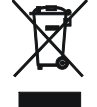

**ATENÇÃO**: o símbolo mostrado indica que o instrumento, os seus acessórios e baterias internas devem ser recolhidos separadamente e manuseados corretamente.

# **10. ESPECIFICAÇÕES TÉCNICAS**

Incerteza indicada como ±[%leitura + (num dgt) \* resolução] a 23°C±5°C, <80%RH.

# **10.1. CARACTERÍSTICAS TÉCNICAS**

#### **Tensão CA TRMS**

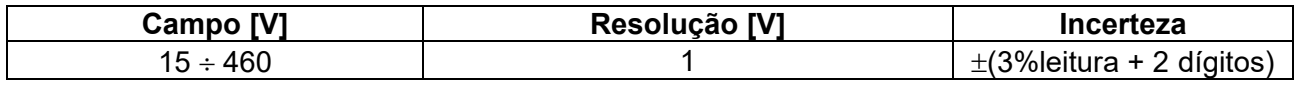

#### **Frequência**

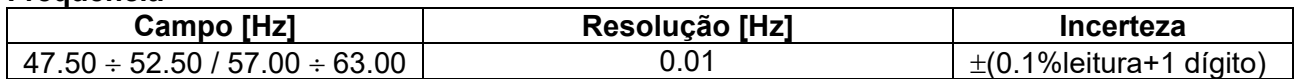

#### **Continuidade do condutor de proteção (RPE)**

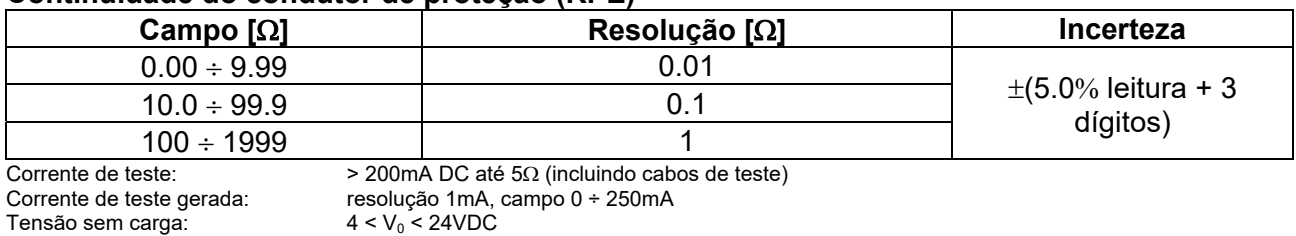

Proteção de entrada: mensagem de erro para tensão nas entradas >10V

#### **Resistência de Isolamento (M)**

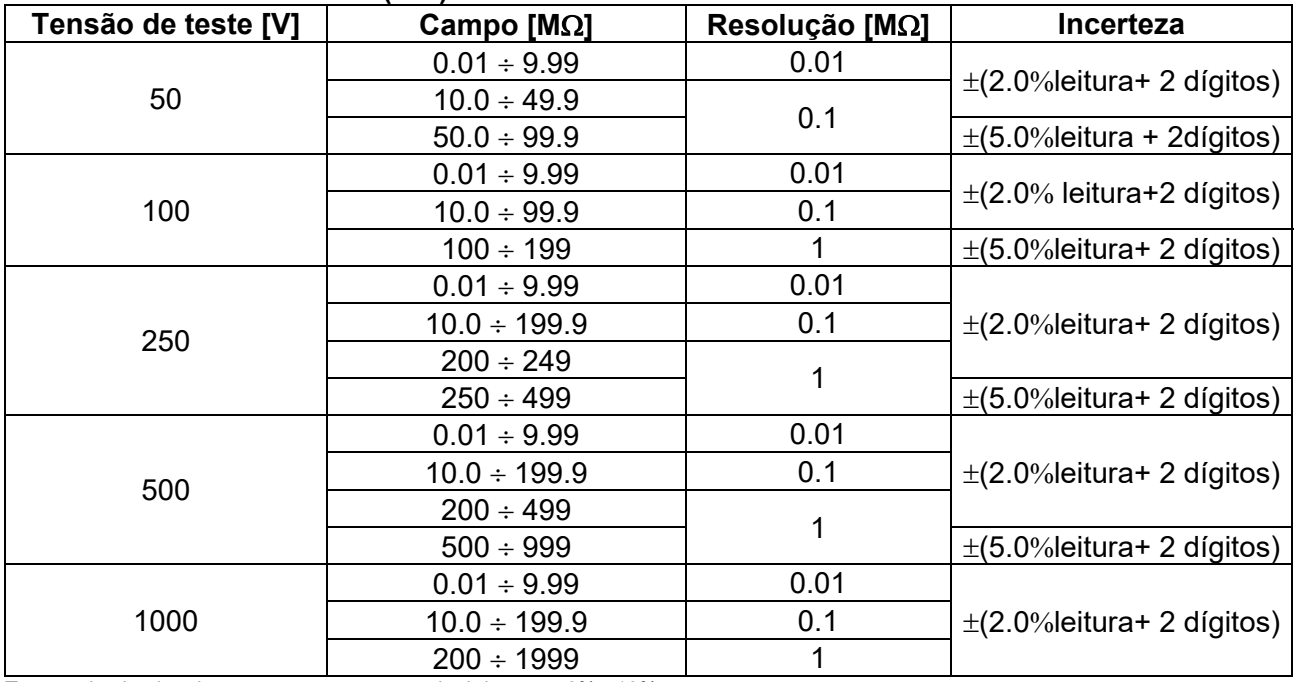

Tensão de circuito aberto tensão nominal de teste -0% +10%

Corrente nominal de medição: >1mA su 1k $\Omega$  x Vnom (50V, 100V, 250V, 1000V), >2.2mA com 230k $\Omega$  @ 500V<br>Corrente de curto-circuito <6.0mA para cada tensão de teste

Corrente de curto-circuito<br>
Proteção de entrada:<br>
Proteção de entrada:<br>
mensagem de erro para tensão na

mensagem de erro para tensão nas entradas >30V

#### **Impedância Linea/Loop (Fase-Fase, Fase-Neutro, Fase-PE)**

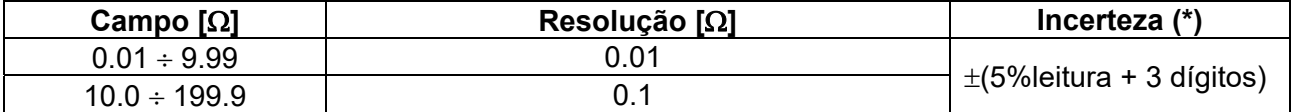

*(\*) 0.1m no campo 0.1 199.9m (com acessório opcional IMP57)* 

Corrente máxima de teste: 3.31A (@ 265V); 5.71A (@ 457V)

Tensão de teste P-N/P-P: (100V ÷265V) / (100V÷460V); 50/60Hz ±5%

Tipo de proteção: MCB (B, C, D, K), Fusível (aM, gG, BS882-2,BS88-3, BS3036, BS1362)

#### **Primeira corrente de falha - sistemas de IT**

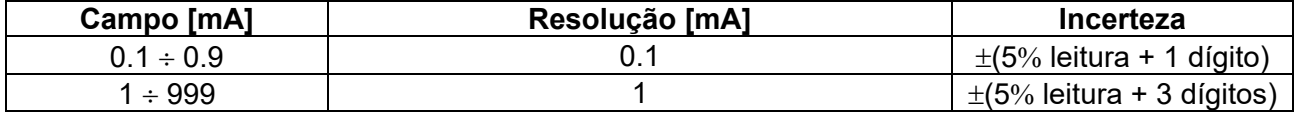

Tensão de contato limite (ULIM) : 25V, 50V

#### **Verificação das proteções diferenciais (RCD) do tipo caixa**

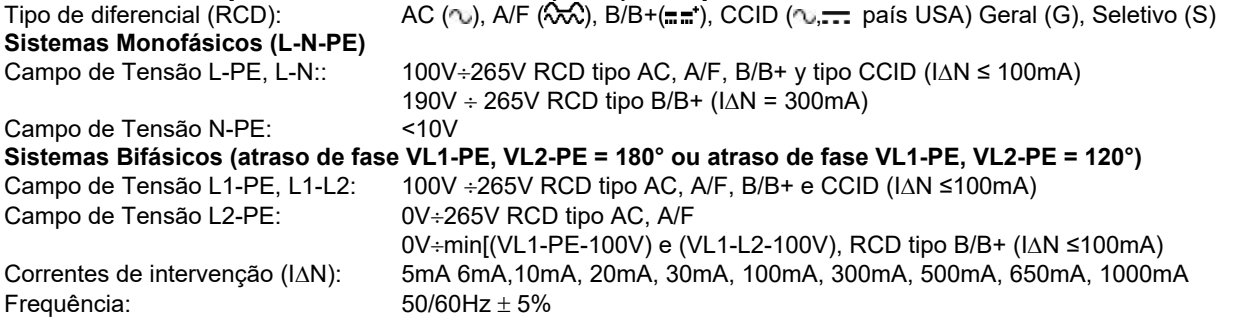

#### Corrente de disparo RCD do tipo caixa **4** - (apenas para RCDs de tipo geral)

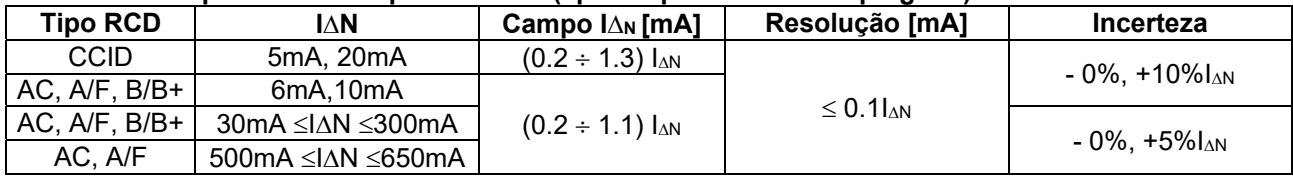

#### **Duração da medição do tempo de disparo MCCB - sistemas TT / TN**

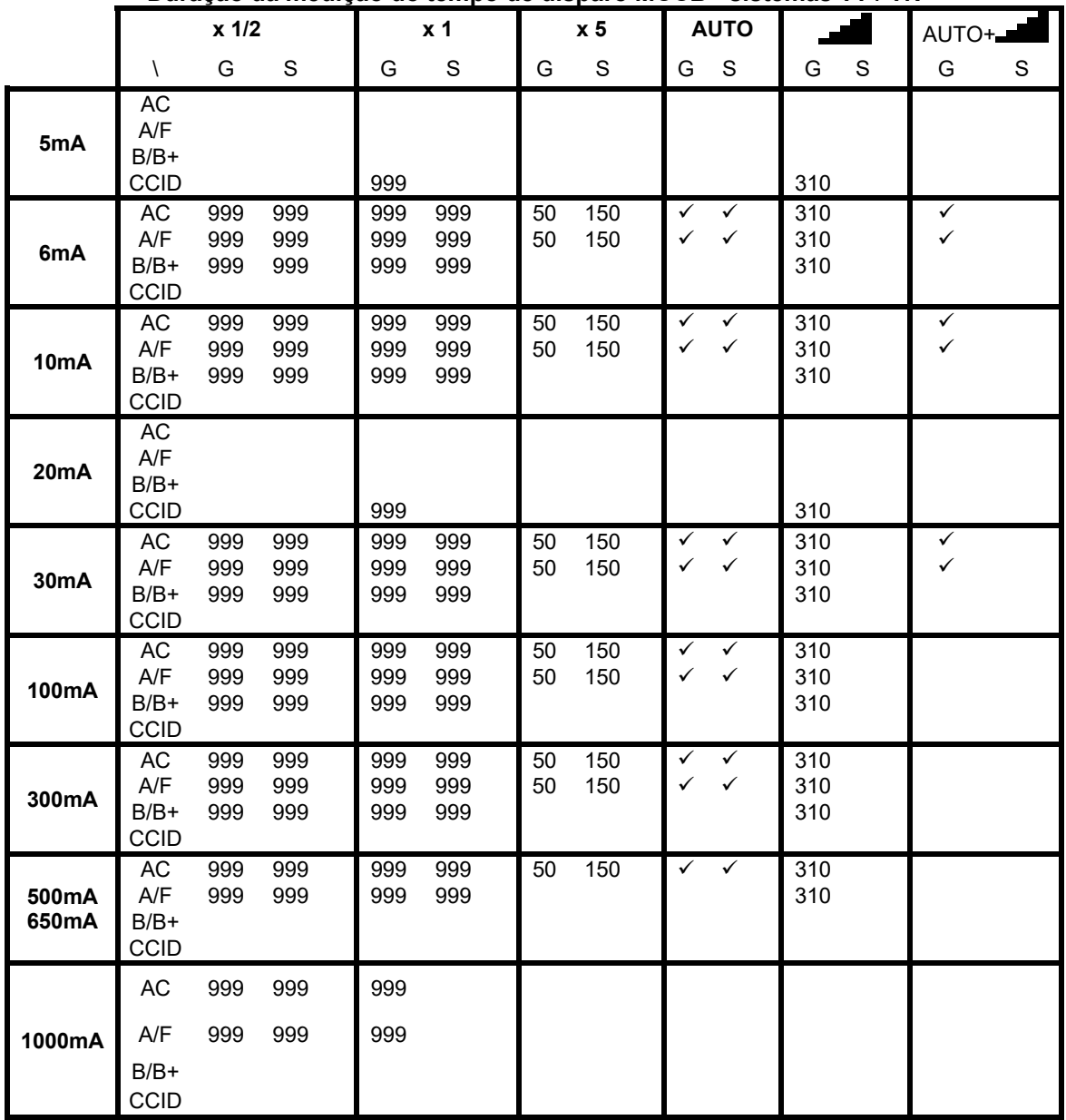

Tabela de duração da medição do tempo de intervenção [ms] - Resolução: 1ms, Precisão: ± (2,0% da leitura + 2 dígitos) **NOTA: RCDs do tipo CCID disponíveis apenas para países = USA e sistemas TN** 

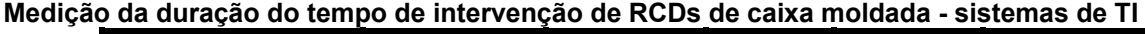

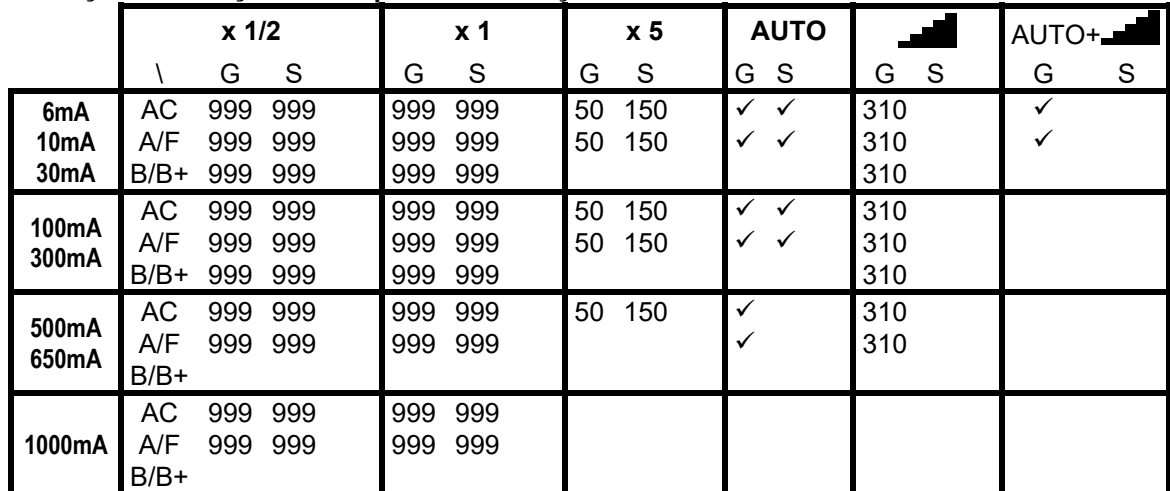

Tabela de duração da medição do tempo de intervenção [ms] - Resolução: 1ms, Precisão: ± (2,0% da leitura + 2 dígitos)

# **RCD – Verificação das protecções diferenciais tipo DD**

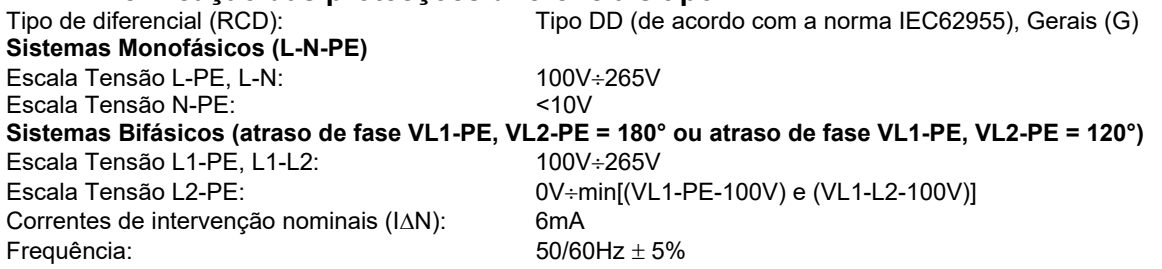

#### Corrente de Intervenção RCD-DD **4** - (solo para RCD tipo Gerais)

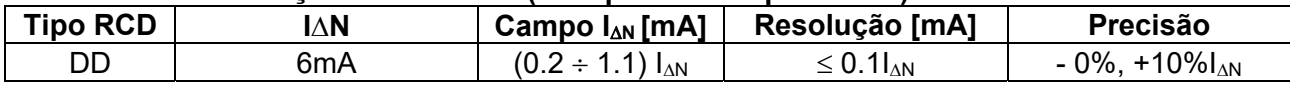

#### **Tempo de Intervenção x1 RCD-DD - (solo para RCD tipo Gerais)**

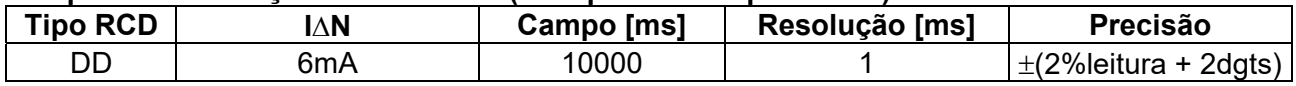

## **Resistência global de terreno sem intervenção RCD (Ra<sup>** $\frac{1}{2}$ **</sup>)**

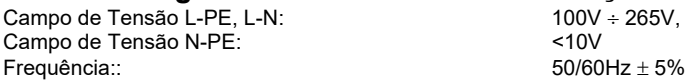

#### **Resistência de de terraglobal em sistemas com Neutro (3 fios) - (RCD 30mA ou superior)**

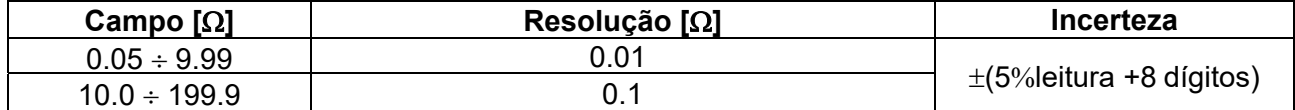

#### **Resistência de de terraglobal em sistemas com Neutro (3 fios) - (RCD 6mA e 10mA)**

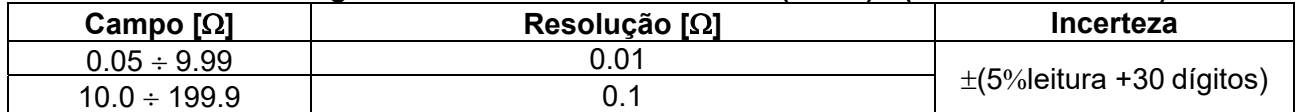

#### **Resistência de de terraglobal em sistemas sem neutro (2 fios) - (RCD 30mA ou superior)**

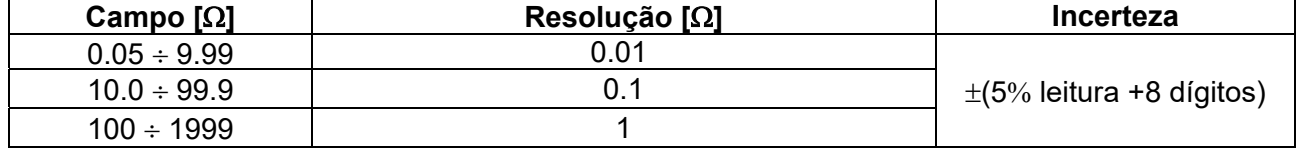

## **Resistência de de terraglobal em sistemas sem neutro (2 fios) - (RCD 6mA e 10mA)**

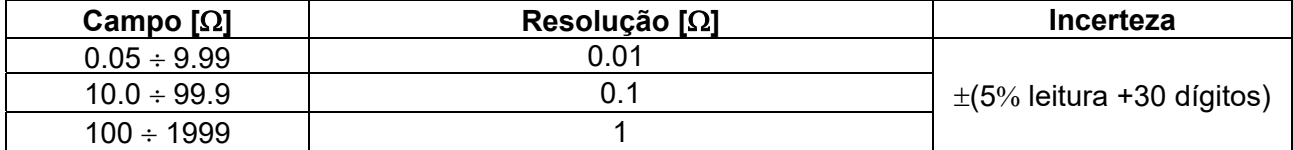

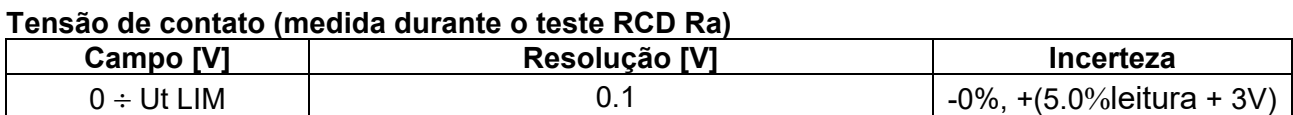

#### **Direção cíclica das fases com 1 terminal**

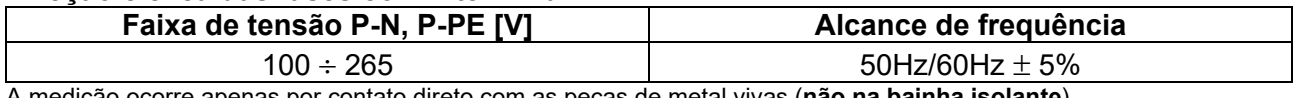

A medição ocorre apenas por contato direto com as peças de metal vivas (**não na bainha isolante**)

#### **Queda de Tensão**

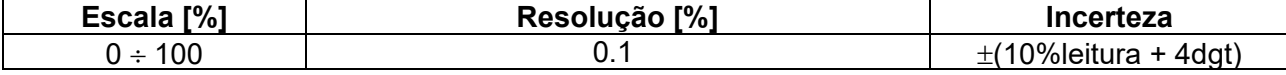

#### **Parâmetros ambientais (AUX)**

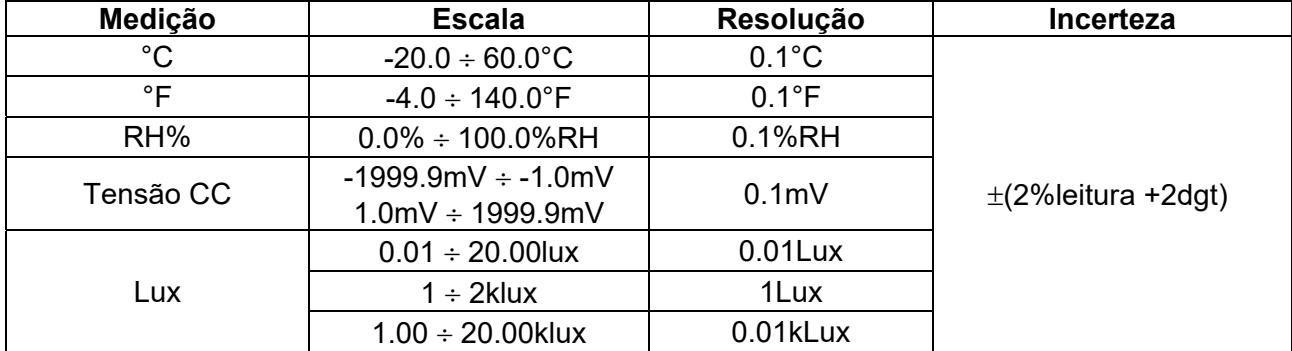

Valores abaixo ±1mVCC são colocados em zero ; Valores abaixo 0.1mVCA são colocados em zero

#### **Corrente CC com pinça (Entrada In1 – pinça STD)**

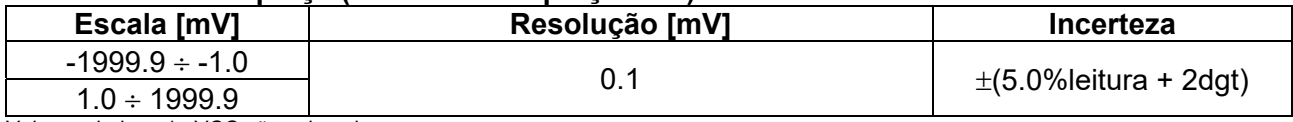

Valores abaixo ±1mVCC são colocados em zero

#### **Corrente CA TRMS com pinça (Entrada In1 – pinça STD)**

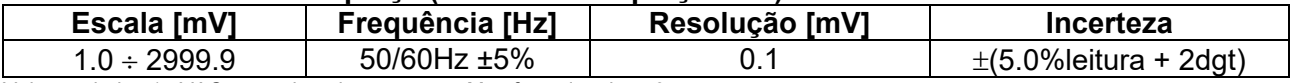

Valores abaixo 1mVAC são colocados em zero ; Max fator de crista: 3

#### **Corrente CC/CA TRMS com pinça (Entrada In1 – pinça STD)**

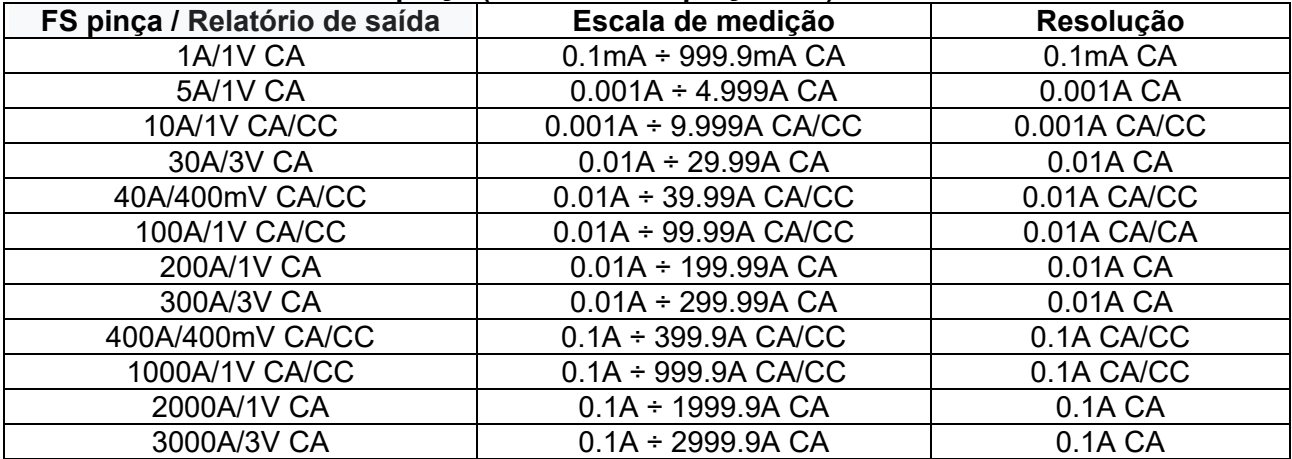

# **MEDIÇÃO DOS PARÂMETROS DA REDE E HARMÓNICOS**

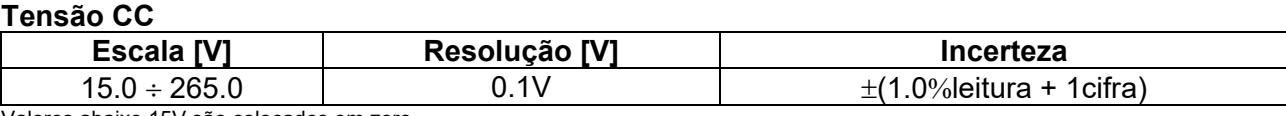

Valores abaixo 15V são colocados em zero

#### **Tensão CA TRMS**

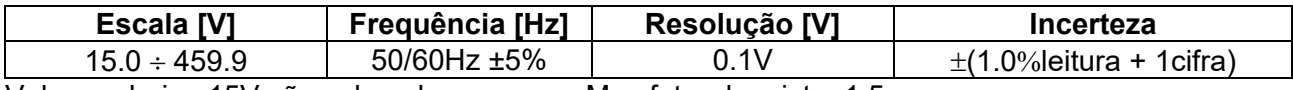

Valores abaixo 15V são colocados em zero; Max fator de crista: 1.5

#### **Frequência**

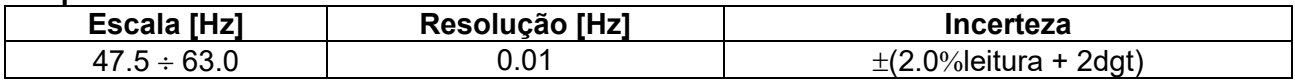

Escala tensões admitidas: 5.0 459.9V ; Escala correntes admitidas: ≥5mVAC

#### **Corrente CC com pinça (Entrada In1 – pinça STD)**

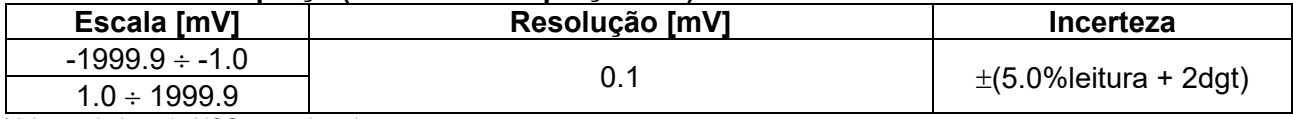

Valores abaixo ±1mVCC são colocados em zero

#### **Corrente CA TRMS com pinça (Entrada In1 – pinça STD)**

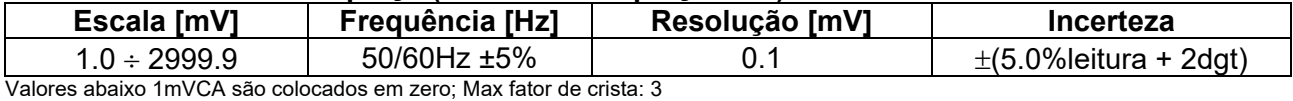

#### **Corrente CC/CA TRMS com pinça (Entrada In1 – pinça STD)**

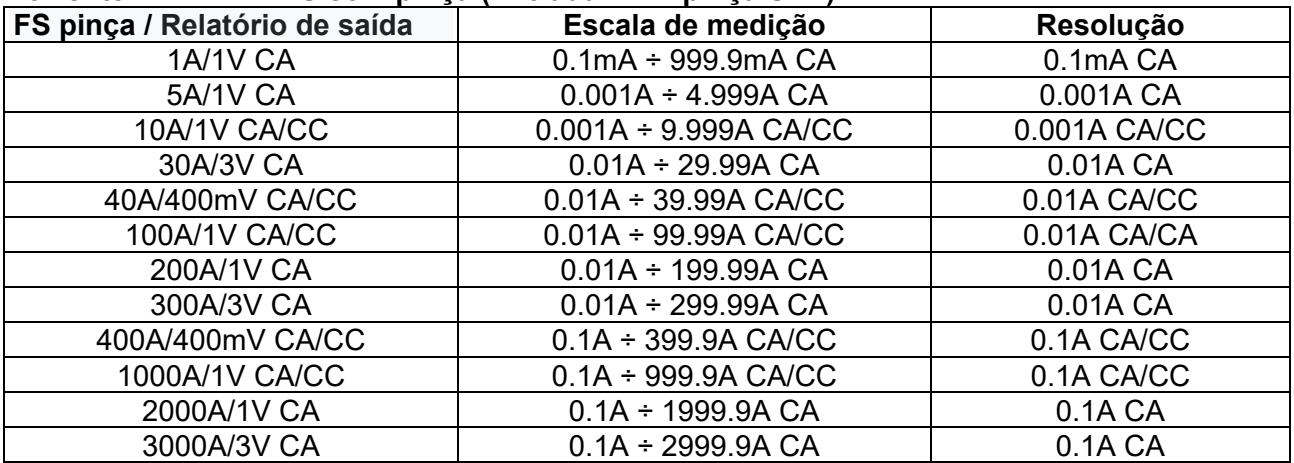

#### **Potência CC**

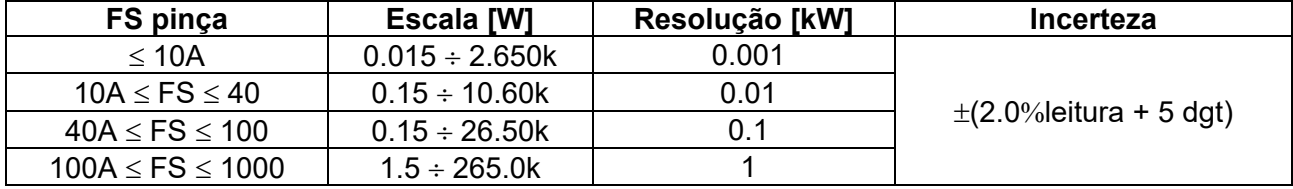

#### Potência Ativa (@ 230V em sistemas 1Ph, cos<sub> $\varphi$ </sub>=1, f=50/60Hz)

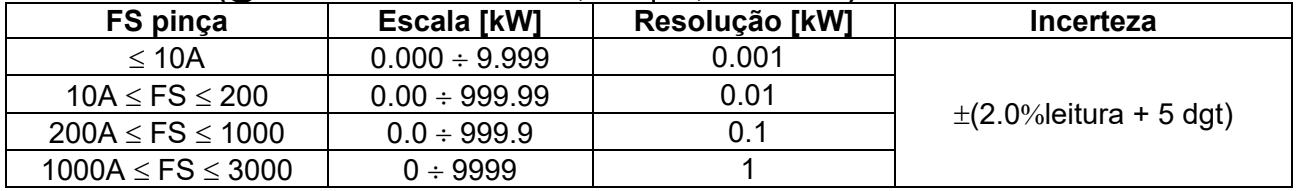

#### Potência Reativa (@ 230V em sistemas 1Ph, cos<sub>o</sub>=0, f=50/60Hz)

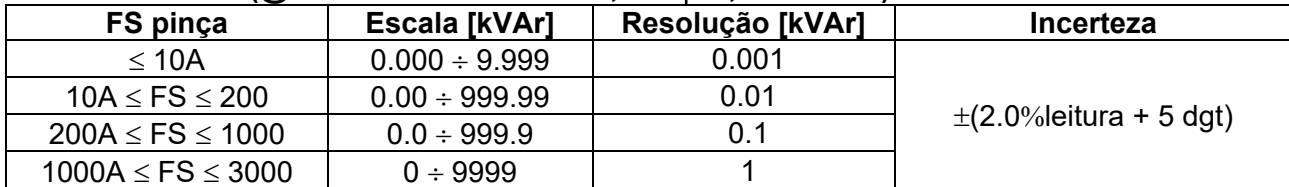

#### Potência Aparente (@ 230V em sistemas 1Ph, cos<sup> $o=0$ </sup>, f=50/60Hz)

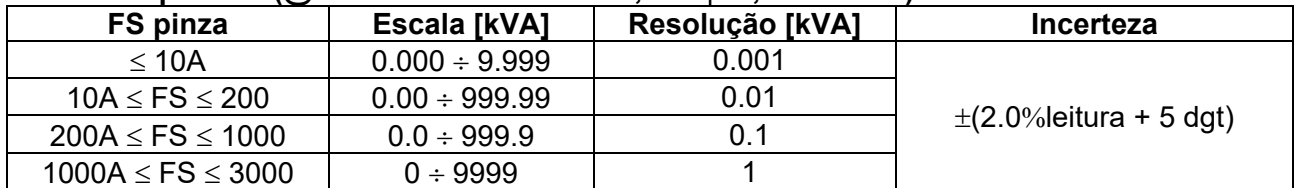

#### **Fator de potência (@ 230V em sistemas 1Ph, f=50/60Hz, corrente ≥10%FS)**

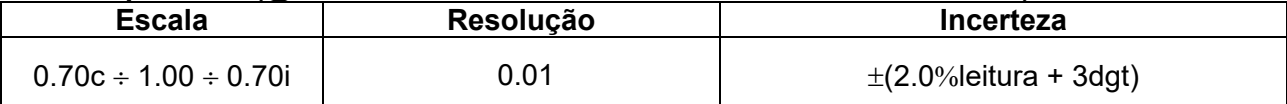

#### **cos (@ 230V em sistemas 1Ph, f=50/60Hz, corrente ≥10%FS)**

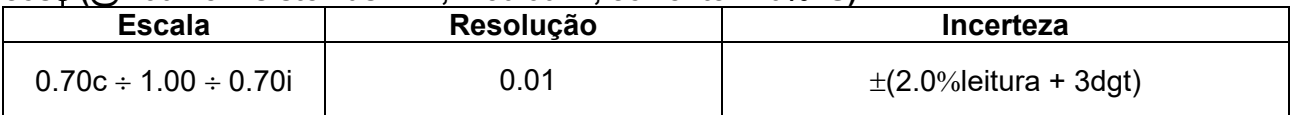

#### **Harmónicos de tensão (@ 230V em sistemas 1Ph, f=50/60Hz)**

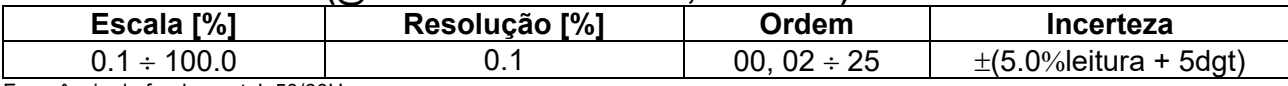

Frequência da fundamental: 50/60Hz

Harmônicos são colocados em zero nas seguintes condições:<br>
> CC: se o valor de CC: < 0.5% o valor da findamental o se

CC : se o valor de CC <0.5% o valor da fndamental o se o valor CC < 1.0V

1° Harmónica: se o valor de 1° Harmónica: <15V (não mostrada)

 $\geq$  2a ÷ 25a Harmónica: se o valor de Harmónica <0.5% de o valor de fundamental o se <1.0V

#### **Harmónicos de corrente (f=50/60Hz)**

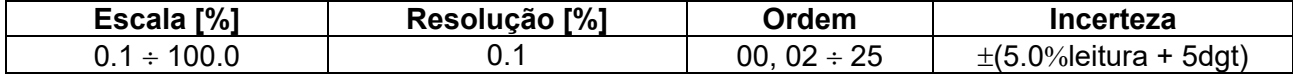

Harmônicos são colocados em zero nas seguintes condições:

CC : se o valor de CC <0.5% o valor da fndamental o se o valor CC <5mV

1° Harmónica: se o valor de 1° Harmónica: <5mV (não mostrada)

2a 25a Harmónica: se o valor de Harmónica <0.5% de o valor de fundamental o se <5mV

## **10.2. NORMATIVAS DE REFERÊNCIA**

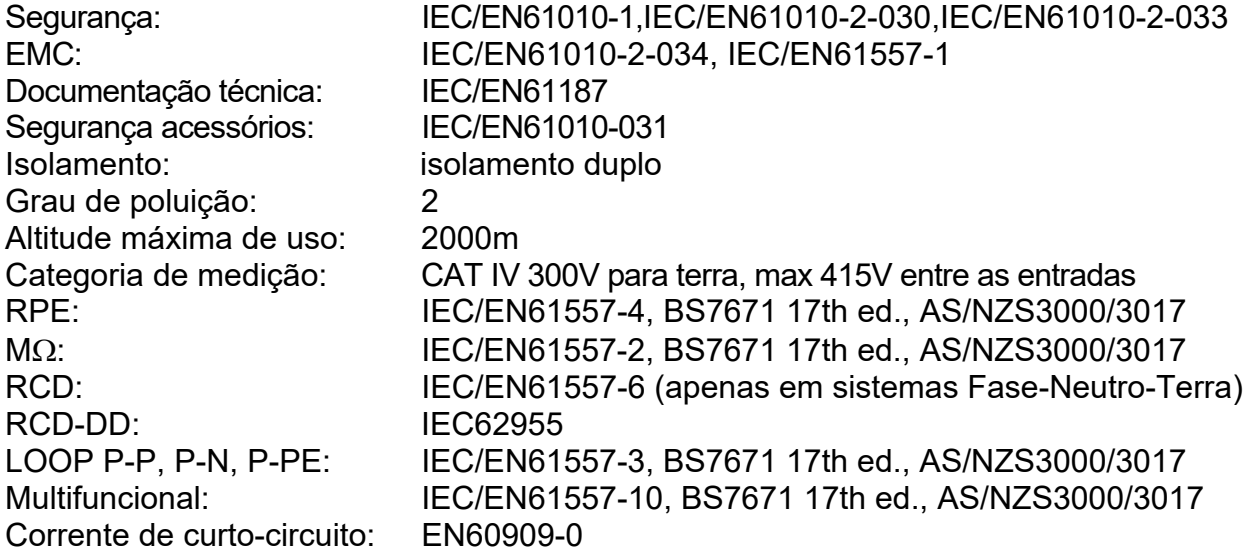

# **10.3. CARACTERÍSTICAS GERAIS**

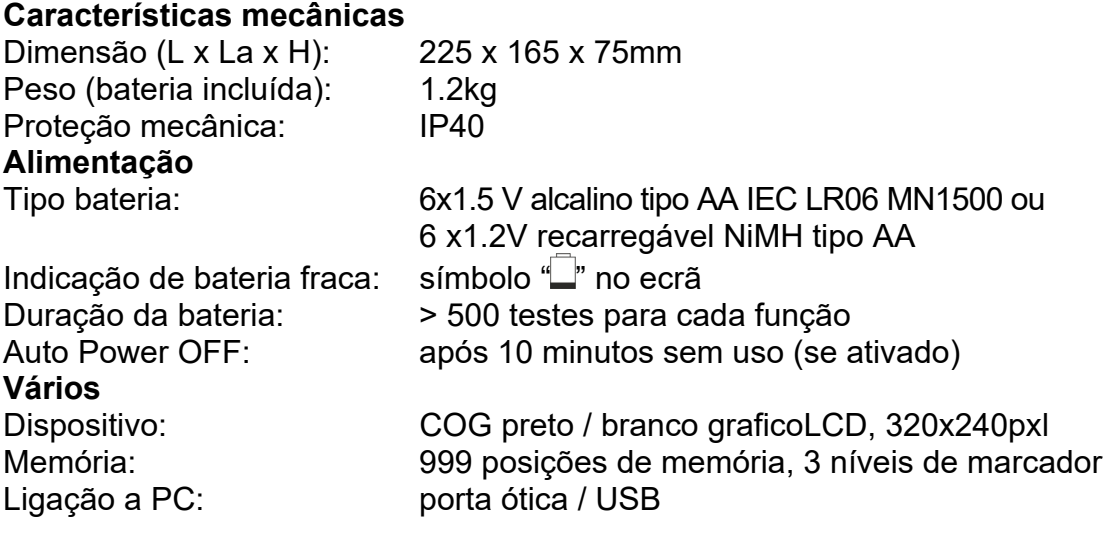

# **10.4. AMBIENTE**

#### **10.4.1. Condições ambientais de uso**

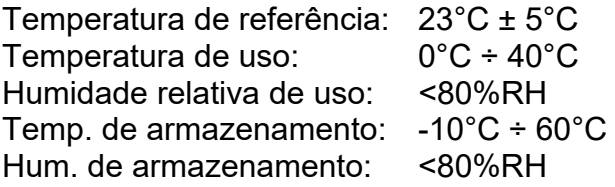

#### **Este instrumento está em conformidade com os requisitos da Diretiva Europeia de Baixa Tensão 2014/35/UE (LVD) e da Diretiva EMC 2014/30/UE Este instrumento está em conformidade com os requisitos da diretiva europeia 2011/65/EU (RoHS) e da diretiva europeia 2012/19/UE (WEEE)**

# **10.5. ACESSÓRIOS**

Ver a lista de embalagem

# **11. ASSISTÊNCIA**

# **11.1. CONDIÇÕES DE GARANTIA**

Este instrumento tem garantia contra qualquer defeito de material e fabricação, de acordo com as condições gerais de venda. Durante o período de garantia, as peças defeituosas podem ser substituídas, mas o fabricante reserva-se ao direito de reparar ou substituir o produto. Se o instrumento for devolvido ao serviço pós-venda ou a um revendedor, o transporte é cobrado do cliente. Em qualquer caso, o envio deve ser previamente combinado. Uma nota explicativa sobre os motivos do envio do instrumento deve sempre acompanhar o envio. Para envio, use apenas a embalagem original. Qualquer dano causado pelo uso de embalagem não original será cobrado do cliente. O fabricante declina qualquer responsabilidade por danos causados a pessoas ou objetos. A garantia não se aplica nos seguintes casos:

- Reparo e / ou substituição de acessórios e bateria (não coberto pela garantia)
- Reparos que se tornam necessários devido ao uso incorreto do instrumento ou ao seu uso com equipamento incompatível
- Reparos que se tornam necessários devido à embalagem inadequada
- Reparos que se tornam necessários devido a intervenções realizadas por pessoal não autorizado
- Modificações feitas no instrumento sem a autorização explícita do fabricante
- Uso não contemplado nas especificações do instrumento ou no manual do utilizador.

O conteúdo deste manual não pode ser reproduzido de nenhuma forma sem a autorização do fabricante.

**Os nossos produtos são patenteados e as marcas registadas. O fabricante reservase ao direito de fazer alterações nas especificações e preços se isso for devido a melhorias tecnológicas** 

# **11.2. ASSISTÊNCIA**

Se o instrumento não funcionar corretamente, antes de entrar em contato com o serviço de pós-venda, verifique o estado das baterias e dos cabos e substitua-os se necessário. Se o instrumento continuar a apresentar mau funcionamento, verifique se o procedimento de utilização está de acordo com o indicado neste manual. Se o instrumento tiver que ser devolvido ao serviço pós-venda ou a um revendedor, o transporte é cobrado ao cliente. Em qualquer caso, o envio deve ser previamente combinado. Uma nota explicativa sobre os motivos do envio do instrumento deve sempre acompanhar o envio. Para envio, use apenas a embalagem original; quaisquer danos causados pelo uso de embalagens não originais serão cobrados do cliente.

# **12. ANEXOS TEÓRICOS**

# **12.1. CONTINUIDADE DE CONDUTORES DE PROTEÇÃO Objetivo do teste**

Verifique a continuidade do:

- Condutores de proteção (PE), condutores equipotenciais principais (EQP), condutores equipotenciais secundários (EQS) em sistemas TT e TN-S
- Condutores neutros atuando como condutores de proteção (PEN) em sistemas TN-C.

Este teste instrumental deve ser precedido por uma inspeção visual que verifique a existência dos condutores de proteção e equipotencial amarelo-verde e se as seções utilizadas atendem aos requisitos das normas.

## **Partes do sistema a serem verificadas**

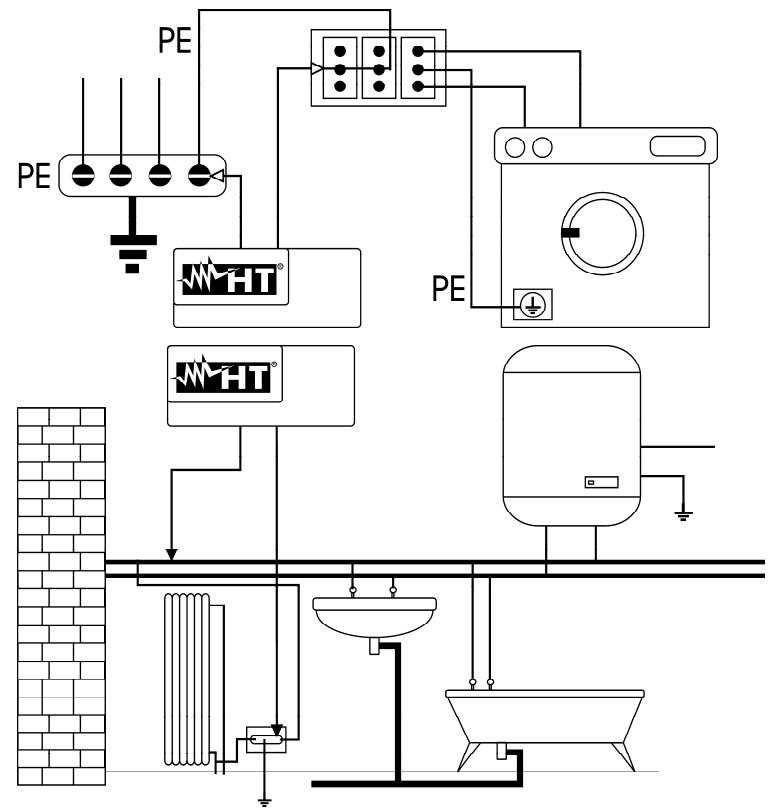

Ligue um dos cabos ao condutor de proteção da tomada de força e o outro ao nó equipotencial da terra.

Ligue uma das pontas à massa estranha (neste caso é o cano de água) e a outra ao sistema de de terrausando, por exemplo, o condutor de proteção presente no ponto de energia mais próximo.

Fig. 43: Exemplos de medições de continuidade do condutor

Verifique a continuidade entre:

- Pólos de terra de todas as tomadas e coletor de terra ou nó
- Terminais de terra de instrumentos de classe I (caldeira, etc.) e coletor de terra ou nó
- Principais massas estranhas (água, tubos de gás, etc.) e coletor de terra ou nó
- Massas estranhas adicionais entre eles e em direção ao terminal de terra.

#### **Valores admissíveis**

Os padrões não requerem a medição da resistência de continuidade e a comparação do que é medido com os valores limites. É solicitado um teste de continuidade e prescrito que o instrumento de medição sinalize ao operador se o teste não for realizado com uma corrente de pelo menos 200mA e uma tensão sem carga entre 4 e 24V. Os valores de resistência podem ser calculados com base nas seções transversais e comprimentos dos condutores em questão. Em geral, para valores em torno de alguns ohms, o teste pode ser considerado aprovado.

# **12.2. RESISTÊNCIA DE ISOLAMENTO**

#### **Objetivo do teste**

Verifique se a resistência de isolamento do sistema está em conformidade com as disposições da norma aplicável. Este teste deve ser realizado com o circuito em exame sem alimentação e desligando todas as cargas que fornece.

#### **Valores admissíveis**

Os valores da tensão de medição e da resistência mínima de isolamento podem ser obtidos na seguinte Tabela 4: Tipos de teste mais comuns, medição de resistência de isolamento

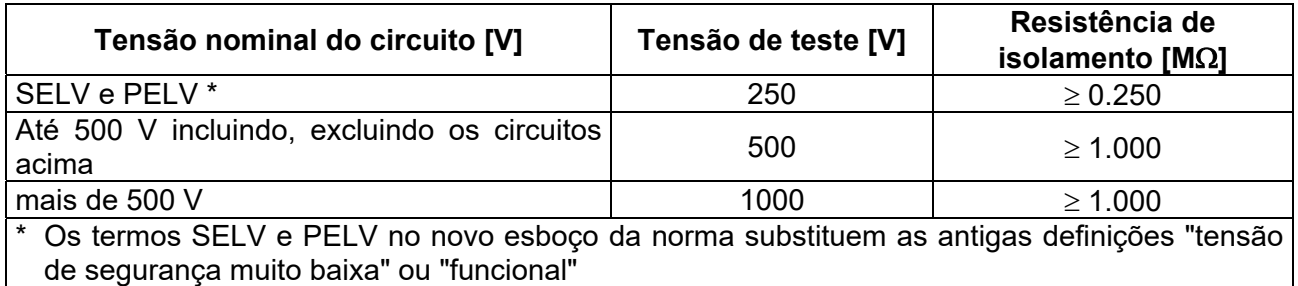

Tabela 4: Tipos de teste mais comuns, medição de resistência de isolamento

#### **Partes do sistema a serem verificadas**

Verifique a resistência de isolamento entre:

- Cada condutor ativo e terra (o condutor neutro é considerado um condutor ativo, exceto no caso de sistemas de potência do tipo TN-C, onde é considerado parte da terra (PEN)). Durante esta medição, todos os condutores ativos podem ser conectados uns aos outros, se o resultado da medição não cair dentro dos limites regulamentares, o teste deve ser repetido separadamente para cada condutor individual
- Condutores ativos. A norma recomenda também a verificação do isolamento entre os condutores ativos quando possível.

Se o sistema incluir dispositivos eletrónicos, é necessário desligá-los do próprio sistema para evitar danos. Se isso não for possível, teste apenas entre os condutores ativos (que neste caso devem ser conectados juntos) e o terra.

Na presença de um circuito muito extenso, os condutores que correm lado a lado constituem uma capacidade que o instrumento deve carregar para obter uma medição correta, neste caso é aconselhável manter o botão de início da medição pressionado (caso o teste seja realizado no modo manual) até que o resultado se estabilize.

A indicação ">**escala completa**" indica que a resistência de isolamento medida pelo instrumento é superior ao limite máximo de resistência mensurável, obviamente esse resultado está bem acima dos limites mínimos da tabela normativa acima, portanto, o isolamento naquele ponto seria considerado de acordo com a lei.

# **12.2.1. Medição do Indice de Polarização (PI)**

O objetivo deste teste diagnóstico é avaliar a influência dos efeitos de polarização. Quando uma alta tensão é aplicada a um isolador, os dipolos elétricos distribuídos no isolador alinham-se na direção do campo elétrico aplicado. Este fenómeno é denominado polarização. Como resultado das moléculas polarizadas, uma corrente de polarização (absorção) é gerada, o que reduz o valor geral da resistência de isolamento.

O parâmetro **PI** consiste na relação entre o valor da resistência de isolamento medida após 1 minuto e após 10 minutos. A tensão de teste é mantida por toda a duração do teste e no final o instrumento fornece o valor da relação:

> $(lmin)$ (10min) *Riso*  $PI = \frac{Riso}{R}$

Alguns valores de referência:

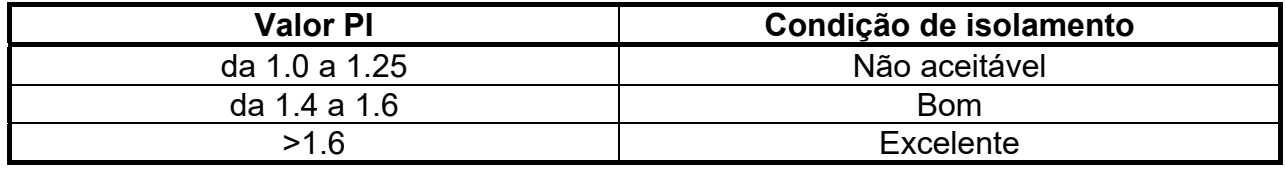

# **12.2.2. Relação de absorção dielétrica (DAR)**

O parâmetro DAR consiste na relação entre o valor da resistência de isolamento medida após 30s e após 1 minuto. A tensão de teste é mantida durante toda a duração do teste e, no final, o instrumento fornece o valor da relação:

$$
DAR = \frac{Riso (1\,\text{min})}{Riso (30s)}
$$

Alguns valores de referência:

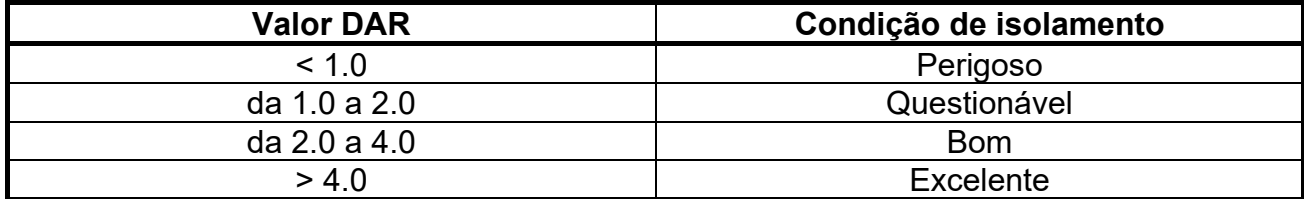

#### **12.3. VERIFIÇÃO DA SEPARAÇÃO DO CIRCUITO Definições**

Um sistema **SELV** é um sistema de categoria zero ou um sistema de voltagem de segurança muito baixa caracterizado pelo fornecimento de energia de uma fonte autónoma (por exemplo, baterias primárias, pequeno grupo gerador) ou segurança (por exemplo, transformador de segurança), separação de proteção de outros sistemas elétricos (isolamento ou reforçado ou uma tela de metal ligada à terra) e ausência de pontos de de terra (isolados da terra).

Um sistema **PELV** é um sistema de categoria zero ou sistema de proteção de tensão muito baixa caracterizado pelo fornecimento de energia de uma fonte autónoma (por exemplo, baterias primárias, pequeno grupo gerador) ou segurança (por exemplo, transformador de segurança), separação de proteção de outros sistemas elétricos (isolamento duplo ou reforçado ou uma blindagem de metal ligada à terra) e, ao contrário dos sistemas SELV, presença de pontos aterrados (não isolados da terra).

Um sistema com separação elétrica é um sistema caracterizado pela fonte de alimentação de um transformador de isolamento ou fonte autónoma com características equivalentes (por exemplo, grupo de motor gerador), separação de proteção de outros sistemas elétricos (isolamento não inferior ao do transformador de isolamento), separação de terra proteção (isolamento não inferior ao do transformador de isolamento).

#### **Objetivo do teste**

Teste a ser realizado se a proteção for implementada por separação (SELV ou PELV ou separação elétrica), deve verificar se a resistência de isolamento é medida conforme descrito abaixo (dependendo do tipo de separação) está em conformidade com os limites indicados na tabela relativa às medidas de isolamento. Partes do sistema a serem verificadas.

- Sistema **SELV** (Safety Extra Low Voltage):
	- Meça a resistência entre as partes ativas do circuito em teste (separadas) e as partes ativas dos outros circuitos
	- $\checkmark$  Meça a resistência entre as partes vivas do circuito em teste (separado) e o de terras.
- Sistema **PELV** (Protective Extra Low Voltage):
	- Meça a resistência entre as partes ativas do circuito em teste (separadas) e as partes ativas dos outros circuitos.
- Separação elétrica:
	- $\checkmark$  Meca a resistência entre as partes ativas do circuito em teste (separadas) e as partes ativas dos outros circuitos
	- $\checkmark$  Meça a resistência entre as partes vivas do circuito em teste (separado) e o de terras.

#### **Valores admissíveis**

O teste é bem sucedido quando a resistência de isolamento apresenta valores maiores ou iguais aos indicados na Tabela 4

# **EXEMPLO DE VERIFICAÇÃO DE SEPARAÇÃO ENTRE CIRCUITOS ELÉTRICOS**

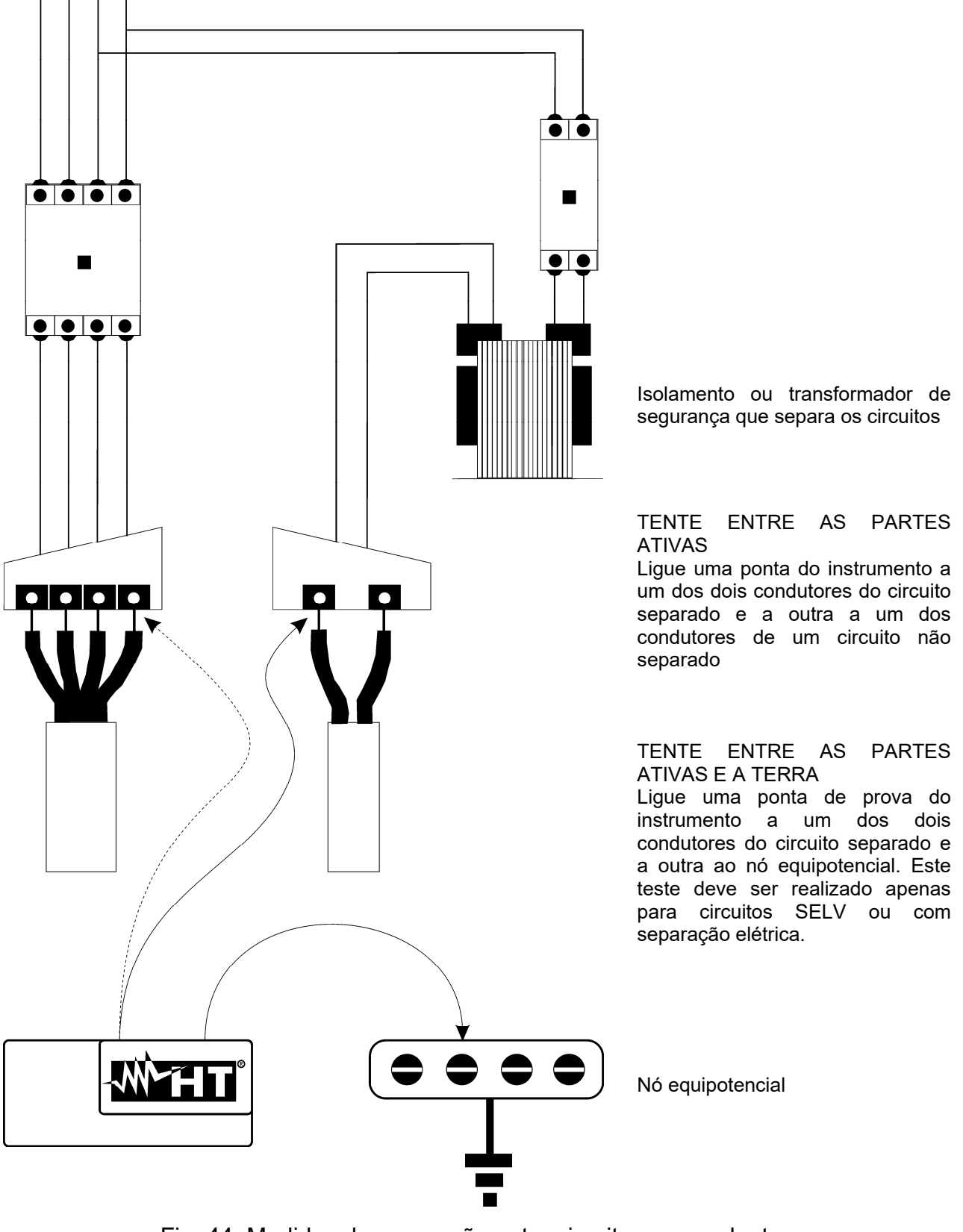

Fig. 44: Medidas de separação entre circuitos numa planta

## **12.4. TESTE EM DISPOSITIVOS DIFERENCIAL RCD'S**

#### **Objetivo do teste**

Verificar do que os de proteção diferencial geral (G) o Seletivo (S) foram instalados e ajustados corretamente e que mantêm as suas características ao longo do tempo. A verificação deve garantir que a chave diferencial desarme numa corrente que não exceda a sua corrente nominal de operação IdN e que o tempo de desarme satisfaça, dependendo do caso, as seguintes condições:

- Não exceda o tempo máximo ditado pelos regulamentos no caso de RCDs do tipo Geral (conforme descrito na Tabela 5)
- Está entre o tempo mínimo e máximo de disparo no caso de RCDs do tipo seletivo (conforme descrito na Tabela 5)

O teste de tecla diferencial realizado com o botão de teste é usado para garantir que o "efeito cola" não comprometa o funcionamento do dispositivo que ficou inativo por um longo tempo. Este teste é realizado apenas para verificar a funcionalidade mecânica do dispositivo e não é suficiente para ser capaz de declarar conformidade com os regulamentos do dispositivo de corrente residual. A partir de uma pesquisa estatística, parece que o teste do botão de teste das teclas realizado uma vez por mês reduz a taxa de falha delas para metade, mas este teste identifica apenas 24% dos RCDs defeituosos.

#### **Partes do sistema a serem verificadas**

Todos os diferenciais devem ser testados quando são instalados. Em sistemas de baixa tensão, recomenda-se a realização deste teste, que é fundamental para garantir o nível adequado de segurança. Em salas de uso médico, esta verificação deve ser feita periodicamente em todos os diferenciais exigidos pelas normas.

#### **Valores admissíveis**

Dois testes devem ser realizados em cada caixa tipo RCD (STD): um com corrente de fuga iniciando em fase com a meia onda positiva da tensão (0°) e um com corrente de fuga iniciando em fase com a meia onda negativa da tensão (180°). O resultado indicativo é o tempo mais alto. O teste de ½IdN não deve, em nenhum caso, fazer com que o diferencial desarme.

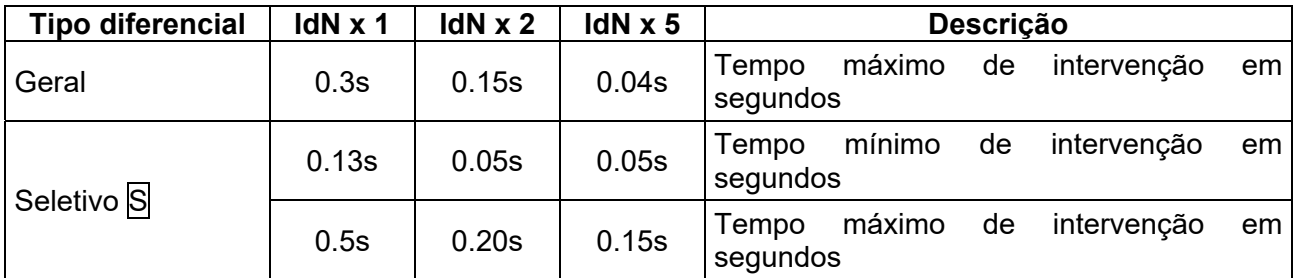

Tabela 5: Tempos de disparo para RCDs do tipo caixa moldada geral e seletiva

#### **Tempos de intervenção de acordo com AS / NZS 3017 (\*\*)**

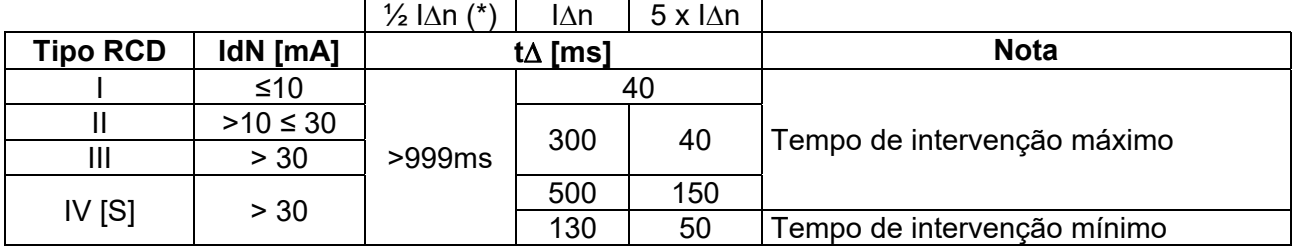

Tabela 6: Tempos de intervenção para RCDs gerais e seletivos na nação AUS/NZ

(\*) Corrente de disparo  $\frac{1}{2}$  I $\Delta$ n, RCD não deve intervir

(\*\*) Corrente de teste e incerteza de acordo com a legislação AS/NZS 3017

## **Medição da corrente de disparo das proteções diferenciais**

- O objetivo do teste é verificar a corrente de disparo real dos RCDs gerais (**não se aplica a RCDs seletivos**)
- Na presença de RCDs com corrente de disparo que podem ser selecionados, é útil realizar este teste para verificar a corrente de disparo real do RCD. Para RCDs com corrente diferencial fixa, este teste pode ser realizado para detectar qualquer vazamento de utilizadoros conectados ao sistema
- Se o sistema de de terranão estiver disponível, realize o teste conectando o instrumento com um terminal em um condutor a jusante do dispositivo diferencial e um terminal no outro condutor a montante do próprio dispositivo
- $\triangleright$  A corrente de disparo deve estar entre  $\frac{1}{2}$  IdN e IdN.

## **12.5. VERIFICAÇÃO DA CAPACIDADE DE INTERRUPÇÃO DA PROTEÇÃO Objetivo do teste**

Verifique se a capacidade de interrupção do dispositivo de proteção é maior do que a corrente de falha máxima possível na instalação.

## **Partes do sistema a serem verificadas**

O teste deve ser realizado no ponto onde pode ocorrer a corrente máxima de curtocircuito, normalmente imediatamente a jusante da proteção a ser controlada.

O teste deve ser realizado entre fase e fase (ZLL) em sistemas trifásicos e entre fase e neutro (ZLN) em sistemas monofásicos.

#### **Valores admissíveis**

O instrumento compara o valor medido e o valor calculado de acordo com as seguintes relações derivadas da norma EN60909-0:

$$
BC > I_{MAX 3\Phi} = C_{MAX} \cdot \frac{\frac{U_{L-L}^{NOM}}{\sqrt{3}}}{\frac{Z_{L-L}}{2}}
$$
 
$$
BC > I_{MAX L-N} = C_{MAX} \cdot \frac{U_{L-N}^{NOM}}{Z_{L-N}}
$$

$$
BC > I_{MAX\,L-N} = C_{MAX} \cdot \frac{U_{L-N}^{NOM}}{Z_{L-N}}
$$

#### **Sistemas trifásicos Sistemas monofásicos**

Onde: BC = capacidade de interrupção da proteção (Breaking Capacity)

 $Z_{L-L}$  = impedância medida entre fase e fase

 $Z_{L-N}$  = impedância medida entre fase e neutro

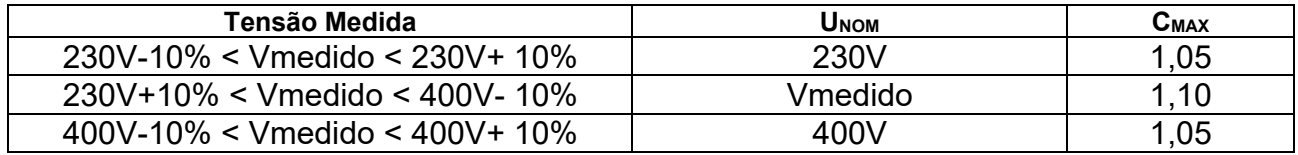

#### **12.6. PROTEÇÃO CONTRA CONTATOS INDIRETOS EM SISTEMAS TN Objetivo do teste**

A proteção contra contatos indiretos em sistemas TN deve ser garantida por meio de um dispositivo de proteção de sobrecorrente (normalmente magnetotérmico ou fusível) que interrompe a alimentação do circuito ou equipamento em caso de falha entre uma parte ativa e um terra ou condutor de proteção com duração não superior a 5s, suficiente para as máquinas, ou de acordo com os tempos mostrados na Tabela 7 a seguir. Para outros países, consulte os respectivos regulamentos.

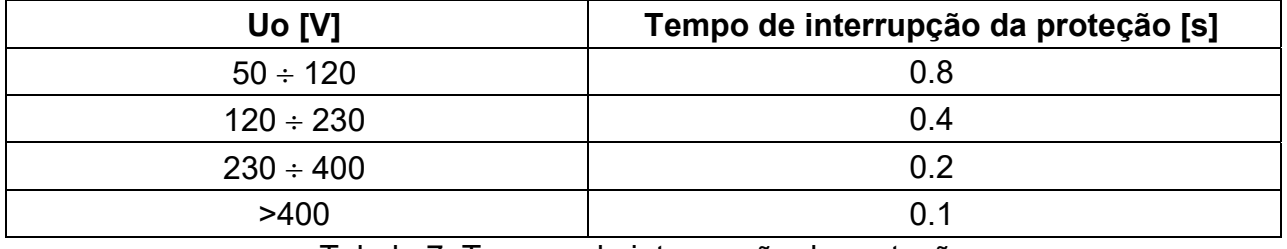

Tabela 7: Tempos de interrupção da proteção

Uo = Tensão CA nominal para de terrado sistema

Este requisito é satisfeito pela condição:

$$
Zs \mathrel{\mathop:} \mathsf{la} \leq Uo
$$

onde:

- Zs = Impedância de circuito de falha de P-PE que inclui o enrolamento de fase do transformador, o condutor de linha, até o ponto de falha e o condutor de proteção do ponto de falha ao centro estrela do transformador
- Ia = Corrente que provoca a interrupção automática da proteção dentro do tempo indicado na Tabela 7
- Uo = Tensão CA nominal para terra

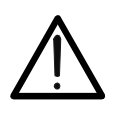

**ATENÇÃO** 

O instrumento deve ser usado para realizar medições da impedância do loop de falha de um valor pelo menos 10 vezes maior do que a resolução do instrumento, a fim de minimizar o erro cometido.

# **Partes do sistema a serem verificadas**

O teste deve ser realizado obrigatoriamente em sistemas TN não protegidos com dispositivos diferenciais.

# **Valores admissíveis**

O objetivo da medição realizada pelo instrumento é verificar se a relação, derivada da norma EN60909-0, é verificada em todos os pontos do sistema:

$$
Ia \leq I_{MIN\ P-PE} = C_{MIN} \cdot \frac{U_{P-PE}^{NOM}}{Z_{P-PE}}
$$

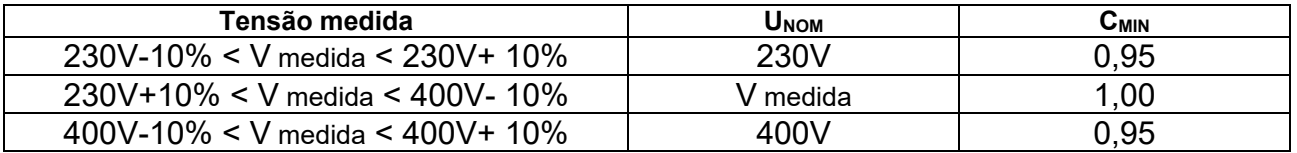

O instrumento calcula o valor mínimo da corrente prospectiva de curto-circuito que deve ser interrompida pelo dispositivo de proteção, de acordo com a tensão nominal P-PE ajustada (ver § 5.1.3) e do valor medido da impedância do loop de falha, calcula o valor mínimo da corrente potencial de curto-circuito que deve ser interrompida pelo dispositivo de proteção. Este valor, para uma coordenação correta, deve ser sempre maior ou igual ao valor **Ia** da corrente de disparo do tipo de proteção considerado como o pior caso.

O valor de referência **Ia** (ver Fig. 37) é uma função de:

- $\triangleright$  Tipo de proteção (curvas B, C, D, K)
- Corrente nominal da proteção In
- Tempo de extinção da falha pela proteção

Tipicamente:  $Ia = 3 \div 5In$  (curva B),  $Ia = 5 \div 10In$  (curva C),  $Ia = 10 \div 20In$  (curvas D,K)

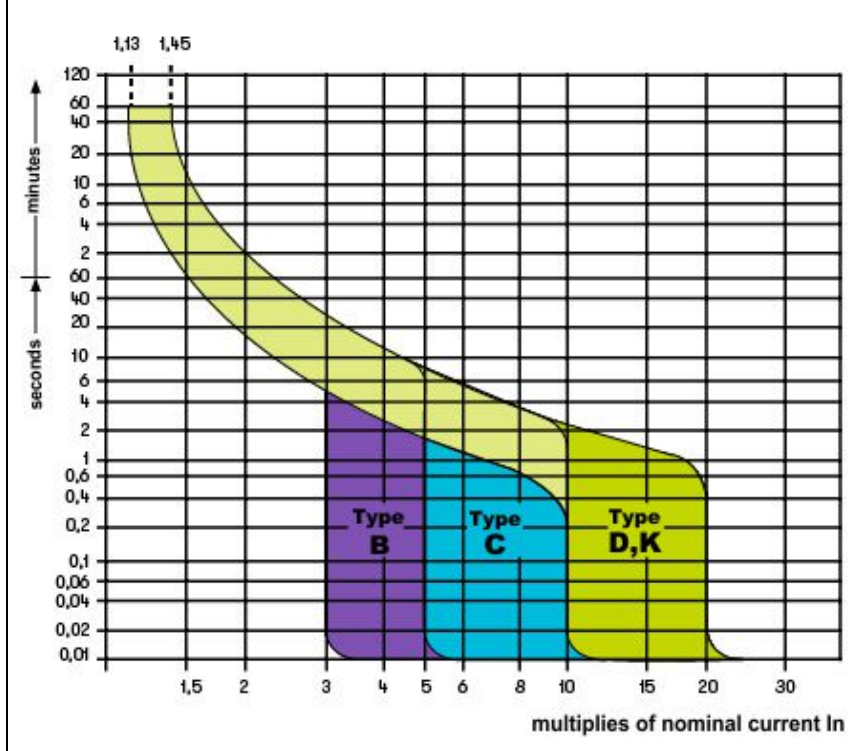

Fig. 45: Exemplo de curvas de disparo para proteções magnetotérmicas (MCB) O instrumento permite a seleção (\*) dos seguintes parâmetros:

- **EXA, NCB curva B → 3A, 6A, 10A, 13A, 15A, 16A, 20A, 25A, 32A, 40A, 45A, 50A, 63A,** 80A,100A,125A,160A,200A
- **EXA, NCB curva C → 0.5A, 1A, 1.6A, 2A, 3A, 4A, 6A, 10A, 13A, 15A, 16A, 20A, 25A, 32A,** 40A, 50A, 63A, 80A,100A,125A,160A,200A
- **EXA, NCB curva D, K → 0.5A, 1A, 1.6A, 2A, 3A, 4A, 6A, 10A, 13A, 15A, 16A, 20A, 25A,** 32A, 40A, 45A, 50A, 63A, 80A,100A,125A,160A,200A
- **Fusível gG → 2A, 4A, 6A, 8A, 10A, 12A, 13A, 16A, 20A, 25A, 32A, 35A, 40A, 50A,** 63A, 80A, 100A, 125A,160A, 200A, 250A, 315A, 400A, 500A, 630A, 800A, 1000A, 1250A
- **Fusível aM** 2A, 4A, 6A, 10A, 12A, 16A, 20A, 25A, 32A, 35A, 40A, 50A, 63A, 80A, 100A, 125A,160A, 200A, 250A, 315A, 400A, 500A, 630A
- Tempo de extinção da falta pela proteção selecionável entre os valores: **0.1s, 0.2s, 0.4s, 1s, 5s**
- (\*) Valores sujeitos a variações

# 12.7. TESTE RA<sup> $+$ </sup> EM SISTEMAS TN

A proteção contra contatos indiretos em sistemas TN deve ser garantida por meio de um dispositivo de proteção de sobrecorrente (normalmente magnetotérmico ou fusível) que interrompe a alimentação do circuito ou equipamento em caso de falha entre uma parte ativa e um terra ou condutor de proteção dentro de uma duração não superior a 5s, suficiente para as máquinas.

## **Partes do sistema a serem verificadas**

O ensaio deve ser realizado no ponto onde possa ocorrer a corrente mínima de curtocircuito, normalmente no final da linha controlada pela proteção em condições normais de operação. O teste deve ser realizado entre Fase-PE (ZL-PE) e entre Fase-Neutro (ZL-N) em sistemas ou monofásico.

## **Valores admissíveis**

O valor da impedância, embora medido, deve satisfazer as seguintes relações:

$$
Z_{L-PE} \leq Z_{LIM} (1)
$$

$$
Z_{L-N} \leq Z_{LIM} \quad (2)
$$

onde:

- $Z_{L-PE}$  = Impedância medida entre Fase e PE
- $Z_{L-N}$  = Impedância medida entre fase e neutro  $Z<sub>LM</sub>$ Valor limite de impedância máxima de acordo com o tipo de proteção (Magnetotérmico ou fusível) e o tempo de intervenção da proteção (valor
- dependendo do país de referência)

O instrumento permite a seleção (\*) dos seguintes parâmetros:

- **MCB curva B** 3A, 6A, 10A, 13A, 15A, 16A, 20A, 25A, 32A, 40A, 45A, 50A, 63A, 80A,100A,125A,160A,200A
- **EXA, NCB curva C** → 0.5A, 1A, 1.6A, 2A, 3A, 4A, 6A, 10A, 13A, 15A, 16A, 20A, 25A, 32A, 40A, 50A, 63A, 80A,100A,125A,160A,200A
- **EXA, NCB curva D, K → 0.5A, 1A, 1.6A, 2A, 3A, 4A, 6A, 10A, 13A, 15A, 16A, 20A, 25A,** 32A, 40A, 45A, 50A, 63A, 80A,100A,125A,160A,200A
- **Fusível gG** 2A, 4A, 6A, 8A, 10A, 12A, 13A, 16A, 20A, 25A, 32A, 35A, 40A, 50A, 63A, 80A, 100A, 125A,160A, 200A, 250A, 315A, 400A, 500A, 630A, 800A, 1000A, 1250A
- **Fusível aM → 2A, 4A, 6A, 10A, 12A, 16A, 20A, 25A, 32A, 35A, 40A, 50A, 63A, 80A,** 100A, 125A,160A, 200A, 250A, 315A, 400A, 500A, 630A
- Tempo extinção de falha pela proteção selecionável entre os valores: **0.1s, 0.2s, 0.4s, 1s, 5s**

(\*) Valores sujeitos a variações

# **12.8. PROTEÇÃO CONTRA CONTATOS INDIRETOS EM SISTEMAS TT**

# **Objetivo do teste**

Verifique se o dispositivo de proteção está coordenado com o valor da resistência à terra. Um valor limite de resistência à terra não pode ser assumido a priori para se referir ao verificar o resultado da medição, mas é necessário verificar de vez em quando se a coordenação exigida pelos regulamentos é respeitada.

# **Partes do sistema a serem verificadas**

O sistema de de terraem condições de operação. A verificação deve ser realizada sem desligar os condutores de terra.

# **Valores admissíveis**

O valor da resistência à terra, qualquer que seja a medida, deve satisfazer a seguinte relação:

$$
R_A < 50 / I_a
$$

- onde: RA = resistência medida do sistema de terras, cujo valor pode ser determinado com as seguintes medições:
	- Resistência à terra com método volt-amperométrico de três fios
	- $\bullet$  Impedância do circuito de falha (\*)
	- Resistência de terra de dois fios (\*\*)
	- Resistência de terra de dois fios na tomada (\*\*)
	- $\bullet$  Resistência à terra dada pela medição da tensão de contato U<sub>t</sub> (\*\*)
	- Resistência à terra dada pela medição do teste de tempo de trip de RCD (A, AC, B), RCD S (A, AC) (\*\*)
- Ia = corrente de desligamento do disjuntor automático ou corrente de desligamento nominal do RCD (no caso de RCD S 2 IdN) expressa em A
	- 50 = tensão limite de segurança (reduzida para 25 V em ambientes específicos)
- (\*) Se houver um interruptor diferencial para proteger o sistema, a medição deve ser realizada a montante do próprio diferencial ou a jusante por curto-circuito para evitar o seu disparo.
- (\*\*) Esses métodos, embora não previstos atualmente pelas normas fornecem valores que inúmeros testes de comparação com o método a três fios têm mostrado ser indicativos da resistência à terra.

# **EXEMPLO DE VERIFICAÇÃO DE RESISTÊNCIA À TERRA**

Sistema protegido por um diferencial de 30mA

- Medição da resistência à terra usando um dos métodos mencionados acima
- Para entender se a resistência do sistema deve ser considerada de acordo com a legislação, multiplique o valor encontrado por 0,03A (30mA)
- $\triangleright$  Se o resultado for inferior a 50 V (ou 25 V para ambientes específicos), o sistema deve ser considerado coordenado porque respeita a relação indicada acima

Quando estamos na presença de diferenciais de 30mA (quase todos os sistemas civis), a resistência de terra máxima permitida é 50 / 0,03 = 1666 $\Omega$  isso também permite que use os métodos simplificados indicados embora não forneçam um valor extremamente preciso fornecem um valor suficientemente aproximado para o cálculo de coordenação.

# **12.9. PROTEÇÃO CONTRA CONTATOS INDIRETOS EM SISTEMAS IT**

Em sistemas IT, as partes ativas devem ser isoladas da terra ou ligadas à terra por meio de uma impedância de valor suficientemente alto. No caso de uma única falha de terra a corrente da primeira falha é baixa e não é necessário interromper o circuito. Essa ligação pode ser feita ao ponto neutro do sistema ou a um ponto neutro artificial. Se não houver ponto neutro, um condutor de linha pode ser ligado ao de terra por meio de uma impedância. No entanto, devem ser tomadas precauções para evitar o risco de efeitos fisiológicos prejudiciais nas pessoas em contacto com as partes condutoras simultaneamente acessíveis no caso de uma falha dupla de terra.

## **Objetivo do teste**

Verifique se a impedância da barra de terra à qual as massas estão ligadas satisfaz a relação:

$$
Z_E * I_d \le U_L
$$

onde:

- $Z_E$  = Impedância L-PE da barra de terra à qual as massas estão ligadas
- Id = Primeira corrente de falha L-PE (normalmente expressa em mA)

UL = Tensão de contato limite 25V ou 50V

## **Partes do sistema a serem verificadas**

Sistema de terra em condições de operação. A verificação deve ser realizada sem desligar os cabos de terra.

# **12.10. VERIFICAÇÃO DA COORDENAÇÃO DAS PROTEÇÕES L-L, L-N E L-PE Objetivo do teste**

Verifique a coordenação das proteções (normalmente magnetotérmicas ou fusíveis) presentes numa instalação monofásica ou trifásica de acordo com o limite de tempo de disparo definido e o valor calculado da corrente de curto-circuito.

## **Partes do sistema a serem verificadas**

O ensaio deve ser realizado no ponto onde possa ocorrer a corrente mínima de curtocircuito, normalmente no final da linha controlada pela proteção em condições normais de operação. O teste deve ser realizado entre Fase-Fase em sistemas trifásicos e entre Fase-Neutro ou Fase-PE em sistemas monofásicos.

#### **Valores admissíveis**

O instrumento compara o valor calculado da corrente de curto-circuito prospectiva e a corrente **Ia** que causa a interrupção automática da proteção dentro do tempo especificado de acordo com as seguintes relações:

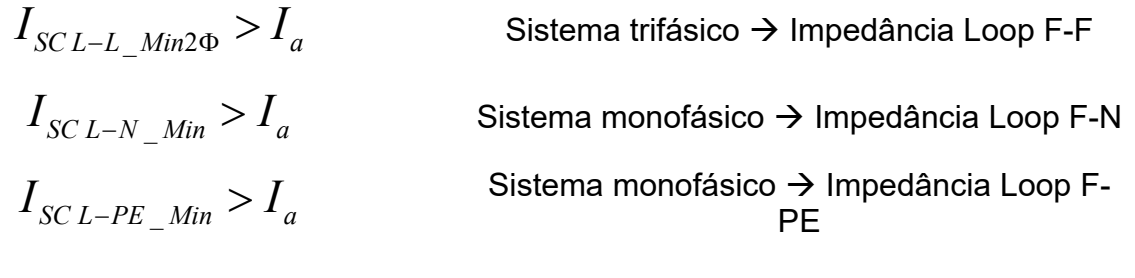

No qual:

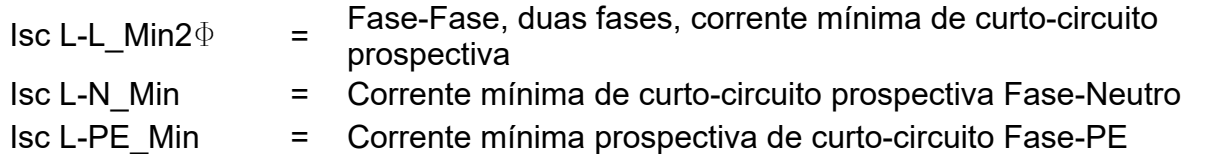

O cálculo da corrente de curto-circuito prospectiva é realizado pelo instrumento com base na medição da impedância do circuito de falha de acordo com as seguintes relações derivadas do padrão EN60909-0:

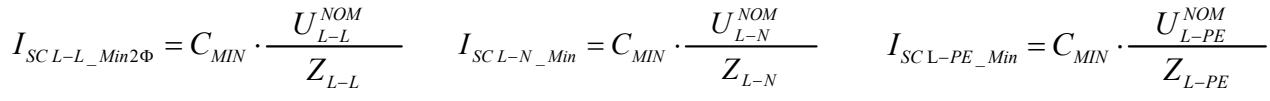

#### **Fase – Fase Fase – Neutro Fase – PE**

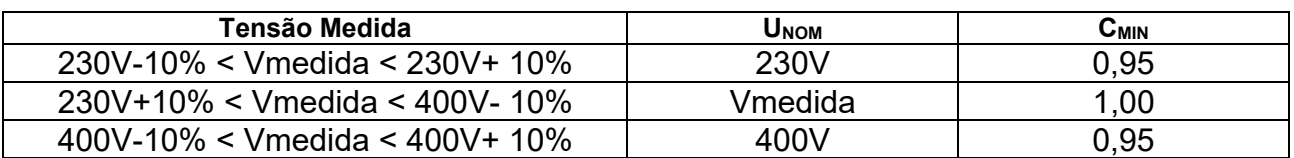

onde:

 $U L-L = Tensão fase - fase nominal$ 

 $U L-N = Tensão fase - neutron  $nominal$$ 

U L-PE = Tensão fase – PE Nominal

 $Z L-L$  = Impedância medida entre fase e fase

 $Z L-N = Impedância medida entre fase e neutro$ 

Z L-PE = Impedância medida entre fase e PE

O instrumento deve ser usado para realizar medições da impedância do loop de falha de um valor pelo menos 10 vezes maior do que a resolução do instrumento, a fim de minimizar o erro cometido.

**ATENÇÃO** 

O instrumento, de acordo com o valor de tensão nominal definido (ver § 5.1.3) e o valor medido da impedância do loop de falha, calcula o valor mínimo da corrente de curtocircuito prospectiva que deve ser interrompida pelo dispositivo de proteção. Este valor, para uma coordenação correta, DEVE ser sempre maior ou igual ao valor **Ia** da corrente de disparo do tipo de proteção considerado.

O valor de referência **Ia** é uma função de:

- Tipo de proteção (curva)
- Corrente nominal da proteção
- Tempo de extinção da falha pela proteção

O instrumento permite a seleção (\*) dos seguintes parâmetros:

- **EXA, NCB curva B → 3A, 6A, 10A, 13A, 15A, 16A, 20A, 25A, 32A, 40A, 45A, 50A, 63A,** 80A,100A,125A,160A,200A
- **EXA, NCB curva C** → 0.5A, 1A, 1.6A, 2A, 3A, 4A, 6A, 10A, 13A, 15A, 16A, 20A, 25A, 32A, 40A, 50A, 63A, 80A,100A,125A,160A,200A
- **EXA** MCB curva D, K → 0.5A, 1A, 1.6A, 2A, 3A, 4A, 6A, 10A, 13A, 15A, 16A, 20A, 25A, 32A, 40A, 45A, 50A, 63A, 80A,100A,125A,160A,200A
- **Fusível gG** 2A, 4A, 6A, 8A, 10A, 12A, 13A, 16A, 20A, 25A, 32A, 35A, 40A, 50A, 63A, 80A, 100A, 125A,160A, 200A, 250A, 315A, 400A, 500A, 630A, 800A, 1000A, 1250A
- **Fusível aM** 2A, 4A, 6A, 10A, 12A, 16A, 20A, 25A, 32A, 35A, 40A, 50A, 63A, 80A, 100A, 125A,160A, 200A, 250A, 315A, 400A, 500A, 630A
- Tempo de extinção da falta pela proteção selecionável entre os valores: **0.1s, 0.2s, 0.4s, 1s, 5s**

(\*) Valores sujeitos a variações

# **12.11. VERIFICAÇÃO DA QUEDA DE TENSÃO NAS LINHAS DE DISTRIBUIÇÃO**

Medir a queda de tensão como resultado da corrente que flui através de um sistema ou parte dele pode ser muito importante, se necessário:

- Verifique a capacidade do sistema existente de alimentar uma carga
- > Dimensione um novo sistema
- Pesquie possíveis causas de mau funcionamento em equipamentos, utilizadores, etc. ligados a uma linha elétrica

## **Objetivo do teste**

Meça o valor máximo da queda de tensão percentual entre dois pontos de uma linha de distribuição.

## **Partes do sistema a serem verificadas**

O teste deve ser feito realizando duas medições sequenciais da impedância da linha nos pontos inicial (normalmente a jusante de um dispositivo de proteção) e final da própria linha.

## **Valores admissíveis**

O instrumento compara o valor calculado da queda de tensão máxima  $\Delta V$ % e o limite definido (normalmente 4% de acordo com CEI 64-8) com base na seguinte relação:

$$
\Delta V^{0.}_{\text{MAX}} = \frac{(Z_2 - Z_1)^* \mathbf{I}_{\text{NOM}}}{V_{\text{NOM}}} * 100
$$

onde:

- $Z_2$  = Impedância final da linha em exame
- $Z_1$  = Impedância inicial (Offset) da linha em exame ( $Z_2 > Z_1$ )
- INOM = Corrente nominal do dispositivo de proteção na linha em questão
- VNOM = Tensão nominal de fase neutra ou fase-terra da linha em questão

# **12.12. HARMÓNICOS DE TENSÃO E CORRENTE**

Qualquer onda periódica não sinusoidal pode ser representada através de uma soma de ondas sinusoidais cada uma com frequência múltipla inteira da fundamental segundo a relação:

$$
v(t) = V_0 + \sum_{k=1}^{\infty} V_k \sin(\omega_k t + \varphi_k)
$$
\n(1)

onde:  $V_0$  = valor médio de v(t)

 $V_1$  = amplitude da fundamental de v(t)

 $V_k$  = amplitude do k-ésimo harmónico de v(t)

#### LEGENDA:

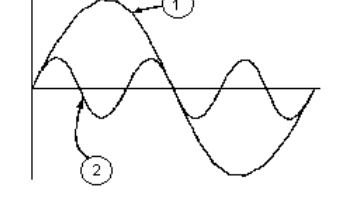

- 1. Fundamental
- 2. Terceiro harmónico
- 3. Onda distorcida soma dos dois componentes

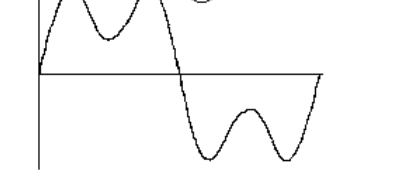

Fig. 46: Efeito da sobreposição de duas frequências múltiplas uma da outra

No caso da tensão de rede o fundamental tem frequência 50Hz, o segundo harmónico tem frequência 100Hz, o terceiro harmónico tem frequência 150Hz e assim por diante. A distorção harmónica é um problema constante e não deve ser confundido com fenómenos de curta duração tais como picos, reduções ou flutuações.

Pode-se notar que em (1) implica que cada sinal é composto pela soma de infinitos harmónicos, existe, todavia, um número de ordem a partir do qual o valor dos harmónicos pode ser considerado desprezível. A normativa EN50160 sugere interromper o somatório na expressão (1) a partir do quadragésimo harmónico. Um índice fundamental para detetar a presença de harmónicos é o THD definido como:

$$
THDv = \frac{\sqrt{\sum_{h=2}^{40} V_h^2}}{V_1}
$$

Este índice leva em conta a presença de todos os harmónicos e é tanto maior quanto mais distorcida é a forma da onda

#### **Valores limite para os harmónicos**

A normativa EN50160 fixa os limites para as tensões harmónicas que a entidade fornecedora pode injetar na rede. Em condições normais de exercício, durante qualquer período de uma semana, 95% dos valores eficazes de cada tensão harmónica, numa média de 10 minutos, deverá ser inferior ou igual em relação aos valores indicados na Tabela 8. A distorção harmónica total (THD) da tensão de alimentação (incluindo todos os harmónicos até à 40ª ordem) deve ser inferior ou igual a 8%.
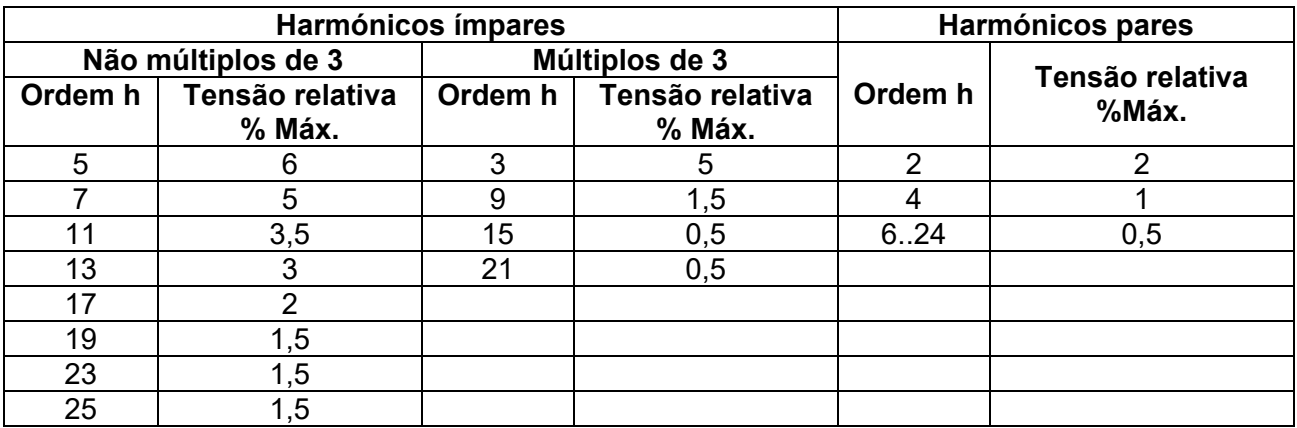

Tabela 8: Limites p/ as tensões harmónicas que a ent. fornecedora pode injetar na rede

Estes limites, teoricamente aplicáveis apenas às entidades fornecedoras de energia elétrica, fornecem, contudo, uma série de valores de referência entre os quais também estão contidos os harmónicos injetados na rede pelos utilizadores.

## **12.12.1. Causas da presença de harmónicos**

- Qualquer aparelhagem que altere a onda sinusoidal ou use apenas uma parte da referida onda provoca distorções na sinusoide e ainda harmónicos. Todos os sinais de corrente ficam, de qualquer modo, virtualmente distorcidos. A mais comum é a distorção harmónica provocada por cargas não lineares tais como eletrodomésticos, computadores ou reguladores de velocidade para motores. A distorção harmónica gera correntes significativas com frequências que são múltiplos inteiros da frequência da rede. As correntes harmónicas têm um efeito considerável nos condutores do neutro das instalações elétricas.
- Na maior parte dos países a tensão da rede em uso é trifásica 50/60Hz fornecida por um transformador com primário ligado em triângulo e secundário ligado em estrela. O secundário, geralmente, produz 230V AC entre fase e neutro e 400V AC fase e fase. Equilibrar as cargas para cada fase representou sempre um quebra-cabeças para os projetistas das instalações elétricas.
- Até há dez anos atrás, num sistema bem equilibrado, a soma vetorial das correntes no neutro era zero ou mais baixa (dada a dificuldade de atingir o equilíbrio perfeito). As aparelhagens ligadas eram lâmpadas de incandescência, pequenos motores e outros dispositivos que apresentavam cargas lineares. O resultado era uma corrente essencialmente sinusoidal em cada fase e uma corrente com valor de neutro baixo a uma frequência de 50/60Hz
- Dispositivos "modernos" tais como televisores, lâmpadas fluorescentes, aparelhos de vídeo e fornos de micro-ondas, normalmente absorvem correntes apenas para uma fração de cada ciclo provocando cargas não lineares e como consequência correntes não lineares. Isto gera estranhos harmónicos para a frequência da linha de 50/60Hz. Por este motivo, a corrente nos transformadores das cabines de distribuição contém não só uma componente 50Hz (ou 60Hz) mas também uma componente 150Hz (ou 180Hz), uma componente 250Hz (ou 300Hz) e outros componentes significativos dos harmónicos até 750Hz (ou 900Hz) e superiores
- O valor da soma vetorial das correntes num sistema corretamente equilibrado que alimenta cargas não lineares pode ser ainda mais baixo. Todavia, a soma não elimina todos os harmónicos de corrente. Os múltiplos ímpares do terceiro harmónico (chamados os "TRIPLENS") somam-se algebricamente no neutro e podem provocar sobreaquecimentos do mesmo também com cargas equilibradas.

# **12.12.2. Consequência da presença de harmónicos**

Em geral os harmónicos de ordem par, 2º, 4o etc. não provocam problemas. Os harmónicos triplos, múltiplos ímpares de três, somam-se no neutro (em vez de se anularem) criando assim uma situação de sobreaquecimento do referido condutor potencialmente perigosa.

Os projetistas devem considerar os três pontos a seguir listados no projeto de um sistema de distribuição de energia contendo harmónicos de correntes:

- O condutor do neutro deve ser dimensionado corretamente
- O transformador de distribuição deve ter um sistema de arrefecimento auxiliar para continuar o funcionamento na sua capacidade nominal se não está adaptado aos harmónicos. Isto é necessário porque a corrente harmónica no neutro do circuito secundário circula no primário ligado em triângulo. Esta corrente harmónica em circulação provoca um sobreaquecimento do transformador
- Os harmónicos de correntes da fase são refletidos no circuito primário e retornam à fonte. Isto pode provocar distorção da onda de tensão de tal modo que qualquer condensador na linha pode ser facilmente sobrecarregado.

O 5º e o 11º harmónico opõem-se ao fluxo da corrente através dos motores tornando mais difícil o funcionamento e abreviando a sua vida média. Em geral, quanto mais elevado é o número de ordem do harmónico e menor é a sua energia então menor será o impacto que terá sobre as aparelhagens (excetuando os transformadores)

# **12.13. CÁLCULOS DE POTÉNCIA E FATORES DE POTÉNCIA**

O instrumento mede os valores TRMS de tensão e corrente de fase neutra, calculando os valores de potência média de cada período usando as seguintes relações:

$$
P = \frac{1}{N} \times \sum_{i=1}^{N} v_i \times i_i
$$
  

$$
S = \sqrt{\frac{1}{N} \times \sum_{i=1}^{N} v_i^2} \times \sqrt{\frac{1}{N} \times \sum_{i=1}^{N} i_i^2}
$$
  

$$
Q = \sqrt{S^2 - P^2}
$$
  

$$
Pf = \frac{P}{S}
$$

no qual:: N = número de amostras no período

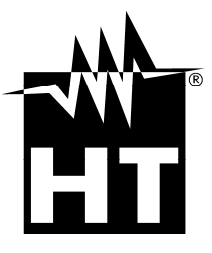

#### **HT INSTRUMENTS SA**

C/ Legalitat, 89 08024 Barcelona - **ESP** Tel.: +34 93 408 17 77, Fax: +34 93 408 36 30 eMail: info@htinstruments.com eMail: info@htinstruments.es Web: www.htinstruments.es

#### **HT INSTRUMENTS USA LLC**

3145 Bordentown Avenue W3 08859 Parlin - NJ - **USA** Tel: +1 719 421 9323 eMail: sales@ht-instruments.us Web: www.ht-instruments.com

#### **HT ITALIA SRL**

Via della Boaria, 40 48018 Faenza (RA) - **ITA** Tel: +39 0546 621002 Fax: +39 0546 621144 eMail: ht@htitalia.it Web: www.ht-instruments.com

## **HT INSTRUMENTS GMBH**

Am Waldfriedhof 1b D-41352 Korschenbroich - **GER**  Tel: +49 (0) 2161 564 581 Fax: + 49 (0) 2161 564 583 eMail: info@ht-instruments.de Web: www.ht-instruments.de

#### **HT INSTRUMENTS BRASIL**

Rua Aguaçu, 171, bl. Ipê, sala 108 13098321 Campinas SP - **BRA** Tel: +55 19 3367.8775 Fax: +55 19 9979.11325 eMail: vendas@ht-instruments.com.br Web: www.ht-instruments.com.br

## **HT ITALIA CHINA OFFICE**  意大利 **HT** 中国办事处

Room 3208, 490# Tianhe road, Guangzhou - **CHN**  地址:广州市天河路 490 号壬丰大厦 3208 室 Tel.: +86 400-882-1983, Fax: +86 (0) 20-38023992 eMail: zenglx\_73@hotmail.com Web: www.guangzhouht.com